# วิธีการจัดกลุ่มแบบจำลองคุณลักษณะตามพฤติกรรมการปรับสำหรับสายผลิตภัณฑ์ซอฟต์แวร์ พลวัต

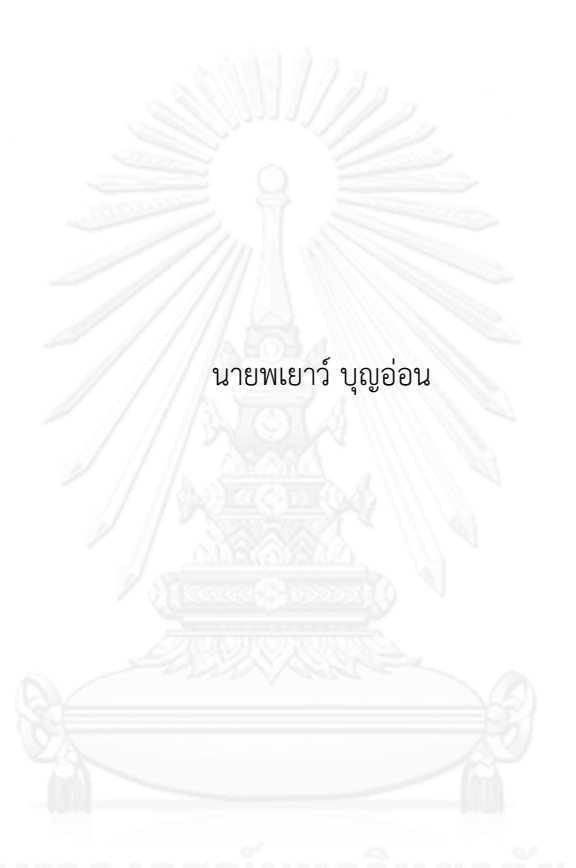

วิทยานิพนธ์นี้เป็นส่วนหนึ่งของการศึกษาตามหลักสูตรปริญญาวิทยาศาสตรมหาบัณฑิต สาขาวิชาวิศวกรรมซอฟต์แวร์ ภาควิชาวิศวกรรมคอมพิวเตอร์ คณะวิศวกรรมศาสตร์ จุฬาลงกรณ์มหาวิทยาลัย ปีการศึกษา 2556 ลิขสิทธิ์ของจุฬาลงกรณ์มหาวิทยาลัย

ี บทคัดย่อและแฟ้มข้อมูลฉบับเต็มของวิทยานิพนธ์ตั้งแต่ปีการศึกษา 2554 ที่ให้บริการในคลังปัญญาจุฬาฯ (CUIR) ้เป็นแฟ้มข้อมูลของนิสิตเจ้าของวิทยานิพนธ์ ที่ส่งผ่านทางบัณฑิตวิทยาลัย The abstract and full text of theses from the academic year 2011 in Chulalongkorn University Intellectual Repository (CUIR) are the thesis authors' files submitted through the University Graduate School.

AN APPROACH TO CLUSTERING FEATURE MODEL BASED ON ADAPTIVE BEHAVIOR FOR DYNAMIC SOFTWARE PRODUCT LINE

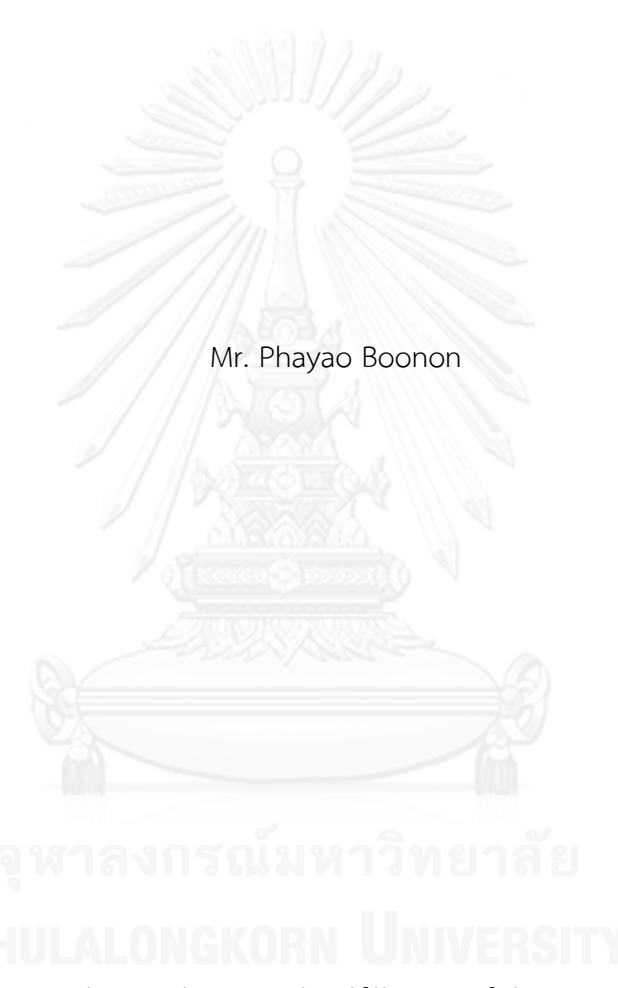

A Thesis Submitted in Partial Fulfillment of the Requirements for the Degree of Master of Science Program in Software Engineering Department of Computer Engineering Faculty of Engineering Chulalongkorn University Academic Year 2013 Copyright of Chulalongkorn University

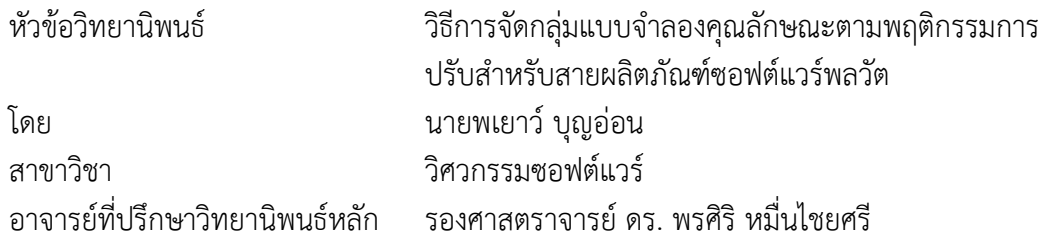

คณะวิศวกรรมศาสตร์ จุฬาลงกรณ์มหาวิทยาลัย อนุมัติให้นับวิทยานิพนธ์ฉบับนี้เป็นส่วน หนึ่งของการศึกษาตามหลักสูตรปริญญามหาบัณฑิต

คณบดีคณะวิศวกรรมศาสตร์

(ศาสตราจารย์ ดร. บัณฑิต เอื้ออาภรณ์)

คณะกรรมการสอบวิทยานิพนธ์

ประธานกรรมการ

(รองศาสตราจารย์ ดร. ทวิตีย์ เสนีวงศ์ ณ อยุธยา)

อาจารย์ที่ปรึกษาวิทยานิพนธ์หลัก

(รองศาสตราจารย์ ดร. พรศิริ หมื่นไชยศรี)

กรรมการ

(รองศาสตราจารย์ ดร. ธาราทิพย์ สุวรรณศาสตร์)

กรรมการภายนอกมหาวิทยาลัย

(ผู้ช่วยศาสตราจารย์ ดร. มฑุปายาส ทองมาก)

พเยาว์ บุญอ่อน : วิธีการจัดกลุ่มแบบจำลองคุณลักษณะตามพฤติกรรมการปรับสำหรับ สายผลิตภัณฑ์ซอฟต์แวร์พลวัต. (AN APPROACH TO CLUSTERING FEATURE MODEL BASED ON ADAPTIVE BEHAVIOR FOR DYNAMIC SOFTWARE PRODUCT LINE) อ.ที่ปรึกษาวิทยานิพนธ์หลัก: รศ. ดร. พรศิริ หมื่นไชยศรี, 147 หน้า.

สายผลิตภัณฑ์ซอฟต์แวร์พลวัตมีวัตถุประสงค์เพื่อรองรับการทำงานของระบบซอฟต์แวร์ ้ปรับตัวเอง ที่มีการเปลี่ยนแปลงความต้องการและเพิ่มขึ้นของข้อจำกัดของทรัพยากรระบบขณะ ทำงาน การปรับตัวอาจจะทำให้สำเร็จด้วยการปรับโครงแบบพถติกรรมการปรับของจุด เปลี่ยนแปลงในแบบจ าลองคุณลักษณะที่บอกลักษณะของความหลากหลายในระบบซอฟต์แวร์ การตัดสินใจของการจัดการความหลากหลายเชิงพลวัตสำหรับจุดเปลี่ยนแปลงของแบบจำลอง คุณลักษณะเป็นความท้าทายในสายผลิตภัณฑ์ซอฟต์แวร์พลวัต ในงานวิจัยนี้นำเสนอวิธีการจัด กลุ่มแบบจ าลองคุณลักษณะของจุดเปลี่ยนแปลงตามพฤติกรรมการปรับที่แทนด้วยบริบทของการ ้ปรับตัวและข้อจำกัดของคุณลักษณะ โดยวิธีการนี้ใช้ขั้นตอนวิธีการจัดกลุ่มคลุมเครือและการ ี ประมาณค่าใกล้เคียงเฉพาะที่สำหรับสมาชิก หรือ FLAME เพื่อการปรับโครงแบบระบบซอฟต์แวร์ พร้อมทั้งนำเสนอเครื่องมือสร้างแบบจำลองคุณลักษณะ Feature-Dc ที่รองรับการกำหนดบริบท ให้กับจุดปรับโดยสามารถนำออกเอกสารเอ็กซ์เอ็มแอล และกรอบการทำงาน MAPE-Kc เพื่อใช้ ส าหรับการปฏิบัติงานปรับตัวในกรณีศึกษาเพื่อลดเวลาในการปรับตัวของกระบวนการการ ตัดสินใจในสายผลิตภัณฑ์ซอฟต์แวร์พลวัตด้วยวิธีการนี้เทียบกับการไม่จัดกลุ่มแบบจำลอง คุณลักษณะประมาณ 45%

ภาควิชา วิศวกรรมคอมพิวเตอร์ สาขาวิชา วิศวกรรมซอฟต์แวร์ ปีการศึกษา 2556

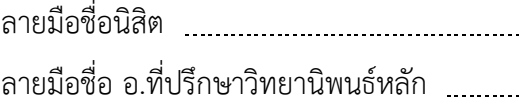

# # 5371432821 : MAJOR SOFTWARE ENGINEERING

KEYWORDS: DYNAMIC SOFTWARE PRODUCT LINE / FEATURE MODEL / CLUSTERING APPROACH / ADAPTIVE BEHAVIOR

> PHAYAO BOONON: AN APPROACH TO CLUSTERING FEATURE MODEL BASED ON ADAPTIVE BEHAVIOR FOR DYNAMIC SOFTWARE PRODUCT LINE. ADVISOR: ASSOC. PROF. PORNSIRI MUENCHAISRI, 147 pp.

Dynamic Software Product Line (DSPL) is intent to support adaptive software system to meet requirement changes and evolving resource constraints during runtime. The adaptation may be accomplished by reconfiguring adaptive behavior at adaptive point in feature model that describes variability of system. The decision making of dynamic variability management for variation point of feature model is challenges in DSPL. This research proposes an approach to clustering feature model on variation point based on adaptive behavior represented with adaptive context and feature constraint. An approach for similarity uses Fuzzy clustering and Local Approximation of Membership (FLAME) algorithm to reconfigure software system. The tools for design feature model Feature-Dc supported define context for variation point then export to XML document and the MAPE-Kc framework is used for adaptive task operation in case study in order to reducing adaptation time of decision making process in DSPL this approach and non-clustering feature model about 45%.

Department: Computer Engineering Field of Study: Software Engineering Academic Year: 2013

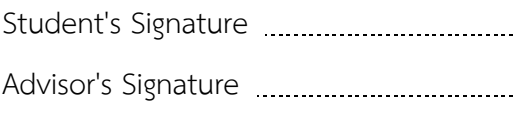

#### **กิตติกรรมประกาศ**

วิทยานิพนธ์ฉบับนี้ส าเร็จลุล่วงไปได้ด้วยความอนุเคราะห์อย่างดียิ่งของรองศาสตราจารย์ ดร. พรศิริ หมื่นไชยศรี อาจารย์ที่ปรึกษาวิทยานิพนธ์ ซึ่งท่านได้สละเวลาให้ความรู้ ให้คำปรึกษา ิตรวจสอบ ให้คำแนะนำแนวทางการทำวิจัย และสนับสนุน จนทำให้การวิจัยในครั้งนี้สำเร็จออกมาได้ ด้วยดี ข้าพเจ้าจึงขอกราบระลึกถึงพระคุณของอาจารย์ไว้ ณ ที่นี้

ขอขอบพระคุณรองศาสตราจารย์ ดร. ทวิตีย์ เสนีวงค์ ณ อยุธยา รองศาสตราจารย์ ดร. ธาราทิพย์ สุวรรณศาสตร์ และผู้ช่วยศาสตราจารย์ ดร. มฑุปายาส ทองมาก กรรมการสอบ ้วิทยานิพนธ์ ที่ท่านได้กรุณาให้คำแนะนำและข้อเสนอแนะ ในการตรวจสอบ และแก้ไขวิทยานิพนธ์ ฉบับบี้

ขอบกราบขอบพระคุณ คุณบิดา คุณมารดา คุณปู่ คุณย่า คุณอา คุณภรรยา และครอบครัว ที่ให้การสนับสนุนและความช่วยเหลือในด้านต่างๆ กราบขอขอบพระคุณอาจารย์ทุกๆ ท่านที่ประสิทธิ์ ประศาสตร์ วิชาความรู้จนกระทั่งข้าพเจ้าส าเร็จวิทยานิพนธ์นี้

สุดท้ายนี้หากพบข้อบกพร่องหรือข้อผิดพลาดประการใด ผู้วิจัยขออภัยเป็นอย่างสูงใน ข้อบกพร่องและความผิดพลาดนั้น และหวังเป็นอย่างยิ่งว่าวิทยานิพนธ์ฉบับนี้จะเป็นประโยชน์บ้างไม่ มากก็น้อยส าหรับผู้ที่สนใจศึกษารายละเอียดต่อไป

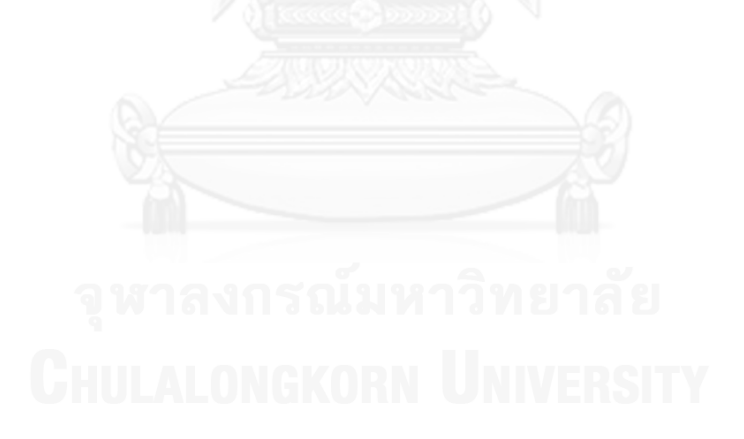

# สารบัญ

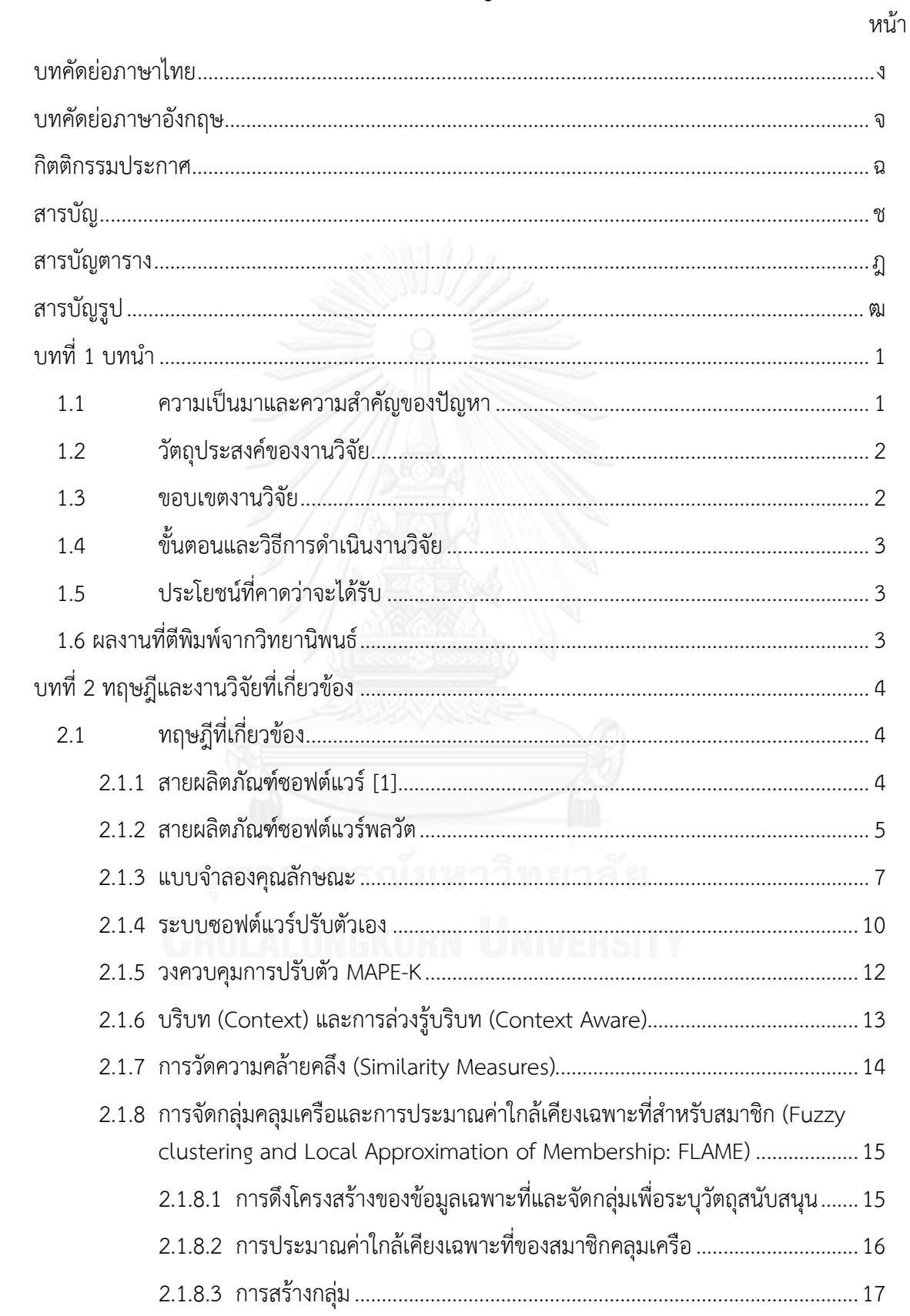

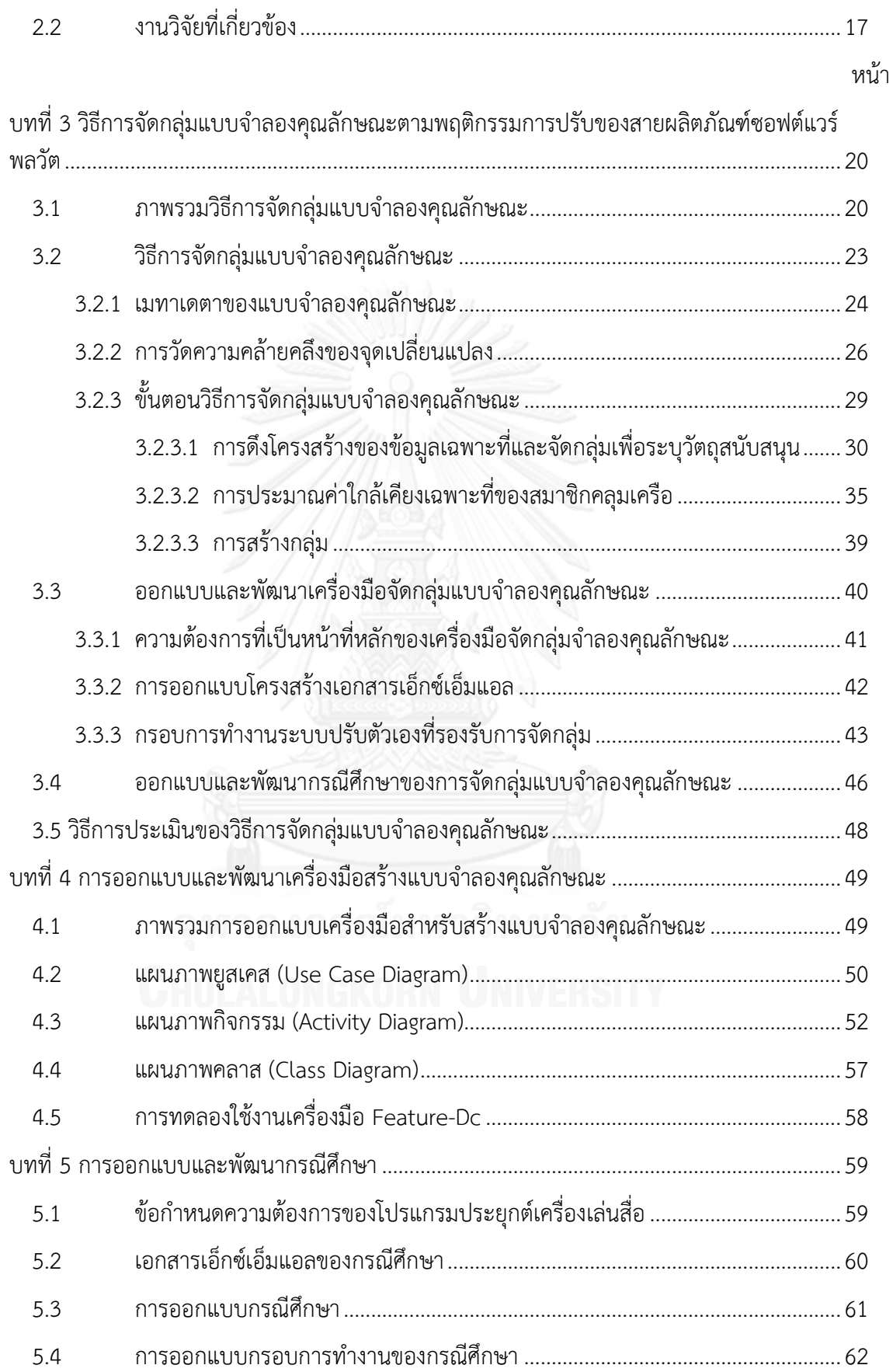

ซ

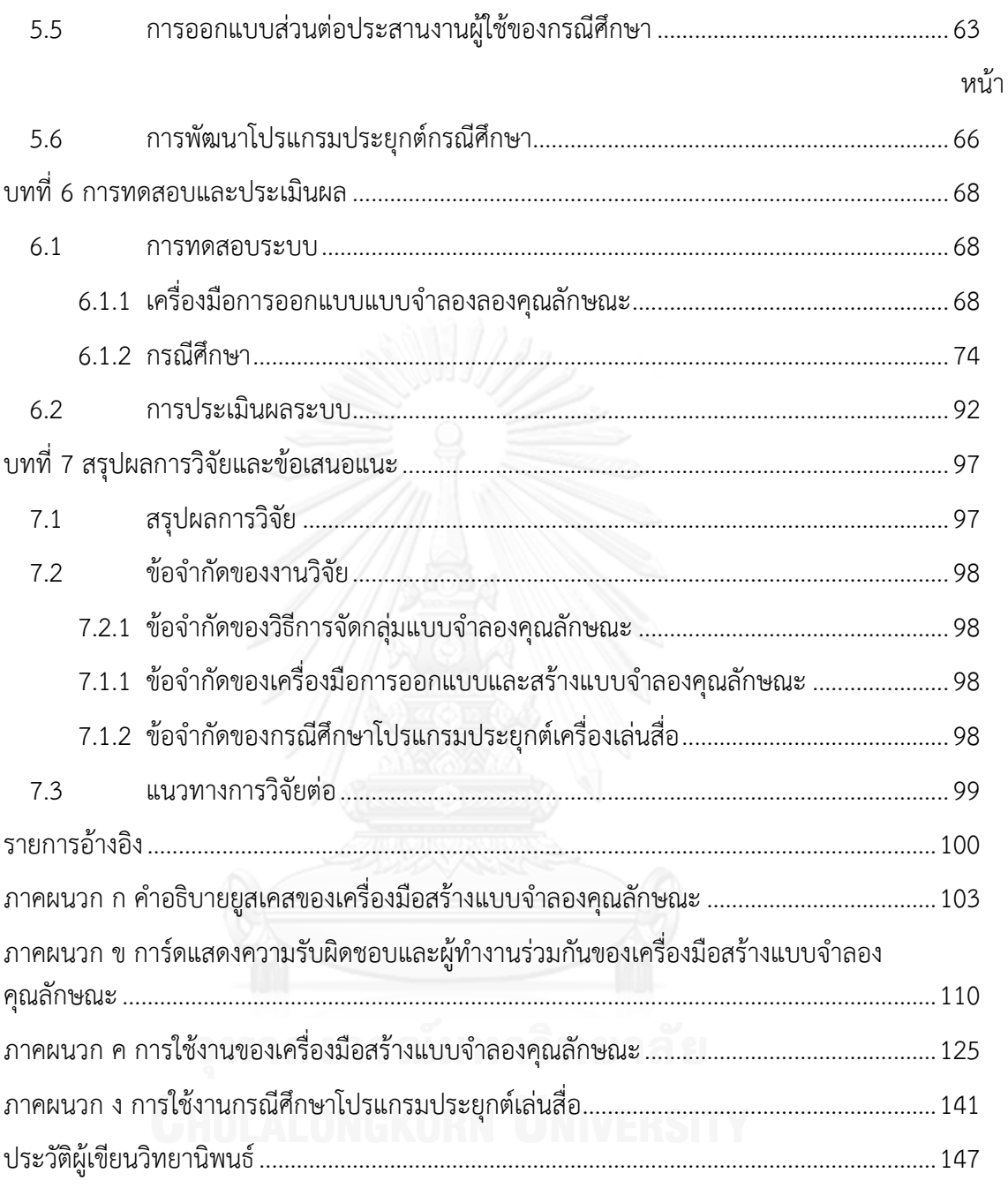

# สารบัญตาราง

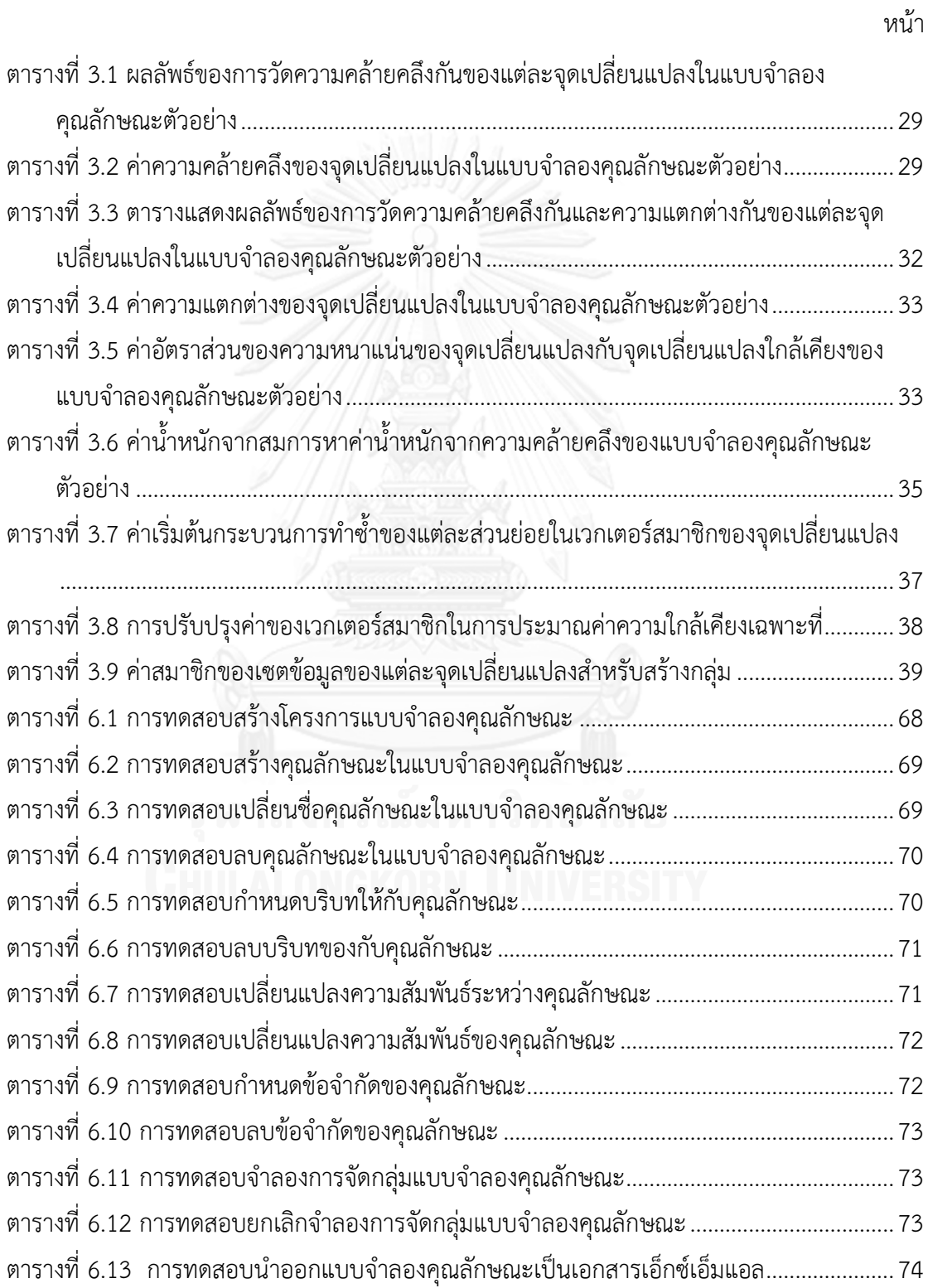

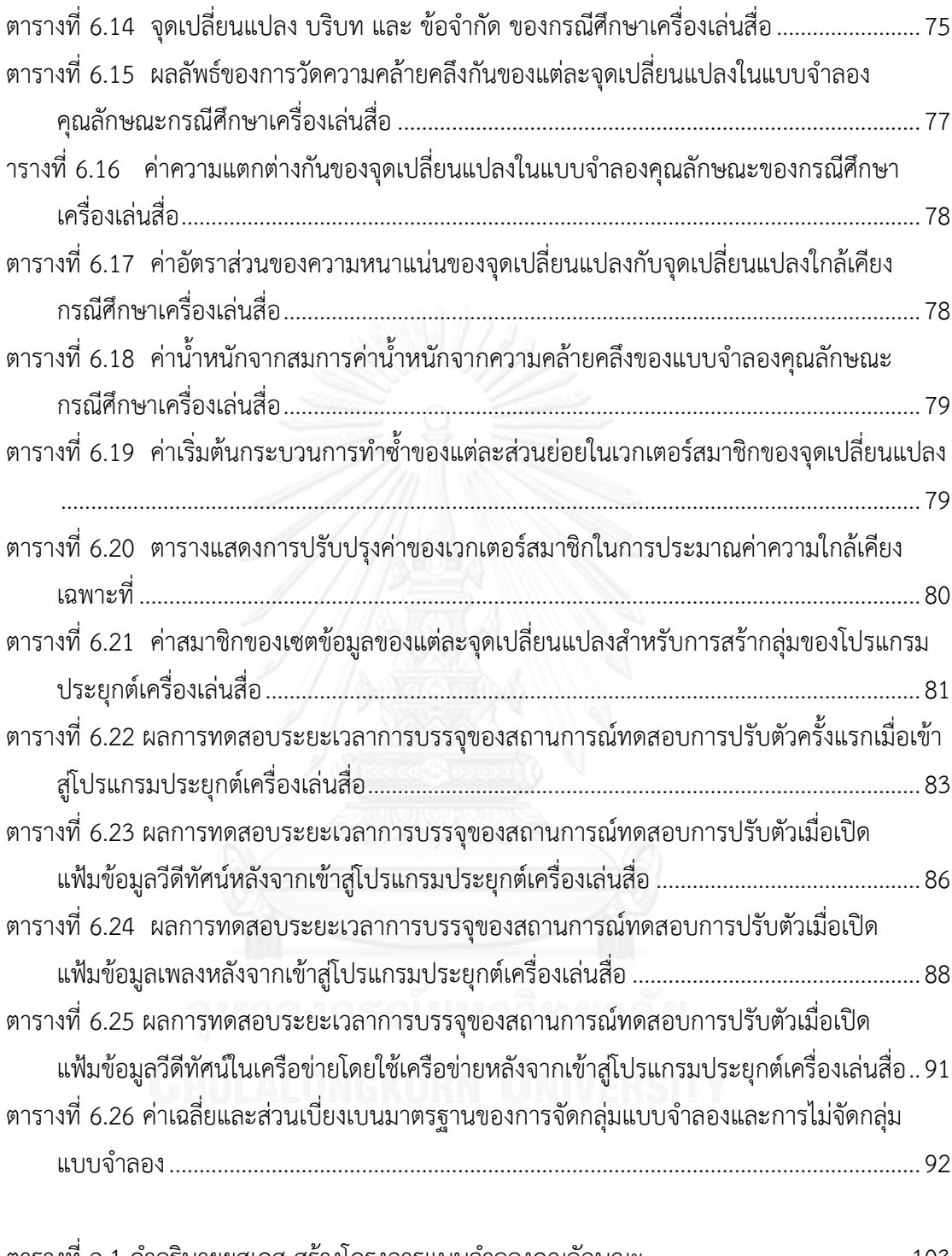

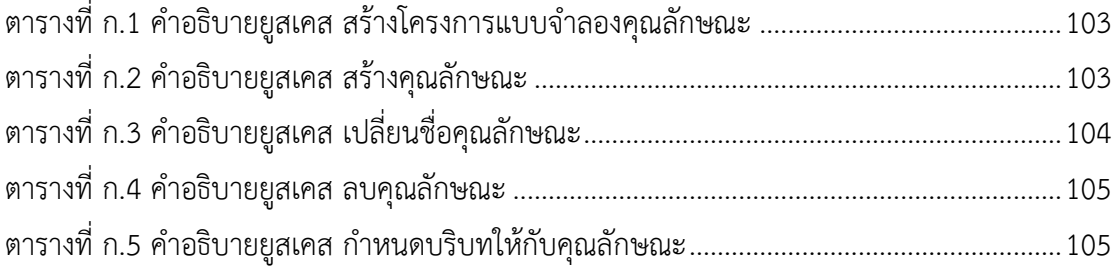

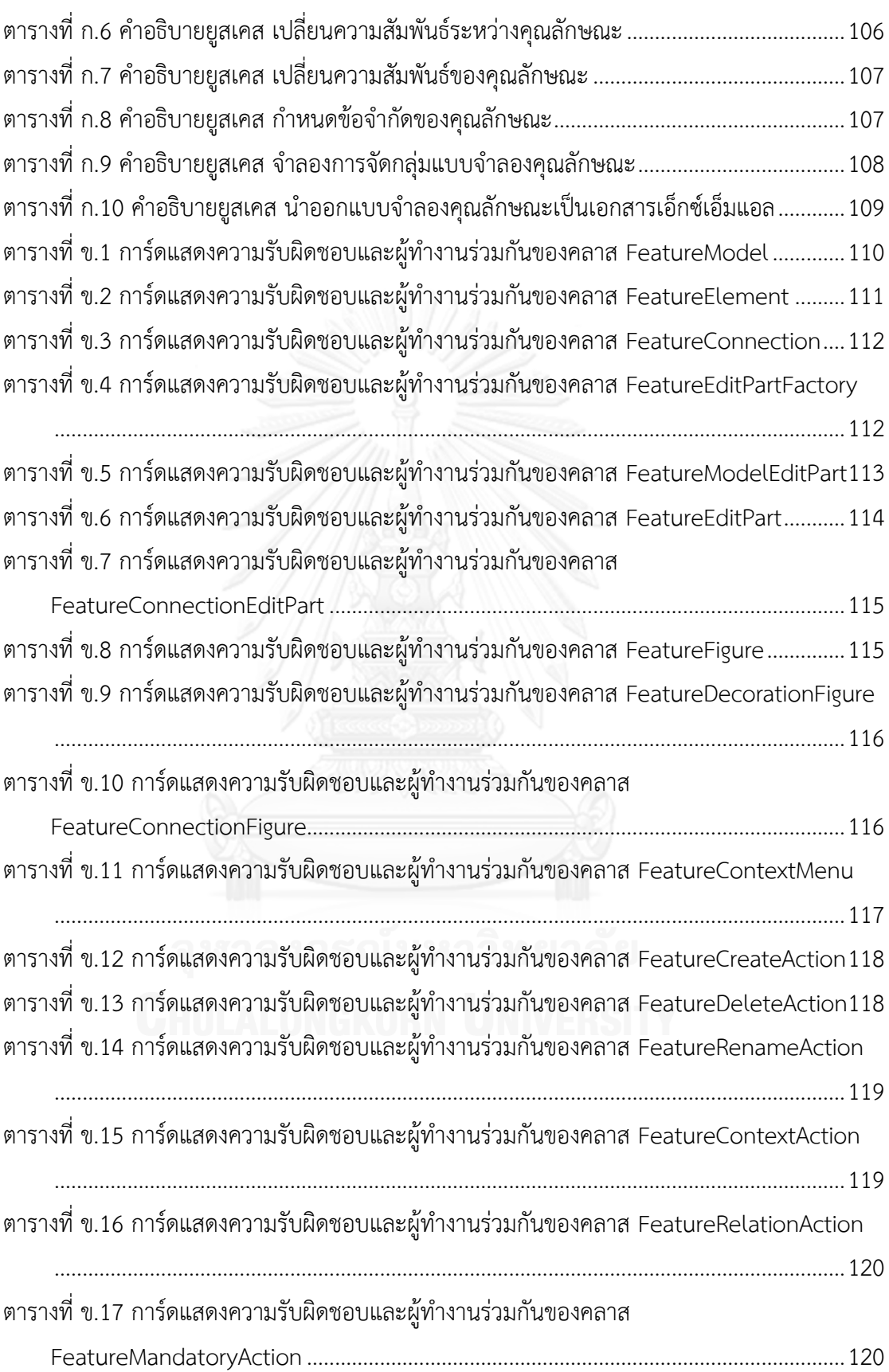

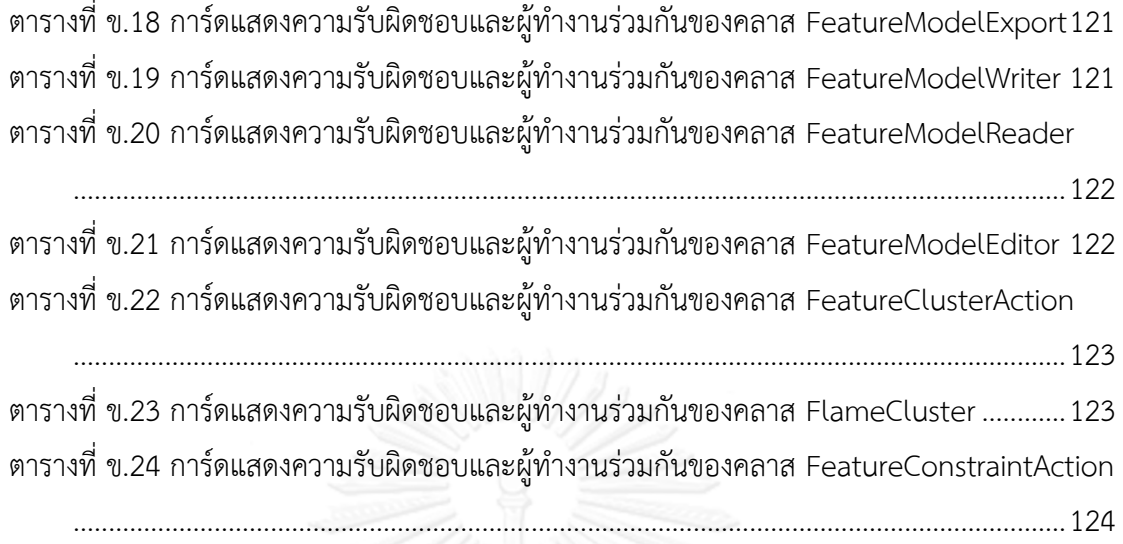

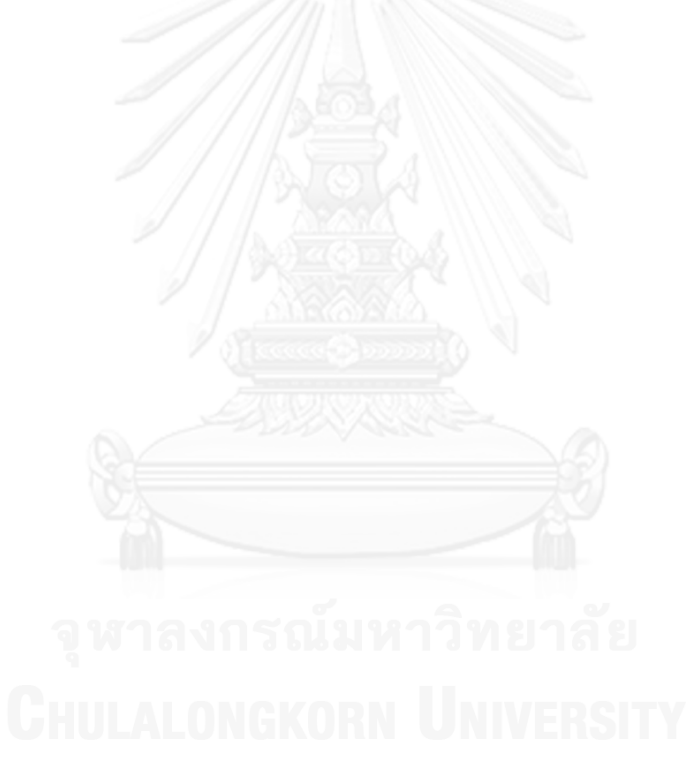

# สารบัญรูป

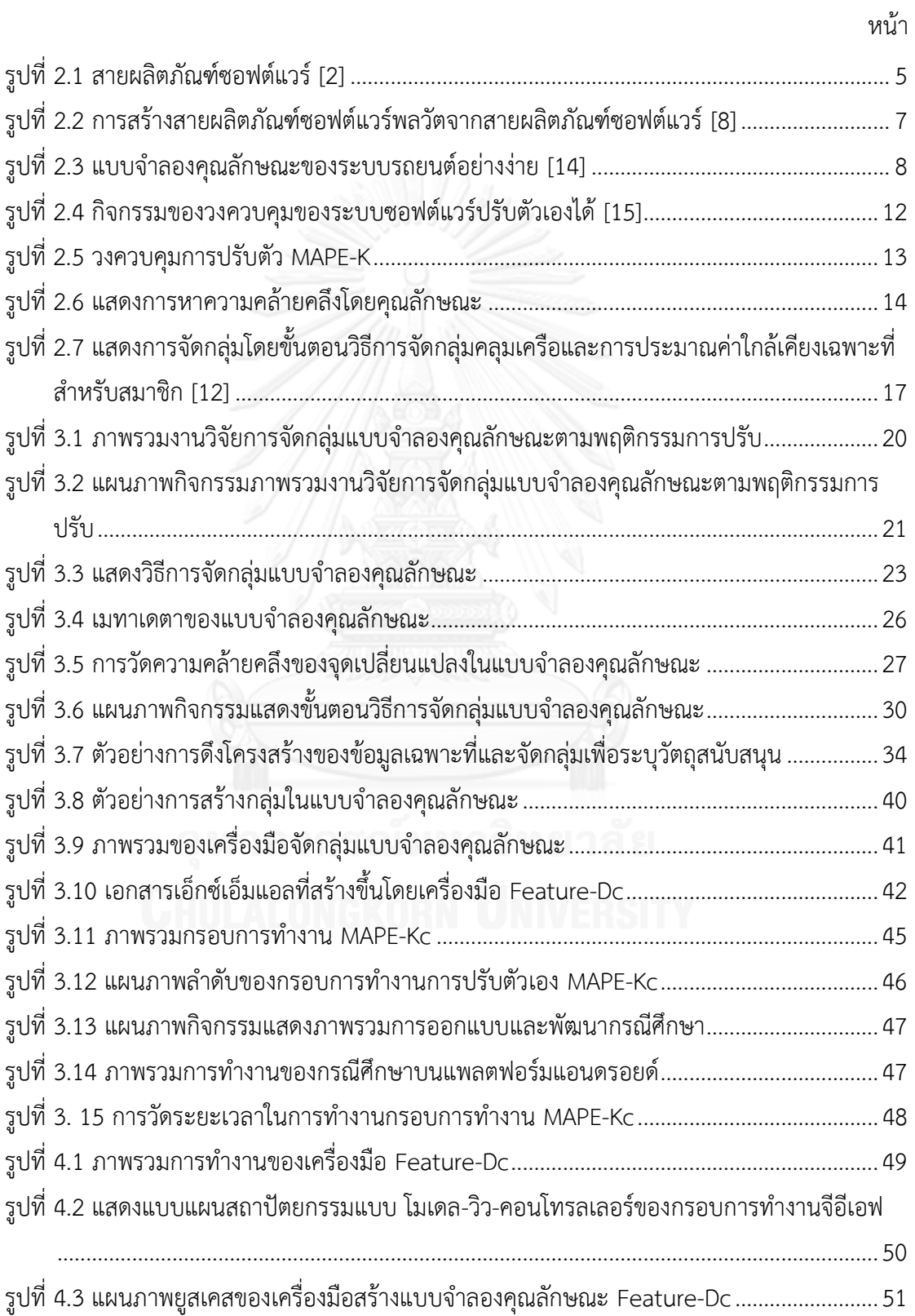

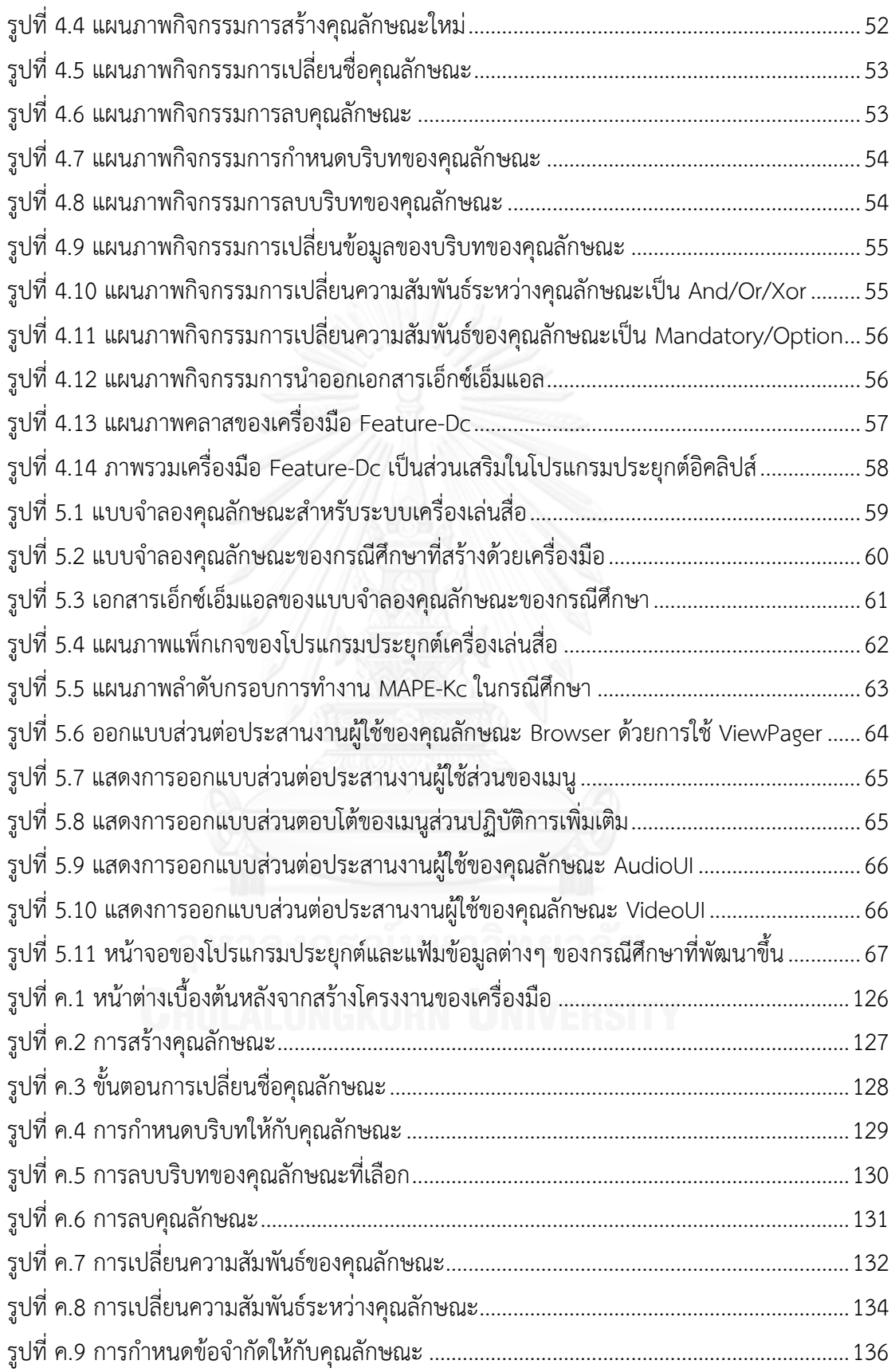

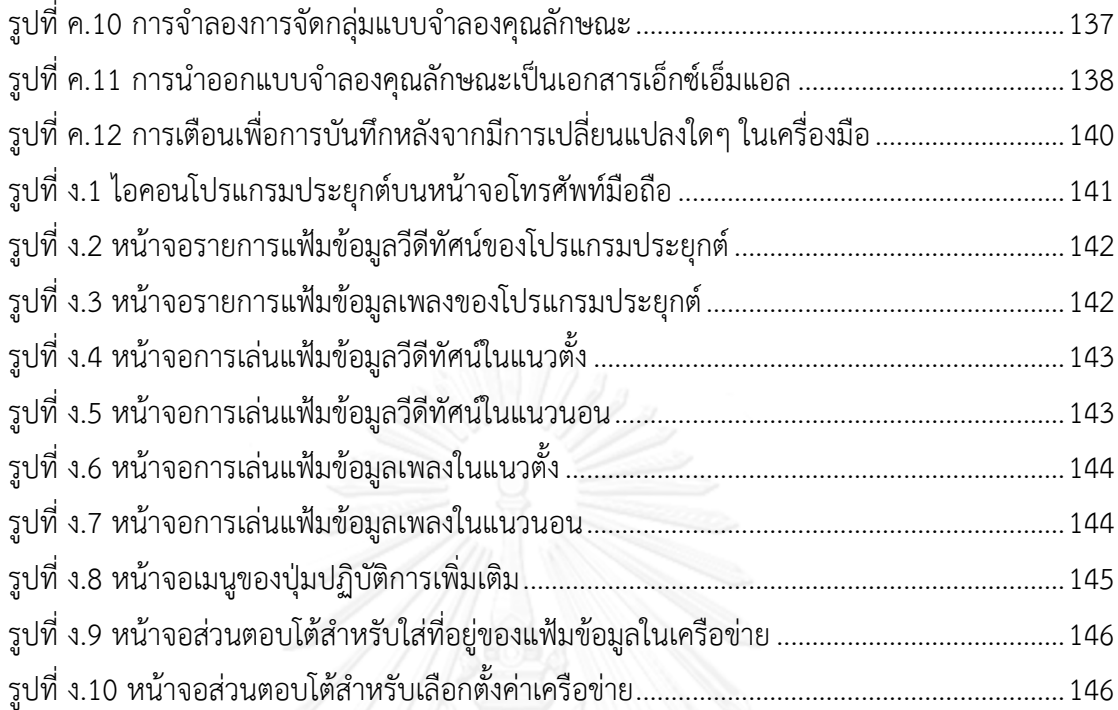

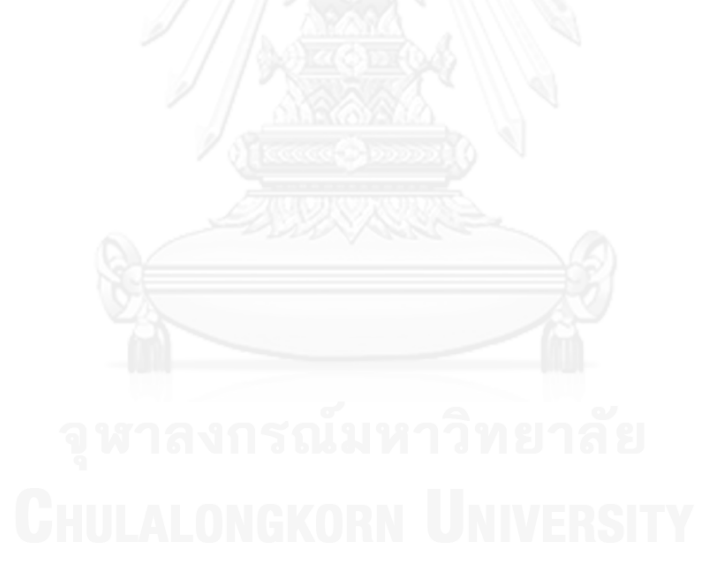

บทที่ 1 <u>าเทนำ</u>

#### 1.1 ความเป็นมาและความสำคัญของปัญหา

ในการพัฒนาซอฟต์แวร์นั้นระเบียบวิธีทางวิศวกรรมซอฟต์แวร์มีส่วนสำคัญอย่างมากที่ทำให้ การพัฒนาซอฟต์แวร์ได้อย่างเป็นระบบและมีประสิทธิภาพ เหมาะสมสำหรับการพัฒนาซอฟต์แวร์ ส าหรับองค์กรหลากหลายขนาด ซึ่งหนึ่งในวิธีการของวิศวกรรมซอฟต์แวร์ที่นิยมใช้ในการพัฒนา ซอฟต์แวร์คือ วิศวกรรมสายผลิตภัณฑ์ซอฟต์แวร์ (Software Product Line Engineering) ซึ่งเป็น ้วิธีการที่นำแนวความคิดจากการพัฒนาผลิตภัณฑ์ของวิศวกรรมการผลิต (Production Engineering) มาใช้โดยที่จะสร้างซอฟต์แวร์ให้เป็นสินทรัพย์หลัก (Core Asset) แล้วนำมาประกอบกันเป็น ซอฟต์แวร์สำเร็จรูป ด้วยกระบวนการ พัฒนาซอฟต์แวร์ (Software Development) ซึ่งซอฟต์แวร์ ี สำเร็จรูปที่สร้างขึ้นในกลุ่มเดียวกันจะมีส่วนที่เหมือนกัน (Share Common) [1] ทำให้ระยะเวลาใน การพัฒนาผลิตภัณฑ์นั้นมีระยะเวลาไม่มากนัก เมื่อเทียบกับการพัฒนาผลิตภัณฑ์ใหม่ทั้งหมด ซึ่งเป็น ้วิธีการที่ทำให้ผลิตภัณฑ์ซอฟต์แวร์ออกสู่ตลาดได้เร็วขึ้นและทำให้ผลิตภัณฑ์มีความหลากหลายตรงต่อ ความต้องการของลูกค้า การอธิบายและจัดการกับความหลากหลายของสินทรัพย์หลักสามารถอาศัย แบบจำลองคุณลักษณะ (Feature Model) โดยใช้บริบทของคุณลักษณะ (Feature) มาประกอบเป็น ผลิตภัณฑ์ใหม่โดยการสร้างโครงแบบ (Configuration) ขึ้นมา ซึ่งวิธีการนี้ได้คิดค้นโดยสถาบัน วิศวกรรมซอฟต์แวร์ (Software Engineering Institute)

ไม่กี่ปีมานี้ได้กำเนิดแนวความคิดใหม่ซึ่งนำวิศวกรรมสายผลิตภัณฑ์ซอฟต์แวร์ไปใช้กับระบบที่ ่ มีการเปลี่ยนแปลงบ่อยในขณะทำงาน (Runtime) โดยเฉพาะอย่างยิ่งในระบบซอฟต์แวร์ปรับตัว ตัวเอง (Self-Adaptive Software) ซึ่งเรียกว่า สายผลิตภัณฑ์ซอฟต์แวร์พลวัต (Dynamic Software Product Line) เป็นการท าให้ซอฟต์แวร์มีความสามารถในการปรับเปลี่ยนแปลงตามความต้องการ ของผู้ใช้หรือสิ่งแวดล้อมที่เปลี่ยนแปลงไป และใช้ทรัพยากรที่มีอย่างจำกัดไปเป็นระบบใหม่ได้ [2] โดย การเชื่อมโยงจุดเปลี่ยนแปลง (Variation points) ในขณะที่ระบบซอฟต์แวร์ทำงาน ซึ่งการจัดการกับ ความเปลี่ยนแปลงพลวัต (Dynamic Variability Management) [3] สามารถท าได้โดยการปรับโครง แบบ (Reconfiguration) จากระบบที่เป็นอยู่ไปเป็นระบบใหม่เพื่อตอบสนองความต้องการที่ เปลี่ยนแปลงไปขณะท างาน เรียกว่าการปรับโครงแบบด้วยตัวเอง (Self-Reconfiguration) เพื่อให้ ้ ระบบสามารถทำงานต่อไปได้ในขณะที่เปลี่ยนแปลงตัวเองเพื่อให้เข้ากับสิ่งแวดล้อมที่เปลี่ยนแปลงไป ้นั้นเป็นการจัดการกับการเปลี่ยนแปลงพลวัตของระบบซอฟต์แวร์ที่มีจุดเปลี่ยนแปลงจำนวนมากจึง เป็นความท้าทายของสายผลิตภัณฑ์ซอฟต์แวร์พลวัต

ในการจัดการความเปลี่ยนแปลงพลวัตด้วยการปรับโครงแบบด้วยตัวเองในสายผลิตภัณฑ์ ซอฟต์แวร์พลวัตนั้น งานวิจัยที่ผ่านมามีการใช้วิธีการใช้กฎเกณฑ์ (Rule-based approaches) และ วิธีการใช้วัตถุประสงค์ (Goal-based approach) [4], แบบแผนการปรับโครงแบบซอฟต์แวร์

(Software Reconfiguration Pattern) [5], สถาปัตยกรรมของสายผลิตภัณฑ์ซอฟต์แวร์พลวัต (Architecture) [6] [7], กลไกการปรับแบบใช้คุณลักษณะ (Feature-based Adaptation) [8], แบบจำลองคุณลักษณะพลวัต (Dynamic Feature Model) [9], สายผลิตภัณฑ์ซอฟต์แวร์พลวัตใช้ ซูเปอร์ไทป์ (Supertype-enabled DSPL) [10] และการลดรูปแบบคุณลักษณะ (Reducing Feature Model) [11] ซึ่งการตัดสินใจในสายผลิตภัณฑ์ซอฟต์แวร์เป็นอุปสรรคปัญหาที่สำคัญของ ี สายผลิตภัณฑ์ซอฟต์แวร์สำหรับจัดการเปลี่ยนแปลงในขณะทำงาน

ดังนั้นงานวิจัยนี้จึงได้เสนอวิธีการจัดกลุ่มแบบจ าลองคุณลักษณะตามพฤติกรรมการปรับ เพื่อ จัดการการเปลี่ยนแปลงพลวัตสำหรับสายผลิตภัณฑ์ซอฟต์แวร์พลวัต ซึ่งวิธีการจัดกลุ่มของ คุณลักษณะนั้นจะอาศัยความคล้ายคลึงกันของพฤติกรรมการปรับอยู่ในกลุ่มเดียวกันนั้นใช้ขั้นตอน ้วิธีการจัดกลุ่มคลุมเครือและการประมาณค่าใกล้เคียงเฉพาะที่สำหรับสมาชิก (Fuzzy clustering and Local Approximation of Membership: FLAME) [12] เพื่อจัดกลุ่มจุดเปลี่ยนแปลงโดยจุด ปรับของคุณลักษณะในแบบจำลองคุณลักษณะ โดยใช้กรอบการทำงานระบบปรับตัวเอง MAPE-Kc ในการลดเวลาในการเปลี่ยนแปลงของการตัดสินใจในสายผลิตภัณฑ์ซอฟต์แวร์พลวัต

#### 1.2 วัตถุประสงค์ของงานวิจัย

งานวิจัยนี้มีวัตถุประสงค์เพื่อนำเสนอแนวความคิดและพัฒนาเครื่องมือของวิธีการจัดกลุ่ม แบบจำลองคุณลักษณะตามพฤติกรรมการปรับสำหรับสายผลิตภัณฑ์ซอฟต์แวร์พลวัต

#### 1.3 ขอบเขตงานวิจัย

1.3.1 งานวิจัยนี้นำเสนอวิธีการจัดกลุ่มแบบจำลองคุณลักษณะตามพฤติกรรมการปรับ ใน สายผลิตภัณฑ์ซอฟต์แวร์พลวัตที่ทำงานในระบบปรับตัวเอง

1.3.2 สร้างเครื่องมือสำหรับแบ่งกลุ่มแบบจำลองคุณลักษณะที่สามารถออกแบบ แบบจำลองคุณลักษณะ กำหนดกลุ่มแบบจำลองคุณลักษณะของแต่ละคุณลักษณะ และนำออกเป็น เอกสารเอกซ์เอ็มแอล ด้วยภาษาจาวา และทำงานกับโปรแกรมประยุกต์อิคลิปส์ (Eclipse) ทำงานได้ บนระบบปฏิบัติการวินโดวส์

1.3.3 สร้างกรณีศึกษาสำหรับแสดงการจัดกลุ่มแบบจำลองคุณลักษณะสำหรับปรับโครง แบบด้วยตัวเองในสายผลิตภัณฑ์ซอฟต์แวร์พลวัตบนระบบซอฟต์แวร์ปรับตัวเอง

1.3.4 ประเมินผลวิธีการและเครื่องมือตามวิธีการที่นำเสนอ ได้จากเวลาที่ใช้ในการ ประมวลผลในขณะที่ระบบซอฟต์แวร์ปรับโครงสร้างด้วยตัวเอง จากกรณีศึกษาที่สร้างขึ้น

1.4 ขั้นตอนและวิธีการดำเนินงานวิจัย

1.4.1 ศึกษาทฤษฎีพื้นฐานของสายผลิตภัณฑ์ซอฟต์แวร์พลวัต, แบบจำลองคุณลักษณะ และระบบซอฟต์แวร์ปรับตัวเอง

1.4.2 ออกแบบและสร้างเครื่องมือสำหรับแบ่งกลุ่มแบบจำลองคุณลักษณะโดยพฤติกรรม การปรับ

1.4.3 สร้างกรณีศึกษาของการจัดกลุ่มแบบจำลองคุณลักษณะโดยพฤติกรรมการปรับ

- 1.4.4 ทดสอบกรณีศึกษา
- 1.4.5 วิเคราะห์ผลการทดลอง
- 1.4.6 สรุปผลการทดลองและเรียบเรียงวิทยานิพนธ์

### 1.5 ประโยชน์ที่คาดว่าจะได้รับ

สามารถนำวิธีการ และเครื่องมือที่นำเสนอไปใช้สร้างระบบซอฟต์แวร์ ที่สามารถจัดการกับ การเปลี่ยนแปลงพลวัตโดยพฤติกรรมการปรับสำหรับสายผลิตภัณฑ์ซอฟต์แวร์พลวัต

#### 1.6 ผลงานที่ตีพิมพ์จากวิทยานิพนธ์

ส่วนหนึ่งของวิทยานิพนธ์นี้ได้รับการตีพิมพ์เป็นบทความวิจัยในหัวข้อเรื่อง An Approach to Clustering Feature Model Based On Adaptive Behavior for Dynamic Software product Line เป็นส่วนหนึ่งของวิทยานิพนธ์เรื่องนี้ได้รับการตีพิมพ์ในวารสารระดับนานาชาติ 2014 International Conference on Information Science and Applications ปีทีพิมพ์ 2014 ระหว่างวันที่ 6 – 8 พฤษภาคม 2557 ณ มหาวิทยาลัยสตรีอีฮวา ประเทศเกาหลีใต้

# บทที่ 2 ทฤษฎีและงานวิจัยที่เกี่ยวข้อง

ในบทนี้กล่าวถึงทฤษฎีเกี่ยวข้องกับสายผลิตภัณฑ์ซอฟต์แวร์ และแบบจำลองคุณลักษณะซึ่ง เป็นวิธีการการพัฒนาซอฟต์แวร์แบบคงที่ และสายผลิตภัณฑ์ซอฟต์แวร์ผลวัต ซึ่งเป็นระบบซอฟต์แวร์ ของระบบปรับตัวเอง นอกจากนี้ยังกล่าวถึงงานวิจัยที่เกี่ยวของกับสายผลิตภัณฑ์ซอฟต์แวร์พลวัต

2.1 ทฤษฎีที่เกี่ยวข้อง

### 2.1.1 สายผลิตภัณฑ์ซอฟต์แวร์ [1]

สถาบันวิศวกรรมซอฟต์แวร์ (Software Engineering Institute: SEI) ได้คิดค้นสาย ผลิตภัณฑ์ซอฟต์แวร์ (Software Product Line) ซึ่งเป็นเซตของระบบซอฟต์แวร์ที่แบ่งส่วนที่ ี เหมือนกัน และจัดการกับเซตของคุณลักษณะ (Feature) เพื่อให้ตรงกับข้อกำหนดที่จำเป็นของส่วน ของตลาดเฉพาะหรือทำหน้าที่เฉพาะซึ่งพัฒนาจากเซตที่เหมือนกัน (Common) ของสินทรัพย์หลัก (Core Asset) ที่ถูกกำหนดมาแล้ว [1]

การพัฒนาของสายผลิตภัณฑ์ซอฟต์แวร์ได้มีการใช้งานและประสบความสำเร็จอย่างมากทั้ง ในภาคอุตสาหกรรมและภาคการศึกษา ในหลากหลายโดเมนรวมทั้ง ระบบอิเล็กทรอนิกส์การบิน (Avionics) อุปกรณ์เครื่องมือการแพทย์ (Medical devices) และระบบสารสนเทศ (Information system) เป็นต้น โดยการใช้งานวิธีการนี้ทำให้บรรลุผลการพัฒนาซอฟต์แวร์ได้ทันเวลา ลดค่าใช้จ่าย ในการพัฒนาซอฟต์แวร์ และเพิ่มคุณภาพของซอฟต์แวร์ [13]

หลักการพื้นฐานของสายผลิตภัณฑ์ซอฟต์แวร์คือ การจัดการกับความเปลี่ยนแปลง (Variability management) ซึ่งจะแยกสายผลิตภัณฑ์ออกเป็น 3 ส่วนดังนี้

1) ส่วนประกอบที่ใช้ร่วมกัน (Common component) ส่วนที่ใช้งานร่วมกันนี้จะเป็น บางส่วนเท่านั้น แต่ไม่ทั้งหมดของตัวผลิตภัณฑ์

2) ข้อกำหนดความต้องการ (Specific Requirements) แต่ละผลิตภัณฑ์จะมีข้อกำหนด ความต้องการของตัวเอง ท าให้แต่ละผลิตภัณฑ์มีความแตกต่างกัน

3) การจัดการการพัฒนา (Managing development) เป็นการใช้งานสายผลิตภัณฑ์ ี ซอฟต์แวร์เพื่อหาการนำกลับมาใช้ใหม่ของการเปลี่ยนแปลง (Reusable variation) ให้มากที่สุด และ ้ ขจัดส่วนที่สิ้นเปลืองของการพัฒนาสำหรับส่วนประกอบที่ใช้งานเพียงแค่ครั้งเดียวทิ้งไป

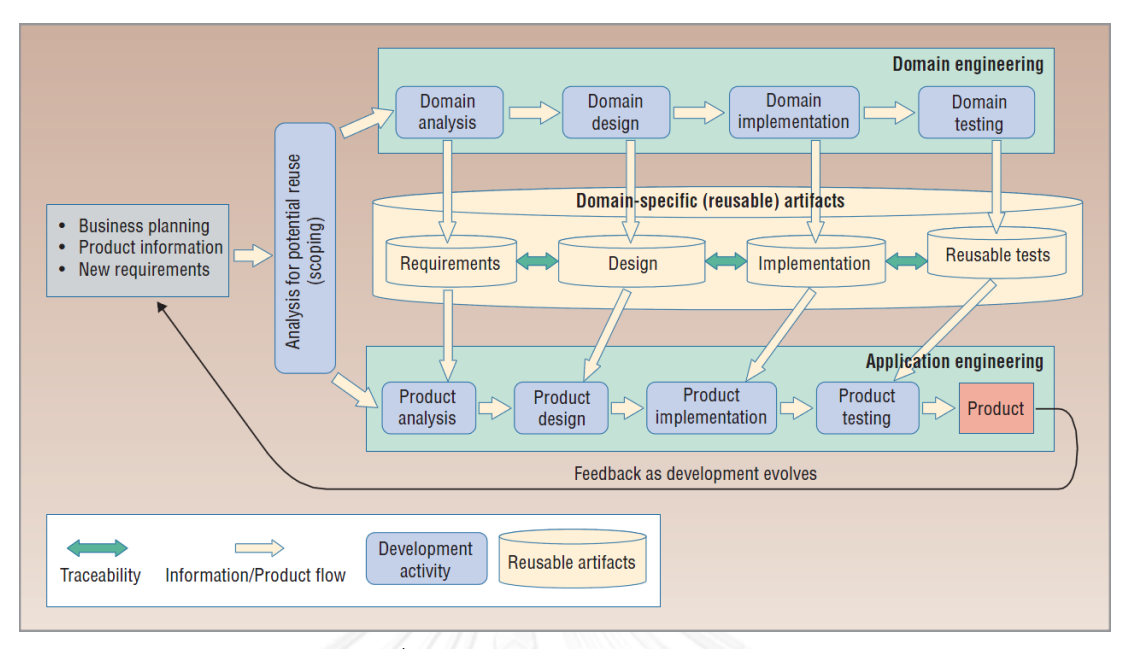

รูปที่ 2.1 สายผลิตภัณฑ์ซอฟต์แวร์[2]

<span id="page-20-0"></span>จา[กรูปที่](#page-20-0) 2.1 แสดงสายผลิตภัณฑ์ซอฟต์แวร์ที่ใช้วิธีการสองวงจรชีวิต (Two-life-cycle) ส าหรับการพัฒนาซอฟต์แวร์โดยแบ่งออกเป็น 2 ส่วนดังนี้

วิศวกรรมโดเมน (Domain Engineering) จะเกี่ยวข้องกับการวิเคราะห์สายผลิตภัณฑ์ ทั้งหมดและสร้างส่วนที่เหมือนกัน และนำส่วนที่เหมือนกันกลับมาใช้ใหม่ของการเปลี่ยนแปลง

วิศวกรรมแอพพลิเคชัน (Application Engineering) จะเกี่ยวข้องกับการสร้างส่วนที่มี ลักษณะเฉพาะของผลิตภัณฑ์และรวมลักษณะทั้งหมดของผลิตภัณฑ์ไว้ด้วยกัน

ทั้งสองวงจรชีวิตสามารถใช้งานกับกระบวนการพื้นฐานของวิศวกรรมซอฟต์แวร์ได้ เช่น สามารถที่จะใช้วิศวกรรมอาจายแอพพลิเคชัน (Agile application engineering) รวมกับวิศวกรรม โดเมนที่ขับเคลื่อนด้วยการวางแผน (Plan-driven domain engineering) ได้

2.1.2 สายผลิตภัณฑ์ซอฟต์แวร์พลวัต

Sevein H. และคณะ [2] ได้ให้ความหมายของสายผลิตภัณฑ์ซอฟต์แวร์พลวัตว่า *"เป็นการ ผลิตซอฟต์แวร์ที่มีความสามารถในการปรับตัวเข้ากับการเปลี่ยนแปลงความต้องการของผู้ใช้งานและ*

#### *ข้อจ ากัดของทรัพยากรของระบบ"*

โดยสายผลิตภัณฑ์ซอฟต์แวร์พลวัตจะเชื่อมโยงจุดเปลี่ยนแปลง (Variation points) ในขณะ ที่ระบบทำงาน ซึ่งในช่วงเริ่มดำเนินการของซอฟต์แวร์นั้นซอฟต์แวร์จะปรับเข้ากับสภาวะแวดล้อม ปัจจุบัน (Current Environment) ก่อน หลังจากนั้นในระหว่างการดำเนินงานซอฟต์แวร์จะปรับตัว เพื่อเปลี่ยนแปลงให้สอดคล้องกับสภาวะแวดล้อมในขณะที่ซอฟต์แวร์ด าเนินงานอยู่

แม้ว่าวิศวกรรมสายผลิตภัณฑ์ซอฟต์แวร์แบบดั้งเดิมหรือแบบคงที่ได้คำนึงถึงจุดเปลี่ยนแปลง และเชื่อมโยงจุดเปลี่ยนแปลงนี้ไว้ในแต่ละขั้นตอนของกระบวนการพัฒนาซอฟต์แวร์ และอาจจะใช้ใน ึ ขณะที่ซอฟต์แวร์กำลังทำงานด้วย แต่การเชื่อมโยงดังกล่าวเป็นการเชื่อมโยงจุดเปลี่ยนแปลงแบบ ทั่วไป ที่ด าเนินการเรียบร้อยก่อนส่งมอบซอฟต์แวร์ให้กับผู้ใช้งาน

ในทางตรงกันข้ามวิศวกรรมสายผลิตภัณฑ์ซอฟต์แวร์พลวัตโดยทั่วไปจะไม่เกี่ยวข้องกับจุด เปลี่ยนแปลงก่อนการทำงานของซอฟต์แวร์ อย่างไรก็ตามในทางปฏิบัติจะต้องมีการผสมของวิธีการ ดั้งเดิมและพลวัติได้ ซึ่งบางส่วนของจุดเปลี่ยนแปลงจะเกี่ยวข้องกับคุณสมบัติคงที่ของสิ่งแวดล้อมซึ่งมี การเชื่อมโยงก่อนที่ซอฟต์แวร์ทำงานและบางกรณีจะเกี่ยวข้องกับคุณสมบัติพลวัตที่จะเชื่อมโยงใน ขณะที่ซอฟต์แวร์ทำงาน

ในสายผลิตภัณฑ์ซอฟต์แวร์พลวัตจะเฝ้าตรวจสอบสภาวะปัจจุบันของซอฟต์แวร์ และการ ควบคุมการเปลี่ยนแปลงเป็นงาน (Task) หลักของซอฟต์แวร์ ซึ่งส่วนของ ผู้ใช้งาน โปรแกรมประยุกต์ หรือมิดเดิลแวร์ (Middleware) จะกระทำงานการควบคุมการเปลี่ยนแปลงเหล่าดังกล่าวนี้ โดย ผู้ใช้งาน (Manually) หรือ อัตโนมัติ (Automatically)

แม้ว่าสายผลิตภัณฑ์ซอฟต์แวร์พลวัตจะสร้างจากแนวความคิดหลักของสายผลิตภัณฑ์ ซอฟต์แวร์ แต่ก็ยังมีส่วนที่แตกต่างกันอยู่ ตัวอย่างเช่น สายผลิตภัณฑ์ซอฟต์แวร์จะขับเคลื่อนด้วยการ วิเคราะห์ความเปลี่ยนแปลง (Variability Analysis) แต่ไม่มีในสายผลิตภัณฑ์ซอฟต์แวร์พลวัต ซึ่ง เป้าหมายหลักคือการปรับให้เข้ากับการเปลี่ยนแปลงในความต้องการและสถานการณ์เฉพาะ

คุณสมบัติของสายผลิตภัณฑ์ซอฟต์แวร์พลวัตสามารถสรุปได้ดังนี้

- การเปลี่ยนแปลงแบบพลวัต (Dynamic Variability)การสร้างโครงแบบ (Configuration) และการยึดเหนี่ยว (Binding) ในขณะเวลาทำงาน
- เปลี่ยนแปลงการยึดเหนี่ยว (Binding) หลายครั้งในระหว่างช่วงชีวิตของซอฟต์แวร์
- จุดเปลี่ยนแปลง (Variation point) จะเปลี่ยนในระหว่างที่ทำงาน, จุดเปลี่ยนแปลงจะ เพิ่มขึ้นด้วยการขยายจุดเปลี่ยนแปลง
- จัดการกับการเปลี่ยนแปลงที่ไม่ได้คาดการณ์ไว้ล้วงหน้า
- จัดการกับการเปลี่ยนแปลงโดยผู้ใช้งาน เช่นความต้องการเชิงหน้าที่ หรือความต้องการ เชิงคุณภาพ

จากคุณสมบัติข้างต้นจะเห็นได้ว่าวิธีการดังกล่าวนั้นสอดคล้องกับหลากหลายวิธีที่สร้าง ระบบ ปรับตัวเอง (Self-Adaptive), ระบบจัดการตัวเอง (Self-Managing), และระบบรักษาตัวเอง (Self-Healing)

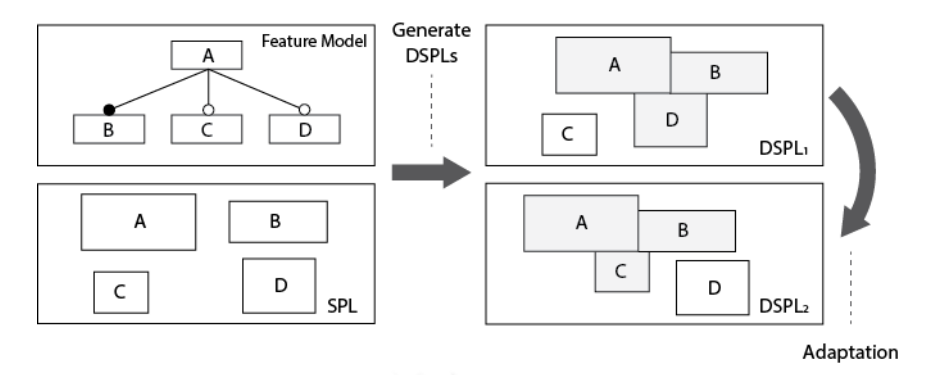

<span id="page-22-0"></span>รูปที่ 2.2 การสร้างสายผลิตภัณฑ์ซอฟต์แวร์พลวัตจากสายผลิตภัณฑ์ซอฟต์แวร์[8]

จา[กรูปที่](#page-22-0) 2.2 แสดงให้เห็นถึงการสร้างสายผลิตภัณฑ์ซอฟต์แวร์พลวัต (DSPL1) จากสาย ผลิตภัณฑ์ซอฟต์แวร์แบบคงที่ (SPL) จะเห็นได้ว่าในสายผลิตภัณฑ์ซอฟต์แวร์แบบคงที่นั้นจะ ประกอบด้วยคุณลักษณะต่างๆ (A, B, C, D) มีการเชื่อมต่อกันอย่ตามแบบจำลองคุณลักษณะ (Feature Model) และส่วนประกอบของซอฟต์แวร์ที่พัฒนาจากคุณลักษณะต่างๆ จะแยกกันจนกระ ทั้งนำมายึดเหนี่ยวเป็นผลิตภัณฑ์ซอฟต์แวร์ตามความต้องการของผู้ใช้งาน แต่เมื่อนำมาสร้างเป็นสาย ผลิตภัณฑ์ซอฟต์แวร์พลวัตแล้วจะมีการยึดเหนี่ยวระหว่างคุณลักษณะต่างๆ โดยจะมีการยึดเหนี่ยว คุณลักษณะ A, B และ D เข้าด้วยกัน แต่ไม่ได้ยึดเหนี่ยวกับคุณลักษณะ C เป็น DSPL1 แต่เมื่อมีการ ท างานไประยะหนึ่งแล้วระบบจะปรับโครงแบบเป็นการยึดเหนี่ยวคุณลักษณะ A และ B เข้ากับ คุณลักษณะ C และปล่อยคุณลักษณะ D เพื่อเป็นผลิตภัณฑ์ใหม่ DSP2 ดังนั้นจะเห็นได้ว่าสาย ผลิตภัณฑ์ซอฟต์แวร์พลวัตสามารถปรับคุณลักษณะของตัวเองจากผลิตภัณฑ์หนึ่งไปเป็นอีกผลิตภัณฑ์ หนึ่งได้ด้วยการปรับโครงแบบ

#### 2.1.3 แบบจำลองคุณลักษณะ

ในปี 1990 Keng และคณะ [10] ได้น าเสนอการใช้งานคุณลักษณะ (Feature) ในงานการ วิเคราะห์โดเมนเชิงคุณลักษณะ (Feature-Oriented Domain Analysis) สำหรับการอธิบายส่วนที่ใช้ งานร่วมกัน (Commonalities) และ ส่วนที่มีความแตกต่างกัน (Variability) สำหรับระบบซอฟต์แวร์ ซึ่งจุดมุ่งหมายของวิธีการนี้คือต้องการแสดงให้เห็นถึงโครงสร้างขององค์ประกอบของปัญหา (Problem space) ทำให้เกิดแนวความคิดของแบบจำลองคุณลักษณะ (Feature Model) เพื่อ ้อธิบายความสัมพันธ์ (Relationship) และการขึ้นต่อกัน (Dependencies) สำหรับชุดของ ้ คุณลักษณะที่อยู่ในโดเมนเฉพาะ โดยแบบจำลองคุณลักษณะนี้ใช้งานมากในการพัฒนาซอฟต์แวร์เชิง คุณลักษณะ (Feature-Oriented Software Development)

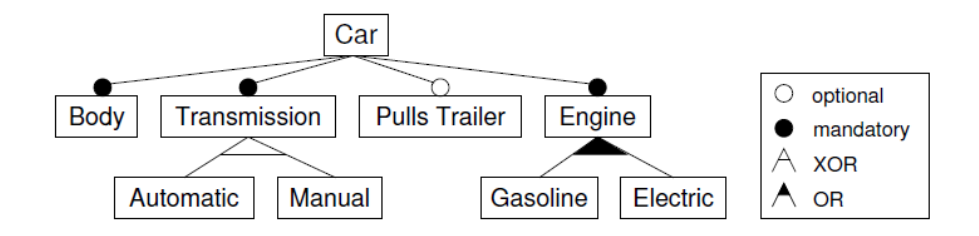

รูปที่ 2.3 แบบจ าลองคุณลักษณะของระบบรถยนต์อย่างง่าย [14]

<span id="page-23-0"></span>ใ[นรูปที่](#page-23-0) 2.3 จะแสดงตัวอย่างสำหรับการจำลองคุณลักษณะในการใช้งานแผนภาพต้นไม้ที่ ้อธิบายการใช้เครื่องหมายของคุณลักษณะที่ใช้งานกันทั่วไป ซึ่งแบบจำลองคุณลักษณะดังกล่าวจะ อธิบายส่วนที่มีความแตกต่างกันของระบบรถยนต์อย่างง่าย นั้นคือสิ่งที่แตกต่างกันของรถยนต์ที่ถูก ผลิตขึ้นเป็นโดเมนเฉพาะ รากของต้นไม้แสดงถึงแนวความคิดที่ถูกจำลองขึ้นมา และส่วนอื่นๆ ทั้งหมด แสดงถึงคุณลักษณะของส่วนประกอบแบบจำลองที่อธิบายถึงข้อจำกัดของคุณลักษณะที่สามารถ รวมกันได้ สำหรับตัวอย่างนี้รถยนต์ทุกคันจะมีโครงรถ (Body), ระบบเกียร์ (Transmission) และ ี เครื่องยนต์ (Engine) ใช้สัญลักษณ์เป็นวงกลมทึบ แต่รถยนต์ไม่จำเป็นต้องมีรถลาก (Trailer) ใช้ ี สัญลักษณ์เป็นวงกลมโปร่ง หรือเครื่องยนต์อาจจะใช้น้ำมันเบนซิน (Gasoline) หรือด้วยระบบไฟฟ้า (Electricity) หรือมีทั้งสองระบบก็ได้ ใช้สัญลักษณ์เป็นมุมสามเหลี่ยม

ซึ่งความสัมพันธ์ระหว่างคุณลักษณะสามารถสรุปได้ดังนี้

- And หมายถึง คุณลักษณะจะถูกเลือกเนื่องจากความสัมพันธ์กับคุณลักษณะลูกซึ่งจะเป็น
	- Mandatory หมายถึง คุณลักษณะลูกมีความจำเป็น (สัญลักษณ์เป็นวงกลมทึบ)
	- Option หมายถึง คุณลักษณะลูกเป็นตัวเลือก (สัญลักษณ์เป็นวงกลมโปร่ง)
- OR หมายถึง อย่างน้อยหนึ่งในคุณลักษณะย่อยจะต้องถูกเลือก (สัญลักษณ์เป็นมุม สามเหลี่ยมทึบ)
- XOR หมายถึง หนึ่งในคุณลักษณะย่อยจะต้องถูกเลือก (สัญลักษณ์เป็นมุมสามเหลี่ยม โปร่ง)

นอกจากความสัมพันธ์ของคุณลักษณะลูกระหว่างคุณลักษณะในคุณลักษณะที่มีพ่อแม่ เดียวกันแล้ว ยังสามารถมีความสัมพันธ์ระหว่างต้นไม้ได้อีกด้วย ดังนี้

- A requires B หมายถึง การเลือก A ในผลิตภัณฑ์สามารถบ่งบอกถึงการเลือก B ด้วย
- A excludes B หมายถึง A และ B ไม่สามารถเป็นส่วนหนึ่งของผลิตภัณฑ์เดียวกันได้

แบบจำลองคุณลักษณะจะอธิบายด้วยแบบจำลองต้นไม้ของคุณลักษณะดังแสดงใ[นรูปที่](#page-23-0) 2.3 ซึ่งในแบบจำลองดังกล่าวประกอบด้วยจุดของคุณลักษณะ (Feature node) โดยใช้ความสัมพันธ์แบบ พ่อแม่-ลูก (Parent-Child) และถูกจำกัดด้วยลักษณะของแบบจำลองต้นไม้ แบบจำลองคุณลักษณะ สามารถระบุเป็นเซตของตรรกนิพจน์ (Propositional logic) แบบจำลองคุณลักษณะ  $FM = (\mathcal{F}, \mathcal{C})$ ถูกกำหนดเป็นเซตจำกัดของคุณลักษณะ  ${\mathcal F}=\{f_1,...,f_n\}$  และเซตของการปรับโครงแบบด้วย  ${\mathcal F}$  ซึ่ง

ตรรกนิพจน์เป็น  $\mathcal{C} = \{c_1,...,c_n\}$  เพื่อปรับโครงแบบของ  $FM$  ในสายผลิตภัณฑ์ซอฟต์แวร์ โดยที่ เป็นจำนวนคุณลักษณะใน  $\emph{FM}$ 

$$
FM'=(\mathcal{F}',\mathcal{C}')
$$

ให้ *FM'* เป็นแบบจำลองคุณลักษณะที่ถูกปรับโครงแบบแล้วในระว่างการทำงานของหลังการ ใช้งาน (Post-Deployment) ซอฟต์แวร์ ในเซตของคุณลักษณะ  $\mathcal{F}'$  ด้วยการปรับโครงแบบ  $\mathcal{C}'$ 

โดยที่  $\nu$  เป็นตรรกนิพจน์ที่กำหนดด้วย 2 ค่าความจริงตรรกของ การยึดเหนี่ยว (Bind) และ ปลดปล่อย (Unbind) ของคณลักษณะใน  ${\cal F}$ 

 $\gamma^- \, = \,$ เท็จ (เป็นตรรกของการปลดปล่อย)

 $\gamma^+=$  จริง (เป็นตรรกของการยึดเหนี่ยว)

ซึ่ง  $FM'\subseteq FM$  เป็นการปรับโครงแบบที่สอดคล้องกันกับ  $\mathcal C'$  ของการถูกปรับโครงแบบใน แบบจำลองคุณลักษณะ

$$
\forall f' \in \mathcal{F}' : \gamma^+(f') = \gamma^-(f')
$$
  

$$
\forall f \in \mathcal{F} \backslash \mathcal{F}' : \gamma^+(f) = \gamma^-(f)
$$

2.1.3.1 จุดเปลี่ยนแปลง (Variation point)

ในแบบจำลองคุณลักษณะ คุณลักษณะที่มีคุณลักษณะลูกซึ่งเป็นตัวแทนของจุดที่มีการ ตัดสินใจร่วมกันและมีทางเลือกที่เป็นไปได้ (สามารเปลี่ยนแปลงได้) จะถูกกำหนดเป็นจุดเปลี่ยนแปลง (Variation point) โดยที่แบบจำลองคุณลักษณะจะใช้การสร้างโครงแบบของผลิตภัณฑ์ในสาย ผลิตภัณฑ์ซอฟต์แวร์ ซึ่งจะถูกกำหนดโดยเฉพาะในการรวมกันของคุณลักษณะลูกที่สามารถเลือกได้ โดยการกำหนดโครงแบบในสายผลิตภัณฑ์ซอฟต์แวร์ โดยกระบวนการในการเลือกคุณลักษณะลูกใน แบบจำลองคุณลักษณะสำหรับผลิตภัณฑ์ซอฟต์แวร์ในสายผลิตภัณฑ์ซอฟต์แวร์นั้นเรียกว่า การสร้าง โครงแบบของผลิตภัณฑ์ (Product Configuration) ซึ่งมีข้อจำกัดในความหลากหลายของแต่ละจุด เปลี่ยนแปลงนั้นจะระบุว่าจะมีจุดเปลี่ยนแปลงอย่างไรที่จะสามารถเลือกในแต่ละจุดเปลี่ยนแปลง และ ึการพึ่งพาระหว่างการเปลี่ยนแปลงในสายผลิตภัณฑ์ซอฟต์แวร์ ในแบบจำลองคุณลักษณะ ความ หลากหลายมีความเกี่ยวข้องกับแต่ละจุดเปลี่ยนแปลงที่ระบุว่าแต่ละความเปลี่ยนแปลงสามารถเลือก จากจุดเปลี่ยนแปลง โดยจะแบ่งออกเป็น 4 ชนิดของความหลากหลายดังนี้

- 1) หนึ่งและเพียงหนึ่งคุณลักษณะที่สามารถเลือกเพื่อใช้เป็นทางเลือกที่เปลี่ยนแปลง
- 2) 1..\* หนึ่งหรือมากกว่าคุณลักษณะสามารถเลือกใช้เป็นหลายทางเลือกที่เปลี่ยนแปลง
- 3) 0..1 ไม่มีคุณลักษณะหรืออย่างน้อยหนึ่งคุณลักษณะสามารถเลือกใช้เป็นตัวเลือกของ ทางเลือกที่เปลี่ยนแปลง
- 4) 0..\* ไม่มีคุณลักษณะหรือมากกว่าหนึ่งคุณลักษณะสามารเลือกใช้เป็นตัวเลือกของ ทางเลือกที่เปลี่ยนแปลง

ในส่วนที่เพิ่มเติมชนิดของความสัมพันธ์ การเปลี่ยนแปลงที่เกิดขึ้นเสมอมีการพึ่งพาอาศัยกัน ในการเปลี่ยนแปลงอื่นในสายผลิตภัณฑ์ซอฟต์แวร์ โดยแบ่งออกเป็น 3 ชนิดของความสัมพันธ์ดังนี้

- 1) require-relationship ถ้าการเปลี่ยนแปลงต้องการใช้ หรือใช้ การเปลี่ยนแปลงอื่นเพื่อจะ เติมเต็มงานของจุดเปลี่ยนแปลงนั้น จะเป็นความจำเป็นต้องมีความสัมพันธ์ระหว่างการ เปลี่ยนแปลง
- 2) excludes-relationship ถ้าสองการเปลี่ยนแปลงไม่รวมกันกับการเปลี่ยนแปลงอื่น ซึ่งจะ เป็นแบบสองทิศทางจะเป็นการไม่จำเป็นต้องมีความสัมพันธ์ระหว่างสองการเปลี่ยนแปลง
- 3) impact-relationship เมื่อการเลือกของหนึ่งการเปลี่ยนแปลงมีผลกระทบกับการ เปลี่ยนแปลงอื่น โดยจะเป็นการส่งผลกระทบต่อความสัมพันธ์ที่ระหว่างสองการเปลี่ยนแปลง

#### 2.1.4 ระบบตอฟต์แวร์ปรับตัวเอง

นักวิทยาศาสตร์และวิศวกรสร้างผลกระทบอย่างมีนัยส าคัญเพื่อออกแบบและพัฒนาระบบ ปรับตัวเอง (Self-Adaptive) ซึ่งระบบเหล่านี้จะกล่าวถึงความสามารถในการปรับตัว (Adaptability) ในหลากหลายคุณสมบัติที่เชื่อมโยงกันซึ่งรวมถึง ประสิทธิภาพ (Performance), ความปลอดภัย (Security) และการจัดการความผิดพลาด (Fault management) [15] ในขณะที่ระบบปรับตัวเองถูก ใช้งานในหลากหลายสาขาที่แตกต่างกัน โดยเฉพาะอย่างยิ่งในโดเมนของซอฟต์แวร์เรียกว่า ซอฟต์แวร์ ปรับตัวเอง (Self-Adaptive software) ซึ่งโดยปกติแล้วการพัฒนาซอฟต์แวร์จะเป็นระบบวงเปิด (Open-loop) แต่เมื่อเป็นระบบปรับตัวเองจะต้องปรับเปลี่ยนให้เป็นระบบวงปิด (Closed-loop) โดยใช้การป้อนกลับ (Feedback) ของวิศวกรรมควบคุมมาประยุกต์ใช้ [15] วงป้อนกลับ (Feedback loop) ค านึงถึงภาพรวมว่าอะไรเกิดขึ้นภายในซอฟต์แวร์และสภาพแวดล้อม

ซอฟต์แวร์ปรับตัวเองมีเป้าหมายเพื่อปรับ อาร์ทิแฟคท์ (Artifact) หรือลักษณะประจำ (Attribute) เพื่อตอบสนองต่อการเปลี่ยนแปลงในตัวเอง (Self) และในบริบท (Context) สำหรับ ระบบซอฟต์แวร์ ในความหมายของ "ตัวเอง" จะรวมไปถึงระบบซอฟต์แวร์ทั้งหมด ซึ่งส่วนใหญ่จะถูก พัฒนาให้หลายชั้น (Layer) ของซอฟต์แวร์ ในขณะที่ "บริบท" จะหมายถึงทุกสิ่งในสภาวะแวดล้อมที่ ซอฟต์แวร์ปฏิบัติงานซึ่งจะมีผลกับคุณสมบัติ (Properties) และพฤติกรรม (Behavior) ของระบบ ด้วยเหตุนี้ระบบซอฟต์แวร์ปรับตัวเองจึงเป็นระบบวงปิดด้วยการป้อนกลับจากตัวเองและบริบท

ซึ่งการปรับโครงแบบด้วยตัวเอง (Self-Configuring) เป็นคุณสมบัติหนึ่งของระบบซอฟต์แวร์ ปรับตัวเองโดยเป็นความสามารถในการปรับโครงแบบอัตโนมัติและเปลี่ยนแปลงได้เสมอเพื่อ ตอบสนองต่อการเปลี่ยนแปลงของสภาพแวดล้อมด้วยการติดตั้งเพิ่มเติม (Installing), การปรับปรุง (Updating), การประกอบ/การแยกออก (Composing/decomposing), การประสานงาน (Integrating) เอนทิตี้ของซอฟต์แวร์

เหตุผลหลักของซอฟต์แวร์ปรับตัวเองคือการเพิ่มขึ้นของค่าใช้จ่ายสำหรับจัดการกับความ ซับซ้อนของระบบซอฟต์แวร์เพื่อให้บรรลุเป้าหมาย [15] การจัดการกับความซับซ้อน, ความทนทาน ่ ในการจัดการกับเงื่อนไขที่คาดไม่ถึง (เช่น ความผิดพลาด), การเปลี่ยนแปลงลำดับความสำคัญและ นโยบายกำกับดูแลเป้าหมาย, และการเปลี่ยนแปลงเงื่อนไข(เช่น ในบริบทของการเคลื่อนย้าย) อย่างไรก็ตามในไม่กี่ปีที่ผ่านมา ได้มีการเพิ่มขึ้นของการความต้องการที่จะจัดการกับปัญหาในขณะที่ ี ซอฟต์แวร์ปฏิบัติงาน (เวลาทำงาน) สาเหตุหลักของแนวโน้มนี้รวมถึงการเพิ่มขึ้นในระดับที่แตกต่างกัน ของส่วนประกอบซอฟต์แวร์, การเปลี่ยนแปลงที่เพิ่มขึ้นในบริบท/เป้าหมาย/ความต้องการในระหว่าง ที่ขณะเวลาทำงาน, และความต้องการความปลอดภัยที่มากขึ้น ในความเป็นจริงบางสาเหตุเป็นผลมา จากความต้องการที่เพิ่มขึ้นของซอฟต์แวร์ที่พบเห็นกันทั่วไป, ซอฟต์แวร์ในระบบสมองกลฝังตัว และ โปรแกรมประยุกต์บนอุปกรณ์มือถือ ซึ่งส่วนใหญ่ทำงานร่วมกับอินเตอร์เน็ตและโครงข่ายเฉพาะกิจ (Ad-hoc networks)

ซอฟต์แวร์ปรับตัวเองจะใช้กลไกของวงปิดโดยใช้การป้อนกลับของวิศวกรรมควบคุมด้วย แบบจำลองวงควบคุม (Control loop model) ดัง[รูปที่ 2.4](#page-27-0) ซึ่งเป็นแบบจำลองทั่วไปของระบบ ปรับตัวเองเพื่อรวบรวมสภาวะแวดล้อมแล้วปรับตัวเองตามบริบทเปลี่ยนไป ซึ่งกล่าวได้ว่าเป็น กระบวนการการการปรับในซอฟต์แวร์ปรับตัวเอง โดยกระบวนการดังกล่าวนั้นประกอบไปด้วย 4 กิจกรรม คือ การรวบรวม (Collection), การวิเคราะห์ (Analysis), การตัดสินใจ (Decision) และ การกระทำ (Act) ซึ่งจะอธิบายดังนี้

- การรวบรวม (Collection) เป็นกิจกรรมที่รับผิดชอบสำหรับรวบรวมข้อมูลจากสภาวะ แวดล้อมด้วยเซ็นเซอร์ (Sensor) หรือแหล่งข้อมูลอื่นที่มีผลต่อสถานะปัจจุบันของซอฟต์แวร์

- การวิเคราะห์ (Analysis) เป็นกิจกรรมที่รับผิดชอบส าหรับวิเคราะห์ข้อมูลที่ได้รวบรวม มาแล้วจากขั้นตอนขั้นต้นซึ่งเป็นข้อมูลดิบ เพื่อพิจารณาว่าข้อมูลดังกล่าวมีผลอย่างไรกับซอฟต์แวร์

- การตัดสินใจ (Decision) เป็นกิจกรรมที่รับผิดชอบสำหรับตัดสินใจว่าข้อมูลที่ไห้จากการ วิเคราะห์นั้นจะต้องปรับซอฟต์แวร์อย่างไรบ้าง เพื่อให้เป็นไปตามที่สถานะของสภาวะแวดล้อมที่ เปลี่ยนแปลงไป

- การปฏิบัติ (Act) เป็นกิจกรรมที่รับผิดชอบสำหรับกระทำการปรับซอฟต์แวร์ด้วยแอคตู เอเตอร์ (Actuator) และเอฟเฟคเตอร์ (Effector) ให้เป็นไปตามสภาวะแวดล้อมของระบบที่ เปลี่ยนแปลงไป

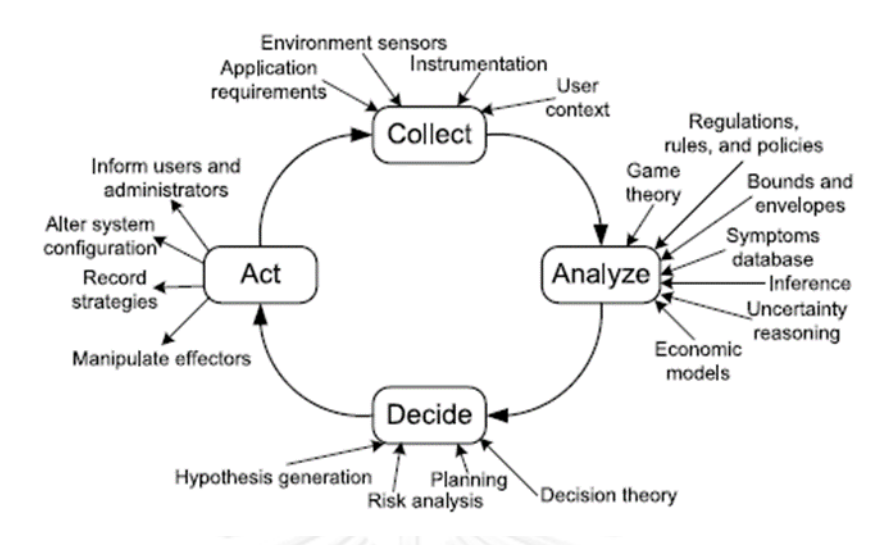

รูปที่ 2.4 กิจกรรมของวงควบคุมของระบบซอฟต์แวร์ปรับตัวเองได้ [15]

#### <span id="page-27-0"></span>2.1.5 วงควบคุมการปรับตัว MAPE-K

้วงควบคุมการปรับตัว MAPE-K นั้นถูกนำเสนอครั้งแรกโดย IBM ในเอกสารทางการของ บริษัท [15] ที่ชื่อว่าสถาปัตยกรรมแผนงานส าหรับการค านวณอัตโนมัติ (An architecture blueprint for automatic computing) ซึ่งเป็นสถาปัตยกรรมแรกสำหรับการปรับตัวเองได้ที่ทำให้ เห็นภาพของวงจรควบคุมแสดงชัดเจน โดยการกำหนดการทำงานของส่วนประกอบและส่วนต่อ ประสานส าหรับแยกส่วนประกอบและจัดการกับวงจรควบคุม

ส่วนย่อยอัตโนมัติแสดงให้เห็น[ในรูปที่ 2.](#page-28-0)5 ประกอบด้วยส่วนย่อยที่จัดการได้ (Managed Element) และตัวจัดการอัตโนมัติสำหรับวงจรควบคุมของสวนประกอบหลัก โดยที่ส่วนของตัว จัดการอัตโนมัติและส่วนย่อยที่จัดการได้จะตอบสนองต่อการควบคุมและกระบวนการตามลำดับใน วงจรควบคุม ซึ่งตัวจัดการหรือตัวควบคุมเป็นส่วนประกอบด้วยสองการต่อประสานที่สามารถจัดการ ได้ นั้นคือตัวตัวรับรู้และตัวปฏิบัติงาน และกลไกเฝ้าระวัง-วิเคราะห์-วางแผน-ดำเนินการ (monitoranalyze-plan-execute) หรือ MAPE-K ซึ่งประกอบไปด้วยการเฝ้าระวัง (Monitor) การวิเคราะห์ (Analyze) การวางแผน (Plan) และการดำเนินการ (Execute) ซึ่งมีส่วนร่วมกับส่วนความรู้ (Knowledge) โดยการเฝ้าระวังนั้นจะใช้ตัวรับรู้เพื่อจัดการกับกระบวนการหรือบริบทของตัวระบบ ้ เพื่อกลั่นกรองของข้อมูลที่รวบรวมได้ และจัดเก็บเหตุการณ์ที่เกี่ยวข้องในส่วนความรู้สำหรับการ อ้างอิงในอนาคต การวิเคราะห์จะเปรียบเทียบข้อมูลของเหตุการณ์กับรูปแบบในส่วนความรู้เพื่อ ้วินิจฉัยอาการและเก็บอาการสำหรับการอ้างอิงไว้ในส่วนความรู้ การวางแผนจะแปลงอาการและ ้วางแผนเพื่อที่จะดำเนินการในการเปลี่ยนในส่วนของกระบวนการที่จัดการได้ผ่านตัวปฏิบัติงาน ส่วน ต่อประสารที่สามารถจัดการได้จะประกอบด้วยเซตของตัวรับรู้และตัวปฏิบัติงานที่จะได้มาตรฐานกับ ิทุกส่วนของส่วนย่อยที่จัดการได้และหน่วยสร้างอัตโนมัติเพื่อสนับสนุนการทำงานร่วมกัน ข้อมูล และ ส่วนที่ควบคุมร่วมกันในส่วนย่อยอัตโนมัติตัวจัดการอัตโนมัติจะรวบรวมการวัดจากส่วนย่อยที่จัดการ

ได้รวมทั้งข้อมูลข่าวสารจากสถานะปัจจุบันและที่ผ่านมาแล้วจากหลายแหล่งความรู้และดังนั้นจึงปรับ ส่วนย่อยที่จัดการได้ถ้ามีความจำเป็นผ่านส่วนต่อประสานที่สามารถจัดการได้ตามจุดประสงค์ของการ ควบคุมของตัวเอง

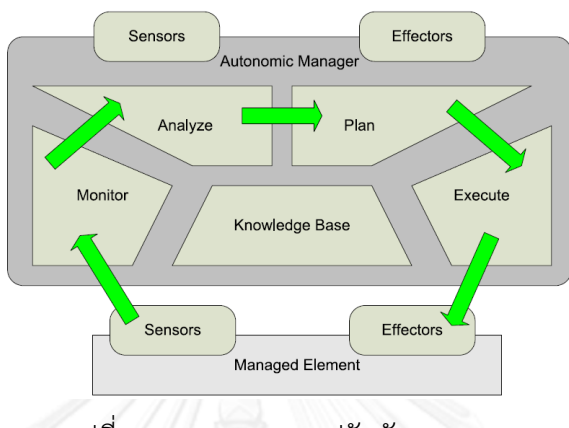

รูปที่ 2.5 วงควบคุมการปรับตัว MAPE-K

#### <span id="page-28-0"></span>2.1.6 บริบท (Context) และการล่วงรู้บริบท (Context Aware)

"บริบทคือข้อมูลใดๆ ที่สามารถใช้ในการจำแนกสถานการณ์ของเอนทิตี โดยที่เอนทิตีเป็น บุคคล สถานที่ หรือวัตถุที่พิจารณาความเกี่ยวเนื่องกับการปฏิสัมพันธ์กันระหว่างผู้ใช้และโปรแกรม ประยุกต์ รวมทั้งผู้ใช้งานและโปรแกรมประยุกต์เอง" [16]

ี่ ซึ่งการนิยามดังกล่าวทำให้ง่ายต่อการเข้าใจมากขึ้นสำหรับผ้พัฒนาโปรแกรมประยุกต์ที่จะระบบริบท ให้สำหรับสถานการณ์ของโปรแกรมประยุกต์ ถ้าส่วนหนึ่งของข้อมูลข่าวสารสามารถใช้จำแนก สถานการณ์ของผู้มีส่วนร่วมที่มีปฏิสัมพันธ์กัน ดังนั้นข้อมูลจึงเป็นบริบท

โดยทั่วไปบริบทจะประกอบด้วยเพียงข้อมูลปริยาย ซึ่งทำให้แยกแยะความแตกต่างได้ ยากล าบาก เนื่องจากว่าการนิยามที่กล่าวมานั้นจะให้บริบทเป็นบริบทที่ชัดเจนหรือบริบทโดยปริยายที่ ถูกก าหนดโดยผู้ใช้

การจัดหมวดหมู่ชนิดของบริบทจะช่วยให้ผู้ออกแบบโปรแกรมประยุกต์ค้นพบส่วนของบริบท ที่จะเป็นประโยชน์ในโปรแกรมประยุกต์ โดยสามารถจัดหมวดหมู่ได้เป็น ตำแหน่ง (location) ี เอกลักษณ์ (identity) กิจกรรม (activity) และ เวลา (Time) ซึ่งเป็นชนิดของบริบทหลักสำหรับการ อธิบายของสถานการณ์ของเอนทิตีเฉพาะ

"ระบบจะเป็นระบบการล่วงรู้บริบทหรือไม่ ก็ต่อเมื่อระบบใช้บริบทเพื่อให้ข้อมูลที่เกี่ยวข้อง และ/หรือ บริการให้กับผู้ใช้งาน ที่ความเกี่ยวข้องขึ้นอยู่กับงานของผู้ใช้งาน"

จากนิยามดังกล่าวเป็นการนิยามโดยทั่วไปสำหรับการคำนวณของการล่วงรู้บริบท ซึ่งการ นิยามนี้ชี้เฉพาะไปที่ลักษณะของ "การปรับตัวให้เข้ากับบริบท (adapting to context)" จำเป็นต้อง ให้พฤติกรรม (behavior) ของโปรแกรมประยุกต์ได้รับการแก้ไขเพื่อให้ได้รับการพิจารณาตามการ ล่วงรู้บริบท โดยสามารถจัดหมวดหมู่ได้เป็น 3 กลุ่มดังนี้

นำเสนอ (Presentation) ข้อมูลและบริการให้กับผู้ใช้งาน ดำเนินการ (Execution) โดยอัตโนมัติสำหรับบริการ ี ประมาณการ (Tagging) จากบริบทของข้อมูลสำหรับการเรียกในครั้งต่อไป

2.1.7 การวัดความคล้ายคลึง (Similarity Measures)

ในหลักการพื้นฐานของการวัดความคล้ายคลึงจะเป็นการพิจารณาทั้งทางตรงและทางอ้อม เพื่อตัดสินใจว่า 2 วัตถุที่คู่กันมีความคล้ายคลึงกันหรือไม่ มีหลากหลายการทดลองเพื่อศึกษาการวัด ความคล้ายคลึงนี้ แต่โดยพื้นฐานแล้วจะพิจารณาว่าวัตถุเหล่านั้นจะเหมือนกัน หรือแตกต่างกัน หรือ ้จะเป็นการกำหนดจำนวนลำดับความคล้ายคลึงกัน ซึ่งหลักการของความคล้ายคลึงกันมีความสำคัญ ้มากแต่จะมีบทบาทน้อยในการสร้างแบบจำลองสำหรับหลายงานทางจิตวิทยาอื่นๆ จะเป็นจริง โดยเฉพาะอย่างยิ่งในทฤษฏีของการรู้จำ (Recognition) การระบุ (Identification) และการจำแนก (Categorization) ของวัตถุ โดยมีวิธีการวัดความคล้ายคลึงกันหลักๆ คือ การวัดความคล้ายคลึงโดย ระยะทาง (Distance-based similarity measures) การวัดความคล้ายคลึงโดยคุณลักษณะ (Feature-based similarity measures) และการวัดความคล้ายคลึงโดยความน่าจะเป็น (Probabilistic similarity measures) ซึ่งงานวิจัยนี้จะวัดความคล้ายคลึงของวัตถุโดยใช้การวัด ความคล้ายคลึงโดยคุณลักษณะ

ความคล้ายคลึงโดยคุณลักษณะนำเสนอโดย Tversky ในปี 1977 [17] ว่าความคล้ายคลึงกัน เป็นผลลัพธ์ของกระบวนการจับคู่คุณลักษณะ (Feature-matching) เป็นค่าน้ำหนักของส่วนที่ เหมือนกันและส่วนที่แตกต่างกัน โดยการใช้เซตของวัตถุสามารถเขียนสมการของการวัดความ คล้ายคลึง S ของเซต A และ B ได้ โดยที่ความคล้ายคลึงเป็นตัวทำให้เป็นบรรทัดฐาน (Normalized) ์ ดังนั้นค่า S จะเป็นค่าที่อยู่ระหว่าง 0 และ 1 โดยที่ค่า f เป็นจำนวนของสมาชิกในเซตดังนี้

$$
S(a,b) = \frac{f(A \cap B)}{f(A \cap B) + \alpha f(A - B) + \beta f(B - A)}
$$

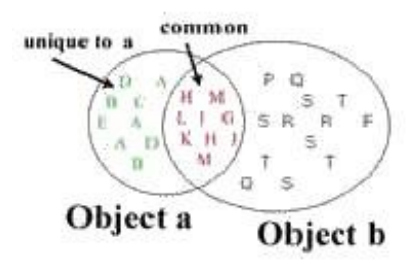

<span id="page-29-0"></span>รูปที่ 2.6 แสดงการหาความคล้ายคลึงโดยคุณลักษณะ

โดยที่  $\alpha$  และ  $\;\:\beta\;$  เป็นค่าคงที่ที่อาจจะเปลี่ยนแปลงได้แตกต่างกันไปเฉพาะตัว บริบท และ ค าสั่ง ซึ่งจากแบบจ าลองนี้จะเห็นได้ว่าคุณลักษณะที่มีส่วนร่วมกันจะมีความคล้ายคลึงกันมาก แต่ คุณลักษณะที่มีเอกลักษณ์จะมีความคล้ายคลึงกันน้อย ซึ่งข้อดีของการวัดความคล้ายคลึงโดย คุณลักษณะนี้สามารถใช้ได้กับการวัดที่นอกเหนือจากวิธีการวัดโดยระยะทางปรกติ

2.1.8 การจัดกลุ่มคลุมเครือและการประมาณค่าใกล้เคียงเฉพาะที่สำหรับสมาชิก (Fuzzy clustering and Local Approximation of Membership: FLAME)

การจัดกลุ่มคลุมเครือและการประมาณค่าใกล้เคียงเฉพาะที่สำหรับสมาชิก [12] เป็นขั้นตอน วิธีในการจัดกลุ่มข้อมูลที่กำหนดกลุ่มในส่วนที่หนาแน่นของเซตข้อมูลและกระทำการจัดกลุ่มโดย ความสัมพันธ์ระหว่างกันของวัตถุข้างเคียง ซึ่งคุณลักษณะหลักของขั้นตอนวิธีนี้คือความสัมพันธ์ ้ระหว่างวัตถุข้างเคียงในพื้นที่ของคุณลักษณะซึ่งจำกัดสมาชิกของวัตถุข้างเคียงในพื้นที่ของความ คลุมเครือ ซึ่งขั้นตอนวิธีนี้สามารถแบ่งออกเป็น 3 ขั้นตอน ดังนี้

### *2.1.8.1 การดึงโครงสร้างของข้อมูลเฉพาะที่และจัดกลุ่มเพื่อระบุวัตถุสนับสนุน*

ในขั้นตอนนี้ โครงสร้างข้อมูลเฉพาะที่ (Local Structure) ถูกดึงออกเป็นวัตถุสนับสนุน (Cluster Supporting Object) ซึ่งเป็นวัตถุที่เป็นศูนย์กลางของการจัดกลุ่มในขั้นตอนต่อไป โดยเป็น การคำนวณหาความคล้ายคลึงกันระหว่างคู่ของวัตถุ และระบุวัตถุข้างเคียงที่ใกล้ที่สุด ซึ่งการวัดความ คล้ายคลึงระหว่างแต่ละวัตถุและวัตถุที่อยู่ใกล้เคียงที่สุดจะถูกใช้เพื่อประมาณการความหนาแน่นรอบ วัตถุนั้น และคำนวณเซตของค่าน้ำหนักสำหรับการประมาณค่าใกล้เคียงเฉพาะที่ของสมาชิกคลุมเครือ ในขั้นตอนต่อไป ซึ่งเซตของความหนาแน่นจะสร้างจากการประมาณการอย่างหยาบของการกระจาย ของเซตข้อมูล และใช้ขั้นตอนนี้เพื่อระบุกลุ่มของวัตถุสนับสนุน (CSO) และกลุ่มข้อมูลผิดปกติที่เป็นไป ได้ (Outlier)

ค่าข้างเคียงที่ใกล้ที่สุดเคอันดับ (K-nearest neighbor : KNN) สำหรับแต่ละวัตถุจะถูก ก าหนดเป็นจ านวนเควัตถุ (k objects) กับค่าที่ความคล้ายคลึงที่มากที่สุดตามการวัดความคล้ายคลึง กัน โดยค่าน้ำหนักจะถูกกำหนดว่าแต่ละวัตถุใกล้เคียงนำไปสู่การประมาณค่าของสมาชิกคลุมเครือ สำหรับวัตถุใกล้เคียงนั้นเท่าไหร่ โดยจะคำนวณเป็นค่า W<sub>xy</sub> ด้วย  $\sum_{y \in KNN(x)} w_{xy} = 1$  จากความ คล้ายคลึง S $_{\sf x}$  ระหว่างวัตถุนั้นและวัตถุใกล้เคียงที่สุด เพียงความต้องการสำหรับนิยามค่าน้ำหนักของ วัตถุนั้น วิธีการที่ง่ายที่สุดจะใช้สมการดังนี้

$$
w_{xy} = \frac{S_{xy}}{\sum_{z \in KNN(x)} S_{xz}}
$$

โดยที่ z เป็น วัตถุข้างเคียงที่ใกล้ที่สุดซึ่งเป็นสมาชิกของค่าข้างเคียงที่ใกล้ที่สุดเคอันดับของ x

การวัดระยะสามารถเปลี่ยนรูปเป็นการวัดความคล้ายคลึงได้ ส าหรับการวัดความเกี่ยวพัน ของการเปลี่ยนรูปนี้จะใช้เพื่อพิจารณาความใกล้ชิดกันของแต่ละวัตถุ

้ความหนาแน่นของแต่ละวัตถุจะมีการคำนวณแบบหนึ่งต่อค่าเฉลี่ยของระยะทางของค่า ใกล้เคียงมากที่สุดจำนวนเควัตถุ เซตของกลุ่มวัตถุสนับสนุน (X<sub>CSO</sub>) จะถูกกำหนดเป็นเซตของวัตถุด้วย ค่าความหนาแน่นเฉพาะที่มากที่สุด (Local Maximum Density : LMAXD) ซึ่งเป็นวัตถุที่มีความ หนาแน่นที่มากกว่าวัตถุอื่นๆ ที่เป็นวัตถุข้างเคียง โดยค่าเคที่สูงขึ้นจะได้กลุ่มวัตถุสนับสนุนน้อยลงเป็น ผลให้จ านวนของกลุ่มที่ได้จากการจัดกลุ่มน้อยลงไปด้วย

เพื่อการกำหนดกลุ่มของข้อมูลผิดปกติ ซึ่งความหนาแน่นขีดเริ่มเปลี่ยน (density threshold) จะถูกกำหนดขึ้น ดังนั้นความหนาแน่นที่ต่ำกว่าค่าขีดเริ่มเปลี่ยนจะถูกกำหนดให้เป็น ข้อมูลผิดปกติที่เป็นไปได้ ซึ่งข้อมูลผิดปกติ (Outlier) จะถูกำหนดเป็นเซตของวัตถุที่มีค่าความ หนาแน่นเฉพาะที่น้อยที่สุด (Local Minimum Density : LMIND) โดยจะใช้ร่วมกับค่าขีดเริ่ม เปลี่ยนแปลงในการกำหนดกล่มข้อมูลผิดปกติ

#### *2.1.8.2 การประมาณค่าใกล้เคียงเฉพาะที่ของสมาชิกคลุมเครือ*

ในการจัดกลุ่มคลุมเครือ แต่ละวัตถุจะมีความเชื่อมโยงกับเวกเตอร์สมาชิก (Membership Vector)  $p(x)$  แต่ละส่วนย่อย (Element)  $p_i(x)$  เป็นส่วนย่อยของเวกเตอร์สมาชิก ซึ่งจะบอกถึง ระดับสมาชิกของ x ที่มีความเป็นไปได้ว่าจะอยู่กลุ่มใดของ i โดยที่ i เป็นลำดับของส่วนย่อยของ เวกเตอร์สมาชิก

 $x: p(x) = (p_1(x), p_2(x), ..., p_M(x))$ 

เมื่อ  $0 \le p_i(x) \le 1$ ;  $\sum_{i=1}^{M} p_i(x) = 1$  และ  $M = |X_{cso}| +$ 

ในการจัดกลุ่มความคลุมเครือ (Fuzzy Clustering) และการประมาณค่าใกล้เคียงเฉพาะที่ ี สมาชิก (FRAME), เว<sup>ิ</sup>กเตอร์สมาชิกจะถูกกำหนดให้แต่ละวัตถุด้วยวิธีกระบวนการทำซ้ำที่ครอบคลุม ้ ของการประมาณค่าใกล้เคียง โดยที่กระบวนการทำซ้ำเป็นการทำให้ความแตกต่างระหว่างเวกเตอร์ สมาชิกให้น้อยที่สุดและประมาณการความผิดพลาดด้วยสมการดังนี้

$$
E(\{p\}) = \sum_{x \in X} \left\| p(x) - \sum_{y \in KNN(x)} w_{xy} p(y) \right\|^2
$$

แต่ละพจน์เป็นความแตกต่างระหว่างเวกเตอร์สมาชิก  $p(x)$  และการประมาณการต่อเนื่อง (linear approximation) ของ  $p(x)$  โดย  $\sum_{y \thinspace \in \thinspace KNN(x)} w_{xy} p(y)$  ซึ่งเป็นค่าเวกเตอร์สมาชิกคงที่ของ CSOs และข้อมูลผิดปกติ เพื่อที่จะหลีกเลี่ยงบางวิธีการที่จะทำให้ค่า  $p(x)$  ทั้งหมดเท่ากัน

#### *2.1.8.3 การสร้างกลุ่ม*

เมื่อคำนวณเซตของสมาชิกคลุมเครือเรียบร้อยแล้วในขั้นตอนก่อนหน้า กลุ่มจะถูกกำหนดโดย ขึ้นอยู่กับหนึ่งต่อหนึ่ง (one-to-one) ของวัตถุกับกลุ่มวัตถุสนับสนุน โดยที่วัตถุอาจจะถูกระบุมากกว่า ิหนึ่งกล่มถ้าสมาชิกมีความเหมือนกันสำหรับหลายกล่ม บางวัตถไม่สามารถกำหนดไปยังกล่มใดๆ ถ้า ้ไม่มีความเหมือนกับวัตถุอื่น ซึ่งวัตถุที่ไม่สามารถกำหนดไปยังกลุ่มใดๆ ได้ ให้จัดกลุ่มเป็นข้อมูลผิดปกติ ซึ่งแสดงการจัดกลุ่มที่ได้ดัง[รูปที่ 2.](#page-32-0)<sup>7</sup>

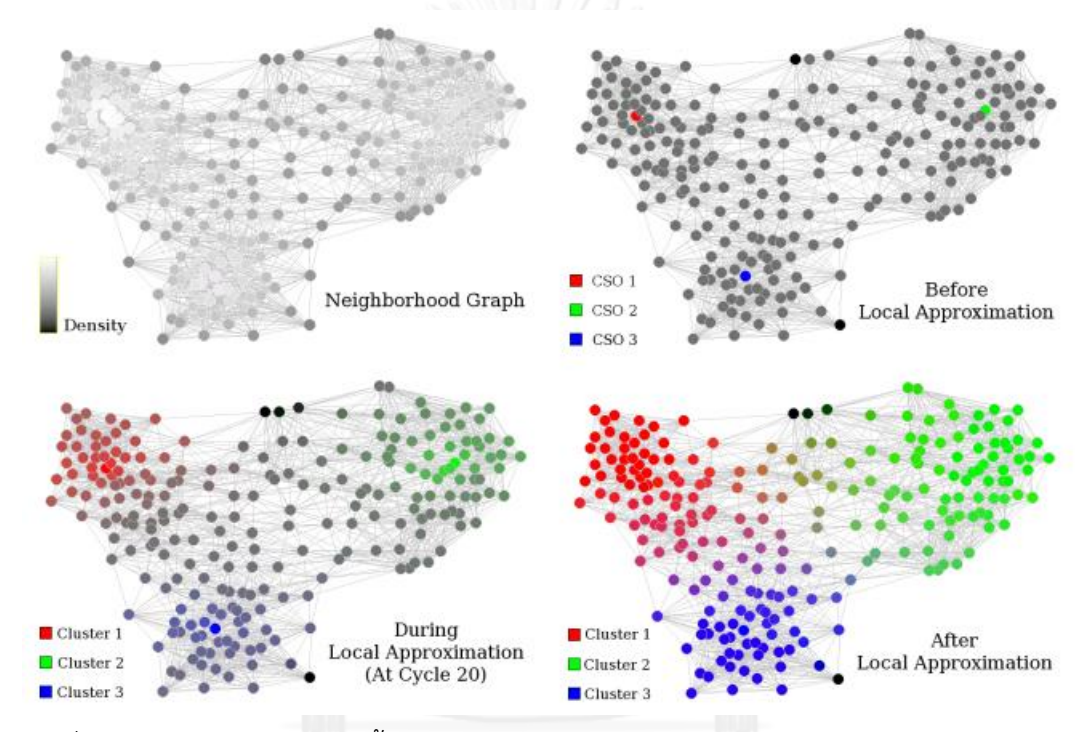

<span id="page-32-0"></span>รูปที่ 2.7 แสดงการจัดกลุ่มโดยขั้นตอนวิธีการจัดกลุ่มคลุมเครือและการประมาณค่าใกล้เคียงเฉพาะที่ ส าหรับสมาชิก [12]

# 2.2 งานวิจัยที่เกี่ยวข้อง

ในหลายปีที่ผ่านมาได้มีงานวิจัยเกี่ยวกับการปรับโครงแบบ (Reconfiguration) และการลด ขนาดของแบบจ าลองคุณลักษณะ ในสายผลิตภัณฑ์ซอฟต์แวร์พลวัตในหลายๆ ด้าน และประยุกต์ใช้ งานเรื่องดังกล่าวในหลากหลายสาขาวิชาดังนี้

Hassan G. และ Mohamed H. [5] ได้เสนอการใช้รูปแบบการปรับโครงแบบซอฟต์แวร์ (Software Configuration Pattern) สำหรับการแก้ปัญหาในกลุ่มผลิตภัณฑ์ซอฟต์แวร์ที่เปลี่ยนแปลง ้ขณะเวลาทำงาน โดยกำหนดเซตของส่วนประกอบซอฟต์แวร์เฉพาะในแบบแผนซอฟต์แวร์ เพื่อ เปลี่ยนแปลงโครงแบบของระบบจากโครงแบบหนึ่งของกลุ่มผลิตภัณฑ์ซอฟต์แวร์ไปเป็นโครงแบบอื่น โดยใช้เซตของแผนภาพลักษณะ (State Chart) เพื่อกำหบดกรญี่ของการปรับโครงแบบทั้งหมดที่ เป็นไปได้ ซึ่งส่วนประกอบจะสร้างแบบแผนและส่วนต่อประสาน (Interfaces) และคุณลักษณะไม่ได้ ้สร้างขึ้นจากโมดูล ทำให้ไม่สามารถเปลี่ยนแปลงขณะเวลาทำงานได้เพราะว่าการปรับโครงแบบ ทั้งหมดที่เป็นไปได้จ าเป็นต้องรู้และแจกแจงไปยังแผนภาพลักษณะ ในขั้นตอนของการออกแบบ

Hassan G. และ Kenji H. [6] ได้เสนอวิธีการใช้งานแบบจำลองคุณลักษณะพลวัตและ สถาปัตยกรรมสายผลิตภัณฑ์ (Product line architecture) สำหรับกลุ่มของสถาปัตยกรรมเชิง บริการ (Service-oriented architecture: SOA) ซึ่งสมาชิก (Member) ในสถาปัตยกรรมเชิงบริการ ี สามารถปรับไปเป็นสมาชิกที่แตกต่างกันในกลุ่มของผลิตภัณฑ์ในขณะเวลาทำงาน โดยวิธีการนี้ได้รวม แนวความคิดของสายผลิตภัณฑ์ซอฟต์แวร์และการจ าลองคุณลักษณะกับสถาปัตยกรรมบริการและ การปรับซอฟต์แวร์พลวัตเข้าด้วยกัน โดยใช้กรอบการทำงานระบบสร้างสถาปัตยกรรมซอฟต์แวร์ด้วย ตัวเอง (Self-Architecting Software System: SASSY) ซึ่งใช้แบบแผนการปรับโครงแบบซอฟต์แวร์ จากงานเดิม [5]

Hesham S. และ M. Ali B. [18] ได้ประยุกต์ใช้การเปลี่ยนแปลงพลวัตในขณะเวลาทำงาน ของสายผลิตภัณฑ์ซอฟต์แวร์ในระบบซอฟต์แวร์สมองกลฝังตัวในยานยนต์เพื่อสร้างสถาปัตยกรรม ซอฟต์แวร์ปรับได้และปรับโครงแบบได้ โดยใช้สถาปัตยกรรมเชิงบริการ (Service-oriented architecture: SOA) เพื่อใช้ในการอธิบายและประกอบส่วนของสถาปัตยกรรมซอฟต์แวร์ของระบบ สมองกลฝังตัวเวลาจริงแบบกระจายในยานยนต์ (In-vehicle Distributed Real-time Embedded System :DRES) เพื่อช่วยให้บรรลุผลของการเปลี่ยนแปลงในขณะเวลาทำงานในสถาปัตยกรรมสาย ผลิตภัณฑ์ แต่การทำงานของระบบดังกล่าวในมุมมองของความปลอดภัย ซึ่งระบบจะต้องแยกสถานะ เสถียรสำหรับการปรับโครงแบบและการกลับมาที่สถานะเดิม และมุมมองของข้อจำกัดทางทรัพยากร ้จำเป็นต้องใช้หน่วยความจำและตัวประมวลผลขนาดใหญ่สำหรับการปรับตัวเอง

Marko R. และคณะ [8] เสนอกลไกการการปรับระบบโดยอาศัยคุณลักษณะที่จะลด ผลกระทบของการคำนวณหาโครงแบบที่เหมาะสมที่สุดในขณะเวลาทำงาน ซึ่งใช้กฎการปรับตัวแบบ ใช้คุณลักษณะ (Feature-based Adaptation Rules) เป็นกลไกในการปรับโครงแบบในสาย ผลิตภัณฑ์ซอฟต์แวร์พลวัต เป็นการเปลี่ยนรูปของแบบจำลองคุณลักษณะและความสอดคล้องของกฎ การปรับตัวตามที่กำหนดในหน่วยผูกพัน (Binding Unit) เพื่อพิจารณาว่าคุณลักษณะใดควรจะถอด ืออก (Remove) หรือนำเข้า (Add) ในกรณีศึกษาจะทำให้เห็นว่าวิธีการนี้ไม่มีร่องรอยของการ เชื่อมโยงแบบคงที่และการปรับตัวในขณะเวลาทำงานเพื่อลดความซับซ้อนของกระบวนการปรับตัว แต่หน่วยผูกพันและกฎการปรับตัวเป็นอิสระท าให้ระบบของซอฟต์แวร์มีขนาดใหญ่

Liwei S. และคณะ [3] ได้พิจารณาการเชื่อมโยงกันระหว่างการเปลี่ยนแปลงระดับสูง (Highlevel variation) ไปยังการพัฒนาซอฟต์แวร์ในระดับต่ำ (Low-level implementation) ที่รองรับ การปรับโครงแบบด้วยตัวเองในขณะเวลาทำงาน โดยได้เสนอแนวความคิดใช้แบบจำลองบทบาท (Role model) มาอยู่ในระดับกลางระหว่างการเปลี่ยนแปลงคุณลักษณะและการพัฒนาซอฟต์แวร์ เพื่อปรับปรุงการตรวจสอบย้อนกลับของสองระดับ แต่ก็ยังมีข้อจ ากัดคือวิธีการนี้อาจจะยากในการ ้จัดการสินทรัพย์เมื่อพบกับโปรแกรมประยุกต์ขนาดใหญ่ ซึ่งในแบบจำลองโดเมนอาจจะรวม ้ คุณลักษณะจำนวนมากทำให้จำนวนของบทบาทมีมากขึ้นทำให้ควบคุมได้ยาก, แบบจำลองบทบาทถูก ้ออกแบบมาในวิธีเฉพาะกิจ โดยโค้ดสำหรับผูกพันในขณะทำงานจะถูกพัฒนาโดยนักพัฒนาที่มี ประสบการณ์ ซึ่งขาดเครื่องมือในการใช้งาน และจากกรณีศึกษายังไม่ครอบคลุมความสามารถในการ นำไปใช้งานสำหรับการปรับตัว

Tom Dinkelaker และคณะ [9] ได้นำเสนอวิธีการใหม่สำหรับสายผลิตภัณฑ์ซอฟต์แวร์ พลวัตโดยใช้แบบจำลองคุณลักษณะพลวัต (Dynamic Feature Model) เพื่ออธิบายความ หลากหลายในสายผลิตภัณฑ์ซอฟต์แวร์พลวัตและใช้ภาษาเฉพาะโดเมน (Domain-specific -language) สำหรับใช้ประกาศการเปลี่ยนแปลงและข้อจำกัดในการสร้างซอฟต์แวร์ โดยวิธีการนี้ได้ รวมหลากหลายแนวทางของการเขียนโปรแกรมเชิงลักษณะ (Aspect-oriented programming) ี สำหรับสายผลิตภัณฑ์ซอฟต์แวร์พลวัต โดยใช้ชื่อว่า ลักษณะพลวัต (Dynamic aspect) แบบจำลอง ของลักษณะในขณะทำงาน (Runtime model of aspect) และ การตรวจสอบและการแยกของการ โต้ตอบกันของลักษณะ (Detection and resolution of aspect interaction) แต่วิธีการนี้ออกแบบ ระบบซอฟต์แวร์จำเป็นต้องเรียนรัการใช้งานของภาษาเฉพาะโดเมนทำใช้วิธีการนี้ไม่ยืดหย่นสำหรับใช้ งานกับการออกแบบซอฟต์แวร์ปรับตัวได้ใดๆ

Jan Bosch และ Rafael Capilla [10] ได้นำเสนอการใช้ไทป์ (Type) และซุปเปอร์ไทป์ (Super-Types) ของการเปลี่ยนแปลงโดยการแก้ไขการเปลี่ยนแปลงในขณะทำงานอาศัยแนวคิดของ ไทป์และซุปเปอร์ไทป์โดยแนวคิดการเปลี่ยนแปลงของบริบท ซึ่งซุปเปอร์ไทป์ทำหน้าที่เป็นการแยก ้ ประเภททั่วไปสำหรับการเปลี่ยนแปลง ในการใช้งานซุปเปอร์ไทป์นี้สามารถแก้ไขการเปลี่ยนแปลงได้ ้อัตโนมัติในแบบจำลองคุณลักษณะในขณะทำงาน โดยจะมุ่งเน้นไปที่การเปลี่ยนแปลงโครงสร้างของ การเปลี่ยนแปลงอัตโนมัติเพราะว่าการแก้ไขการเปลี่ยนแปลงของจุดเปลี่ยนแปลงที่มีความต้องการ เฉพาะนั้นจะมีการแทรกแซงจากผู้ใช้งาน แต่จุดเปลี่ยนแปลงสามารถรองรับแนวคิดของซุปเปอร์ไทป์ ได้ โดยจะกำหนดซุปเปอร์ไทป์ด้วยการเขียนเป็นรายการของสายอักขระที่กำหนดโดยผู้ใช้งานและ ่ นำไปใช้ในการจัดหมวดหมู่และจำแนกประเภทของระบบคุณลักษณะ ซึ่งวิธีการนี้จำเป็นต้องมีการ แทรกแซงในการกำหนดซุปเปอร์ไทป์ในระบบที่มีความซับซ้อน

Karsten Saller และคณะ [11] ได้นำเสนอวิธีการลดรูปของแบบจำลองคุณลักษณะ (Reducing Feature Model) สำหรับอุปกรณ์ที่มีทรัพยากรจำกัด เป็นการทำให้อุปกรณ์ที่มี ิทรัพยากรจำกัดสามารถเปลี่ยนแปลงตามเงื่อนไขได้ในสายผลิตภัณฑ์พลวัต ด้วยวิธีการนี้แบบจำลอง คุณลักษณะจะลดรูปตามบริบทที่เฉพาะของฮาร์ดแวร์ก่อนที่จะติดตั้งลงไปในโปรแกรมประยุกต์ที่ ี สามารถปรับตัวได้บนอุปกรณ์ที่มีทรัพยากรจำกัด โดยการลดรูปของแบบจำลองคุณลักษณะนี้เป็นการ ลดจำนวนของโครงแบบที่เป็นไปได้ที่เข้ากันได้กับอุปกรณ์ที่ซอฟต์แวร์ไปทำงานและลดค่าใช้จ่ายและ ้ ระยะเวลาในการทำงานของการปรับตัวเองในขณะทำงาน ซึ่งวิธีการนี้จำเป็นต้องลดรูปก่อนที่จะติดตั้ง โปรแกรมประยุกต์ไปในแต่ละฮาร์ดแวร์เฉพาะท าให้ผู้พัฒนาระบบซอฟต์แวร์จะต้องปรับปรุง แบบจำลองคุณลักษณะทุกครั้งสำหรับแต่ละฮาร์ดแวร์ซึ่งเป็นวิธีการที่ไม่ยืดหยุ่น

# ้วิธีการจัดกลุ่มแบบจำลองคุณลักษณะตามพฤติกรรมการปรับของสายผลิตภัณฑ์ซอฟต์แวร์ พลวัต

ในบทนี้กล่าวถึงวิธีการจัดกลุ่มแบบจ าลองคุณลักษณะตามพฤติกรรมการปรับของสาย ผลิตภัณฑ์ซอฟต์แวร์พลวัต โดยใช้งานขั้นตอนวิธีการจัดกลุ่มความคลุมเครือและการประมาณค่าความ ใกล้เคียงเฉพาะที่สำหรับสมาชิกมาใช้ในการจัดกลุ่มแบบจำลองคุณลักษณะ ออกแบบและพัฒนา เครื่องมือจัดกลุ่มแบบจ าลองคุณลักษณะ และการออกแบบและพัฒนากรณีศึกษาของการจัดกลุ่ม แบบจำลองคุณลักษณะ

# 3.1 ภาพรวมวิธีการจัดกลุ่มแบบจำลองคุณลักษณะ

ในงานวิจัยนี้มีแนวความคิดนำเสนอวิธีการจัดกลุ่มแบบจำลองคุณลักษณะตามพฤติกรรม การปรับ (Adaptive behavior) ของสายผลิตภัณฑ์ซอฟต์แวร์พลวัต ซึ่งวิธีการนี้ทำงานบนระบบ ซอฟต์แวร์ปรับตัวเอง (Self-Adaptive Software) โดยนำแบบจำลองคุณลักษณะ (Feature Model) ้มาใช้เพื่อแสดงให้เห็นถึงภาพรวมของระบบซอฟต์แวร์ทั้งหมด โดยวิธีการที่นำเสนอนี้จะพิจารณา ความคล้ายคลึงกัน (Similarity) ของบริบท (Context) ซึ่งเป็นพฤติกรรมในการปรับที่จุดเปลี่ยนแปลง (Variation Point) ต่างๆ ในแบบจำลองคุณลักษณะ โดยใช้ขั้นตอนวิธีการจัดกลุ่มความคลุมเครือและ การประมาณค่าความใกล้เคียงเฉพาะที่สำหรับสมาชิก (FLAME) มาจัดกลุ่มจุดเปลี่ยนแปลงต่างๆ ใน แบบจำลองคุณลักษณะ โดยการออกแบบและจัดกลุ่มแบบจำลองคุณลักษณะนั้นสามารถดำเนินการ ได้ด้วยเครื่องมือ Feature-Dc และนำออกเป็นเอกสารเอ็กซ์เอ็มแอล ซึ่งเป็นเครื่องมือที่สร้างขึ้นใน งานวิจัยนี้ เพื่อนำไปใช้ในส่วนของความรู้ของกรอบการทำงาน MAPE-Kc ที่เป็นกลไกในระบบ ซอฟต์แวร์ปรับตัวเองแสดงดั[งรูปที่](#page-35-0) 3.1

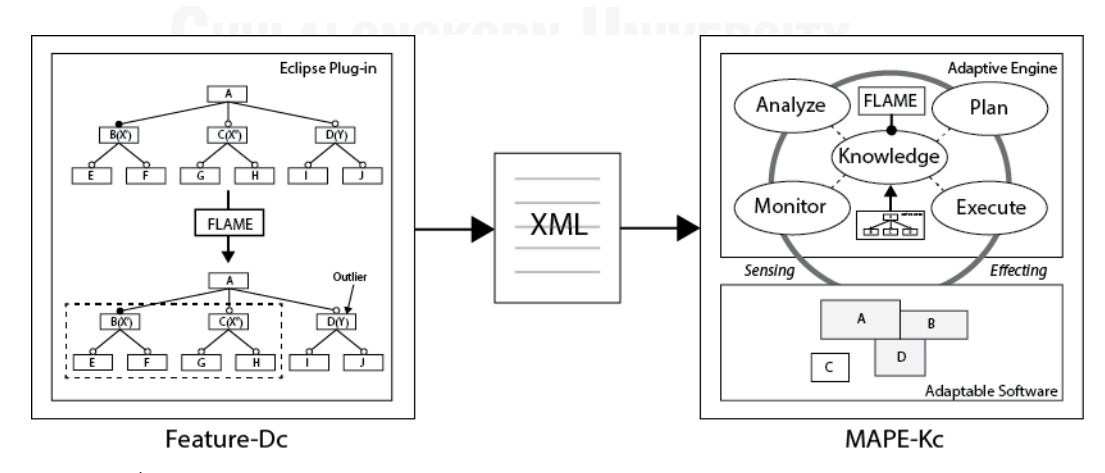

<span id="page-35-0"></span>รูปที่ 3.1 ภาพรวมงานวิจัยการจัดกลุ่มแบบจ าลองคุณลักษณะตามพฤติกรรมการปรับ
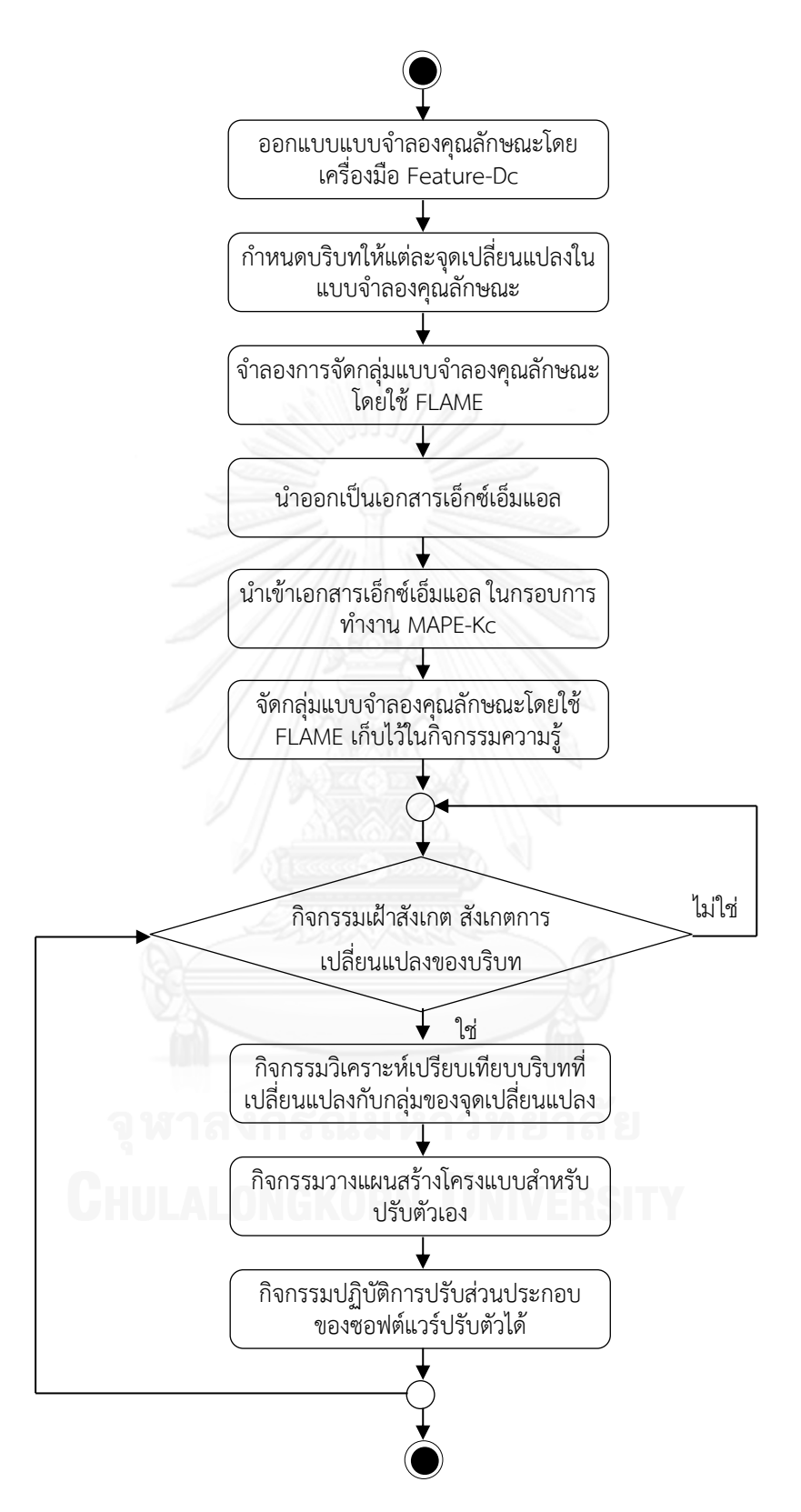

<span id="page-36-0"></span>รูปที่ 3.2 แผนภาพกิจกรรมภาพรวมงานวิจัยการจัดกลุ่มแบบจำลองคุณลักษณะตามพฤติกรรมการ ปรับ

จา[กรูปที่](#page-35-0) 3.1 แสดงภาพรวมของการจัดกลุ่มแบบจ าลองคุณลักษณะตามพฤติกรรมการปรับ ิตามที่เสนอในงานวิจัยนี้ ประกอบไปด้วย 2 ส่วนหลักๆ คือ เครื่องมือออกแบบแบบจำลองคุณลักษณะ Feature-Dc และกรอบการทำงานกลไกของระบบซอฟต์แวร์ปรับตัวเอง MAPE-Kc ซึ่งทั้งสองส่วน ดังกล่าวใช้วิธีการจัดกลุ่มแบบจ าลองคุณลักษณะด้วยขั้นตอนวิธีการจัดกลุ่มความคลุมเครือและการ ประมาณค่าความใกล้เคียงเฉพาะที่สมาชิก หรือ FLAME โดยการใช้เอกสารเอ็กซ์เอ็มแอลในการ ้ส่งผ่านข้อมูลของแบบจำลองคุณลักษณะจากเครื่องมือออกแบบแบบจำลองคุณลักษณะไปยังกรอบ การทำงานกลไกของระบบซอฟต์แวร์ปรับตัวเอง

โดยเครื่องมือออกแบบแบบจำลองคุณลักษณะ Feature-Dc สามารถออกแบบแบบจำลอง ้ คุณลักษณะซึ่งเป็นแบบจำลองคุณลักษณะทั่วไป ซึ่งอาจจะมีข้อจำกัดของแต่ละคุณลักษณะโดยขึ้นอย่ กับความต้องการของระบบซอฟต์แวร์ที่ต้องการออกแบบ และสามารถกำหนดบริบทให้กับจุด เปลี่ยนแปลงต่างๆ ในแบบจำลองคุณลักษณะ หลังจากที่ออกแบบแบบจำลองคุณลักษณะและกำหนด ้ บริบทให้กับแต่ละจุดเปลี่ยนแปลงเรียบร้อยแล้วเครื่องมือนี้สามารถจำลองการจัดกลุ่มแบบจำลอง คุณลักษณะโดยใช้ขั้นตอนวิธีการจัดกลุ่มความคลุมเครือและการประมาณค่าความใกล้เคียงเฉพาะที่ สมาชิกซึ่งเป็นการจัดกลุ่มแบบจำลองคุณลักษณะที่พิจารณาเฉพาะจุดเปลี่ยนแปลงในแบบจำลอง คุณลักษณะที่ทำการนำออก โดยประกอบด้วย 3 ขั้นตอนคือ การดึงโครงสร้างของข้อมูลเฉพาะที่และ จัดกลุ่มเพื่อระบุวัตถุสนับสนุน การประมาณค่าใกล้เคียงเฉพาะที่ของสมาชิกคลุมเครือ และการสร้าง กลุ่ม ซึ่งการจำลองการจัดกลุ่มแบบจำลองคุณลักษณะดังกล่าวเพื่อที่จะตรวจสอบว่าการออกแบบ แบบจำลองคุณลักษณะและการกำหนดบริบทให้กับจุดเปลี่ยนแปลงนั้นถูกต้องเพียงใด ซึ่งในขั้นตอน ี สุดท้ายของเครื่องมือออกแบบแบบจำลองคุณลักษณะ Feature-Dc คือการนำออกเป็นเอกสารเอ็กซ์ ู้เอ็มแอลเพื่อนำไปใช้ในกรอบการทำงานของระบบซอฟต์แวร์ปรับตัวเอง MAPE-Kc

ซึ่งกรอบการทำงานของระบบซอฟต์แวร์ปรับตัวเอง MAPE-Kc นี้จะนำเข้าเอกสารเอ็กซ์เอ็ม-แอลที่บรรจุข้อมูลของแบบจำลองคุณลักษณะและบริบทของจุดเปลี่ยนแปลงที่ออกแบบเรียบร้อยแล้ว ในเครื่องมือออกแบบแบบจำลองคุณลักษณะดังที่กล่าวมาแล้ว ซึ่งกรอบการทำงานของระบบ ซอฟต์แวร์ปรับตัวเองซึ่งเป็นสายผลิตภัณฑ์ซอฟต์แวร์พลวัต ประกอบด้วย 2 ส่วนหลักคือ กลไกการ ้ ปรับตัวได้ และซอฟต์แวร์ปรับตัวได้ โดยที่ทั้งสองส่วนนี้ผู้พัฒนาจำเป็นต้องพัฒนาให้สอดคล้องกับ แบบจำลองคุณลักษณะและบริบทของจุดเปลี่ยนแปลงที่ออกแบบไว้และนำออกมาเป็นเอกสารเอ็กซ์ ้ เอ็มแอล ในส่วนของกลไกการปรับตัวได้นั้นจะประกอบด้วย 5 กิจกรรมหลักที่ทำงานสัมพันธ์กันคือ กิจกรรมการเฝ้าสังเกต (Monitor) กิจกรรมการวิเคราะห์ (Analysis) กิจกรรมการวางแผน (Plan) กิจกรรมการปฏิบัติงาน (Action) และกิจกรรมความรู้ (Knowledge) โดยที่กิจกรรมความรู้นี้จะนำ ่ ข้อมูลแบบจำลองคุณลักษณะและบริบทของจุดเปลี่ยนแปลงที่นำเข้ามาในกรอบการทำงานในรูปแบบ ่ ของเอกสารเอ็กซ์เอ็มแอลเพื่อนำมาจัดกลุ่มแบบจำลองคุณลักษณะดังกล่าว โดยขั้นตอนวิธีการจัดกลุ่ม ความคลุมเครือและการประมาณค่าความใกล้เคียงเฉพาะที่สมาชิกและเก็บไว้ใช้งานในกิจกรรมการ วิเคราะห์ของกลไกการปรับตัว จากบริบทที่กิจกรรมการเฝ้าสังเกตตรวจพบว่าบริบทมีการ เปลี่ยนแปลง โดยที่นำกลุ่มของจุดเปลี่ยนแปลงที่ได้จากกิจกรรมการวิเคราะห์นี้ไปใช้ในกิจกรรมการ ้วางแผนโดยสร้างโครงแบบที่สอดคล้องกับกลุ่มของจุดเปลี่ยนแปลงทั้งหมด ซึ่งนำโครงแบบดังกล่าว ไปสู่กิจกรรมการปฏิบัติการเพื่อประกอบส่วนประกอบต่างๆของซอฟต์แวร์ปรับตัวได้เพื่อทำให้ระบบ

ี ซอฟต์แวร์ทำงานต่อไปได้ตามความต้องการของผู้ใช้งาน โดยสามารถเขียนเป็นภาพรวมของแผนภาพ กิจกรรมดั[งรูปที่](#page-36-0) 3.2

#### 3.2 วิธีการจัดกล่มแบบจำลองคณลักษณะ

ในงานวิจัยนี้เสนอวิธีการจัดกลุ่มแบบจ าลองคุณลักษณะตามพฤติกรรมการปรับ โดยพิจารณา ้ความคล้ายคลึงกันของบริบทการปรับตัวที่จุดเปลี่ยนแปลงต่างๆ ในแบบจำลองคุณลักษณะ ซึ่งบริบท การปรับตัวนั้นจะถูกก าหนดให้กับคุณลักษณะที่มีลักษณะเป็นจุดเปลี่ยนแปลงและเป็นสิ่งที่บ่งบอก ่ พฤติกรรมสำหรับการปรับตัวในระบบปรับตัวได้ ในแบบจำลองคุณลักษณะ โดยใช้ขั้นตอนวิธีการจัด ึกลุ่มความคลุมเครือและการประมาณค่าใกล้เคียงเฉพาะที่สำหรับสมาชิก เพื่อดำเนินการจัดกลุ่มจุด ่ เปลี่ยนแปลงต่างๆ ในแบบจำลองคุณลักษณะ ซึ่งจะได้แบบจำลองคุณลักษณะที่ได้ถูกจัดกลุ่มของจุด เปลี่ยนแปลงตามความคล้ายคลึงกันของบริบทการปรับตัว และจุดเปลี่ยนแปลงที่ไม่สามารถจัดกลุ่มได้ หรือข้อมูลผิดปกติ (Outlier) เพื่อใช้ในกรอบการทำงานของระบบปรับตัวได้ต่อไป

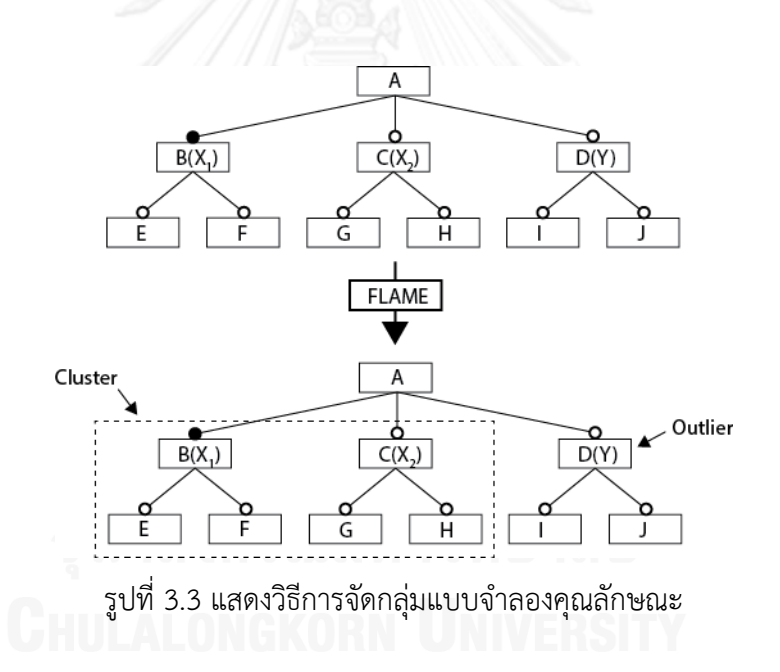

<span id="page-38-0"></span>ใ[นรูปที่](#page-38-0) 3.3 แสดงตัวอย่างการจัดกลุ่มแบบจำลองคุณลักษณะตามวิธีการที่นำเสนอ โดยใน แบบจำลองคุณลักษณะจะกำหนดบริบทการปรับตัวให้จุดเปลี่ยนแปลงต่างๆ ซึ่งเป็นพฤติกรรมสำหรับ การปรับตัวของคุณลักษณะที่มีลักษณะเป็นจุดเปลี่ยนแปลง มีทั้งหมด 3 คุณลักษณะคือคุณลักษณะ B(X $_1$ ), C(X $_2$ ) และ D(Y) เป็นการแสดงว่าคุณลักษณะ B, C และ D เป็นคุณลักษณะที่มีบริบทสำหรับ พฤติกรรมการปรับตัวคือ X $_1$  X $_2$  และ Y ตามลำดับ โดยเมื่อผ่านขั้นตอนวิธีการจัดกลุ่มความคลุมเครือ และการประมาณค่าใกล้เคียงเฉพาะที่สำหรับสมาชิกซึ่งเป็นขั้นตอนวิธีในการจัดกลุ่มคุณลักษณะที่เป็น ้จุดเปลี่ยนแปลงโดยพิจารณาที่ความเหมือนกันของบริบทที่กำหนดให้แต่คุณลักษณะดังกล่าว การ

พิจารณาบริบทดังกล่าวตามขั้นตอนวิธีแล้วเห็นว่าบริบท  $\mathsf{x}_1$  และ  $\mathsf{x}_2$  มีความคล้ายคลึงกันจึงจัดอยู่ใน กลุ่มเดียวกันโดยใช้วิธีการวัดความคล้ายคลึงของจุดเปลี่ยนแปลง และบริบท Y ไม่มีความคล้ายคลึง กับบริบทอื่นๆ จึงไม่สามารถจัดอยู่ในกลุ่มได้ ดังนั้นจะกำหนดให้คุณลักษณะ D ที่มีบริบท Y เป็นจุด เปลี่ยนแปลงที่ไม่สามารถจัดกลุ่มได้หรือข้อมูลผิดปกติ หลังจากการจัดกลุ่มแล้วจะได้แบบจำลอง คุณลักษณะดังรูปด้านล่างขอ[งรูปที่](#page-38-0) 3.3

3.2.1 เมทาเดตาของแบบจำลองคุณลักษณะ

ในแบบจำลองคุณลักษณะทั่วไปนั้น จะไม่มีการกำหนดบริบทให้สำหรับคุณลักษณะที่ทำ ่ หน้าที่เป็นจุดเปลี่ยนแปลงต่างๆ เนื่องจากใช้สำหรับสายผลิตภัณฑ์ซอฟต์แวร์แบบทั่วไปเท่านั้น แต่เมื่อ นำแบบจำลองคุณลักษณะมาใช้สายผลิตภัณฑ์ซอฟต์แวร์พลวัตที่ทำงานบนระบบปรับตัวเองนั้น ้ คุณลักษณะที่เป็นจุดเปลี่ยนแปลงไม่ได้เลือกคุณลักษณะลูกในขั้นตอนการออกแบบ แต่จะดำเนินการ เลือกคุณลักษณะลูกในขณะทำงานของซอฟต์แวร์ ดั้งนั้นจะต้องมีการกำหนดว่าคุณลักษณะดังกล่าว จะเลือกคุณลักษณะลูกได้อย่างไร ซึ่งการเลือกคุณลักษณะลูกตามบริบทนั้นเป็นสิ่งที่เหมาะสม เนื่องจากบริบทจะเป็นส่วนส าคัญในการตัดสินใจว่าจะเลือกคุณลักษณะลูกอย่างไรตามสภาวะ แวดล้อมและความต้องการของผู้ใช้ที่เปลี่ยนแปลงไป

นอกจากนี้แล้วในแบบจำลองคุณลักษณะจะมีข้อจำกัดในการเลือกแต่ละคุณลักษณะซึ่ง ้อาจจะต้องการหรือไม่ต้องการคุณลักษณะที่มีข้อจำกัดด้วย ดังนั้นระบบปรับตัวเองจึงต้องพิจารณา ี ส่วนของข้อจำกัดนี้ด้วยในการเลือกคุณลักษณะลูกในขณะทำงานของซอฟต์แวร์

ดังนั้นจึงใช้เมทาเดตาเพื่ออธิบายลักษณะของแบบจำลองคุณลักษณะว่าในแต่ละส่วนมี ้อะไรบ้างและบริบทมีความสำคัญอย่างไรต่อแบบจำลองคุณลักษณะที่ใช้ในวิธีการที่นำเสนอนี้

้จา[กรูปที่](#page-41-0) 3.4 แสดงให้เห็นถึงการเมทาเดตาของแบบจำลองคุณลักษณะที่อธิบายให้ทราบถึง รายละเอียดของแบบจำลองคุณลักษณะสำหรับวิธีการจัดกลุ่มแบบจำลองคุณลักษณะตามพฤติกรรม การปรับนี้ โดยจะประกอบด้วยส่วนต่างๆ ดังนี้

- 1) FeatureModel เป็นแบบจำลองคุณลักษณะซึ่งเป็นส่วนหลักของแบบจำลอง คุณลักษณะซึ่งจะประกอบด้วย Feature และ Configuration และความสัมพันธ์แบบ หนึ่งถึงหลายๆ (1…\*)
- 2) Configuration เป็นโครงแบบของแบบจำลองคุณลักษณะ ซึ่งเป็นองค์ประกอบของ แบบจำลองคุณลักษณะ FeatureModel และมีความสัมพันธ์แบบหนึ่งเท่านั้น (1)
- 3) Operation เป็นตัวดำเนินการของคุณลักษณะที่จะเพิ่มหรือลบคุณลักษณะ ของ แบบจำลองคุณลักษณะ เป็นส่วนหนึ่งของแบบจำลองคุณลักษณะ Feature Model โดย มีความสัมพันธ์แบบหนึ่งเท่านั้น (1)
- 4) Feature เป็นคุณลักษณะในแบบจำลองคุณลักษณะ ซึ่งจะประกอบด้วย Relation และ Operation ที่มีความสัมพันธ์แบบหนึ่งเท่านั้น (1) Constraint ที่มีความสัมพันธ์แบบ ศูนย์ถึงหลายๆ (0…\*) และ Variation Point ที่มีความสัมพันธ์แบบศูนย์ถึงหนึ่ง (0…1)
- 5) Constraint เป็นข้อจำกัดของคุณลักษณะ ซึ่งจะมีค่าเป็น Exclude หรือ Require ไปยัง คุณลักษณะที่มีข้อจ ากัดด้วย เป็นส่วนหนึ่งของคุณลักษณะ Feature โดยมีความสัมพันธ์ แบบหนึ่งเท่านั้น (1)
- 6) Relation เป็นความสัมพันธ์ของคุณลักษณะนั้นๆ กับคุณลักษณะแม่ซึ่งจะมีค่าเป็น And (และ) Or (หรือ) และ Xor (ออร์เฉพาะ) ซึ่งเป็นองค์ประกอบของคุณลักษณะ Feature โดยมีความสัมพันธ์แบบหนึ่งเท่านั้น (1)
- 7) VariationPoint เป็นจุดเปลี่ยนแปลงของคุณลักษณะ Feature ที่เป็นคุณลักษณะแม่ที่มี คุณลักษณะลูก ซึ่งจะประกอบด้วย AdaptiveContext มีความสัมพันธ์แบบศูนย์ถึง หลายๆ และเป็นองค์ประกอบของคุณลักษณะ Feature โดยมีความสัมพันธ์แบบหนึ่ง เท่านั้น (1)
- 8) AdaptiveContext เป็นบริบทการปรับตัวของคุณลักษณะ Feature ที่เป็นจุดเปลี่ยน-แปลง ซึ่งจะประกอบด้วย Condition และ Position มีความสัมพันธ์แบบหนึ่งถึงหลายๆ (1…\*) และเป็นองค์ประกอบของจุดเปลี่ยนแปลงของคุณลักษณะ โดยมีความสัมพันธ์ แบบหนึ่งเท่านั้น (1)
- 9) Condition เป็นเงื่อนไขในการปรับตัวของบริบทการปรับตัว เป็นองค์ประกอบของ บริบทการปรับตัว Adaptive Context โดยมีความสัมพันธ์แบบหนึ่งเท่านั้น (1)
- 10) Position เป็นตำแหน่งในการปรับตัวของบริบทการปรับตัว เป็นองค์ประกอบของบริบท การปรับตัว Adaptive Context โดยมีความสัมพันธ์แบบหนึ่งเท่านั้น (1)

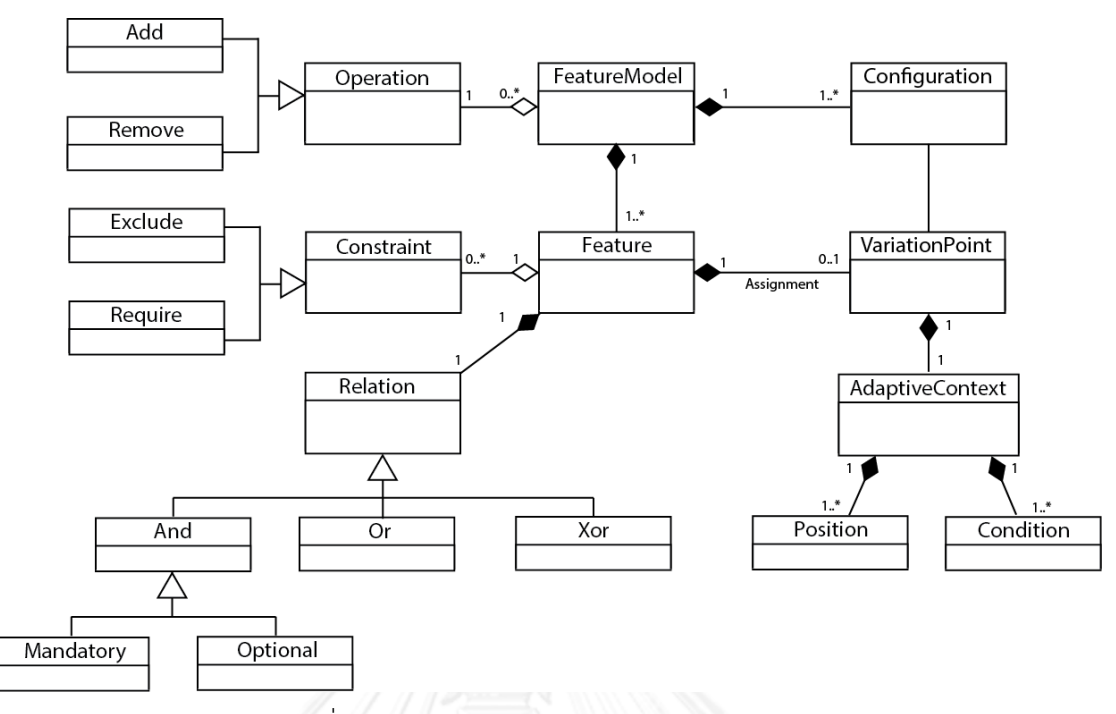

ู รูปที่ 3.4 เมทาเดตาของแบบจำลองคุณลักษณะ

<span id="page-41-0"></span>3.2.2 การวัดความคล้ายคลึงของจุดเปลี่ยนแปลง

จากเมทาดาตาของแบบจำลองคุณลักษณะดังที่กล่าวใน 3.2.1 นั้นการวัดความคล้ายคลึงกัน ของแต่ละจุดเปลี่ยนแปลงจะใช้วิธีการหาความคล้ายคลึงโดยคุณลักษณะของ Tversky เพื่อหาความ คล้ายคลึงกัน ( $s_{xy}$ ) ระหว่าง 2 จุดเปลี่ยนแปลงในแบบจำลองคุณลักษณะ ซึ่งเป็นการหาผลลัพธ์ของ ค่าน้ำหนักของส่วนที่เหมือนกันของบริบทการปรับตัวและข้อจำกัดของคุณลักษณะลูกของจุด เปลี่ยนแปลงที่มีต่อกัน โดยพิจารณาเป็นเซตของข้อมูล X และ Y ซึ่งมีสมาชิกเป็นบริบทและข้อจำกัด ี ของคุณลักษณะลูก และใช้ทฤษฎีเซตเป็นตัวดำเนินการเพื่อพิจารณาความเหมือนกันของเซตข้อมูล โดยสามารถวัดความคล้ายคลึงกันของ 2 จุดเปลี่ยนแปลงได้ดังสมการดังนี้

### $\mathcal{S}_{\mathcal{S}}$  $f(X \cap Y)$  $f(X \cap Y) + f(X - Y) + f(Y - X)$

โดยจากสมการดังกล่าวการวัดความคล้ายคลึงของจุดเปลี่ยนแปลง X และ Y จะเป็น อัตราส่วนระหว่างส่วนร่วม (Intersection) ของเซตข้อมูลจุดเปลี่ยนแปลง X และ Y กับผลรวมของ ส่วนร่วมของเซตข้อมูลจุดเปลี่ยนแปลง X และ Y ส่วนเติมเต็มสัมพัทธ์ (Relative complement) ของเซตข้อมูล X และ Y ซึ่งเป็นส่วนที่อยู่ใน X แต่ไม่อยู่ใน Y ส่วนเติมเต็มสัมพัทธ์ของเซตข้อมูล Y และ X ซึ่งเป็นส่วนที่อยู่ใน Y แต่ไม่อยู่ใน X ค่าที่ได้จากการวัดความคล้ายคลึงของจุดเปลี่ยนแปลง ดังกล่าวจะเป็นค่าที่อยู่ระหว่าง 0 ถึง 1 เท่านั้น

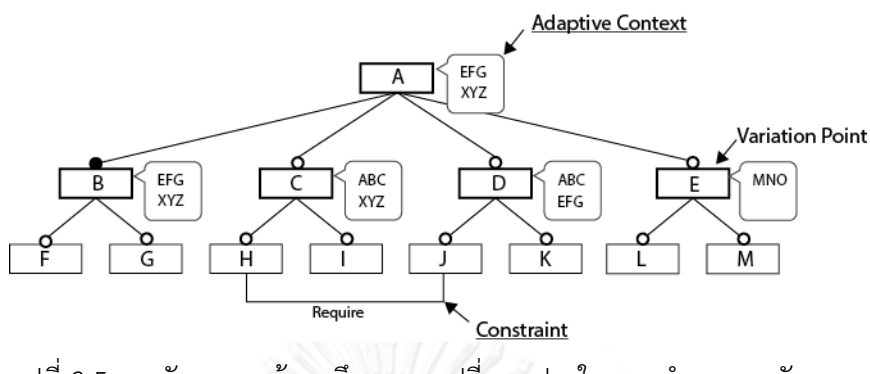

รูปที่ 3.5 การวัดความคล้ายคลึงของจุดเปลี่ยนแปลงในแบบจำลองคุณลักษณะ

<span id="page-42-0"></span>จากแบบจำลองคุณลักษณะใน [รูปที่ 3.](#page-42-0)5 เป็นตัวอย่างของแบบจำลองคุณลักษณะที่มีการระบุ ้ บริบทของการปรับตัวให้กับแต่ละคุณลักษณะที่เป็นจุดเปลี่ยนแปลงและข้อจำกัดของคุณลักษณะลูก ของบางจุดเปลี่ยนแปลงที่มีต่อกัน ซึ่งสามารถเขียนเป็นเซตของข้อมูลของจุดเปลี่ยนแปลงได้ดังนี้

$$
A = {'EFG', 'XYZ'}
$$
  
\n
$$
B = {'EFG', 'XYZ'}
$$
  
\n
$$
C = {'ABC', 'XYZ', 'Required(:, H)'}
$$
  
\n
$$
D = {'ABC', 'EFG', 'Required(:, H)'}\nE = {'MNO'}
$$

ดังนั้นเมื่อวัดความคล้ายคลึงกันของแต่ละจุดเปลี่ยนแปลงซึ่งจะยกตัวอย่างของการวัดความ คล้ายคลึงกันของ 3 คู่จุดเปลี่ยนแปลงดังนี้

จุดเปลี่ยนแปลง A และ B

$$
S_{AB} = \frac{f(A \cap B)}{f(A \cap B) + f(A \cap D) + f(B \cap A)}
$$

$$
S_{AB} = f(A \cap B) + f(A - B) + f(B - A)
$$
  

$$
S_{AB} = \frac{2}{2 + 0 + 0} = 1
$$

จุดเปลี่ยนแปลง C และ D

$$
S_{CD} = \frac{f(C \cap D)}{f(C \cap D) + f(C - D) + f(D - C)}
$$

$$
S_{CD} = \frac{2}{2 + 1 + 1} = 0.5
$$

จุดเปลี่ยนแปลง B และ C

$$
S_{BC} = \frac{f(B \cap C)}{f(B \cap C) + f(B - C) + f(C - B)}
$$

$$
S_{BC} = \frac{1}{1 + 1 + 2} = 0.25
$$

จุดเปลี่ยนแปลง D และ E

$$
S_{DE} = \frac{f(D \cap E)}{f(D \cap E) + f(D - E) + f(E - D)}
$$

$$
S_{DE} = \frac{0}{0 + 3 + 1} = 0
$$

จากตัวอย่างการคำนวณดังกล่าวจะเห็นได้ว่าผลลัพธ์ของการวัดความคล้ายคลึงกันของจุด เปลี่ยนแปลง A และ B มีค่าเป็น 1 ซึ่งเป็นค่าสูงสุดของค่าความคล้ายคลึงกันที่จะต้องอยู่ระหว่าง 0 และ 1 จะเห็นได้ว่าทั้ง 2 จุดเปลี่ยนแปลงดังกล่าวมีความคล้ายคลึงกันทั้งหมดโดยไม่มีความแตกต่าง กันเลย โดยสมาชิกในเซตข้อมูลที่เป็นส่วนร่วมเท่ากับ 2 และส่วนเติมเต็มสัมพัทธ์ในเซตข้อมูลที่เป็น สมาชิกใน A ที่ไม่ใช้สมาชิกใน B และที่เป็นสมาชิกใน B ที่ไม่ใช้สมาชิกใน A มีค่าเท่า 0

จุดเปลี่ยนแปลง C และ D มีค่าเป็น 0.5 ซึ่งเป็นค่าที่อยู่ระหว่าง 0 และ 1 โดยมีสมาชิกในเซต ข้อมูลที่เป็นส่วนร่วมเท่ากับ 2 และส่วนเติมเต็มสัมพัทธ์ในเซตข้อมูลที่เป็นสมาชิกใน C แต่ไม่อยู่ใน D และอยู่ใน D แต่ไม่อยู่ใน C มีค่าเท่ากันคือ 1 โดยที่ผลลัพธ์ดังกล่าวมีค่ามากกว่าผลลัพธ์ของการวัด ความคล้ายคลึงกันของจุดเปลี่ยนแปลง B และ C ซึ่งมีค่าเป็น 0.25 โดยสมาชิกในเซตข้อมูลที่เป็นส่วน ร่วมเท่ากับ 1 และสมาชิกส่วนเติมเต็มสัมพัทธ์ที่เป็นสมาชิกใน B ที่ไม่เป็นสมาชิกใน C เท่ากับ 2 แต่ ี สมาชิกใน C - ที่ไม่เป็นสมาชิกใน B - เท่ากับ 1 เท่านั้นทำให้การวัดความคล้ายคลึงดังกล่าวมีค่าเป็น 0.25 ซึ่งสามารถวัดความคล้ายคลึงกันของแต่ละจุดเปลี่ยนแปลงได้ดั[งตารางที่](#page-44-0) 3.1

ิ จากกรณีดังกล่าวสามารถเรียงลำดับของความคล้ายคลึงกันของจุดเปลี่ยนแปลงทั้ง 4 กรณีได้ ดังนี้

$$
S_{AB} > S_{CD} > S_{BC} > S_{DE}
$$

| คู่ของจุดเปลี่ยนแปลง | ค่าความคล้ายคลึงกัน |
|----------------------|---------------------|
| A และ B              | 1.00                |
| A และ C              | 0.25                |
| A และ D              | 0.25                |
| A และ E              | 0.00                |
| B และ C              | 0.25                |
| <b>B</b> และ D       | 0.25                |
| <b>B</b> และ E       | 0.00                |
| C และ D              | 0.50                |
| C และ E              | 0.00                |
| D และ E              | 0.00                |

<span id="page-44-0"></span>ิตารางที่ 3.1 ผลลัพธ์ของการวัดความคล้ายคลึงกันของแต่ละจุดเปลี่ยนแปลงในแบบจำลอง คุณลักษณะตัวอย่าง

ตารางที่ 3.2 ค่าความคล้ายคลึงของจุดเปลี่ยนแปลงในแบบจำลองคุณลักษณะตัวอย่าง

| $S_{xy}$                                 | A    | B    | $\mathsf{C}$ | D    | E    |
|------------------------------------------|------|------|--------------|------|------|
| A                                        |      |      | 0.25         | 0.25 | 0.00 |
| B                                        | 1.00 |      | 0.25         | 0.25 | 0.00 |
| C                                        | 0.25 | 0.25 |              | 0.50 | 0.00 |
| D                                        | 0.25 | 0.25 | 0.50         |      | 0.00 |
| E                                        | 0.00 | 0.00 | 0.00         | 0.00 |      |
| $S_{\chi Z}$<br>$\bigcup_{Z \in KNN(X)}$ | 1.50 | 1.50 | 1.00         | 1.00 | 0.00 |

## 3.2.3 ขั้นตอนวิธีการจัดกลุ่มแบบจำลองคุณลักษณะ

โดยขั้นตอนวิธีของการจัดกลุ่มแบบจำลองคุณลักษณะตามพฤติกรรมการปรับนั้น จะใช้ ขั้นตอนวิธีการจัดกลุ่มความคลุมเครือและการประมาณค่าใกล้เคียงเฉพาะที่สำหรับสมาชิก (FLAME) ซึ่งมี 3 ขั้นตอนดังที่กล่าวมาแล้วใน 2.1.7 คือ การดึงโครงสร้างของข้อมูลเฉพาะที่และจัดกลุ่มเพื่อระบุ วัตถุสนับสนุน, การประมาณค่าใกล้เคียงเฉพาะที่ของสมาชิกคลุมเครือ และการสร้างกลุ่ม โดย สามารถอธิบายรายละเอียดของแต่ละขั้นตอนดังนี้

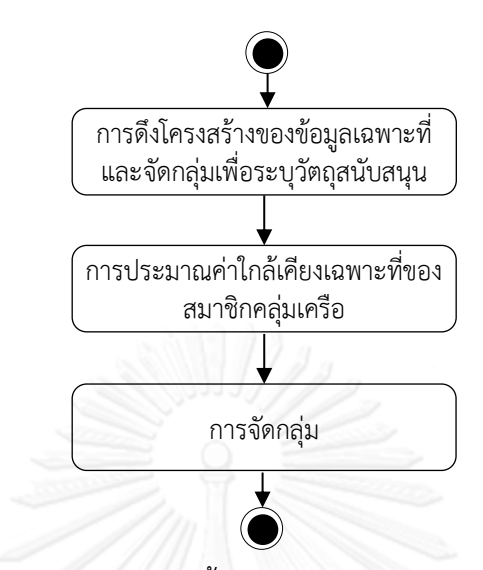

รูปที่ 3.6 แผนภาพกิจกรรมแสดงขั้นตอนวิธีการจัดกลุ่มแบบจำลองคุณลักษณะ

#### *3.2.3.1 การดึงโครงสร้างของข้อมูลเฉพาะที่และจัดกลุ่มเพื่อระบุวัตถุสนับสนุน*

เป็นการหาความคล้ายคลึง ( $s_{xy}$ ) ระหว่างจุดเปลี่ยนแปลง (x) กับจุดเปลี่ยนแปลงใกล้เคียง (y) รอบๆ จุดเปลี่ยนแปลงนั้น ในแบบจำลองคุณลักษณะ เพื่อคำนวณหาเซตของน้ำหนัก ( $w_{\text{xy}}$ ) ส าหรับการประมาณค่าใกล้เคียงเฉพาะที่ (Local Approximation) ในขั้นตอนต่อไป โดยสามารถ ก าหนดค่าเซตของน้ าหนักดังนี้

$$
w_{xy} = \frac{s_{xy}}{\sum_{z \in KNN(x)} s_{xz}}
$$

โดย z เป็นสมาชิกของจุดเปลี่ยนแปลงใกล้เคียงที่สุดของจุดเปลี่ยนแปลง  $\times$ 

นอกจากค่าความคล้ายคลึงของจุดเปลี่ยนแปลงสามารถดังที่กล่าวมาแล้วนั้น ยังสามารถหา ค่าความแตกต่างกันของแต่ละจุดเปลี่ยนแปลงได้จากผลต่างของ 1 และค่าความคล้ายคลึงกันของแต่ ละจุดเปลี่ยนแปลงนั้นๆ ดังนี้

$$
d_{xy} = 1 - S_{xy}
$$

ี่ ซึ่งค่าความหนาแน่นของแต่ละจุดเปลี่ยนแปลงในแบบจำลองคุณลักษณะตามขั้นตอนวิธีการ จัดกลุ่มความคลุมเครือและการประมาณค่าใกล้เคียงเฉพาะที่สำหรับสมาชิกโดยสามารถคำนวณได้ จากอัตราส่วนของ 1 กับค่าเฉลี่ยของค่าความแตกต่างของจุดเปลี่ยนแปลงใกล้เคียงใดๆ ดังนี้

$$
\rho_{xy} = \frac{1}{\frac{1}{n} \sum_{y=1}^{n} d_{xy}}
$$

การหาความหนาแน่นของแต่ละจุดเปลี่ยนแปลงเพื่อระบุประเภทของจุดเปลี่ยนแปลงที่ เป็นไปได้ในแบบจ าลองคุณลักษณะ ดังนี้

- กลุ่มของวัตถุสนับสนุน (Cluster Support Object: CSO)
	- เป็นจุดเปลี่ยนแปลงที่มีค่าที่มากที่สุดของอัตราส่วนของความหนาแน่นระหว่าง จุดเปลี่ยนแปลงนั้นและจุดเปลี่ยนแปลงใกล้เคียงเคอันดับ 2 จุดเปลี่ยนแปลงขึ้น ไปเมื่อเทียบกับจุดเปลี่ยนแปลงทั้งหมดในแบบจำลองคุณลักษณะ
	- ค่าความคล้ายคลึงของจุดเปลี่ยนแปลงที่ถูกพิจารณาว่าเป็นกลุ่มของวัตถุ สนับสนุนที่ถูกระบุแล้วจะต้องไม่มากกว่าหรือเท่ากับ 50% ถ้ามากกว่าให้ระบ เป็นส่วนปกติ และพิจารณาจุดเปลี่ยนแปลงที่มีค่าที่มากที่สุดของอัตราส่วนของ ความหนาแน่นมากที่สุดในล าดับต่อไป
- ข้อมูลผิดปกติ (Outlier)
	- เป็นจุดเปลี่ยนแปลงที่มีค่าที่น้อยที่สุดของอัตราส่วนของความหนาแน่นระหว่าง จุดเปลี่ยนแปลงนั้นและจุดเปลี่ยนแปลงใกล้เคียงเคอันดับ น้อยที่สุดเทียบกับจุด เปลี่ยนแปลงทั้งหมดในแบบจ าลองคุณลักษณะ
	- ค่าที่น้อยที่สุดของอัตราส่วนของความหนาแน่นน้อยกว่าค่าขีดเริ่มเปลี่ยนซึ่งเป็น ค่าเฉลี่ยของค่าเฉลี่ยของผลต่างของแต่ละจุดเปลี่ยนแปลง
- ส่วนปกติ (Normal)
	- เป็นจุดเปลี่ยนแปลงที่ไม่เข้าข่ายของกลุ่มของวัตถุสนับสนุนและข้อมูลผิดปกติ

จากการระบุประเภทของจุดเปลี่ยนแปลงและสร้างเซตของจุดเปลี่ยนแปลงดังกล่าวสามารถ เรียงล าดับตามความหนาแน่นได้ดังนี้

$$
X_{CSO} < X_{Normal} < X_{Outlier}
$$

้จากตัวอย่างของแบบจำลองคุณลักษณะนั้นในขั้นตอนนี้จะต้องกำหนดจุดเปลี่ยนแปลง ใกล้เคียง ให้กับแต่ละจุดเปลี่ยนแปลง โดยจำนวนของจุดเปลี่ยนแปลงใกล้เคียง นั้นสามารถกำหนดได้ เป็นจำนวนที่น้อยกว่าจำนวนของจุดเปลี่ยนแปลงหนึ่งจำนวน (|  $N_{VP}$  |  $-$  1) ซึ่งในตัวอย่างนี้จะ กำหนดจำนวนของจุดเปลี่ยนแปลงใกล้เคียงใดๆ มีค่าเท่ากับ 3 ซึ่งสามารถกำหนดเซตของจุด เปลี่ยนแปลงใกล้เคียงที่มี 3 สมาชิก ดังนี้

$$
A = \{B, C, D\}
$$
  
\n
$$
B = \{A, C, D\}
$$
  
\n
$$
C = \{A, B, D\}
$$
  
\n
$$
D = \{A, B, C\}
$$
  
\n
$$
E = \{A, C, D\}
$$

จากตัวอย่างของแบบจำลองคุณลักษณะใ[นรูปที่](#page-49-0) 3.7 เป็นตัวอย่างของแบบจำลองคุณลักษณะก่อนและ หลังการดึงโครงสร้างของข้อมูลเฉพาะที่และจัดกลุ่มเพื่อระบุวัตถุสนับสนุนที่ประกอบไปด้วย 13 คุณลักษณะ ซึ่งมี 5 คุณลักษณะที่เป็นจุดเปลี่ยนแปลง นั้นคือ คุณลักษณะ A, B, C, D และ E ซึ่งใน แต่จุดเปลี่ยนแปลงจะถูกระบุบริบทการปรับตัวเพื่อเป็นตัวกำหนดในการเปลี่ยนแปลงให้จุด เปลี่ยนแปลงดังกล่าว ซึ่งจากการวัดค่าแตกต่างของจุดเปลี่ยนแปลงในแบบจำลองคุณลักษณะดังกล่าว สามารถเขียนใ[นตารางที่](#page-48-0) 3.4 และ

[ตารางที่](#page-48-1) 3.5

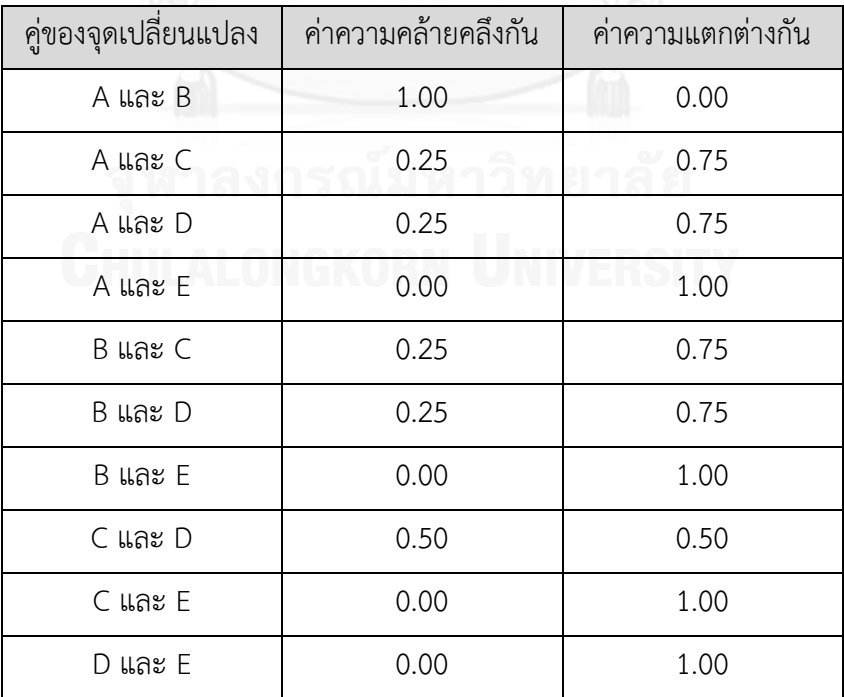

ตารางที่ 3.3 ตารางแสดงผลลัพธ์ของการวัดความคล้ายคลึงกันและความแตกต่างกันของแต่ละจุด เปลี่ยนแปลงในแบบจ าลองคุณลักษณะตัวอย่าง

| $d_{xy}$     | A    | B    | $\mathsf{C}$ | D    | E    |
|--------------|------|------|--------------|------|------|
| A            |      | 0.00 | 0.75         | 0.75 | 1.00 |
| B            | 0.00 |      | 0.75         | 0.75 |      |
| $\mathsf{C}$ | 0.75 | 0.75 |              | 0.50 | 1.00 |
| D            | 0.75 | 0.75 | 0.50         |      | 1.00 |
| E            |      |      |              |      |      |
| ค่าเฉลี่ย    | 0.50 | 0.50 | 0.67         | 0.67 | 1.00 |
| ิความหนาแน่น | 2.00 | 2.00 | 1.49         | 1.49 | 1.00 |

<span id="page-48-0"></span>ิตารางที่ 3.4 ค่าความแตกต่างของจุดเปลี่ยนแปลงในแบบจำลองคุณลักษณะตัวอย่าง

<span id="page-48-2"></span><span id="page-48-1"></span>ตารางที่ 3.5 ค่าอัตราส่วนของความหนาแน่นของจุดเปลี่ยนแปลงกับจุดเปลี่ยนแปลงใกล้เคียงของ แบบจ าลองคุณลักษณะตัวอย่าง

| $\frac{\rho_x}{\rho_y}$ | $\overline{A}$ | B      | $\mathsf C$ | D      | E       |
|-------------------------|----------------|--------|-------------|--------|---------|
| A                       |                | 1.00   | 0.75        | 0.75   | 0.50    |
| B                       | 1.00           |        | 0.75        | 0.75   |         |
| C                       | 1.33           | 1.33   |             | 1.00   | 0.67    |
| D                       | 1.33           | 1.33   | 1.00        |        | 0.67    |
| E                       |                |        |             | 3<br>- |         |
| ค่าสูงสุด               | 1.33           | 1.33   | 1.00        | 1.00   | 0.67    |
| ค่าต่ำสุด               | 1.00           | 1.00   | 0.75        | 0.75   | 0.50    |
| ประเภท                  | CSO            | Normal | CSO         | Normal | Outlier |

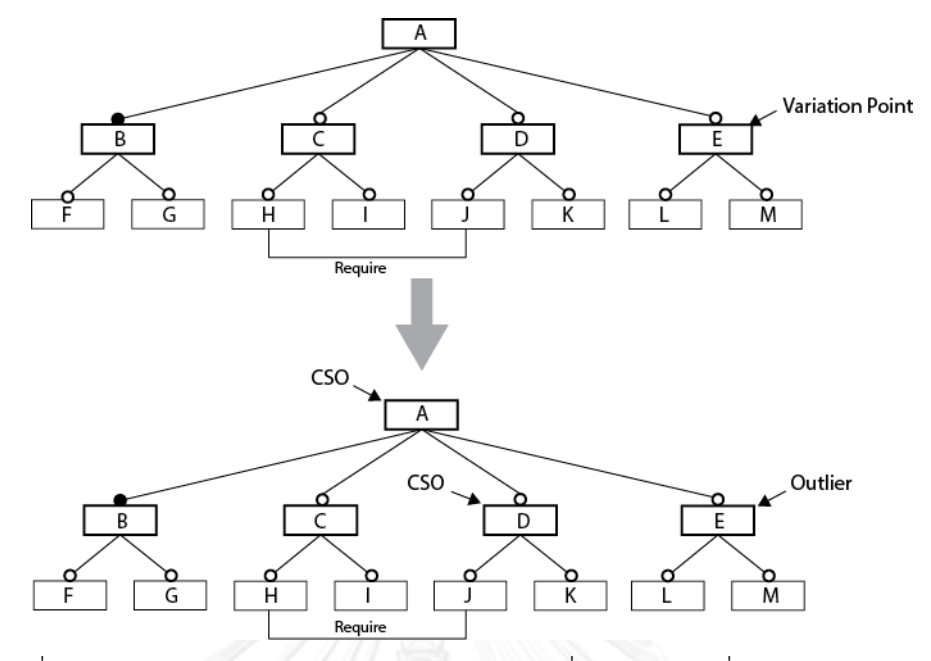

<span id="page-49-0"></span>รูปที่ 3.7 ตัวอย่างการดึงโครงสร้างของข้อมูลเฉพาะที่และจัดกลุ่มเพื่อระบุวัตถุสนับสนุน

จากค่าความแตกต่างและความหนาแน่นของแต่ละจุดเปลี่ยนแปลงดังกล่าวสามารถนำมาหา ค่าอัตราส่วนระหว่างความหนาแน่นของจุดเปลี่ยนแปลงนั้นและความหนาแน่นของจุดเปลี่ยนแปลง ่ ใกล้เคียง เพื่อนำค่าต่ำสุดและค่าสูงสุดมาพิจารณาว่าจุดเปลี่ยนแปลงในจะเป็นจุดเปลี่ยนแปลงกลุ่ม ของวัตถุสนับสนุน จุดเปลี่ยนแปลงข้อมูลผิดปรกติ และจุดเปลี่ยนแปลงปกติ ดั[งตารางที่](#page-48-2) 3.5

ซึ่งการกำหนดจุดเปลี่ยนแปลงกลุ่มของวัตถุสนับสนุน จุดเปลี่ยนแปลงข้อมูลผิดปกติ และจุด เปลี่ยนแปลงปกติ นั้น จะเป็นไปตามข้อกำหนดดังที่กล่าวมาข้างต้นดังนี้

#### *กลุ่มของวัตถุสนับสนุน*

- จากค่าสูงสุดของอัตราส่วนความหนาแน่นของจุดเปลี่ยนแปลงกับจุดเปลี่ยนแปลง ใกล้เคียงจะได้ลำดับของค่าสูงสุดดังกล่าวเป็นคุณลักษณะ A และคุณลักษณะ B ดังนั้นจึง ระบุให้คุณลักษณะ A เป็นกลุ่มของวัตถุสนับสนุน และต่อไปพิจารณาคุณลักษณะ B แต่ ความคล้ายคลึงของคุณลักษณะ B และคุณลักษณะ A ซึ่งเป็นคุณลักษณะที่ถูกระบุว่า เป็นกลุ่มของวัตถุสนับสนุนแล้วนั้นมีค่าเป็น 0.5 นั้นคือมีความหนาแน่นกัน 50% จึงไม่ จัดคุณลักษณะ B เป็นกลุ่มของวัตถุสนับสนุน ดังนั้นจึงพิจารณาคุณลักษณะในลำดับ ้ต่อไปเพื่อให้ได้จำนวนของจุดเปลี่ยนแปลงเป็นอย่างน้อย 2 จุดเปลี่ยนแปลง นั้นก็คือ คุณลักษณะ C ซึ่งมีค่าความคล้ายคลึงกับคุณลักษณะ A เป็น 0.25 ซึ่งน้อยกว่า 50% จึง ระบุจุดเปลี่ยนแปลง C เป็นกลุ่มของวัตถุสนับสนุน ดังนั้นจากข้อกำหนดดังกล่าวใน แบบจำลองคุณลักษณะนี้จะมี 2 จุดเปลี่ยนแปลงที่ถูกระบุเป็นกลุ่มของวัตถุสนับสนุน

#### *ข้อมูลผิดปกติ*

- จากค่าต่ าที่สุดของอัตราส่วนความหนาแน่นของจุดเปลี่ยนแปลงกับจุดเปลี่ยนแปลง ใกล้เคียงจะเห็นได้ว่าจุดเปลี่ยนแปลง E มีค่าต่ำที่สุดเพียงค่าเดียว เมื่อเทียบกับจุด เปลี่ยนแปลงอื่นๆ ดังนั้นจึงระบุให้จุดเปลี่ยนแปลง E เป็นข้อมูลผิดปกติและอีกวิธีคือ การพิจารนาจากค่าที่น้อยที่สุดของอัตราส่วนความหนาแน่นเทียบกับค่าขีดเริ่มเปลี่ยน

#### *ส่วนปกติ*

- จากการระบุกลุ่มของวัตถุสนับสนุนและข้อมูลผิดปกติดังกล่าวนั้น จะเหลือเพียงจุด เปลี่ยนแปลง B และ D ดังนั้นจึงระบุให้ เป็นส่วนปกติ และพิจารณาส่วนนี้เพื่อระบุว่า ส่วนปกติดังกล่าวนั้นมีแนวโน้มอยู่ในกลุ่มใดในกลุ่มของวัตถุสนับสนุนและข้อมูลผิดปกติ

จากสมการหาค่าน้ำหนักของจุดเปลี่ยนแปลงที่คำนวณจากค่าความคล้ายคลึงของจุด เปลี่ยนแปลงใกล้เคียงแสดง[ดังตารางที่](#page-50-0) 3.6 ซึ่งจะนำไปใช้ในขั้นตอนต่อไปสำหรับการประมาณค่า ใกล้เคียงเฉพาะที่ของสมาชิกคลุมเครือ

<span id="page-50-0"></span>ตารางที่ 3.6 ค่าน้ำหนักจากสมการหาค่าน้ำหนักจากความคล้ายคลึงของแบบจำลองคุณลักษณะ ตัวอย่าง

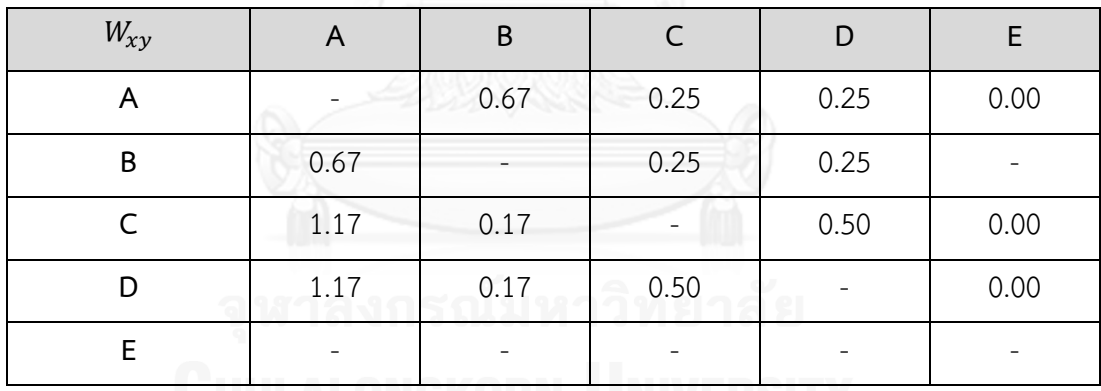

*3.2.3.2 การประมาณค่าใกล้เคียงเฉพาะที่ของสมาชิกคลุมเครือ*

การจัดกลุ่มคลุมเครือในแต่ละวัตถุจะมีความเชื่อมโยงกับเวกเตอร์สมาชิก  $p(\textit{\textbf{x}})$  แต่ละ ส่วนย่อย  $p_i(x)$  จะบอกถึงระดับสมาชิกของ x ในกลุ่ม i ดังนี้

$$
x: p(x) = (p_1(x), p_2(x), ..., p_M(x))
$$

$$
\text{LHS} \ 0 \le p_i(x) \le 1; \ \sum_{i=1}^{M} p_i(x) = 1 \text{ LHS} \ M = |X_{cso}| + 1
$$

โดยเวกเตอร์สมาชิกของแต่ละส่วนย่อย  $p_i(x)$  จะมีค่าอยู่ระหว่าง 0  $\,$  กับ 1  $\,$  และผลรวม ทั้งหมดจะได้เป็น 1 ซึ่งจำนวนของเวกเตอร์สมาชิก M จะมีค่าเป็นจำนวนของกลุ่มของวัตถุสนับสนุน บวกด้วย 1 ซึ่งเป็นจำนวนของข้อมูลผิดปกติ

ในการจัดกลุ่มความคลุมเครือและการประมาณค่าใกล้เคียงเฉพาะที่สำหรับสมาชิกของการ จัดกลุ่มแบบจำลองคุณลักษณะโดยพฤติกรรมการปรับนี้ เวกเตอร์สมาชิกจะถูกกำหนดให้แต่ละจุด เปลี่ยนแปลงด้วยวิธีกระบวนท าซ้ าที่ครอบคลุมของการประมาณค่าความใกล้เคียง โดยกระบวนการ ท าซ้ านี้เป็นการท าให้ความแตกต่างระหว่างเวกเตอร์สมาชิกให้น้อยที่สุดและประมาณค่าความ ผิดพลาดดังนี้

$$
E(\{p\}) = \sum_{x \in X} \left\| p(x) - \sum_{y \in KNN(x)} w_{xy} p(y) \right\|^2
$$

แต่ละพจน์เป็นความแตกต่างระหว่างเวกเตอร์สมาชิก  $p_i(x)$  ที่เป็นจุดเปลี่ยนแปลงและการ ประมาณการต่อเนื่อง (linear approximation) ของ  $p(x)$  ด้วย  $\sum_{y \in KNN(x)} w_{xy} p(y)$ 

การกำหนดค่าเริ่มต้นของกระบวนการทำซ้ำสำหรับแต่ละกลุ่มของวัตถุสนับสนุนจะแทนกลุ่ม ของการจัดกลุ่ม และจะถูกกำหนดให้เป็นค่าเวกเตอร์สมาชิกเฉพาะซึ่งมีเพียงส่วนย่อยในดัชนี (Index) ี ของจุดเปลี่ยนแปลงที่เป็น CSO จะถูกกำหนดให้เป็น 1 และดัชนีของจุดเปลี่ยนแปลงอื่นๆ กำหนดให้ เป็น 0 โดยสำหรับจุดเปลี่ยนแปลงที่เป็นข้อมูลผิดปกติ จะกำหนดค่าของส่วนย่อยของเวกเตอร์สมาชิก ที่เป็นวัตถุสนับสนุนเป็น 0 และส่วนย่อยสุดท้ายเป็น 1 และสำหรับจุดเปลี่ยนแปลงอื่นๆ ทุกเวกเตอร์ สมาชิกจะกำหนดค่าให้เป็น  $\frac{1}{M}$  เหมือนกันหมด ซึ่งหมายความว่าในขั้นเริ่มต้นของกระบวนการทำซ้ำ เพื่อจัดกลุ่มนั้นแต่ละจุดเปลี่ยนแปลงจะถูกกำหนดให้เป็นค่าที่คลุ<sub>่</sub>มเครือว่าจะอยู่ในกลุ่มใด

ี่ ซึ่งสามารถกำหนดการคำนวณหาค่าของแต่ละเวกเตอร์สมาชิกในกระบวนการทำซ้ำดังนี้

$$
p^{t+1}(x) = \sum_{y \in KNN(x)} w_{xy} p^t(y)
$$

สำหรับ  $x \in \tilde{X}$  โดยที่  $\tilde{X} = X/X_{CSO}/X_{outlier}$ 

จากจ านวนกลุ่มวัตถุสนับสนุนในขั้นตอนการดึงโครงสร้างของข้อมูลเฉพาะที่และจัดกลุ่มเพื่อ ระบุวัตถุสนับสนุนนั้นมีจำนวน 2 จุดเปลี่ยนแปลง ( $X_{cso}$ ) ดังนั้นกำหนดจำนวนเวกเตอร์สมาชิกจำนวน  $|M = |X_{cso}| + 1 = 3$  สมาชิกของแต่ละจุดเปลี่ยนแปลงดังนี้

$$
p(x) = \{p_1(x), p_2(x), p_3(x)\}\
$$

| $p_i(x)$  | $p_1(x)$ | $p_2(x)$ | $p_3(x)$ |
|-----------|----------|----------|----------|
| A         | 1.00     | 0.00     | 0.00     |
| B         | 0.33     | 0.33     | 0.33     |
| $\subset$ | 0.00     | 1.00     | 0.00     |
|           | 0.33     | 0.33     | 0.33     |
| F.        | 0.00     | 0.00     | 1.00     |

ิตารางที่ 3.7 ค่าเริ่มต้นกระบวนการทำซ้ำของแต่ละส่วนย่อยในเวกเตอร์สมาชิกของจุดเปลี่ยนแปลง

หลังจากกำหนดค่าเริ่มต้นของกระบวนการทำซ้ำของแต่ละส่วนย่อยในเวกเตอร์สมาชิกของ แต่ละจุดเปลี่ยนแปลงแล้ว จึงเริ่มต้นคำนวณเพื่อปรับปรุงค่าของเวกเตอร์สมาชิกในกระบวนการทำซ้ำ ในเวกเตอร์สมาชิกที่ไม่ใช่กลุ่มวัตถุสนับสนุนและข้อมูลผิดปกติ เพื่อทำให้ความแตกต่างระหว่าง เวกเตอร์สมาชิกให้น้อยที่สุดดังนี้ และคำนวณค่าความผิดพลาดจากสมการการประมาณค่าความ ้ผิดพลาดจากเวกเตอร์สมาชิกทั้งหมด ในกระบวนการทำซ้ำจะทำจนลู่เข้าหากัน (Converge) ซึ่งจะ กำหนดให้เป็นค่าจำกัดของความผิดพลาด เมื่อค่าความผิดพลาดที่คำนวณได้ถึงค่าจำกัดความ ผิดพลาดก็จะหยุดกระบวนการทำซ้ำ โดยจากตัวอย่างนี้จะกำหนดค่าจำกัดความผิดพลาดที่ 1  $\times$  10 $^{-6}$ หรือ 1E-6 ในรูปแบบการเขียนทางวิทยาศาสตร์ ดังนั้นทำให้ตัวอย่างนี้ทำกระบวนการทำซ้ำทั้งหมด 5 ้ ครั้ง และค่าของเวกเตอร์สมาชิกสุดท้ายที่ถูกปรับปรุงค่าก็จะนำไปใช้ในการสร้างกลุ่มในขั้นตอนต่อไป ซึ่งตัวอย่างการคำนวณแต่ละส่วนย่อยในเวกเตอร์สมาชิกของจุดเปลี่ยนแปลง B ดังนี้

การคำนวณส่วนย่อยที่ 1 ในเวกเตอร์สมาชิกของจุดเปลี่ยนแปลง B

 $p_1^{t+1}(B) = (0.67 * 1.00) + (0.17 * 0.33) + (0.17 * 0.00) =$ 

การค านวณส่วนย่อยที่ 2 ในเวกเตอร์สมาชิกของจุดเปลี่ยนแปลง B

$$
p_2^{t+1}(B) = (0.67 * 0.00) + (0.17 * 0.33) + (0.17 * 1.00) = 0.22
$$

การค านวณส่วนย่อยที่ 3 ในเวกเตอร์สมาชิกของจุดเปลี่ยนแปลง B

$$
p_3^{t+1}(B) = (0.67 * 0.00) + (0.17 * 0.33) + (0.17 * 0.00) = 0.06
$$

| วงรอบที่       | $S_{xy}$    | $p_1(x)$ | $p_2(x)$ | $p_3(x)$  | $E({p})$ |
|----------------|-------------|----------|----------|-----------|----------|
| $\,1\,$        | $\mathsf A$ | 1.00     | 0.00     | 0.00      |          |
|                | B           | 0.72     | 0.22     | 0.06      |          |
|                | $\subset$   | 0.00     | 1.00     | 0.00      | 0.37     |
|                | $\mathsf D$ | 0.33     | 0.58     | 0.08      |          |
|                | E           | 0.00     | 0.00     | $1.00\,$  |          |
|                | $\mathsf A$ | 1.00     | 0.00     | $0.00\,$  |          |
|                | B           | 0.72     | 0.26     | 1.4E-02   |          |
| $\sqrt{2}$     | $\mathsf C$ | 0.00     | 1.00     | 0.00      | 1.9E-04  |
|                | $\mathsf D$ | 0.43     | 0.56     | 1.4E-02   |          |
|                | E           | 0.00     | 0.00     | 1.00      |          |
|                | $\mathsf A$ | 1.00     | 0.00     | 0.00      |          |
|                | $\sf B$     | 0.74     | 0.26     | 2.3E-03   |          |
| $\mathfrak{Z}$ | $\subset$   | 0.00     | 1.00     | 0.00      | 6.3E-04  |
|                | $\mathsf D$ | 0.43     | 0.57     | 3.5E-03   |          |
|                | $\mathsf E$ | 0.00     | 0.00     | 1.00      |          |
| $\overline{4}$ | $\mathsf A$ | 1.00     | 0.00     | 0.00      |          |
|                | B           | 0.74     | 0.26     | 5.8E-04   |          |
|                | $\subset$   | $0.00\,$ | $1.00\,$ | 0.00      | 3.2E-05  |
|                | D           | 0.43     | 0.56     | $0.5E-04$ |          |
|                | $\mathsf E$ | 0.00     | 0.00     | 1.00      |          |
| 5              | $\mathsf A$ | 1.00     | 0.00     | 0.00      |          |
|                | B           | 0.74     | 0.26     | 9.6E-05   |          |
|                | $\mathsf C$ | 0.00     | 1.00     | 0.00      | 1.1E-06  |
|                | D           | 0.43     | 0.56     | 1.5E-04   |          |
|                | E           | 0.00     | 0.00     | 1.00      |          |

ตารางที่ 3.8 การปรับปรุงค่าของเวกเตอร์สมาชิกในการประมาณค่าความใกล้เคียงเฉพาะที่

#### *3.2.3.3 การสร้างกลุ่ม*

เมื่อคำนวณเซตของสมาชิกความคลุมเครือแล้วในขั้นตอนดังกล่าว กลุ่มสามารถกำหนดได้ โดยขึ้นอยู่กับ หนึ่งต่อหนึ่ง (one-to-one) ของจุดเปลี่ยนแปลงจะถูกกำหนดให้อยู่ในกลุ่มใด โดย ขึ้นอยู่กับค่าของสมาชิกความคลุมเครือว่ามีค่ามากในกลุ่มวัตถุสนับสนุนใดก็จะถูกจัดให้อยู่ในกลุ่มนั้น แต่อย่างไรก็ตามบางจุดเปลี่ยนแปลงที่มีค่าของสมาชิกความคลุมเครือของหลายกลุ่มวัตถุสนับสนุน เท่ากันก็จะถูกจัดให้อยู่ในหลายกลุ่มดังกล่าว และจุดเปลี่ยนแปลงใดที่มีค่าของสมาชิกความคลุมเครือ ในดัชนีสุดท้ายมากที่สุดก็จะจัดอยู่ในกลุ่มข้อมูลผิดปกติ

จากขั้นตอนการประมาณค่าใกล้เคียงเฉพาะที่ของสมาชิกคลุมเครือจะได้ค่าของสมาชิกเซต ข้อมูลของแต่ละจุดเปลี่ยนแปลงดัง[ตารางที่](#page-54-0) 3.9 ซึ่งสามารถนำมาสร้างกลุ่มได้โดยพิจารณาว่าในแต่ละ สมาชิกของเซตข้อมูลมีค่ามากที่สุดเป็นดัชนีของกลุ่มใด ก็จัดให้อยู่ในกลุ่มนั้น ซึ่งในท้ายที่สุดจะได้กลุ่ม ของจุดเปลี่ยนแปลง โดยจุดเปลี่ยนแปลง B อยู่ในกลุ่มของจุดเปลี่ยนแปลง A และ จุดเปลี่ยนแปลง D อยู่ในกลุ่มของจุดเปลี่ยนแปลง C และจุดเปลี่ยนแปลง E เป็นค่าข้อมูลผิดปกติโดยสามารถเขียนเซต ของกลุ่มของจุดเปลี่ยนแปลงได้ดังนี้ และแสดงการจัดกลุ่มที่ได้ดั[งรูปที่](#page-55-0) 3.8

> Cluster  $1 = \{$ 'Feature A', 'Feature B'\} Cluster  $2 = {'}$ Feature C','Feature D'}  ${{\cal O}}$ utlier = {'Feature E'}

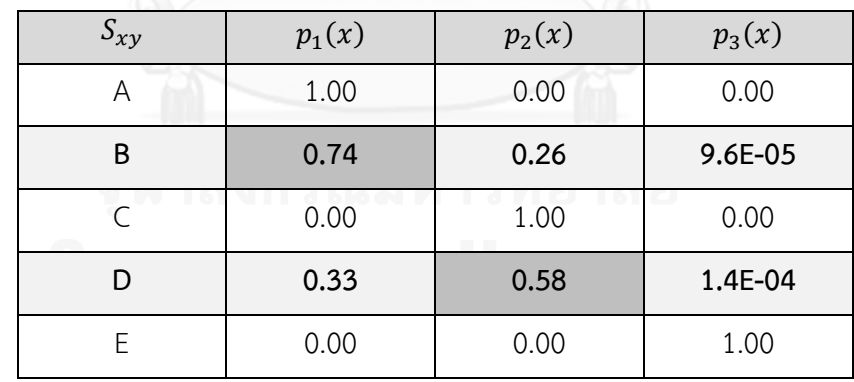

<span id="page-54-0"></span>ิตารางที่ 3.9 ค่าสมาชิกของเซตข้อมูลของแต่ละจุดเปลี่ยนแปลงสำหรับสร้างกลุ่ม

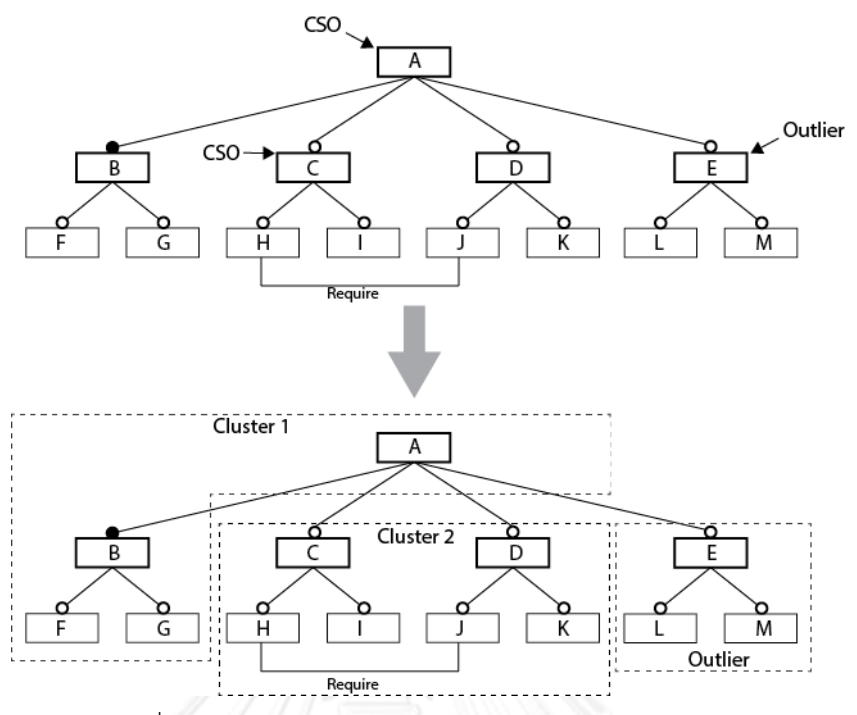

้รูปที่ 3.8 ตัวอย่างการสร้างกลุ่มในแบบจำลองคุณลักษณะ

#### <span id="page-55-0"></span>3.3 ออกแบบและพัฒนาเครื่องมือจัดกลุ่มแบบจำลองคุณลักษณะ

โดยการออกแบบแบบจำลองคุณลักษณะที่รองรับการกำหนดบริบทของจุดเปลี่ยนแปลงนั้น ยังไม่มีเครื่องมือรองรับการกำหนดบริบทของจดเปลี่ยนแปลง ดังนั้นงานวิจัยนี้จึงนำเสนอเครื่องมือ ้ สำหรับสร้างแบบจำลองคุณลักษณะ กำหนดบริบทของจุดเปลี่ยนแปลง และจัดกล่มแบบจำลอง แบบจำลองคุณลักษณะ โดยเครื่องมือที่สร้างขึ้นมาเรียกว่า Feature-Dc โดยสามารถนำออกเป็น เอกสารเอ็กซ์เอ็มแอล เพื่อใช้ในกระบวนการปรับตัวโดยกรอบการทำงาน MAPE-Kc ช่วยใน กระบวนการปรับตัวของระบบปรับตัวเองได้และอาศัยความคล้ายคลึงกันของบริบทของจุดปรับตัวให้ ้อยู่กลุ่มเดียวกันโดยใช้ขั้นตอนวิธีการจัดกลุ่มคลุมเครือและการประมาณค่าใกล้เคียงเฉพาะที่สำหรับ สมาชิก เพื่อหาความเหมือนกันของบริบทของจุดเปลี่ยนแปลงในกิจกรรมความรู้ (Knowledge) ของ กรอบการทำงาน โดยแสดงให้เห็นถึงภาพรวมการเชื่อมโยงระหว่างเครื่องมืออกแบบแบบจำลอง ้ คุณลักษณะและกรอบการทำงาน ดั[งรูปที่](#page-56-0) 3.9

ซึ่งเครื่องมือสำหรับออกแบบแบบจำลองคุณลักษณะ Feature-Dc ซึ่งเป็นตัวเสริมของ โปรแกรมประยุกต์อีคลิปส์ ที่รองรับการกำหนดบริบทของจุดเปลี่ยนแปลงและนำออกเอกสารเอ็กซ์ เอ็มแอลที่ระบุบริบทของจุดปรับตัว ซึ่งเป็นคุณลักษณะที่มีคุณลักษณะลูกมากกว่าหนึ่งคุณลักษณะ เพื่อใช้ในกรอบการทำงาน MAPE-Kc นั้นจะอธิบายการออกแบบและการพัฒนาเครื่องมือจัดกลุ่ม แบบจ าลองคุณลักษณะเพิ่มเติมในบทที่ 4

กรอบการทำงาน MAPE-Kc นั้นอ่านแบบจำลองคุณลักษณะและบริบทของจุดปรับตัวจาก ี เอกสารเอ็กซ์เอ็มแอล (XML) ที่นำเข้าไปสู่กระบวนการทำงานโดยกิจกรรมความรู้จะประมวลผล

เอกสารเอ็กซ์เอ็มแอลนี้เพื่อเปรียบเทียบคุณลักษณะที่มีในเอกสารเอ็กซ์เอ็มแอลและคุณลักษณะที่ สร้างขึ้นในระบบซอฟต์แวร์ และใช้ขั้นตอนวิธีการจัดกลุ่มคลุมเครือและการประมาณค่าใกล้เคียง ้ เฉพาะที่สำหรับสมาชิกเพื่อหาความเหมือนกันของบริบทของจุดปรับตัวในแบบจำลองคุณลักษณะ เพื่อใช้ในการทำงานร่วมกับกิจกรรมอื่นๆ ของกรอบการทำงาน MAPE-Kc ในขณะที่ระบบทำงาน

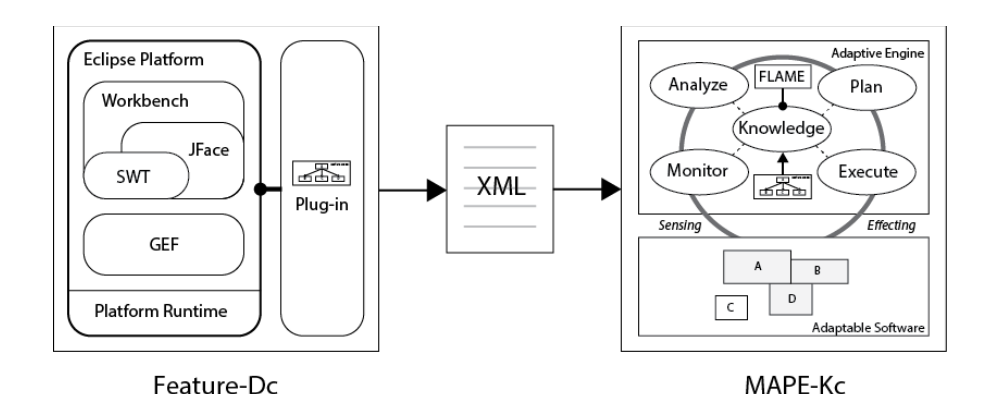

รูปที่ 3.9 ภาพรวมของเครื่องมือจัดกลุ่มแบบจำลองคุณลักษณะ

## <span id="page-56-0"></span>3.3.1 ความต้องการที่เป็นหน้าที่หลักของเครื่องมือจัดกลุ่มจำลองคุณลักษณะ

เครื่องมือสำหรับออกแบบแบบจำลองคุณลักษณะที่รองรับการกำหนดบริบทให้กับจุด เปลี่ยนแปลงในแบบจำลองคุณลักษณะนั้น ซึ่งมีความต้องการที่เป็นหน้าที่หลัก (Functional Requirement) ดังนี้

- สามารถสร้างโครงการแบบจำลองคุณลักษณะและสร้างคุณลักษณะเริ่มต้นในแบบจำลอง คุณลักษณะได้
- สามารถสร้างคุณลักษณะในแบบจ าลองคุณลักษณะได้
- สามารถเปลี่ยนชื่อคุณลักษณะในแบบจ าลองคุณลักษณะได้
- สามารถลบคุณลักษณะในแบบจ าลองคุณลักษณะได้
- สามารถก าหนดบริบทให้กับคุณลักษณะที่เป็นคุณลักษณะของจุดเปลี่ยนแปลงได้
- สามารถเปลี่ยนแปลงความสัมพันธ์ระหว่างคุณลักษณะตามความสัมพันธ์ของแบบจำลอง คุณลักษณะ
- สามารถเปลี่ยนแปลงความสัมพันธ์ของคุณลักษณะของแบบจำลองคุณลักษณะ
- สามารถก าหนดข้อจ ากัดของคุณลักษณะของแบบจ าลองคุณลักษณะได้
- สามารถจ าลองการจัดกลุ่มแบบจ าลองคุณลักษณะได้
- สามารถน าออกแบบจ าลองคุณลักษณะที่สร้างขึ้นเป็นเอกสารเอ็กซ์เอ็มแอลได้

#### 3.3.2 การออกแบบโครงสร้างเอกสารเอ็กซ์เอ็มแอล

ในการพรรณนาแบบจำลองคุณลักษณะในเอกสารเอ็กซ์เอ็มแอล (XML Document) ี สามารถดำเนินการได้โดยใช้ภาษาเอ็กซ์เอ็มแอล ซึ่งเป็นไปตามข้อกำหนดมาตรฐานของภาษาเอ็กซ์ ี เอ็มแอลทั่วไปประกอบด้วยส่วนของป้ายระบุสวนย่อย (Tag Element) และคุณลักษณะประจำ (Attribute) โดยจะแสดงรายละเอียดของแบบจำลองคุณลักษณะมาตรฐานและเพิ่มเติมส่วนของการ ก าหนดบริบทในคุณลักษณะที่เป็นจุดปรับตัวซึ่งเป็นคุณลักษณะที่เป็นคุณลักษณะแม่ที่มีคุณลักษณะ ลูกมากกว่า 1 คุณลักษณะ ดั[งรูปที่](#page-57-0) 3.10

รายละเอียดของเอกสารเอ็กซ์เอ็มแอลที่สร้างด้วยเครื่องมือออกแบบและสร้างแบบจำลอง คุณลักษณะนี้ แสดงตัวอย่างดั[งรูปที่](#page-57-0) 3.10 เป็นเอกสารเอ็กซ์เอ็มแอลของแบบจำลองคุณลักษณะที่ ประกอบด้วย 8 คุณลักษณะ อธิบายรายละเอียดดังนี้

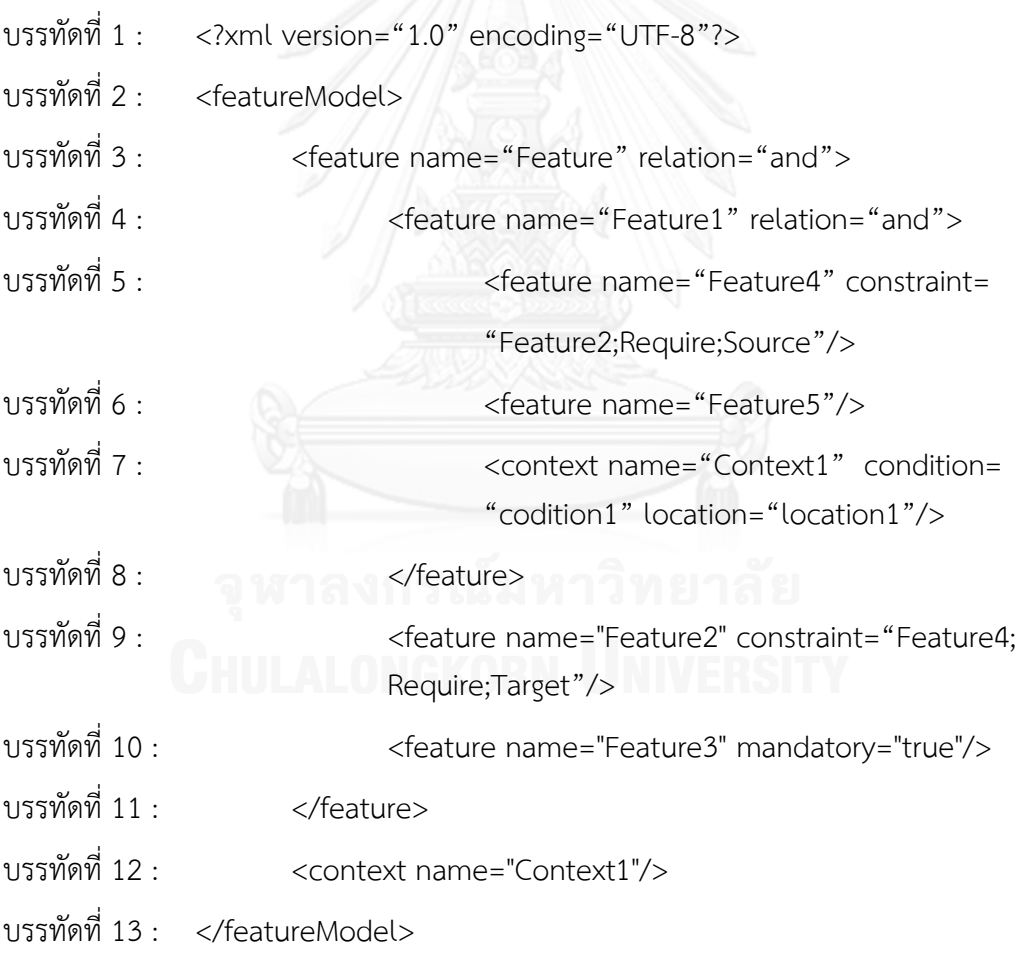

<span id="page-57-0"></span>รูปที่ 3.10 เอกสารเอ็กซ์เอ็มแอลที่สร้างขึ้นโดยเครื่องมือ Feature-Dc

บรรทัดที่ 1 เป็นส่วนของการประกาศโดยป้ายระบุของส่วนย่อยจะขึ้นด้วย "<?xml" และ คุณลักษณะประจ าคือ "version="1.0"" เป็นรุ่นของเอกสาร และ "encoding="UFT-8" เป็นการ เข้ารหัสเอกสารเอ็กซ์เอ็มแอล

บรรทัดที่ 2 เป็นป้ายระบุส่วนย่อยฐาน (Root element) ของแบบจำลองคุณลักษณะ โดย จะแทนด้วย "<featureModel>"

บรรทัดที่ 3 – 6, 8 - 10 เป็นส่วนระบุส่วนย่อยของแต่ละคุณลักษณะ จะขึ้นต้นด้วย "<Feature" และตามด้วยคุณลักษณะประจำ 4 ประเภทคือ

"name=" เป็นคุณลักษณะประจ าที่บ่งบอกชื่อของคุณลักษณะตามด้วยชื่อของคุณลักษณะ

"relation=" เป็นคุณลักษณะประจ าที่บ่งบอกความสัมพันธ์ระหว่างคุณลักษณะแม่และ คุณลักษณะลูกมี 3 แบบ คือ "and" "or" และ "alternative" ซึ่งคุณลักษณะประจำดังกล่าวจะมี เฉพาะคุณลักษณะที่มีคุณลักษณะลูกเท่านั้น ถ้าเป็นคุณลักษณะที่ไม่มีคุณลักษณะลูกจะไม่มี คุณลักษณะประจ านี้ "mandatory=" เป็นคุณลักษณะประจ าที่บ่งบอกความสัมพันธ์ของคุณลักษณะ ซึ่งมี 2 แบบคือ "mandatory" จะใช้ค่าเป็น "true" และ "optional" จะใช้ค่าเป็น "false" "constraint=" เป็นข้อจ ากัดของคุณลักษณะนั้นๆ ที่มีต่อคุณลักษณะอื่นโดยจะตามด้วยชื่อของ คุณลักษณะที่มีข้อจำกัดด้วย และตามด้วยคุณลักษณะเฉพาะของข้อจำกัดดังกล่าวซึ่งจะมี 2 ประเภท คือชนิดของข้อจำกัดโดยจะเป็น "Require" หรือ "Exclude" และการเชื่อมโยงว่าจะเป็น "Source" หรือ "Target" ถ้าเป็นคุณลักษณะที่ไม่มีคุณลักษณะลูกจะลงท้ายด้วยป้าย "/>" แต่ถ้า เป็นคุณลักษณะที่มีคุณลักษณะลูกจะลงท้ายด้วย ">" และขั้นต่อไปจะเป็นคุณลักษณะลูก และป้าย "</feature>" เป็นคุณลักษณะส่วนย่อยที่บ่งบอกว่าจบคุณลักษณะที่มีคุณลักษณะลูกแล้ว

บรรทัดที่ 7 เป็นป้ายระบุส่วนย่อยที่บ่งบอกถึงบริบทการปรับของจุดเปลี่ยนแปลง จะขึ้นต้น ด้วย "<context" และตามด้วยคุณลักษณะประจำ 3 ประเภทคือ "name=" เป็นคุณลักษณะ ี ประจำที่บ่งบอกถึงชื่อของบริบทการปรับ "condition" เป็นคุณลักษณะประจำที่บ่งบอกถึงเงื่อนไข ของการปรับตัวของบริบทการปรับ และ "location" เป็นคุณลักษณะประจำที่บ่งบอกถึงตำแหน่ง ของการปรับตัวของบริบทการปรับ

้บรรทัดที่ 12 เป็นป้ายระบุส่วนย่อยที่บ่องบอกถึงบริบทที่มีอยู่ในแบบจำลองคุณลักษณะ จะ ขึ้นต้นด้วย "<context" และตามด้วยคุณลักษณะ "name=" ซึ่งเป็นคุณลักษณะประจำที่บ่งบอกถึง ชื่อของบริบท สำหรับเลือกใช้บริบทของแต่ละจุดเปลี่ยนแปลง

้ บรรทัดที่ 13 เป็นป้ายระบุส่วนย่อยที่บ่งบอกส่วนสุดท้ายของแบบจำลองคุณลักษณะโดยจะ แทนด้วย "</featureMode>"

## 3.3.3 กรอบการทำงานระบบปรับตัวเองที่รองรับการจัดกลุ่ม

ตามวิธีการจัดกลุ่มแบบจำลองคุณลักษณะ งานวิจัยนี้นำเสนอกรอบการทำงาน MAPE-Kc ส าหรับกระบวนการปรับตัวในสายผลิตภัณฑ์ซอฟต์แวร์พลวัต ซึ่งประกอบด้วย 2 ส่วน คือ กลไกการ ปรับตัว (Adaptive Engine) และซอฟต์แวร์ปรับตัวได้ (Adaptable Software) ทำงานร่วมกันโดย การส่งผ่านข้อมูลระหว่างกันด้วยการรับรู้ (Sensing) และการส่งผล (Effecting) โดยที่ภาพรวมของ กรอบการทำงานแสดงใ[นรูปที่](#page-60-0) 3.11

ี่ซึ่งกรอบการทำงานที่นำเสนอนี้เพื่อนำเอกสารเอ็กซ์เอ็มแอลที่ได้จากเครื่องมือสร้าง แบบจ าลองคุณลักษณะมาใช้งานเพื่อเป็นข้อมูลในการจัดกลุ่มซอฟต์แวร์ปรับตัวได้ของระบบ ซอฟต์แวร์ปรับตัวเอง ซึ่งข้อมูลดังกล่าวจะถูกเก็บไว้ในส่วนของความรู้

ก**ลไกการปรับตัวได้** มาจากพิมพ์เขียวของบริษัทไอบีเอ็ม (IBM's blueprint) สำหรับระบบ ปรับตัวเองเรียกว่า MAPE-Kc ซึ่งประกอบด้วย 5 วงจรกิจกรรมดังนี้

การเฝ้าสังเกต (Monitor) เป็นกิจกรรมที่รวบรวมรายละเอียดของข้อมูลจากทรัพยากรที่ จัดการได้และเฝ้าสังเกตบริบทที่เปลี่ยนแปลงโดย การรวบรวม (Aggregate), ความสัมพันธ์ร่วมกัน (Correlates) และการกลั่นกรอง (Filter) จนกระทั่งระบบพิจารณาแล้วว่าจำเป็นต้องทำการวิเคราะห์

การวิเคราะห์ (Analysis) เป็นกิจกรรมที่ทำการวิเคราะห์ข้อมูลที่ซับซ้อนและมีเหตุผลของ การเปลี่ยนแปลงระบบที่ได้จากกิจกกรมการเฝ้าสังเกตโดยใช้ข้อมูลที่จัดเก็บไว้ในกิจกรรมความรู้ (Knowledge) ถ้าวิเคราะห์แล้วว่าจำเป็นต้องมีการเปลี่ยนแปลงจะต้องส่งผ่านข้อมูลไปยังการวางแผน

การวางแผน (Plan) เป็นกิจกรรมที่ทำการสร้างโครงสร้างของการดำเนินการที่จำเป็นเพื่อทำ ให้บรรลุเป้าหมายของการเปลี่ยนแปลงแปลงระบบด้วยการสร้างกระบวนคำสั่งที่จะกระทำใน ทรัพยากรที่จัดการได้เพื่อดำเนินงานตามคำสั่งที่สร้างขึ้น

การปฏิบัติการ (Execute) เป็นกิจกรรมสำหรับเปลี่ยนแปลงตามพฤติกรรมการปรับของ ทรัพยากรที่จัดการได้โดยใช้ส่วนของการเกิดผลขึ้นอยู่กับการกระท าที่ถูกวางแผนในกิจกรรมการ วางแผน

ความรู้ (Knowledge) เป็นกิจกรรมสำหรับเก็บรวบรวมมาตรฐานและแบบจำลอง คุณลักษณะโดยจะทำการจัดกลุ่มแบบจำลองคุณลักษณะด้วยขั้นตอนวิธีการจัดกลุ่มคลุมเครือและการ ้ ประมาณค่าใกล้เคียงเฉพาะที่สำหรับสมาชิก และเพื่อแบ่งปันกับกิจกรรมทั้ง 4 กิจกรรมที่กล่าวมาแล้ว ในขณะทำงาน

**ซอฟต์แวร์ปรับตัวได้**ประกอบด้วยส่วนของสินทรัพย์ซอฟต์แวร์ที่ถูกพัฒนาขึ้นแล้วในสาย ้ผลิตภัณฑ์ซอฟต์แวร์ที่สามารถปรับโครงแบบได้เก็บไว้ในส่วนของสินทรัพย์สำหรับการยึดเหนี่ยวใน ระหว่างการทำงานของกรอบการทำงานในซอฟต์แวร์ดั[งรูปที่](#page-60-0) 3.11 เมื่อกรอบการทำงานประมวลผล แล้วว่าต้องเปลี่ยนแปลงระบบจากการส่งผลมาจากกระบวนการการปรับโครงแบบที่กิจกรรมวิเคราะห์ และกิจกรรมวางแผนไว้แล้ว

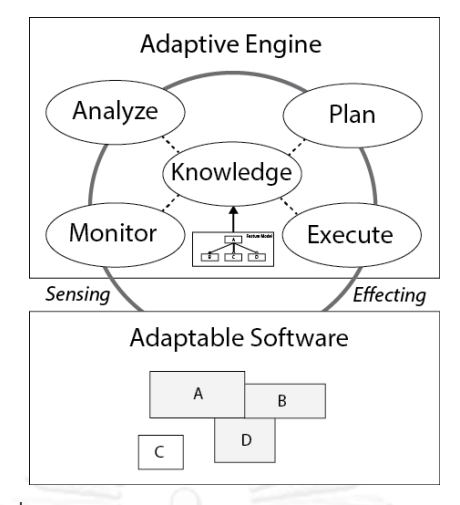

รูปที่ 3.11 ภาพรวมกรอบการทำงาน MAPE-Kc

<span id="page-60-0"></span>แบบจำลองคุณลักษณะจะถูกอธิบายด้วยเอกสารเอ็กซ์เอ็มแอล ซึ่งจะใช้นำเข้าไปยังกลไกการ ปรับตัวในช่วงแรกของการทำงานของกรอบการทำงานและสำหรับกระบวนการทำงานต่อไปของ กรอบการทำงานดังวิธีการจัดกลุ่มที่กล่าวมาแล้วข้างต้น สามารถแสดงรายละเอียดของกรอบการ ท างานตามแผนภาพล าดับดั[งรูปที่](#page-61-0) 3.12 ดังนี้

- 1) น าเข้าเอกสารเอ็กซ์เอ็มแอลเข้ามาในระบบและใช้ขั้นตอนวิธี FLAME ในการจัดกลุ่ม
- 2) เก็บรวบรวมบริบทที่เปลี่ยนแปลงในกิจกรรมการเฝ้าสังเกต
- 3) เรียกข้อมูลบริบทจากกิจกรรมความรู้
- 4) จัดหาข้อมูลบริบทในกิจกรรมความรู้
- 5) ตอบกลับข้อมูลบริบทสู่กิจกรรมเฝ้าสังเกต
- 6) ตรวจจับบริบทได้ในกิจกรรมเฝ้าสังเกต โดยเรียกไปยังกิจกรรมวิเคราะห์
- 7) วิเคราะห์บริบทที่ตรวจจับได้
- 8) เรียกข้อมูลบริบทจากกิจกรรมความรู้
- 9) จัดหาข้อมูลบริบทในกิจกรรมความรู้
- 10) ตอบกลับข้อมูลบริบทสู่กิจกรรมวิเคราะห์
- 11) ถ้าวิเคราะห์แล้วว่าไม่จำต้องปรับโครงแบบจะส่งกลับไปยังกิจกรรมเฝ้าสังเกต
- 12) ถ้าวิเคราะห์แล้วว่าจำเป็นต้องปรับโครงแบบ จะเรียกไปยังกิจกรรมวางแผน
- 13) วางแผนการปรับโครงแบบ
- 14) เรียกข้อมูลบริบทจากกิจกรรมความรู้
- 15) จัดหาข้อมูลบริบทในกิจกรรมความรู้

16) ตอบกลับข้อมูลบริบทสู่กิจกรรมวางแผน

17) เรียกไปยังกิจกรรมปฏิบัติการเพื่อร้องขอการปรับโครงแบบ

18) ปรับโครงแบบตามแบบแผนที่สร้างขึ้นในกิจกรรมการวางแผน

19) ส่งกลับลำดับกลับไปยังกิจกรรมการเฝ้าสังเกตเพื่อรวบรวมบริบทอีกครั้ง

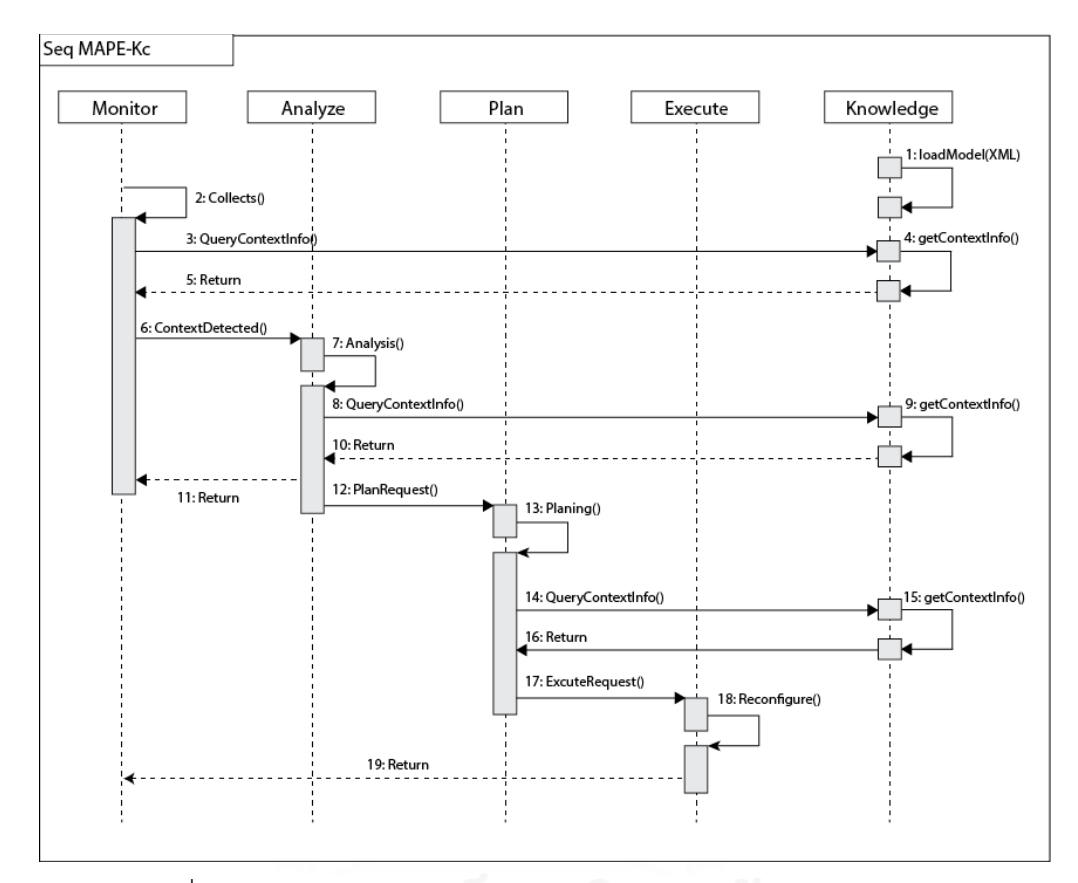

รูปที่ 3.12 แผนภาพลำดับของกรอบการทำงานการปรับตัวเอง MAPE-Kc

<span id="page-61-0"></span>3.4 ออกแบบและพัฒนากรณีศึกษาของการจัดกลุ่มแบบจำลองคุณลักษณะ

จากแบบจ าลองคุณลักษณะของสายผลิตภัณฑ์ซอฟต์แวร์พลวัตดังที่กล่าวมาข้างต้นนั้นแต่ละ คุณลักษณะจะต้องมีคุณสมบัติสภาพเป็นส่วนจำเพาะ (Modularity) เพื่อที่จะให้แต่ละคุณลักษณะ ี สามารถยึดเหนี่ยวและปลดปล่อยได้ในขณะทำงาน

การพัฒนาโปรแกรมประยุกต์บนระบบปฏิบัติการแอนดรอยด์นั้นจะใช้ภาษาจาวาเป็นภาษา ี สำหรับการพัฒนา ซึ่งแพ็กเกจ (package) ในภาษาจาวามีคุณสมบัติของสภาพเป็นส่วนจำเพาะโดย สามารถจัดเก็บในรูปแบบของการบีบอัดแฟ้มเอกสารเป็นแฟ้มเอกสารจาร์ (JAR file) ซึ่งเป็นเสมือน คุณสมบัติสภาพเป็นส่วนเฉพาะของโปรแกรมประยุกต์ระบบซอฟต์แวร์ปรับตัวได้

ดังนั้นในกรณีศึกษานี้จะออกแบบให้แต่ละคุณลักษณะอยู่ในรูปแบบของแพ็กเกจและจัดเก็บ แต่ละคุณลักษณะในรูปแบบของแฟ้มเอกสารจาร์ ซึ่งจัดเจ็บไว้ในส่วนของทรัพย์สินหลัก โดยที่จะไม่ถูก เรียกใช้งานในตอนเริ่มต้นของระบบ และใช้คุณสมบัติ DexClassloader ของแพลตฟอร์มแอนดรอยด์ เพื่อเรียกใช้งานแฟ้มเอกสารจาร์ที่บรรจุแฟ้มเอกสารเด็กซ์ (DEX file) และอีกคุณสมบัติของภาษา จาวาคือคลาสโหลดเดอร์ (Classloader) เพื่อโหลดคลาสของคุณลักษณะมายังเครื่องเสมือนดาลวิก (Dalvik Virtual Machine) ของแพลตฟอร์มแอนดรอยด์โดยใช้กรอบการทำงาน MAPE-Kc เพื่อทำให้ โปรแกรมประยุกต์เป็นระบบปรับตัวเองได้โดยแผนภาพกิจกรรมแสดงภาพรวมการออกแบบและ พัฒนากรณีศึกษาแสดง[ดังรูปที่](#page-62-0) 3.13 และสถาปัตยกรรมของกรณีศึกษาแส[ดงดังรูปที่](#page-62-1) 3.14 ซึ่ง รายละเอียดของการออกแบบจะแสดงในบทที่ 5

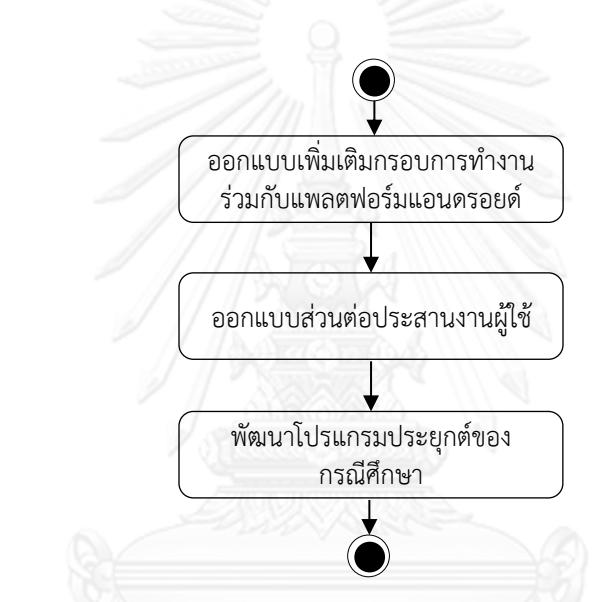

<span id="page-62-0"></span>รูปที่ 3.13 แผนภาพกิจกรรมแสดงภาพรวมการออกแบบและพัฒนากรณีศึกษา

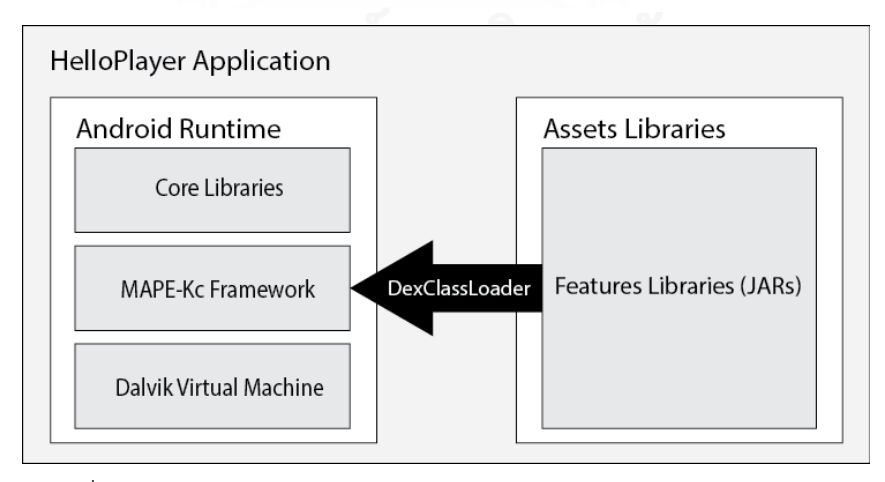

<span id="page-62-1"></span>รูปที่ 3.14 ภาพรวมการทำงานของกรณีศึกษาบนแพลตฟอร์มแอนดรอยด์

#### 3.5 วิธีการประเมินของวิธีการจัดกลุ่มแบบจำลองคุณลักษณะ

จากวิธีการจัดกลุ่มแบบจำลองคุณลักษณะที่นำเสนอในงานวิจัยนี้จะใช้ขั้นตอนวิธีการจัดกลุ่ม ้ คลุมเครือและการประมาณค่าใกล้เคียงเฉพาะที่สำหรับสมาชิกในกิจกรรมความรู้ของกรอบการทำงาน ี ซอฟต์แวร์ปรับตัว MAPE-Kc ซึ่งในส่วนนี้วิธีการจัดกลุ่มแบบจำลองคุณลักษณะจะทำการจัดกลุ่มจุด เปลี่ยนแปลงตามบริบทของจุดเปลี่ยนแปลงซึ่งเป็นพฤติกรรมการปรับของระบบซอฟต์แวร์ปรับตัวและ ข้อจ ากัดของคุณลักษณะ ซึ่งในกิจกรรมการเฝ้าสังเกตจะรวบรวมบริบทของการปรับตัวและส่งให้ กิจกรรมการวิเคราะห์เพื่อพิจารณาการปรับตัวและพิจารณากลุ่มของจุดเปลี่ยนแปลงเพื่อส่งให้ กิจกรรมวางแผนส าหรับสร้างโครงแบบของการบรรจุซอฟต์แวร์ปรับตัวได้ของจุดเปลี่ยนแปลงนั้นๆ ้ และจุดเปลี่ยนแปลงลูกตามบริบทของการเปลี่ยนแปลง และส่งให้กิจกรรมการปฏิบัติการเพื่อทำการ ้ บรรจซอฟต์แวร์ เข้าไปในระบบซอฟต์แวร์ปรับตัวได้ในขณะทำงาน และเมื่อเสร็จสิ้นการปฏิบัติการ กรอบการทำงานจะกลับไปดำเนินการกิจกรรมการเฝ้าสังเกตเพื่อสังเกตการและรวบรวมบริบทของ ระบบซอฟต์แวร์ต่อไป

ซึ่งจากวิธีการทำงานของกรอบการทำงานร่วมกับการจัดกลุ่มแบบจำลองคุณลักษณะดังกล่าว สามารถกำหนดวิธีการประเมิลผลของวิธีการจัดกลุ่มแบบจำลองคุณลักษณะได้ด้วยการวัดระยะเวลา ่ ในการเริ่มต้นเข้าสู่กิจกรรมเฝ้าสังเกตจนกระทั่งกรอบการทำงานกลับมาสู่กิจกรรมเฝ้าสังเกตอีกครั้ง ซึ่งระยะเวลาดังกล่าวจะรวมการบรรจุส่วนประกอบของซอฟต์แวร์ปรับตัวได้ไว้ด้วยดัง โดยเรียก ระยะเวลาดังกล่าวว่าเป็น ระยะเวลาในการบรรจุซอฟต์แวร์ปรับตัวได้

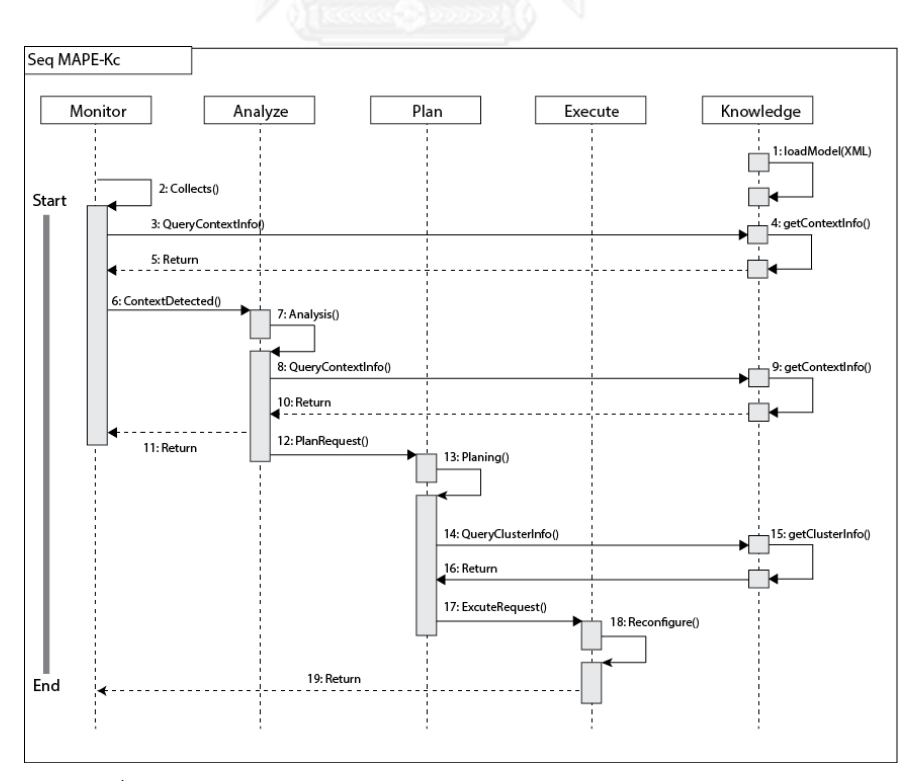

รูปที่ 3. 15 การวัดระยะเวลาในการทำงานกรอบการทำงาน MAPE-Kc

# บทที่ 4 การออกแบบและพัฒนาเครื่องมือสร้างแบบจำลองคุณลักษณะ

ในบทนี้กล่าวถึงการออกแบบและพัฒนาเครื่องมือ Feature-Dc ซึ่งเป็นตัวเสริมของโปรแกรม ี ประยุกต์อิคลิปส์ สำหรับสร้างแบบจำลองคุณลักษณะที่รองรับการกำหนดบริบทของจุดปรับของสาย ผลิตภัณฑ์ซอฟต์แวร์เชิงพลวัต

### 4.1 ภาพรวมการออกแบบเครื่องมือสำหรับสร้างแบบจำลองคุณลักษณะ

เครื่องมือสำหรับออกแบบและสร้างแบบจำลองคุณลักษณะสำหรับสายผลิตภัณฑ์ซอฟต์แวร์ ในงานวิจัยนี้จะชื่อว่า Feature-Dc (Dc ย่อมาจาก Design Context) จะเขียนด้วยภาษาจาวาและ ทำงานเป็นตัวเสริม (Plug-in) ของโปรแกรมประยุกต์อิคลิปส์ (Eclipse) โดยใช้กรอบการทำงานแก้ไข เชิงกราฟ (Graphical Editing Framework) หรือ จีอีเอฟ (GEF) เพื่อควบคุมการทำงานและติดต่อ ึ กับผู้ใช้ และสามารถนำออกเอกสารเอ็กซ์เอ็มแอลได้แสดงภาพรวมการทำงานของเครื่องมือได้ซึ่ง เป็นไปตามความต้องการที่เป็นหน้าที่หลักในบทที่ 3 และแสดงให้เห็นสถาปัตยกรรมของเครื่องมือจาก [รูปที่](#page-56-0) 3.9 ในบทที่ 3 ที่มีการเชื่อมโยงกันระหว่างเครื่องมือ Feature-Dc และผู้ใช้งาน ดั[งรูปที่](#page-64-0) 4.1

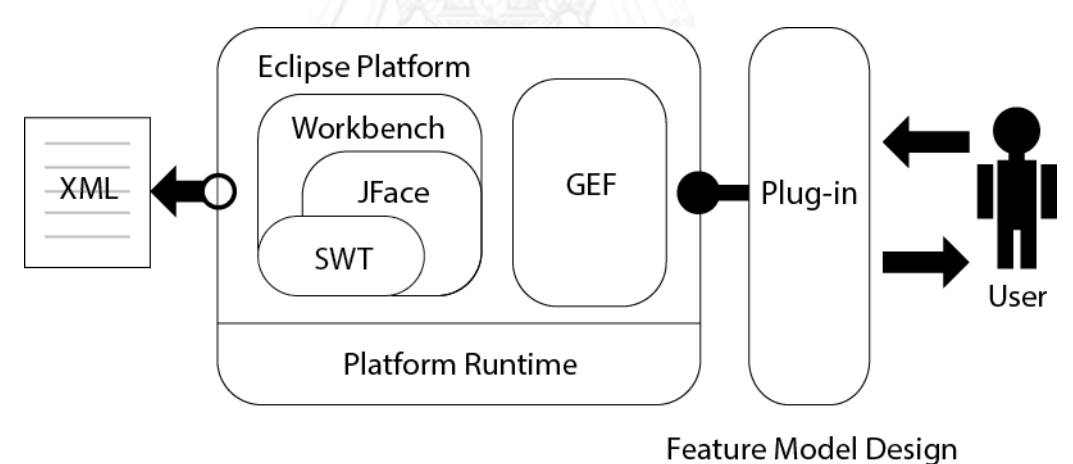

รูปที่ 4.1 ภาพรวมการทำงานของเครื่องมือ Feature-Dc

<span id="page-64-0"></span>กรอบการทำงานแก้ไขเชิงกราฟ เป็นกรอบการทำงานที่ใช้สำหรับสร้างเครื่องมือแก้ไขกราฟ และแสดงกราฟสำหรับส่วนต่อประสานงานผู้ใช้ของโปรแกรมประยุกต์อิคลิปส์ ซึ่งประกอบด้วย 3 ส่วนประกอบดั[งรูปที่](#page-64-0) 4.1 ดังนี้

1) ส่วน Draw2D *(org.eclipse.draw2d)* เป็นส่วนประกอบของชุดเครื่องมือสำหรับการวาง ่ ผังและการสร้างรูปสำหรับแสดงรูปภาพกราฟฟิกส์บนเครื่องมือวาด SWT.

2) ส่วน GEF (MVC) *(org.eclipse.gef)* เป็นส่วนของกรอบการทำงานที่ใช้แบบแผน สถาปัตยกรรมซอฟต์แวร์แบบ โมเดล-วิว-คอนโทรนเลอร์ (Model-View-Controller: MVC) ซึ่งจะ

เป็นการส่งเสริมกันของการพัฒนาของการวาดโดยใช้ STW และ Draw2D ส าหรับส่วนต่อ ประสานงานผู้ใช้ของโปรแกรมประยุกต์อิคลิปส์

3) ส่วน Zest *(org.eclipse.gef) เ*ป็นส่วนของชุดเครื่องมือสำหรับวาดรูปที่มีพื้นฐานมาจาก Draw2D ซึ่งเพิ่มประสิทธิภาพของการมองเห็นกราฟฟิกส์ (Graphical views) สำหรับส่วนต่อ ประสานงานผู้ใช้ของโปรแกรมประยุกต์อิคลิปส์

ในงานวิจัยนี้จะใช้เพียง 2 ส่วนประกอบคือ Draw2D และ GEF เท่านั้น โดยจะใช้ Draw2D สำหรับการวาดแบบจำลองคุณลักษณะและใช้กรอบการทำงาน GEF สำหรับควบคุมการทำงานของ เครื่องมือ โดยใช้แบบแผนสถาปัตยกรรมแบบ โมเดล-วิว-คอนโทรลเลอร์ รายละเอียดดังนี้

โมเดล (Model) เป็นส่วนของข้อมูลซึ่งรวบรวมตรรกะของงาน (Business logic) และ ข้อมูล (Information) ไว้ ซึ่งจะถูกใช้งานในทุกส่วนของโปรแกรม ตัวรับรู้เหตุการณ์ (Listener) จะถูกติดมา กับวัตถุโมเดลซึ่งจะมีการแจ้งเตือนเมื่อมีการเปลี่ยนสถานะเกิดขึ้น

้วิว (View) เป็นส่วนที่รับผิดชอบในการวาดรูปภาพแบบจำลองและส่งผ่านเหตุการณ์ (Event) ของผู้ใช้งานไปยังตัวรับรู้เหตุการณ์ที่ติดอยู่กับโมเดล

คอนโทรนเลอร์ (Controller) เป็นส่วนที่เชื่อมโยงระหว่างโมเดลและวิว ซึ่งจะทำการปรับปรง วิวเมื่อโมเดลเปลี่ยนแปลงและจะปรับปรุงโมเดลเมื่อมีเหตุการณ์จากผู้ใช้งานเกิดขึ้นที่วิว

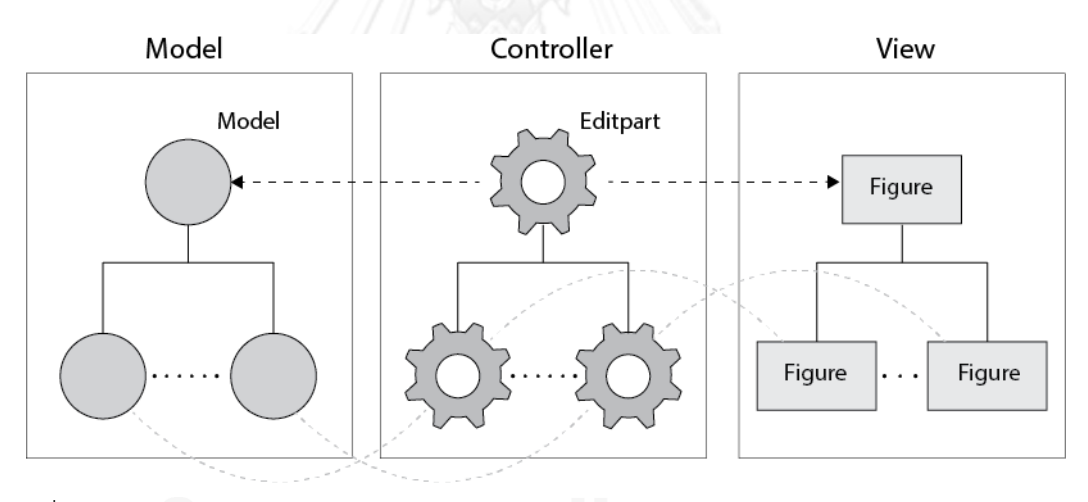

รูปที่ 4.2 แสดงแบบแผนสถาปัตยกรรมแบบ โมเดล-วิว-คอนโทรลเลอร์ของกรอบการทำงานจีอีเอฟ

#### 4.2 แผนภาพยูสเคส (Use Case Diagram)

ี แผนภาพยูสเคสด[ังรูปที่](#page-66-0) 4.3 ใช้สำหรับอธิบายความสัมพันธ์กันระหว่างผู้ใช้งาน (User) และ ระบบ ในระบบเครื่องมือสร้างแบบจำลองคุณลักษณะนี้มีเพียงแอกเตอร์ (Actor) เดียวคือ User เป็น ผู้ใช้งานเครื่องมือเพื่อสร้างแบบจำลองคุณลักษณะและนำออกเอกสารเอ็กซ์เอ็มแอลไปใช้ในกลไก ปรับตัวได้ของระบบซอฟต์แวร์ปรับตัวเอง ซึ่งคำอธิบายยูสเคสแสดงรายละเอียดในภาคผนวก ก

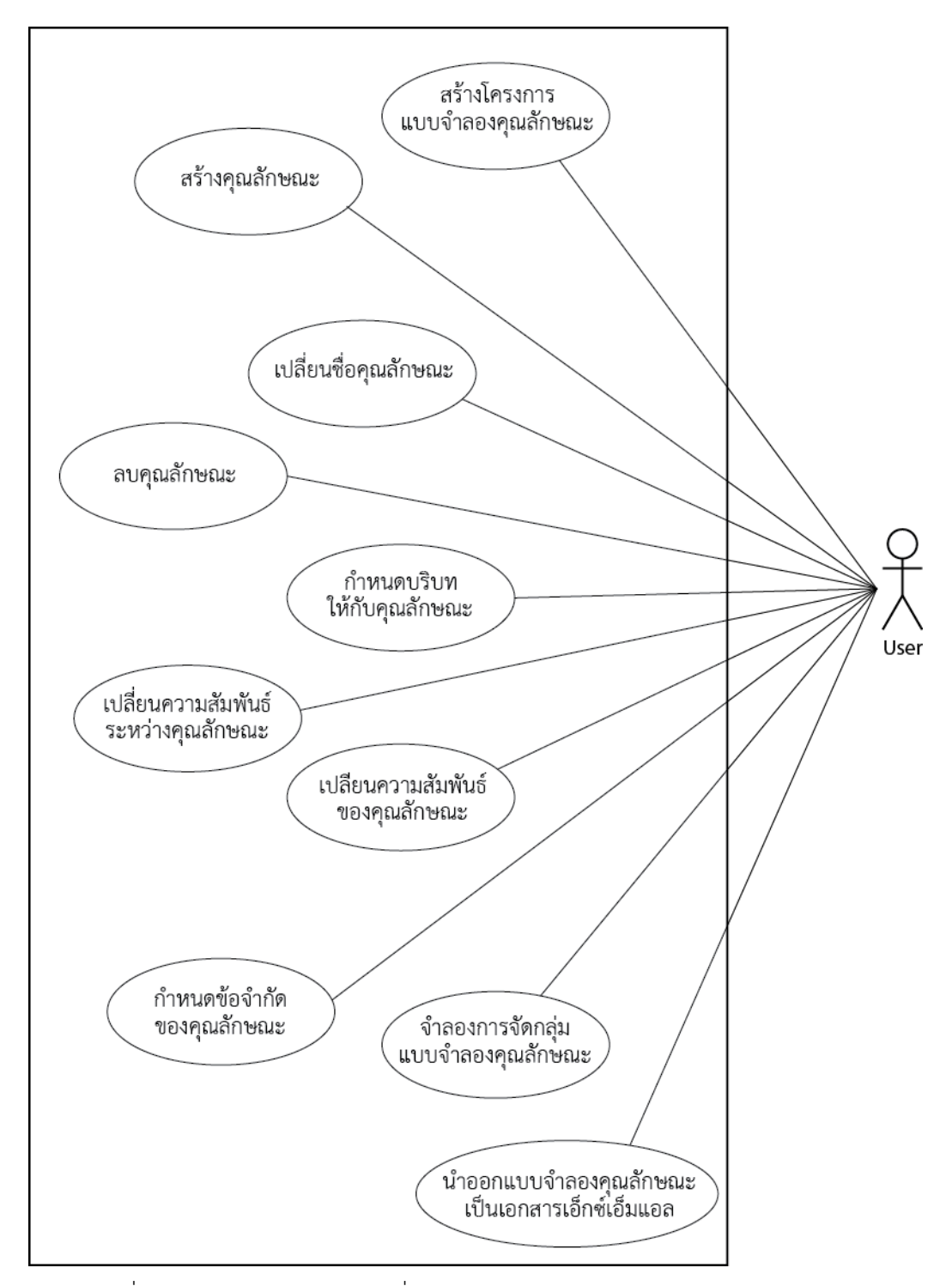

<span id="page-66-0"></span>รูปที่ 4.3 แผนภาพยูสเคสของเครื่องมือสร้างแบบจำลองคุณลักษณะ Feature-Dc

4.3 แผนภาพกิจกรรม (Activity Diagram)

เครื่องมือออกแบบแบบจำลองคุณลักษณะ Feature Dc นี้จะทำงานบนพื้นฐานของแบบแผน สถาปัตยกรรมแบบ โมเดล-วิว-คอนโทรลเลอร์ดังนั้นการออกแบบแผนภาพกิจกรรมจะแบ่งออกเป็น 3 ส่วน และจะแสดงแผนภาพกิจกรรมตามกการกระทำ (Action) ที่เกิดขึ้นในเครื่องมือดังนี้

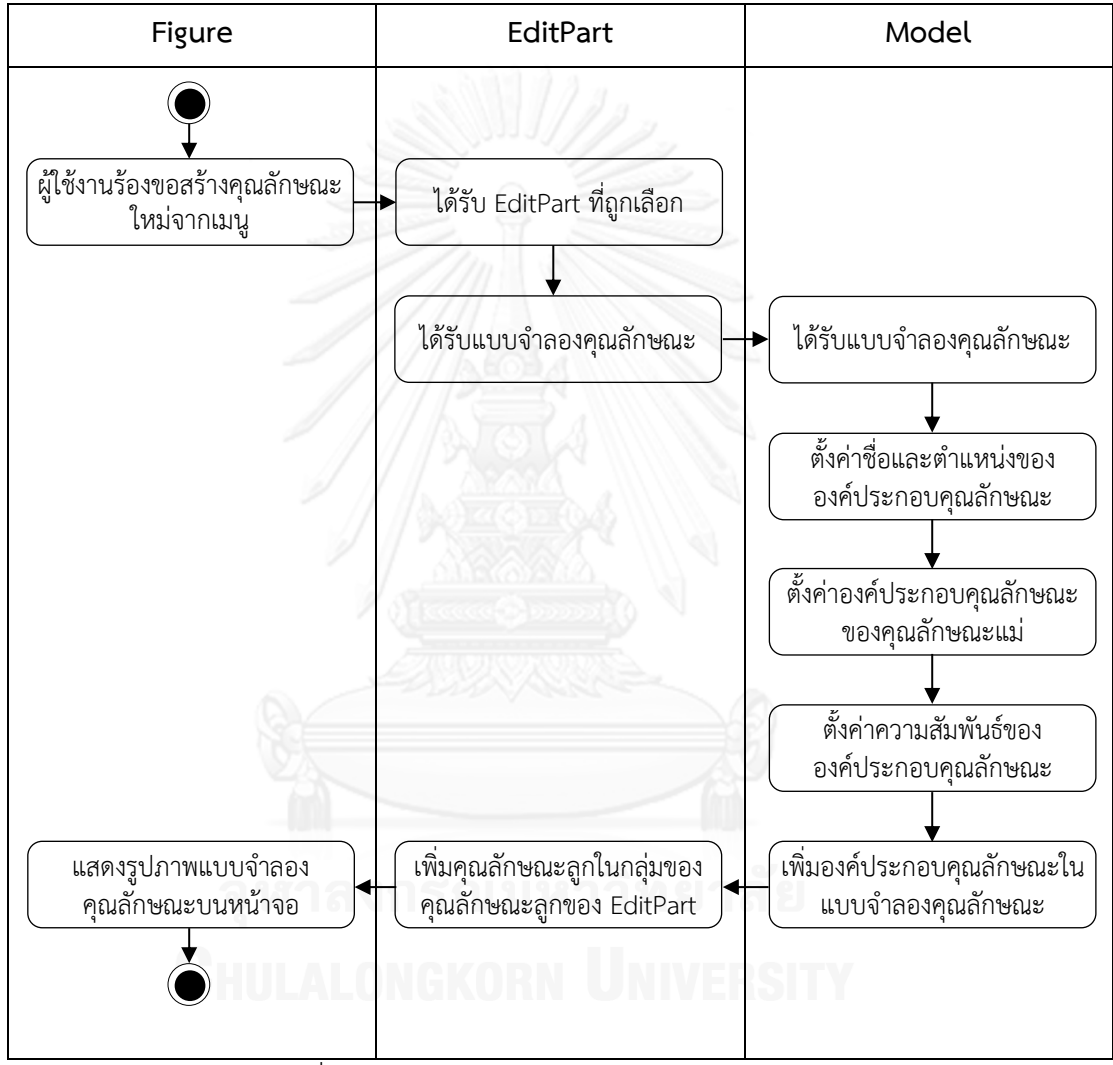

รูปที่ 4.4 แผนภาพกิจกรรมการสร้างคุณลักษณะใหม่

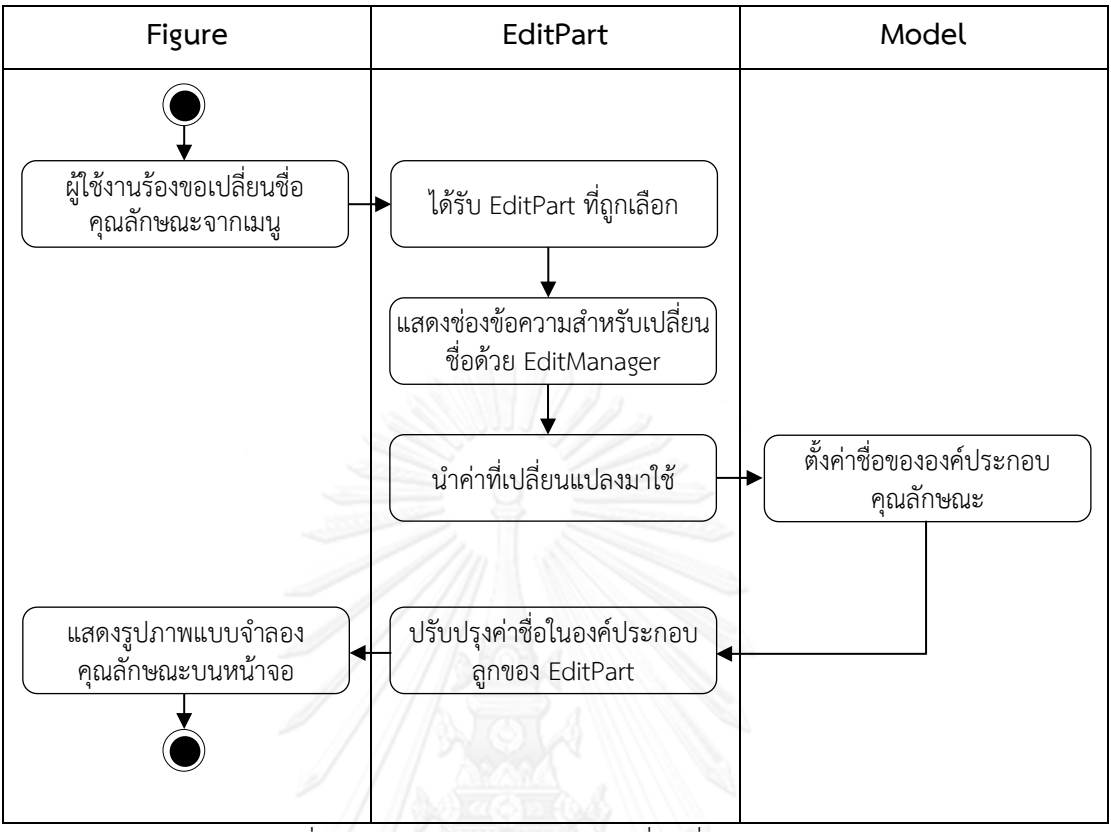

รูปที่ 4.5 แผนภาพกิจกรรมการเปลี่ยนชื่อคุณลักษณะ

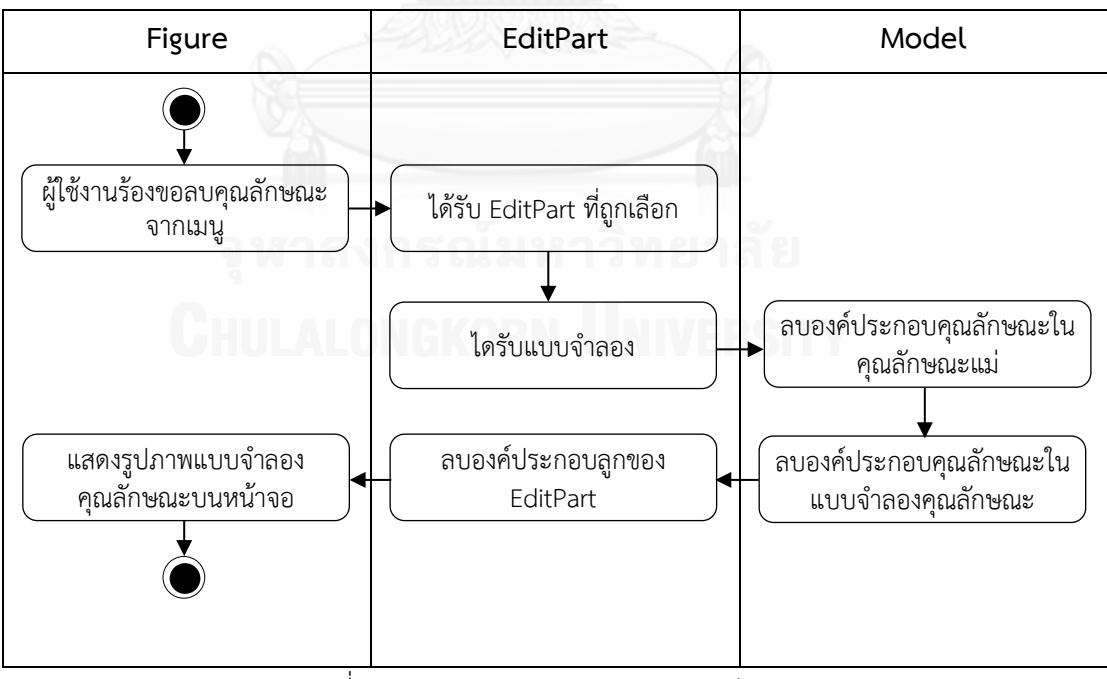

รูปที่ 4.6 แผนภาพกิจกรรมการลบคุณลักษณะ

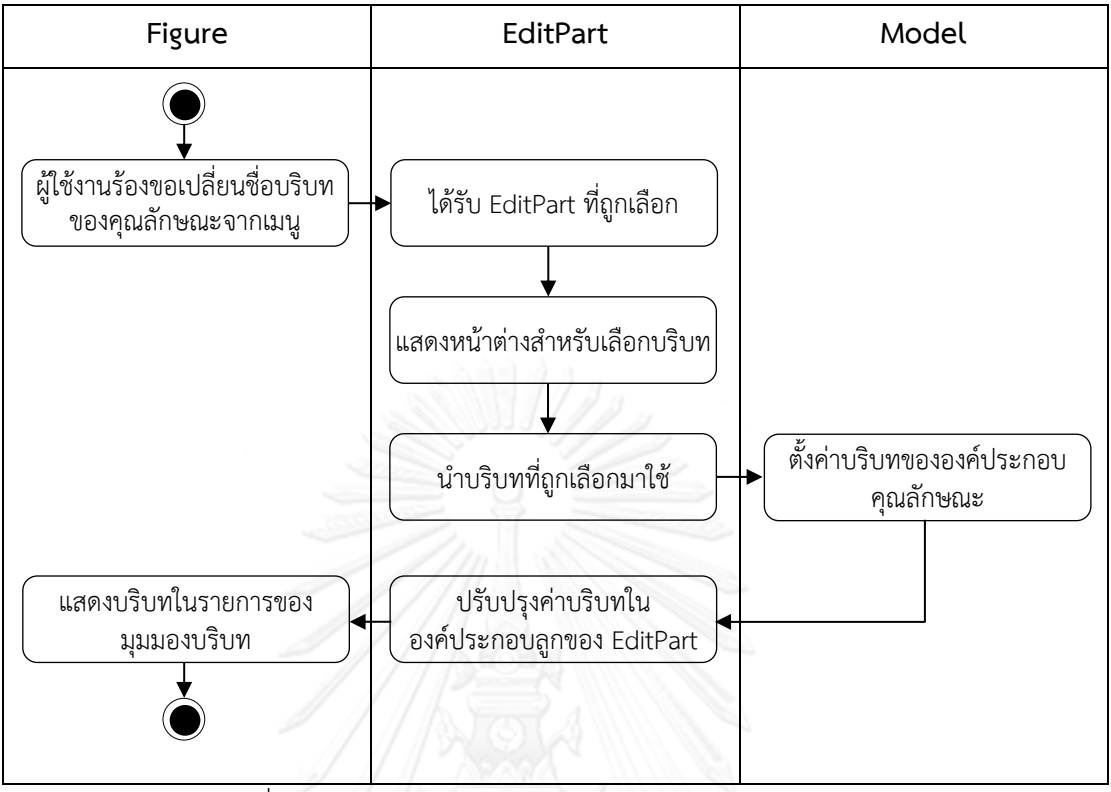

้รูปที่ 4.7 แผนภาพกิจกรรมการกำหนดบริบทของคุณลักษณะ

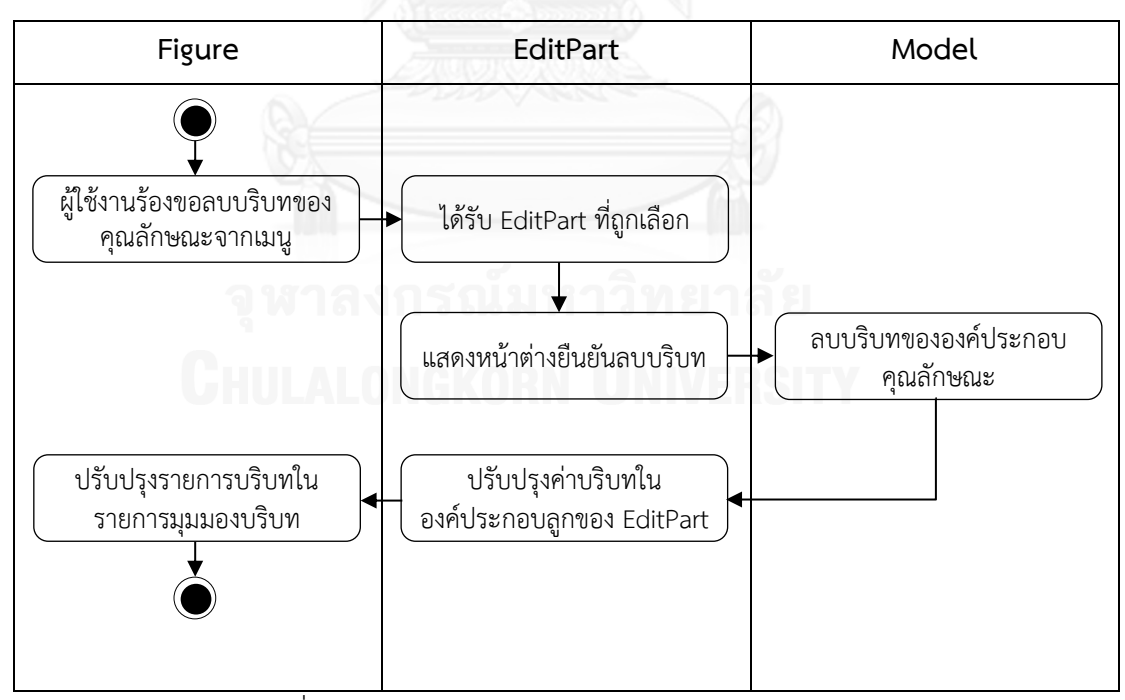

รูปที่ 4.8 แผนภาพกิจกรรมการลบบริบทของคุณลักษณะ

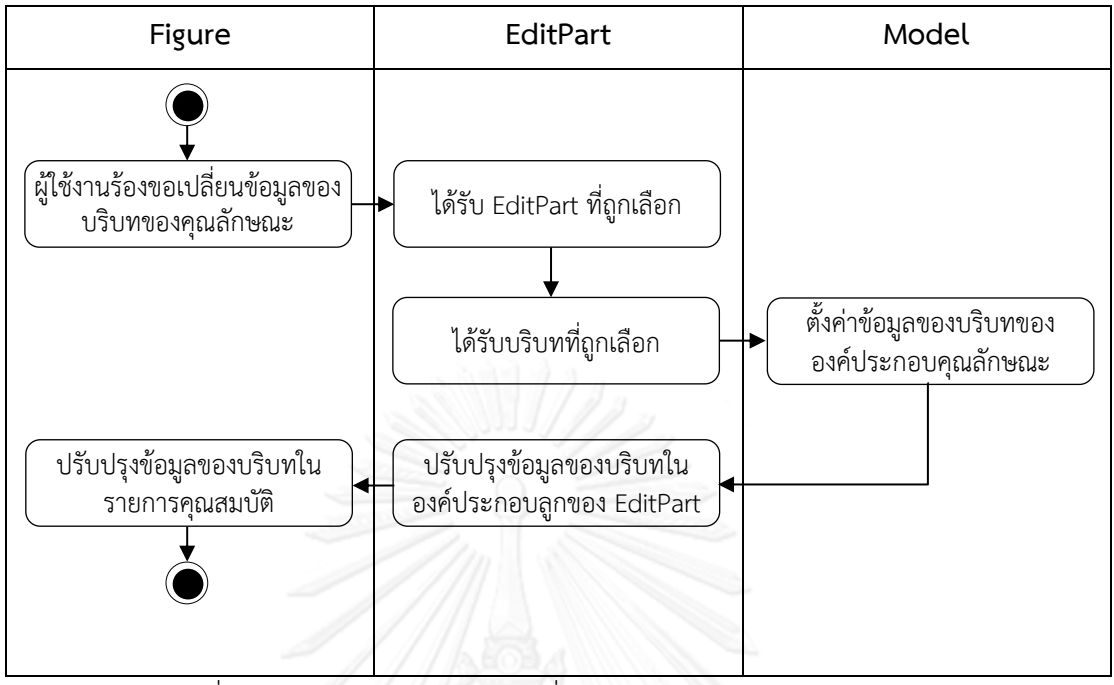

รูปที่ 4.9 แผนภาพกิจกรรมการเปลี่ยนข้อมูลของบริบทของคุณลักษณะ

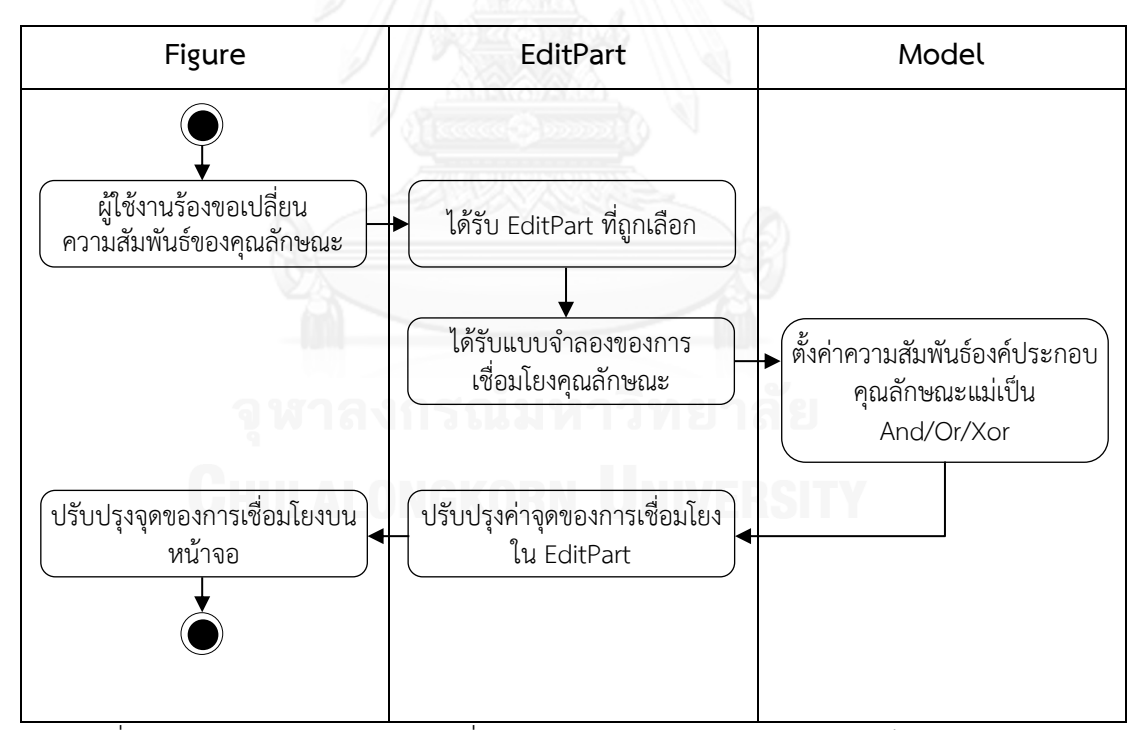

รูปที่ 4.10 แผนภาพกิจกรรมการเปลี่ยนความสัมพันธ์ระหว่างคุณลักษณะเป็น And/Or/Xor

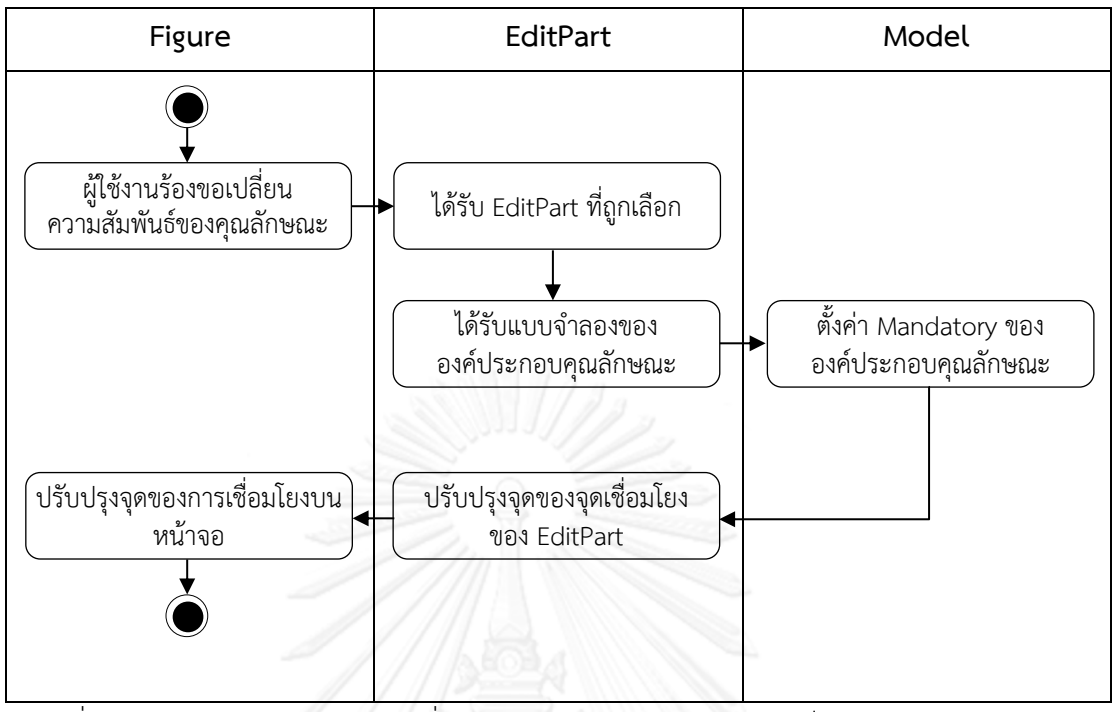

รูปที่ 4.11 แผนภาพกิจกรรมการเปลี่ยนความสัมพันธ์ของคุณลักษณะเป็น Mandatory/Option

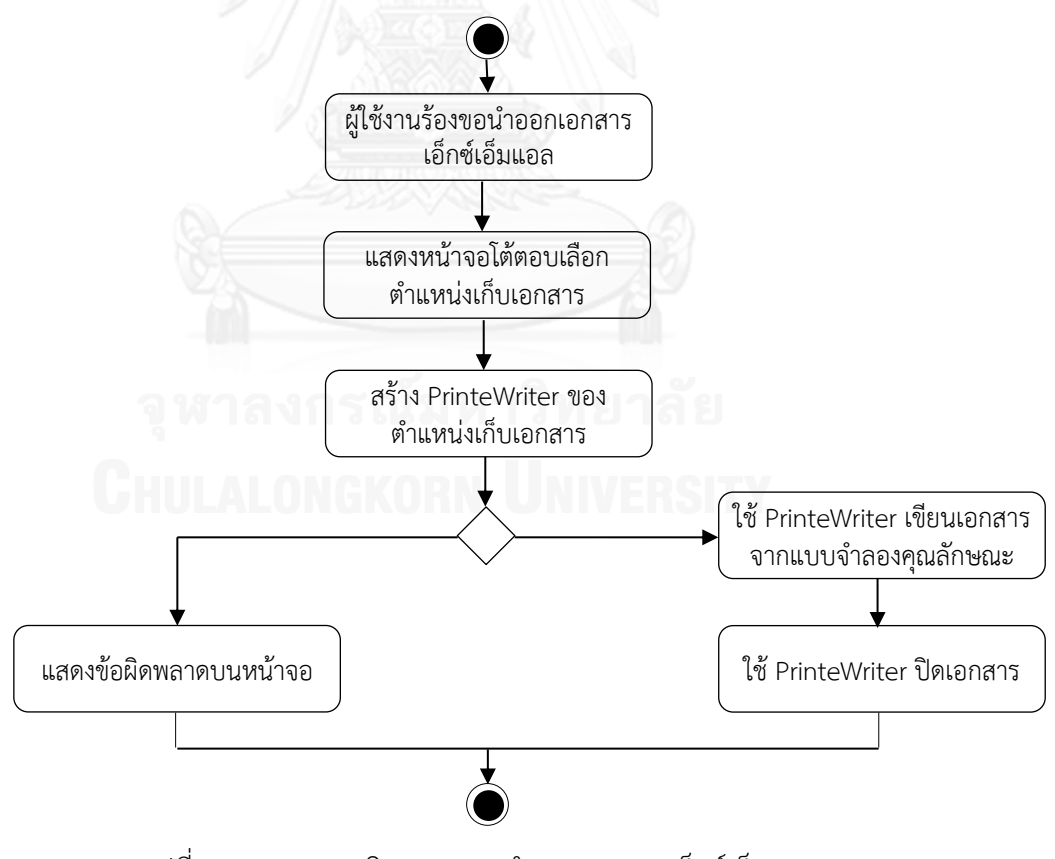

รูปที่ 4.12 แผนภาพกิจกรรมการนำออกเอกสารเอ็กซ์เอ็มแอล
4.4 แผนภาพคลาส (Class Diagram)

ในแผนภาพคลาสใ[นรูปที่](#page-72-0) 4.13 ของเครื่องมือ Feature-Dc นั้นจะประกอบด้วยคลาสทั้งหมด ่ 21 คลาส ซึ่งจะแสดงรายละเอียดของแต่ละคลาสในการ์ดแสดงความรับผิดชอบและผู้ทำงานร่วมกัน ในภาคผนวก ข

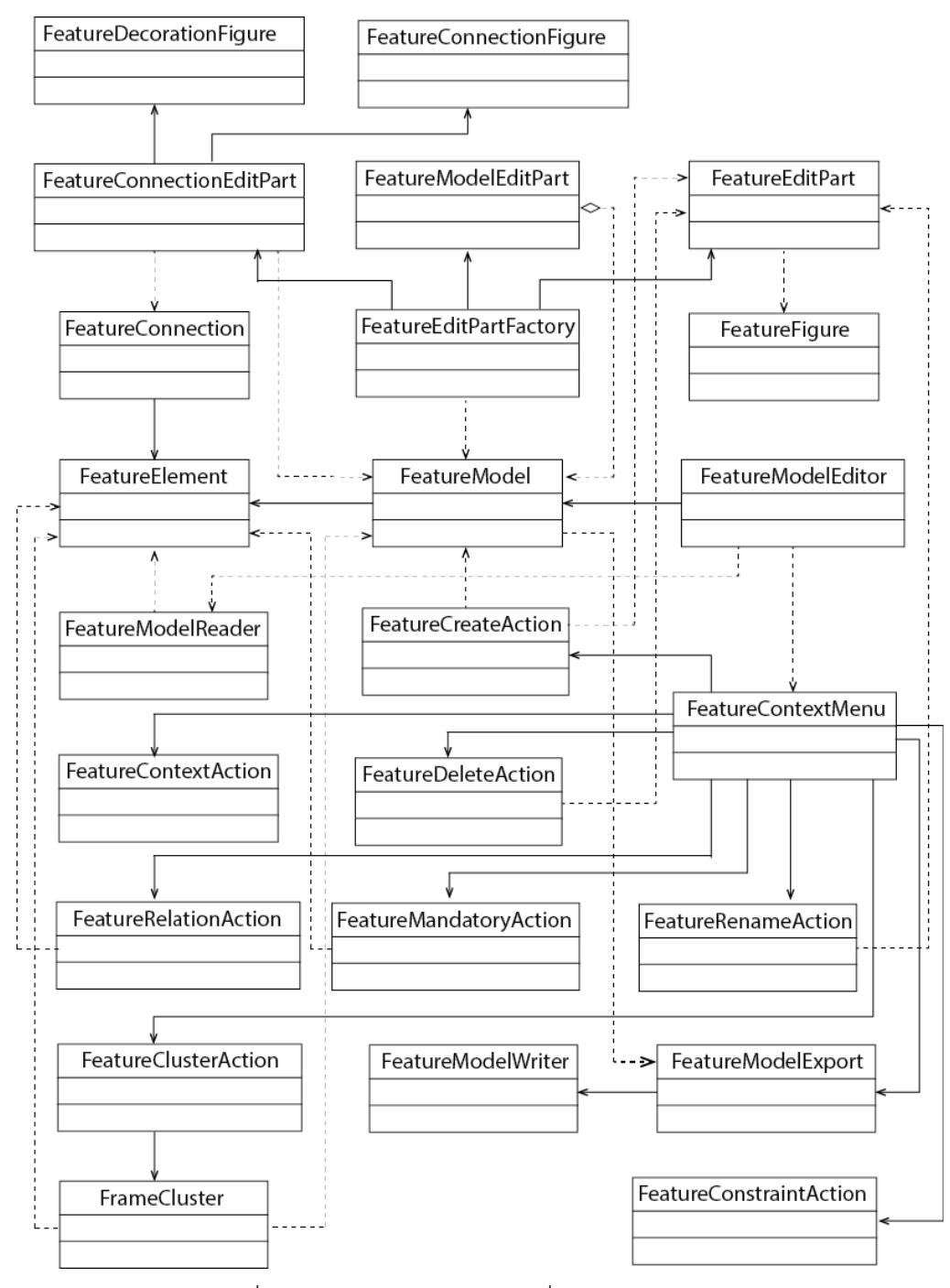

<span id="page-72-0"></span>รูปที่ 4.13 แผนภาพคลาสของเครื่องมือ Feature-Dc

4.5 การทดลองใช้งานเครื่องมือ Feature-Dc

ภาพรวมของส่วนต่อประสานงานผู้ใช้ของส่วนเสริมเครื่องมือ Feature-Dc สำหรับออกแบบ ้ และสร้างแบบจำลองคุณลักษณะในโปรแกรมประยุกต์อิคลิปส์ดังที่ได้ออกแบบไว้ดังกล่าวแสดงดังรูปที่ 4[.14](#page-73-0) ดูรายละเอียดการใช้งานทั้งหมดได้ในภาคผนวก ข และผลการทดลองในบทที่ 6

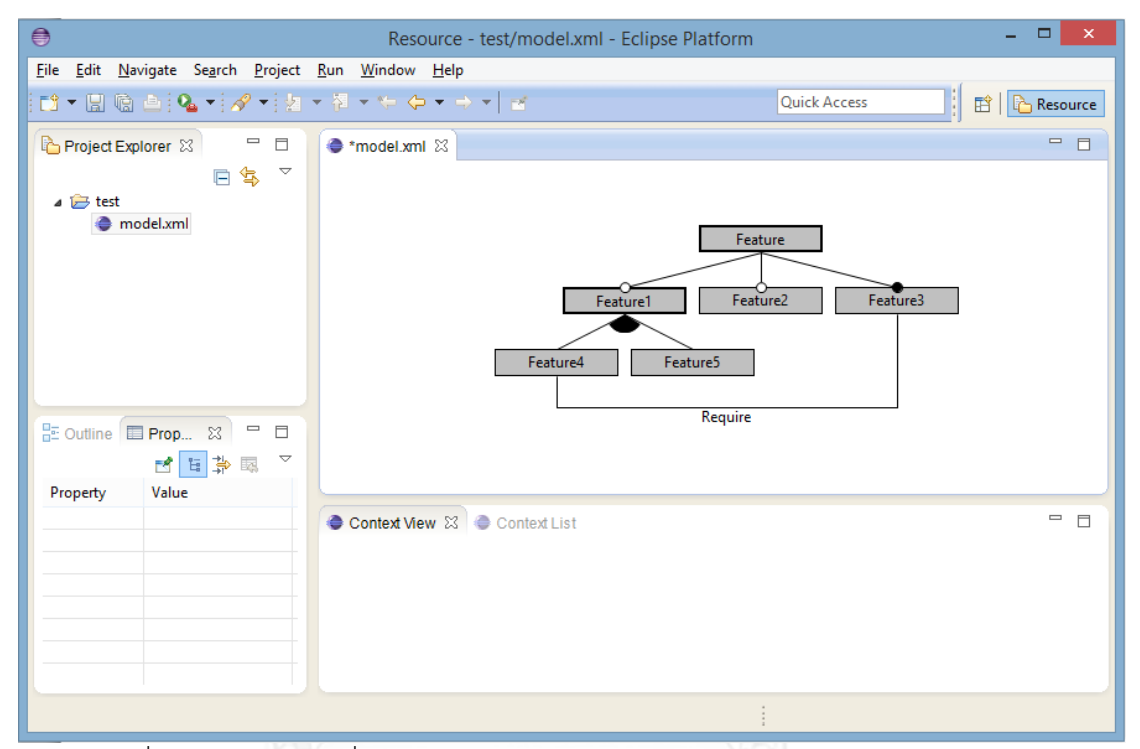

รูปที่ 4.14 ภาพรวมเครื่องมือ Feature-Dc เป็นส่วนเสริมในโปรแกรมประยุกต์อิคลิปส์

<span id="page-73-0"></span>

## บทที่ 5 การออกแบบและพัฒนากรณีศึกษา

ในบทนี้จะใช้กรณีศึกษาเพื่อแสดงให้เห็นสำหรับวิธีการจัดกลุ่มแบบจำลองคุณลักษณะตาม พฤติกรรมการปรับ โดยจะแสดงให้เห็นว่าวิธีการนี้ทำงานอย่างไรในโปรแกรมประยุกต์ 5.1 ข้อกำหนดความต้องการของโปรแกรมประยุกต์เครื่องเล่นสื่อ

ที่มาของกรณีศึกษานี้เพื่อแสดงให้เห็นสำหรับวิธีการจัดกลุ่มแบบจำลองคุณลักษณะตาม พฤติกรรมการปรับนี้เป็นโปรแกรมประยุกต์บนอุปกรณ์โทรศัพท์เคลื่อนที่ (Mobile Application) ี เครื่องเล่นสื่อ (Media player) ที่สร้างกลุ่มของผลิตภัณฑ์ขึ้นบนระบบที่ใช้สำหรับการเล่นวีดีทัศน์และ เพลงบนระบบปฏิบัติการแอนดรอยด์ โดยที่กรณีศึกษานี้จะปฏิบัติการสำหรับการเปลี่ยนแปลงหลัง ติดตั้งใช้งาน (Post-deployment) ในความหลากหลายของข้อจำกัดของทรัพยากรฮาร์ดแวร์ของ ้ระบบ โดยที่สายผลิตภัณฑ์ซอฟต์แวร์ใช้แบบจำลองคุณลักษณะด้วยแผนภาพคุณลักษณะเพื่ออธิบาย ความหลากหลายของระบบแสดงดั[งรูปที่](#page-74-0) 5.1

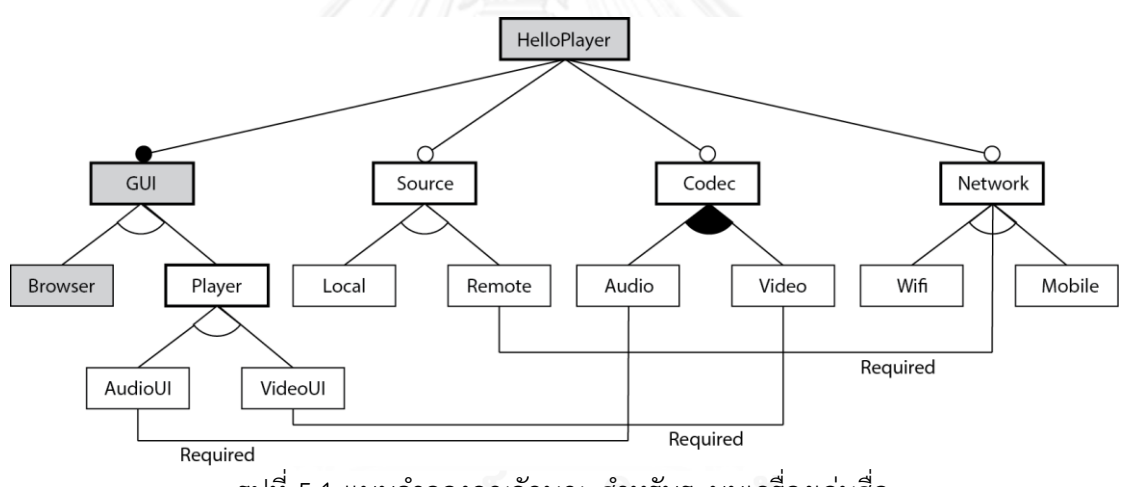

รูปที่ 5.1 แบบจำลองคุณลักษณะสำหรับระบบเครื่องเล่นสื่อ

<span id="page-74-0"></span>แบบจ าลองคุณลักษณะแสดงความหลากหลายของโปรแกรมประยุกต์เครื่องเล่นสื่อสร้างขึ้น จากสายผลิตภัณฑ์ซอฟต์แวร์ทั้งหมด 14 คุณลักษณะ ประกอบด้วย

- GUI (Graphic User Interface) เป็นคุณลักษณะของส่วนต่อประสานงานผู้ใช้ของโปร-แกรมประยุกต์ สามารถเป็นคุณลักษณะ Browser หรือ Player

- Source เป็นคุณลักษณะของแหล่งของสื่อที่ใช้เล่นในโปรแกรมประยุกต์ สามารถเป็น คุณลักษณะ Local หรือ Remote

- Codec เป็นคุณลักษณะของตัวถอดรหัสของสื่อที่เล่นในโปรแกรมประยุกต์ สามารถเป็น คุณลักษณะ Audio หรือ Video

- Network เป็นคุณลักษณะของเครือข่ายสำหรับแหล่งของสื่อที่ไม่ได้อยู่ในเครื่อง สามารถ เป็นคุณลักษณะ Wifi หรือ Mobile

- Browser เป็นคุณลักษณะลูกของคุณลักษณะ GUI ส าหรับแสดงแฟ้มข้อมูลสื่อที่อยู่ใน เครื่องอุปกรณ์โทรศัพท์เคลื่อนที่ โดยจะแสดงทั้งแฟ้มข้อมูลภาพวีดีทัศน์และแฟ้มข้อมูลเสียงเพลง

- Player เป็นคุณลักษณะลูกของคุณลักษณะ GUI สำหรับแสดงเครื่องเล่นแฟ้มข้อมูลภาพ วีดีทัศน์และแฟ้มข้อมูลเสียงเพลง สามารถเป็นคุณลักษณะ AudioUI หรือ VideoUI

- AudioUI เป็นคุณลักษณะลูกของคุณลักษณะ Player สำหรับแสดงเครื่องเล่นแฟ้มข้อมูล เสียงเพลง โดยมีข้อจำกัดความต้องการกับคุณลักษณะ Audio ที่เป็นคุณลักษณะลูกของ Codec

- VideoUI เป็นคุณลักษณะลูกของคุณลักษณะ Player สำหรับแสดงเครื่องเล่นแฟ้มข้อมูล ้วีดีทัศน์ โดยมีข้อจำกัดความต้องการกับคุณลักษณะ Video ที่เป็นคุณลักษณะลูกของ Codec

Local เป็นคุณลักษณะลูกของคุณลักษณะ Source สำหรับแหล่งข้อมูลของแฟ้มข้อมูล สื่อที่อยู่ในเครื่องอุปกรณ์โทรศัพท์มือถือ

- Remote เป็นคุณลักษณะลูกของคุณลักษณะ Source สำหรับแหล่งที่มาของข้อมูลของ แฟ้มข้อมูลสื่อที่อยู่บนเครือข่าย

Audio เป็นคุณลักษณะลูกของคุณลักษณะ Codec สำหรับตัวถอดรหัสแฟ้มข้อมูล เสียงเพลง โดยมีข้อจำกัดความต้องการกับคุณลักษณะ AudioUI

- Video เป็นคุณลักษณะลูกของคุณลักษณะ Codec สำหรับถอดรหัสแฟ้มข้อมูลภาพวีดี ทัศน์ โดยมีข้อจำกัดความต้องการกับคุณลักษณะ VideoUI

- Wifi เป็นคุณลักษณะลูกของคุณลักษณะ Network สำหรับใช้เครือข่ายไวไฟ

Mobile เป็นคุณลักษณะลูกของคุณลักษณะ Network สำหรับใช้เครือข่ายอุปกรณ์ เคลื่อนที่

5.2 เอกสารเอ็กซ์เอ็มแอลของกรณีศึกษา

การสร้างเอกสารเอ็กซ์เอ็มแอลของแบบจำลองคุณลักษณะของกรณีศึกษาจะใช้เครื่องมือ Feature-Dc ออกแบบและสร้างแบบจำลองคุณลักษณะที่สร้างขึ้นดั[งรูปที่](#page-75-0) 5.2 เพื่อออกแบบเอกสารเอ็กซ์เอ็ม แอล ซึ่งจะได้เอกสารเอ็กซ์เอ็มแอลดั[งรูปที่](#page-76-0) 5.3

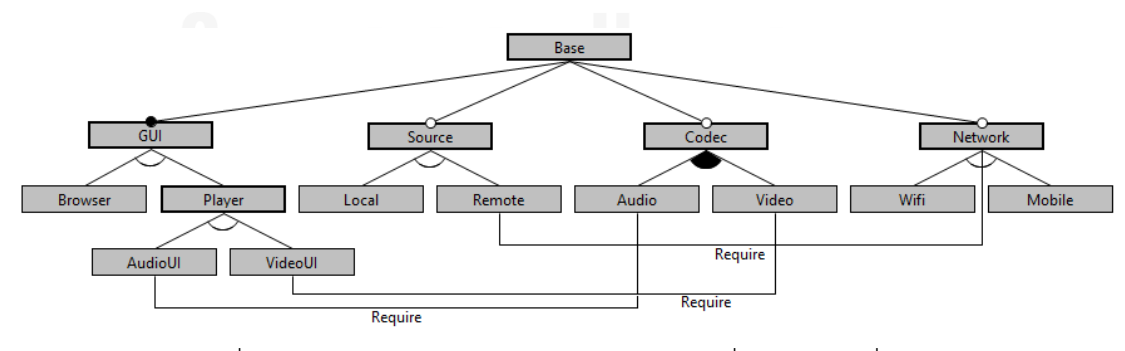

้รูปที่ 5.2 แบบจำลองคุณลักษณะของกรณีศึกษาที่สร้างด้วยเครื่องมือ

<span id="page-75-0"></span><?xml version="1.0" encoding="UTF-8"?> <featureModel>

```
 <feature name="Base" relation="and">
```
<feature name="GUI" relation="alt" mendatory="true">

<feature name="Browser"/>

<feature name="Player" relation="alt">

<feature name="AudioUI" constraint="Audio:Require:Source"/>

<feature name="VideoUI" constraint="Video:Require:Source"/>

<context name=" MediaPlaying" condition="" location=""/>

</feature>

<context name="FileType " condition="" location=""/>

</feature>

<feature name="Source" relation="alt">

<feature name="Local"/>

<feature name="Remote" constraint="Network:Require:Source"/>

<context name="FileLocation" condition="" location=""/>

</feature>

<feature name="Codec" relation="or">

<feature name="Audio" constraint="AudioUI:Require:Target"/>

<feature name="Video" constraint="VideoUI:Require:Target"/>

<context name="FileType " condition="" location=""/>

</feature>

<feature name="Network" relation="alt">

<feature name="Wifi"/>

<feature name="Mobile"/>

<context name="NetworkType" condition="" location=""/>

</feature> xmannsnuumnamunasu

</feature>

```
 <context name="MediaPlaying"/>
```

```
 <context name="FileType"/>
```

```
 <context name="FileLocation"/>
```

```
 <context name="NetworkType"/>
```
<span id="page-76-0"></span></featureModel>

รูปที่ 5.3 เอกสารเอ็กซ์เอ็มแอลของแบบจำลองคุณลักษณะของกรณีศึกษา

5.3 การออกแบบกรณีศึกษา

จากวิธีการออกแบบกรณีศึกษาในบทที่ 3.4 ดังนั้นจึงสามารถออกแบบแผนภาพแพ็กเกจ เพื่อให้เห็นภาพรวมของคุณลักษณะต่างๆ ที่อยู่ในรูปของแพ็กเกจของระบบโปรแกรมประยุกต์เครื่อง

เล่นสื่อแสดงด[ังรูปที่](#page-77-0) 5.4 โดยแพ็กเกจ Main เป็นแพ็กเกจหลักโดยเชื่อมโยงกับคุณลักษณะต่างๆ ิ ตามที่ได้กล่าวดังแบบจำลองคุณลักษณะ โดยจะมีแพ็กเกจ Engine ซึ่งเป็นส่วนของกรอบการทำงาน MAPE-Kc

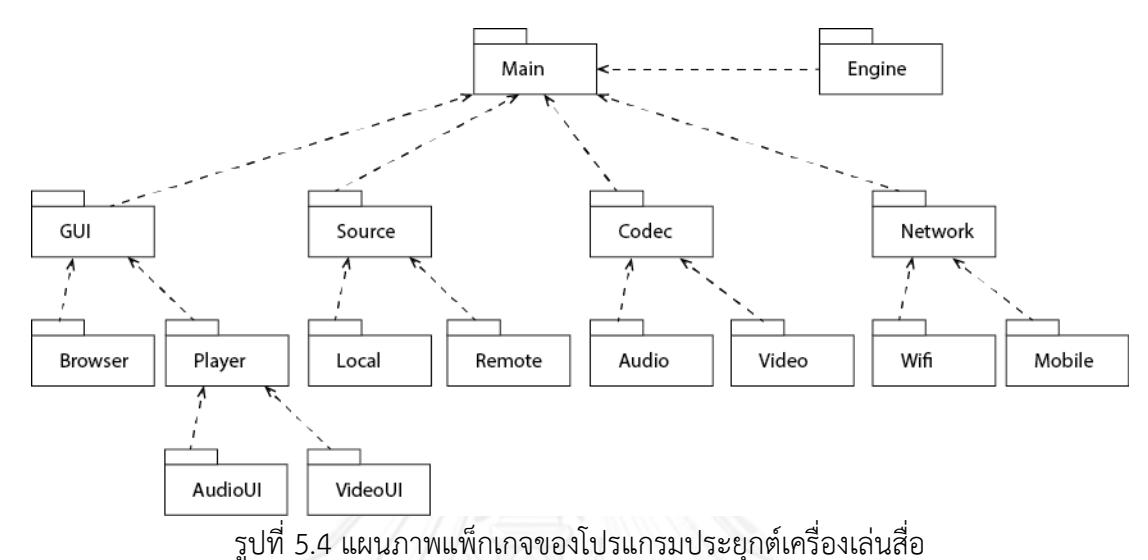

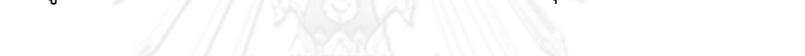

<span id="page-77-0"></span>ในการสร้างโปรแกรมประยุกต์บนแพลตฟอร์มแอนดรอยด์นั้น ในกรณีศึกษานี้จะพัฒนาบน โปรแกรมประยุกต์อิคลิปส์ ซึ่งทางแพลตฟอร์มแอนดรอยด์จะมีชุดเครื่องมือพัฒนาซอฟต์แวร์แอน ดรอยด์ (Android Software Development kit) สำหรับช่วยในการพัฒนาโปรแกรมประยุกต์ โดย จะต้องติดตั้งลงบนโปรแกรมประยุกต์อิคลิปส์

#### .5.4 การออกแบบกรอบการทำงานของกรณีศึกษา

จากกรอบการทำงาน MAPE-Kc สำหรับวิธีการจัดกล่มแบบจำลองคุณลักษณะดังที่ได้อธิบายไว้ ้ แล้ว แต่เมื่อนำมาใช้กับกรณีศึกษาโปรแกรมประยุกต์เครื่องเล่นสื่อบนแพลตฟอร์มแอนดรอยด์โดยใช้ คลาส LocalBroadcastManager โดยคลาสนี้ช่วยจัดการการลงทะเบียน (Register) และส่งกระจาย (Broadcast) ของอินเทนท์ (Intent) ซึ่งเป็นคำอธิบายนามธรรมสำหรับดำเนินการกระทำ ไปยังวัตถุ ภายในการประมวลผลของโปรแกรมประยุกต์ และใช้คลาส BroadcastReciever รับอินเทนท์ด้วย เมท็อด onReceive() ที่ส่งด้วยเมท็อด sendBroadCast() ซึ่งสามารถอธิบายได้ดังแผนภาพลำดับดัง [รูปที่](#page-78-0) 5.5

ในส่วนของการปรับโครงแบบในกรอบการทำงาน MAPE-Kc นั้นจำเป็นต้องมีกระบวนการ ส าหรับการการเรียกใช้งานคุณลักษณะที่เก็บอยู่ในแฟ้มเอกสารจาร์ด้วย DexClassloader ของ แพลตฟอร์มแอนดรอยด์ ซึ่งจะถูกเรียกใช้ในคลาส Execute หลังจากที่ทำการสร้างแบบแผนสำหรับ การปรับโครงแบบเรียบร้อยแล้ว ด้วยคลาส FeatureClassLoader นอกจากนี้แล้ว คลาสนี้ยังถูก เรียกใช้ในคลาสจุดปรับตัวของแต่ล่ะจุดปรับตัวในแบบจำลองคุณลักษณะอีกด้วย ซึ่งโครงแบบจะถูก เปลี่ยนแปลงในกิจกรรมการปฏิบัติ เป็นกระบวนการในการบรรจุส่วนประกอบของโปรแกรมประยุกต์ โดยที่ผู้ใช้งานสามารถเลือกรายการของแฟ้มเอกสารเพื่อเปิดเล่นแฟ้มเอกสารนั้น ซึ่งจะทำให้เกิด ี เหตุการณ์ onReceive() ที่กิจกรรมเฝ้าสังเกตเพื่อดำเนินการต่อไป กิจกรรมวิเคราะห์จะร้องขอข้อมูล การจัดกลุ่มจากกิจกรรมความรู้ซึ่งเก็บข้อมูลของการจัดกลุ่มไว้เพื่อใช้ในการวิเคราะห์ต่อไป

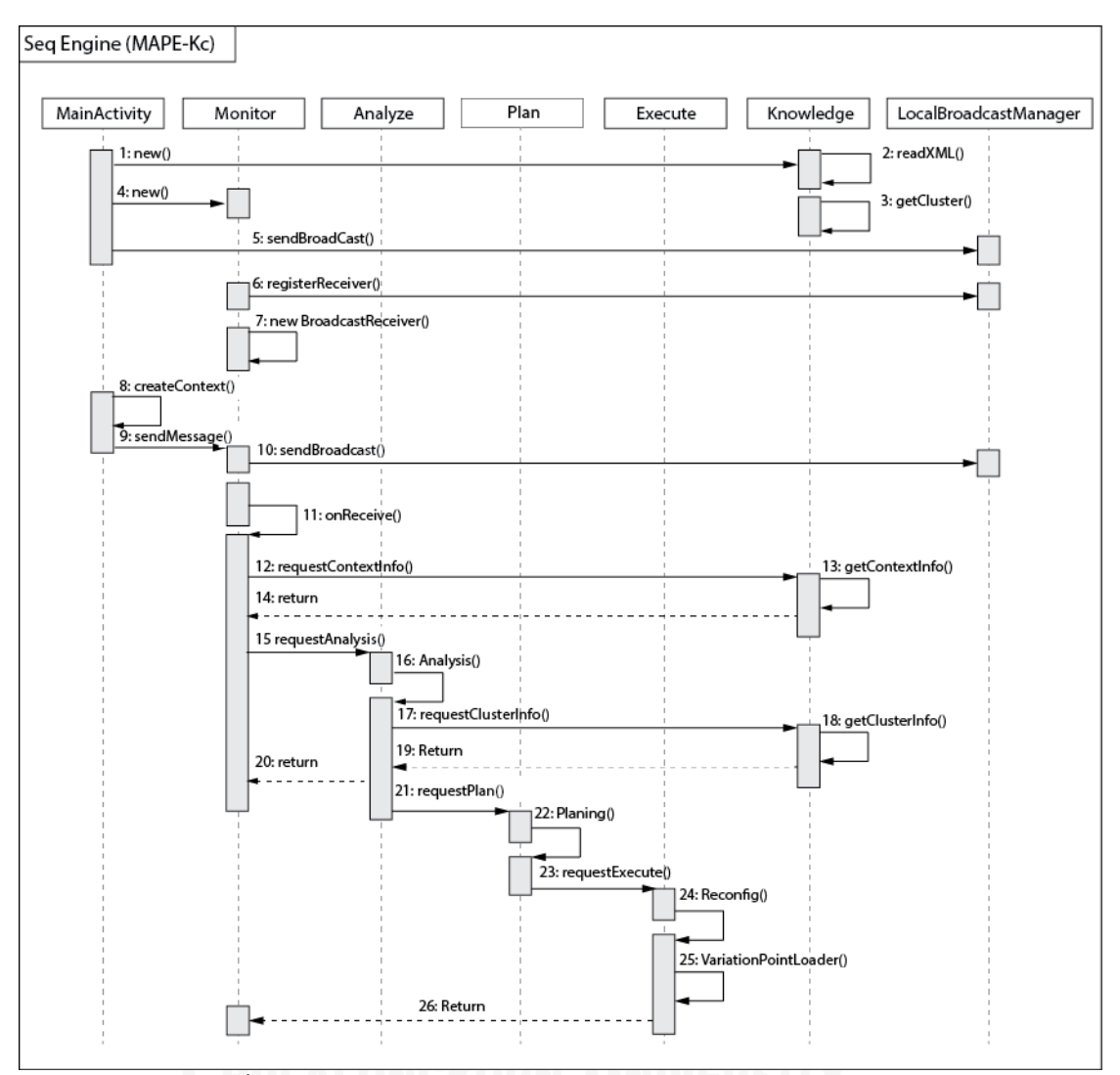

รูปที่ 5.5 แผนภาพลำดับกรอบการทำงาน MAPE-Kc ในกรณีศึกษา

#### <span id="page-78-0"></span>5.5 การออกแบบส่วนต่อประสานงานผู้ใช้ของกรณีศึกษา

ในการทำงานของโปรแกรมประยุกต์บนแพลตฟอร์มแอนดรอยด์นั้นจะมีส่วนประกอบที่ จำเป็นสำหรับการสร้างโปรแกรมประยุกต์ประกอบไปด้วย 4 ส่วนสำคัญคือ Activities, Services, Content provider และ Broadcast receivers โดยส่วนประกอบที่สำคัญที่สดต่อสวนต่อ ประสานงานผู้ใช้คือ Activities ซึ่งเป็นส่วนที่ใช้แสดงผลส่วนประสานงานผู้ใช้ โดยจะเรียกใช้คลาส Activity ในระบบจะถูกจัดการแบบกิจกรรมกองซ้อน (Activity Stack) เมื่อ Activity ถูกสร้างขึ้นจะ ิถูกวางซ้อนด้านบนของกองซ้อนและกลายเป็นกิจกรรมที่กำลังทำงาน (Activity running) โดยที่ กิจกรรมก่อนหน้านี้จะถูกเลื่อนไปไว้ด้านล่างของกองซ้อนและจะไม่แสดงให้เห็นจนกระทั้งกิจกรรมที่ กำลังทำงานอยู่ถูกยกเลิก ในวงจรชีวิตของกิจกรรมของแพลตฟอร์มแอนดรอยด์ จะประกอบด้วย 4 สถานะที่ส าคัญคือ

- กำลังทำงาน (Running) เป็นสถานะของกิจกรรมแสดงบนหน้าจอ

- หยุดการทำงานชั่วคราว (Paused) เป็นสถานะของกิจกรรมที่ไม่ได้รับการสนใจแต่ ยังสามารถมองเห็นได้ ซึ่งเป็นสถานะที่กิจกรรมยังคงมีชีวิตอยู่อย่างสมบูรณ์

- หยุดการทำงาน (Stopped) เป็นสถานะของกิจกรรมที่มีกิจกรรมอื่นกำลังทำงาน และกิจกรรมถูกซ้อนจากหน้าจอ ซึ่งกิจกรรมยังคงสถานะและข้อมูลขณะทำงานทั้งหมดไว้

- ถูกทำลาย (Destroyed) เป็นสถานะของกิจกรรมที่ถูกทำลาย เนื่องจากผู้ใช้งานหรือ ระบบพิจารนาว่าให้กิจกรรมหยุดการทำงานชั่วคราวหรือกิจกรรมหยุดการทำงานเนื่องจากว่า ทรัพยากรของระบบไม่เพียงพอ

ในส่วนต่อประสานงานผู้ใช้ของกรณีศึกษาจะมีความสำคัญใน 3 คุณลักษณะคือ Browser, AudioUI และ VideoUI โดยการออกแบบและการพัฒนาส่วนต่อประสานผู้ใช้นี้จะใช้ทรัพยากรของ แพลตฟอร์มแอนดรอยด์จะสร้างขึ้นโดยสร้างด้วยคลาส View และ ViewGroup ซึ่งจะควบคุมโดย แฟ้มเอกสารเอ็กซ์เอ็มแอลในแฟ้มเอกสารการวางผัง (Layout) ในส่วนทรัพยากรของโปรแกรม ้ประยุกต์ ซึ่งในกรณีศึกษานี้จะประกอบด้วย 3 แฟ้มเอกสารเอ็กซ์เอ็มแอลสำหรับ 3 คุณลักษณะที่ แสดงผลคือ browser.xml, player\_audio.xml และ player\_video.xml ดังนี้

1) คุณลักษณะ Browser ในกรณีศึกษานี้จะใช้คลาส ViewPager ซึ่งเป็นคลาสที่สืบถอดมา จากคลาส ViewGroup เพื่อเพิ่มเติมการจัดการการวางผังหน้าจอโดยอนุญาตให้ผู้ใช้งานสามารถเลื่อน หน้าจอไปทางซ้ายหรือขวาได้ผ่านข้อมูลของหน้าจอในเอกสารเอ็กซ์เอ็มแอล browser.xml โดยสร้าง ี ส่วนควบคุมในเมท็อด PageAdapter เพื่อสร้างหน้าสำหรับแสดง โดยในแพ็กเกจ Browser นี้จะสร้าง คลาส BrowserActivity เพื่อควบคุมการท างานดังกล่าว ด้วยการแสดงรายการแฟ้มข้อมูลที่อยู่ใน ี เครื่องที่ระบบปฏิบัติการแอนดรอยด์ทำงานอยู่ด้วยคลาส ListView กำหนดการวางผังในเอกสารเอ็กซ์ เอ็มแอล browser\_fragment.xml โดยแบ่งออกเป็น 2 หน้าคือ หน้าที่แสดงรายการแฟ้มข้อมูลวีดี ทัศน์ และหน้าที่แสดงรายการแฟ้มข้อมูลเพลง สามารถใช้นิ้วมือเลือนหน้าจอไปทางซ้ายหรือขวาได้ โดยหน้าเริ่มต้นจะเป็นหน้าแสดงรายการแฟ้มข้อมูลวีดีทัศน์ ดั[งรูปที่](#page-79-0) 5.6

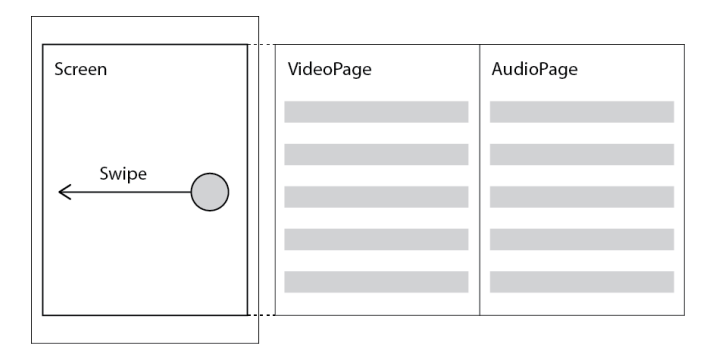

<span id="page-79-0"></span>รูปที่ 5.6 ออกแบบส่วนต่อประสานงานผู้ใช้ของคุณลักษณะ Browser ด้วยการใช้ ViewPager

่ ในส่วนต่อประสานงานผู้ใช้ของคุณลักษณะ Browser จำเป็นต้องมีส่วนของเมนูซึ่งเป็นส่วนที่ อยู่ด้านบนของหน้าจอ โดยจะใช้คลาส ActionBar เพื่อแสดงเมนูและควบคุมเมนูส่วนด้านบนของ หน้าจอ จะมีส่วนหลักคือ รูปไอคอนของโปรแกรมประยุกต์ (App Icon), ชื่อโปรแกรมประยุกต์ (App Name), ปุ่มปฏิบัติงาน (Action Buttons) ซึ่งจะประกอบด้วย ปุ่มค้นหา (Search), ปุ่มรีเฟรซ (Refresh) และปุ่มปฏิบัติงานส่วนเกิน (Action Overflow) เมือกดปุ่มนี้จะปรากฏเมนู Network Stream และ Settings ให้เลือก ดั[งรูปที่](#page-80-0) 5.7

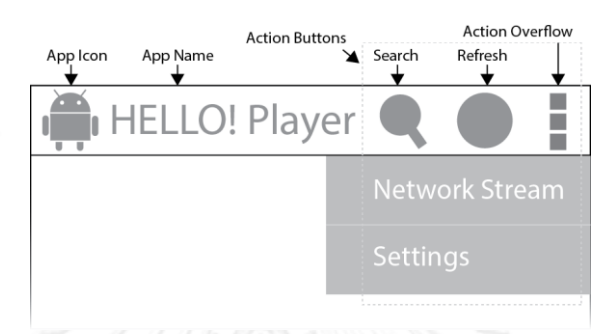

รูปที่ 5.7 แสดงการออกแบบส่วนต่อประสานงานผู้ใช้ส่วนของเมนู

<span id="page-80-0"></span>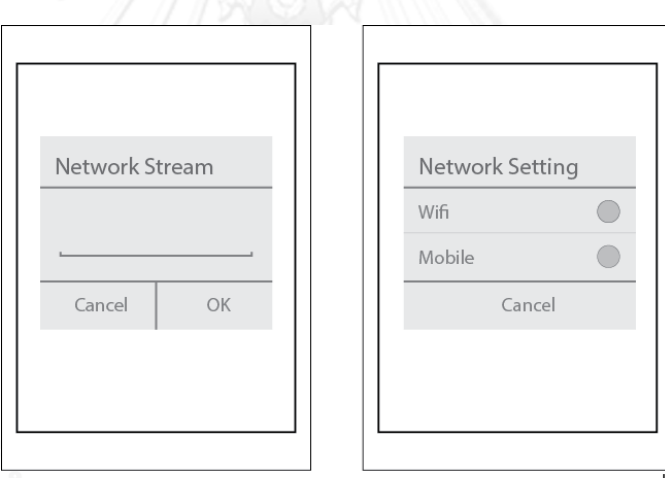

รูปที่ 5.8 แสดงการออกแบบส่วนตอบโต้ของเมนูส่วนปฏิบัติการเพิ่มเติม

2) คุณลักษณะ AudioUI ในกรณีศึกษานี้เป็นส่วนต่อประสานงานผู้ใช้สำหรับเล่นแฟ้ม เอกสารเสียงเพลง ควบคุมการวางผังหน้าจอด้วย LinearLayout เป็นคลาสที่สืบทอดมาจากคลาส ViewGroup โดยการจัดวางวัตถุลูกให้อยู่ในแนวเดียวในแนวนอน และใช้ 2 คลาสเพื่อแสดงผลและ ควบคุมการเล่นเพลงคือ คลาส Button เป็นคลาสส าหรับแสดงปุ่มและควบคุมด้วยการกดปุ่มครั้งแรก ี สำหรับเล่นเพลง และอีกครั้งสำหรับหยุดเล่นเพลงชั่วคราว และคลาส SeekBar สำหรับแสดงตำแหน่ง ่ ของการเล่นเพลงและเลื่อนไปยังตำแหน่งของเพลงที่ต้องการ ดั[งรูปที่](#page-81-0) 5.9 โดยกำหนดทั้งสองคลาสนี้ ไว้ไนเอกสารเอ็กซ์เอ็มแอล player\_audio.xml และเรียกใช้งานจากคลาส AudioActivity ใน แพ็กเกจ Audio ของแพ็กเกจ Player

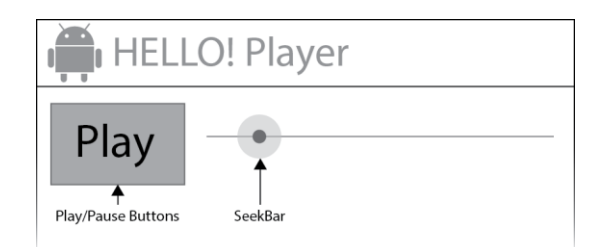

รูปที่ 5.9 แสดงการออกแบบส่วนต่อประสานงานผู้ใช้ของคุณลักษณะ AudioUI

<span id="page-81-0"></span>3) คุณลักษณะ VideoUI ในกรณีศึกษานี้เป็นส่วนต่อประสานงานผู้ใช้สำหรับเล่นแฟ้ม เอกสารภาพวีดีทัศน์ควบคุมการวางผังหน้าจอด้วย LinearLayout เหมือนกับคุณลักษณะ AudioUI และใช้คลาส SurfaceView เพื่อแสดงผลภาพวีดีทัศน์ โดยจะวางไว้ในตำแหน่งกึ่งกลางของหน้าจอ และควบคมการเล่นและการหยุดเล่นชั่วคราวด้วยการสัมผัสที่บริเวณของส่วนแสดงผลภาพวีดีทัศน์ โดยการสัมผัสครั้งแรกเป็นการหยุดเล่นชั่วคราวและสัมผัสอีกครั้งเป็นการเล่นต่อจากการหยุดเล่น ชั่วคราว และเมื่อมีการเปลี่ยนแนววางของหน้าจอจากแนวตั้งเป็นแนวนอน ส่วนของการแสดงผลจะ ปรับเปลี่ยนทั้งขนาดและแนวของการแสดงผลให้สอดคล้องกับแนวของหน้าจอที่เปลี่ยนไป ดั[งรูปที่](#page-81-1)  5[.10](#page-81-1) โดยกำหนดคลาสนี้ไว้ในเอกสารเอ็กซ์เอ็มแอล player\_video.xml\_ และเรียกใช้งานจากคลาส VideoActivity ในแพ็กเกจ Video ของแพ็กเกจ Player

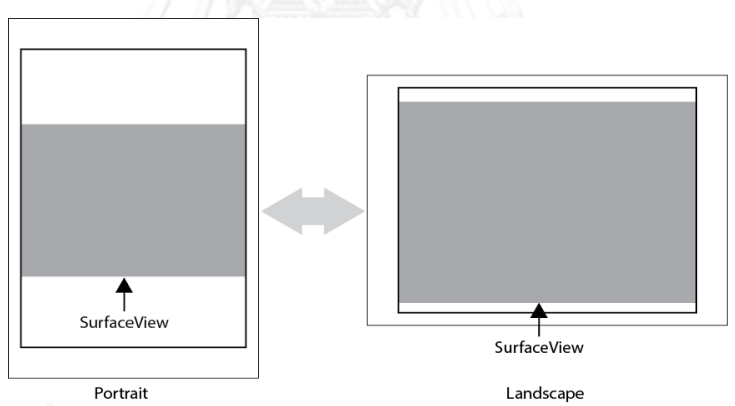

รูปที่ 5.10 แสดงการออกแบบส่วนต่อประสานงานผู้ใช้ของคุณลักษณะ VideoUI

<span id="page-81-1"></span>5.6 การพัฒนาโปรแกรมประยุกต์กรณีศึกษา

้จากการออกแบบดังที่กล่าวมาแล้วในหัวข้อที่ผ่านมานั้น สามารถนำการออกแบบดังกล่าวมา พัฒนาเป็นโปรแกรมประยุกต์บนแพลตฟอร์มแอนดรอยด์ ซึ่งใช้ภาษาจาวาและพัฒนาบทโปรแกรม ี ประยุกต์อิคลิปส์ และทำการทดสอบโปรแกรมประยุกต์ที่ได้กับอุปกรณ์โทรศัพท์มือถือที่ใช้ ระบบปฏิบัติการแอนดรอยด์ทำงานอยู่ ซึ่งในงานวิจัยนี้จะใช้รุ่น Nexus 5 ของกูเกิลซึ่งเป็น โทรศัพท์มือถือรุ่นมาตรฐานส าหรับผู้พัฒนาใช้ในการพัฒนาโปรแกรมประยุกต์บนแพลตฟอร์ม แอนดรอยด์ แสดงหน้าจอของโปรแกรมประยุกต์ดั[งรูปที่](#page-82-0) 5.11 โดยรายละเอียดของการใช้งาน โปรแกรมประยุกต์ที่สร้างขึ้นในภาคผนวก ค

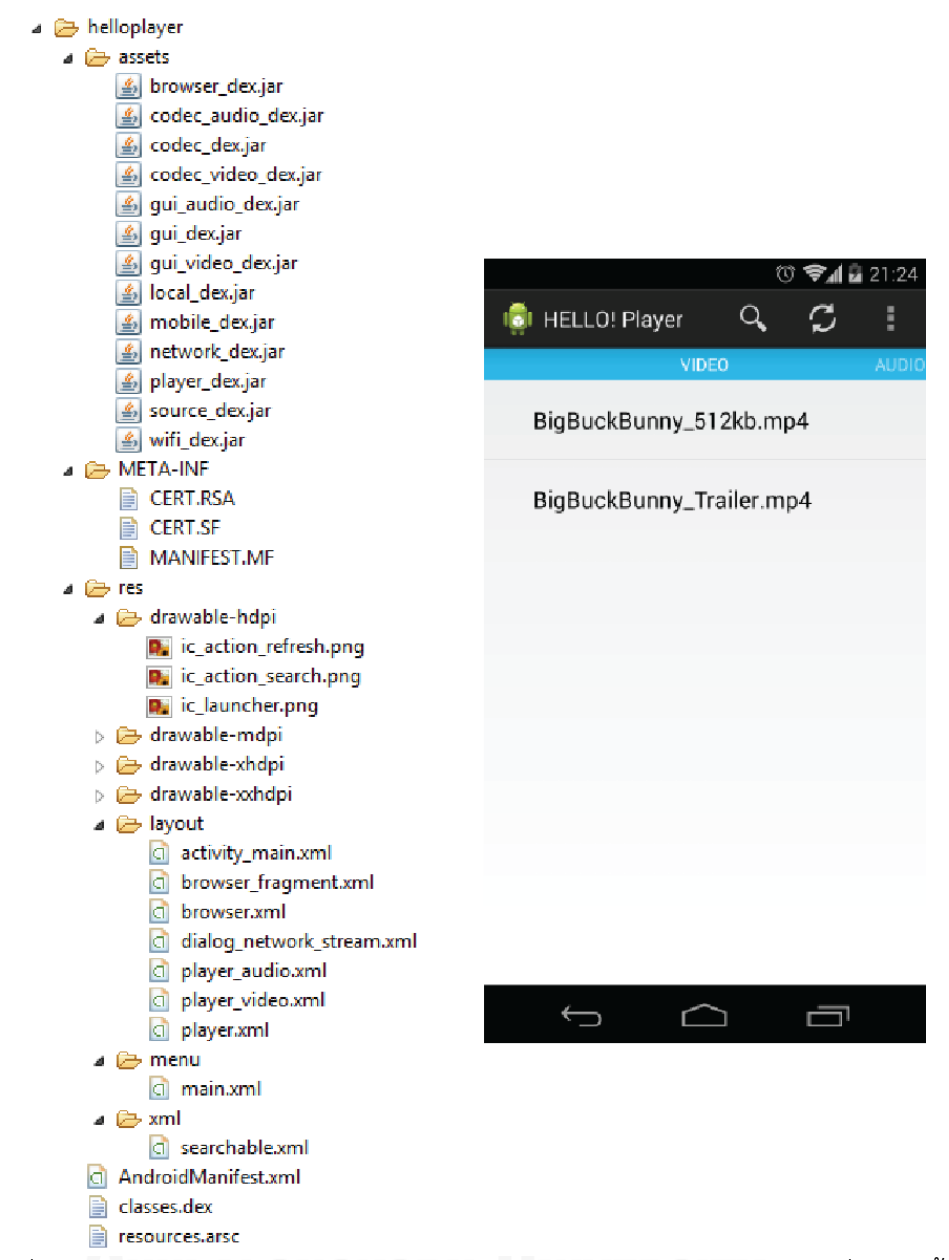

<span id="page-82-0"></span>รูปที่ 5.11 หน้าจอของโปรแกรมประยุกต์และแฟ้มข้อมูลต่างๆ ของกรณีศึกษาที่พัฒนาขึ้น

## บทที่ 6

#### การทดสอบและประเมินผล

จากกรณีศึกษาที่แสดงให้เห็นว่าวิธีการจัดกลุ่มแบบจ าลองคุณลักษณะโดยพฤติกรรมการปรับ ี ทำงานอย่างไร ดังนั้นในบทนี้จะทำการทดสอบและประเมินวิธีการด้วยกรณีศึกษาดังที่กล่าวมา 6.1 การทดสอบระบบ

การทดสอบความถูกต้องของการทำงานของวิธีการจัดกลุ่มแบบจำลองคุณลักษณะโดย พฤติกรรมการปรับนั้นจะแบ่งออกเป็น 2 ส่วนดังนี้

6.1.1 เครื่องมือการออกแบบแบบจ าลองลองคุณลักษณะ

การทดสอบการทำงานของเครื่องมือการออกแบบแบบจำลองคุณลักษณะว่าเป็นไปตาม หน้าที่ของการทำงานส่วนต่างๆ ตามความต้องการเชิงหน้าที่หลักของเครื่องมือการจัดกลุ่มแบบจำลอง คุณลักษณะ โดยอาศัยวิธีการทดสอบหน้าที่การทำงาน (Black Box Testing) ตามกรณีทดสอบและ ผลของการทดสอบดังต่อไปนี้

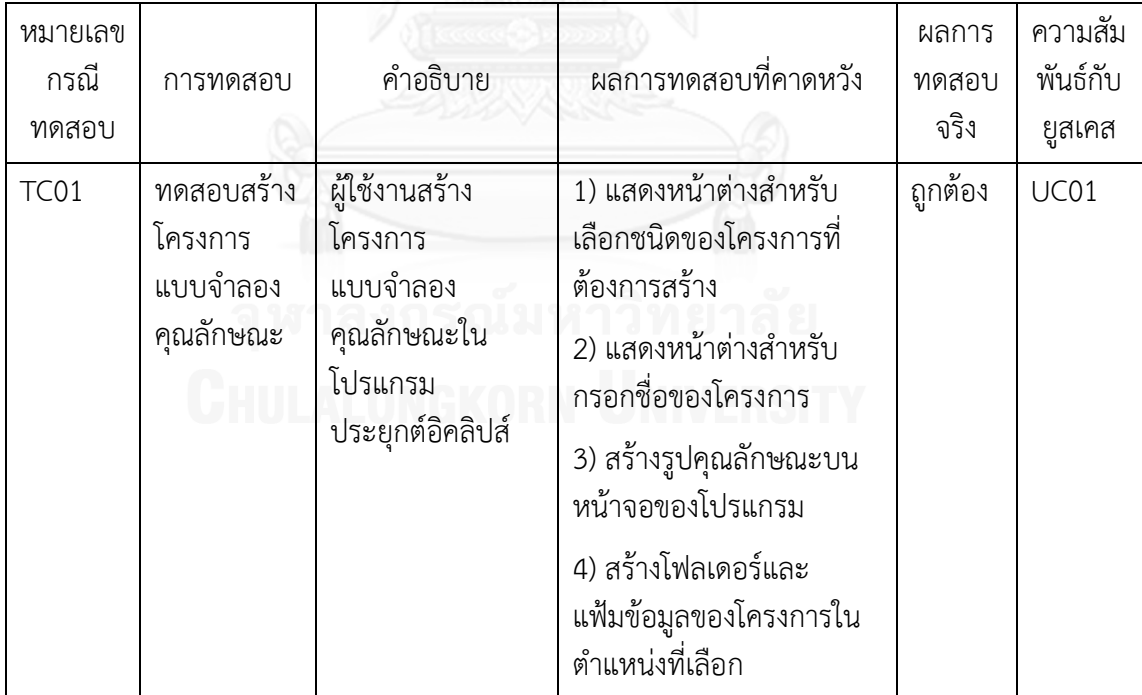

ิตารางที่ 6.1 การทดสอบสร้างโครงการแบบจำลองคุณลักษณะ

ตารางที่ 6.2 การทดสอบสร้างคุณลักษณะในแบบจำลองคุณลักษณะ

| หมายเลข<br>กรณี<br>ทดสอบ | การทดสอบ                                           | คำอธิบาย                                                                                   | ผลการทดสอบที่คาดหวัง                                                                                                    | ผลการ<br>ทดสอบ<br>จริง | ความสัม<br>พันธ์กับ<br>ยูสเคส |
|--------------------------|----------------------------------------------------|--------------------------------------------------------------------------------------------|----------------------------------------------------------------------------------------------------|------------------------|-------------------------------|
| <b>TC02</b>              | ทดสอบสร้าง<br>คุณลักษณะ<br>ในแบบจำลอง<br>คุณลักษณะ | ผู้ใช้งานสร้างและ<br>แสดงรูปภาพของ<br>คุณลักษณะใน<br>แบบจำลอง<br>คุณลักษณะที่<br>ทำงานอยู่ | 1) แสดงเมนูสำหรับสร้าง<br>คุณลักษณะ<br>2) กำหนดคุณสมบัติเริ่มต้น<br>ให้กับคุณลักษณะที่สร้างขึ้น<br>3) แสดงรูปภาพของ<br>คุณลักษณะที่สร้างขึ้น | ถูกต้อง                | <b>UC02</b>                   |

ตารางที่ 6.3 การทดสอบเปลี่ยนชื่อคุณลักษณะในแบบจำลองคุณลักษณะ

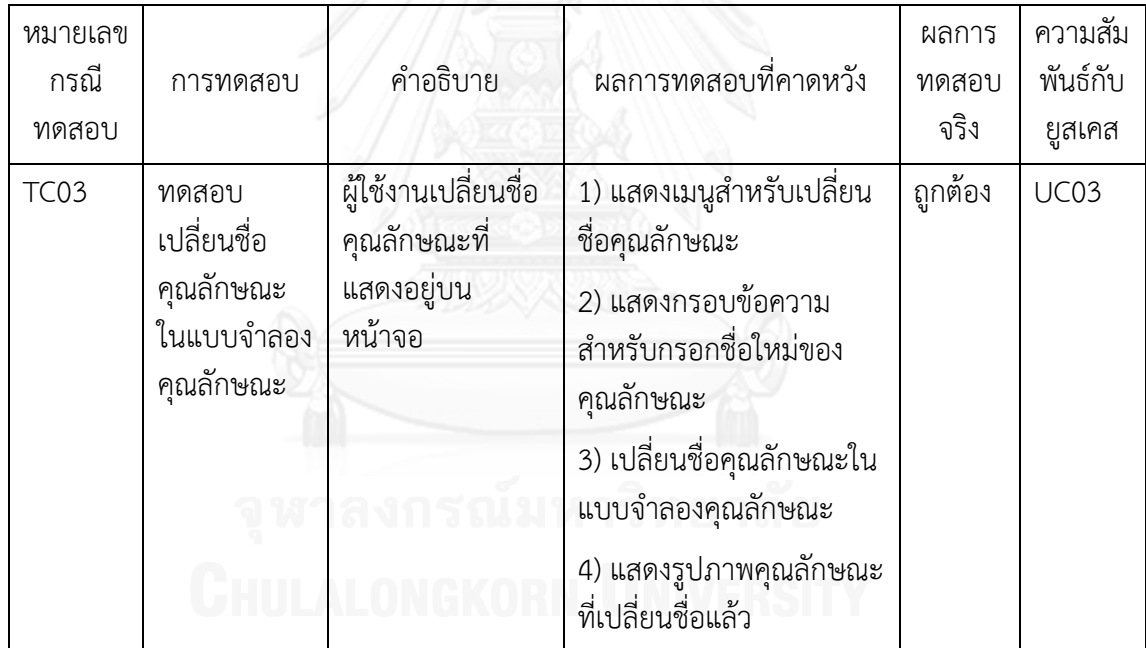

ตารางที่ 6.4 การทดสอบลบคุณลักษณะในแบบจำลองคุณลักษณะ

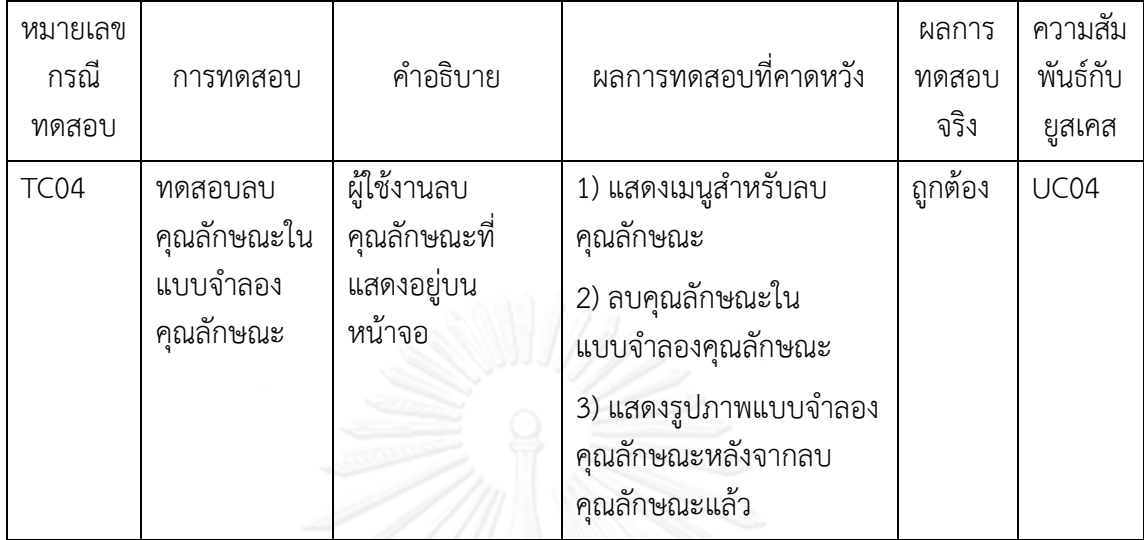

ตารางที่ 6.5 การทดสอบกำหนดบริบทให้กับคุณลักษณะ

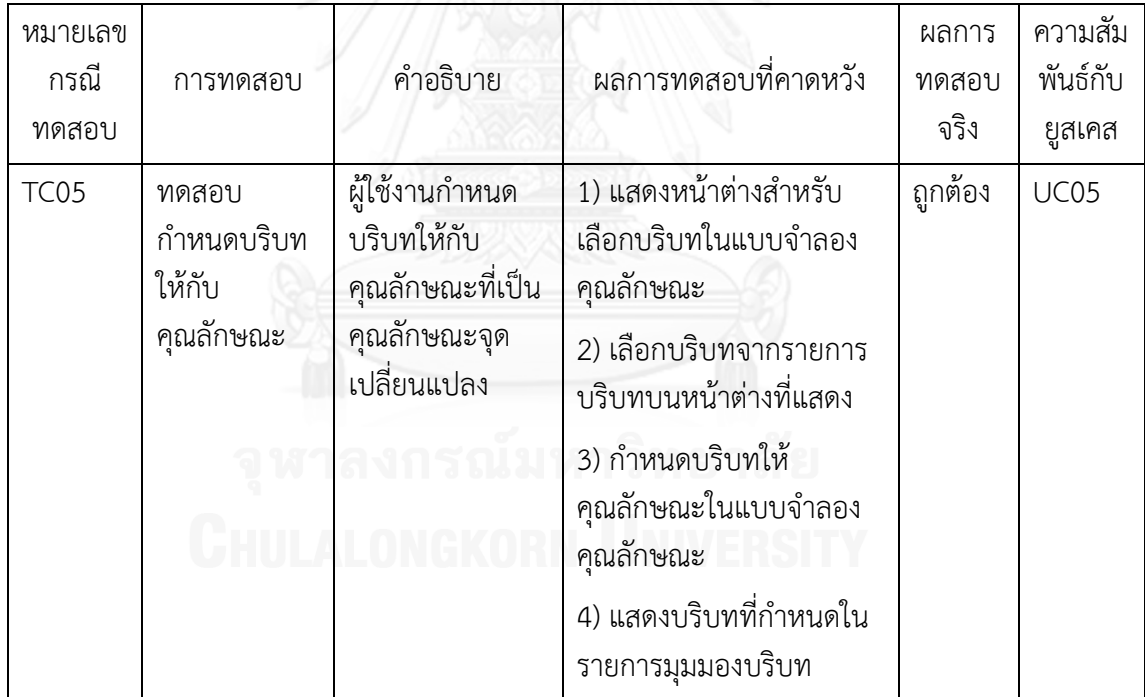

ตารางที่ 6.6 การทดสอบลบบริบทของกับคุณลักษณะ

| หมายเลข<br>กรณี<br>ทดสอบ | การทดสอบ                         | คำอธิบาย                                                               | ผลการทดสอบที่คาดหวัง                                                                                                    | ผลการ<br>ทดสอบ<br>จริง | ความสัม<br>พันธ์กับ<br>ยูสเคส |
|--------------------------|----------------------------------|------------------------------------------------------------------------|----------------------------------------------------------------------------------------------------|------------------------|-------------------------------|
| <b>TC06</b>              | ทดสอบลบ<br>บริบทของ<br>คุณลักษณะ | ผู้ใช้งานลบบริบท<br>ของคุณลักษณะที่<br>เป็นคุณลักษณะ<br>จุดเปลี่ยนแปลง | 1) แสดงเมนูสำหรับลบ<br>บริบทเมื่อเลือกบริบทที่<br>ต้องการลบ<br>2) แสดงหน้าต่างเพื่อยืนยัน<br>การลบบริบทที่เลือก<br>3) ลบบริบทที่เลือกหลังจาก<br>ยืนยันการลบแล้ว<br>4) ไม่แสดงบริบทที่ลบแล้ว<br>ในรายการมุมมองบริบท | ถูกต้อง                | <b>UC05</b>                   |

# ตารางที่ 6.7 การทดสอบเปลี่ยนแปลงความสัมพันธ์ระหว่างคุณลักษณะ

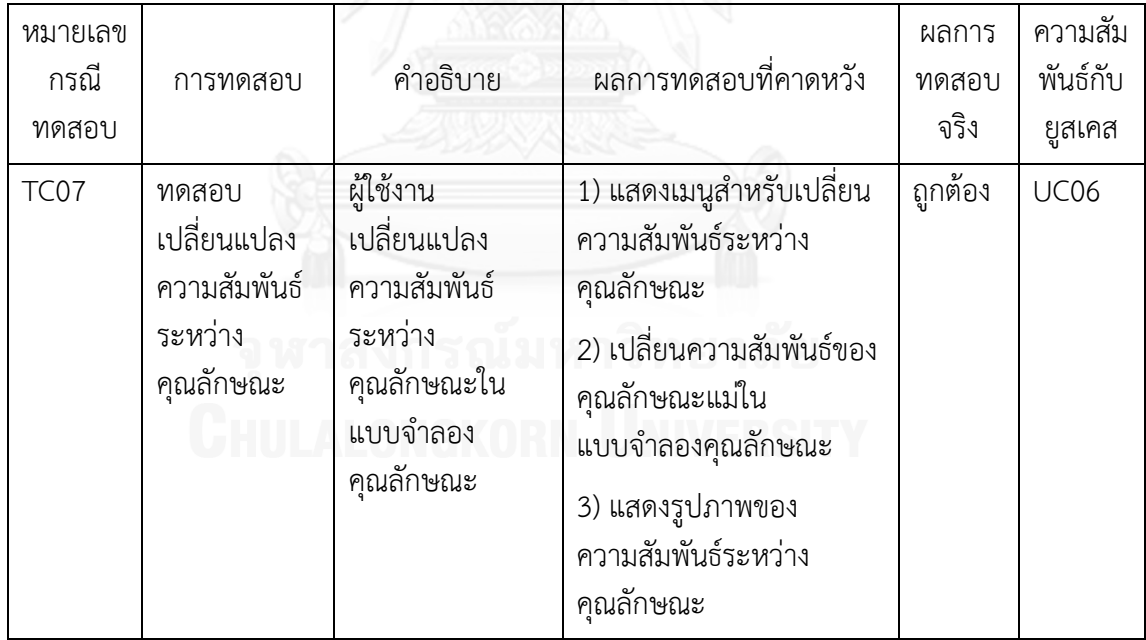

ตารางที่ 6.8 การทดสอบเปลี่ยนแปลงความสัมพันธ์ของคุณลักษณะ

| หมายเลข<br>กรณี<br>ทดสอบ | การทดสอบ                                                 | คำอธิบาย                                                                            | ผลการทดสอบที่คาดหวัง                                                                                                    | ผลการ<br>ทดสอบ<br>จริง | ความสัม<br>พันธ์กับ<br>ยูสเคส |
|--------------------------|----------------------------------------------------------|-------------------------------------------------------------------------------------|----------------------------------------------------------------------------------------------------|------------------------|-------------------------------|
| <b>TC08</b>              | ทดสอบ<br>เปลี่ยนแปลง<br>ความสัมพันธ์<br>ของ<br>คุณลักษณะ | ผู้ใช้งาน<br>เปลี่ยนแปลง<br>ความสัมพันธ์ของ<br>คุณลักษณะใน<br>แบบจำลอง<br>คุณลักษณะ | 1) แสดงเมนูสำหรับเปลี่ยน<br>ความสัมพันธ์ของ<br>คุณลักษณะ<br>2) เปลี่ยนความสัมพันธ์ของ<br>คุณลักษณะที่เลือกใน<br>แบบจำลองคุณลักษณะ<br>3) แสดงรูปภาพของ | ถูกต้อง                | UC07                          |
|                          |                                                          |                                                                                     | ความสัมพันธ์ของ<br>คุณลักษณะ                                                                                                    |                        |                               |

ตารางที่ 6.9 การทดสอบกำหนดข้อจำกัดของคุณลักษณะ

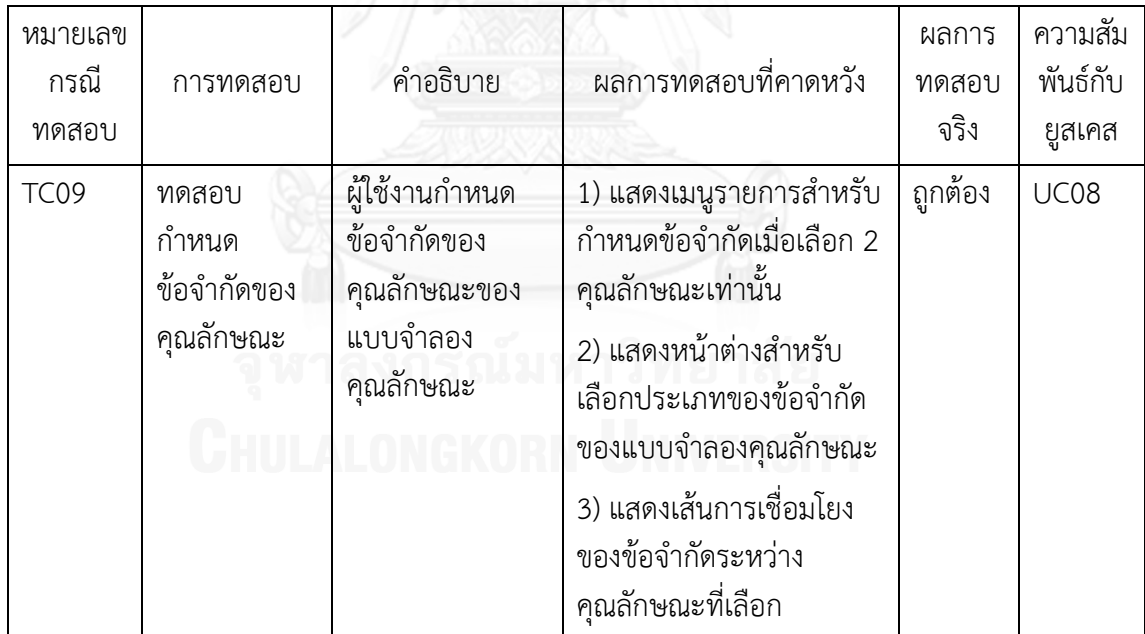

ตารางที่ 6.10 การทดสอบลบข้อจำกัดของคุณลักษณะ

| หมายเลข<br>กรณี<br>ทดสอบ | การทดสอบ                            | คำอธิบาย                                                          | ผลการทดสอบที่คาดหวัง                                                                                                    | ผลการ<br>ทดสอบ<br>จริง | ความสัม<br>พันธ์กับ<br>ยูสเคส |
|--------------------------|-------------------------------------|-------------------------------------------------------------------|----------------------------------------------------------------------------------------------------|------------------------|-------------------------------|
| <b>TC10</b>              | ทดสอบลบ<br>ข้อจำกัดของ<br>คุณลักษณะ | ผ้ใช้งานลบ<br>ข้อจำกัดของ<br>คุณลักษณะของ<br>แบบจำลอง<br>คณลักษณะ | 1) แสดงเมนูรายการสำหรับ<br>ลบข้อจำกัดเมื่อคลิกขวาที่<br>เส้นเชื่อมโยงของข้อจำกัด<br>2) ไม่แสดงเส้นการเชื่อมโยง<br>เมื่อลบข้อจำกัดของ<br>คณลักษณะแล้ว | ถูกต้อง                | <b>UC08</b>                   |

# ิตารางที่ 6.11 การทดสอบจำลองการจัดกลุ่มแบบจำลองคุณลักษณะ

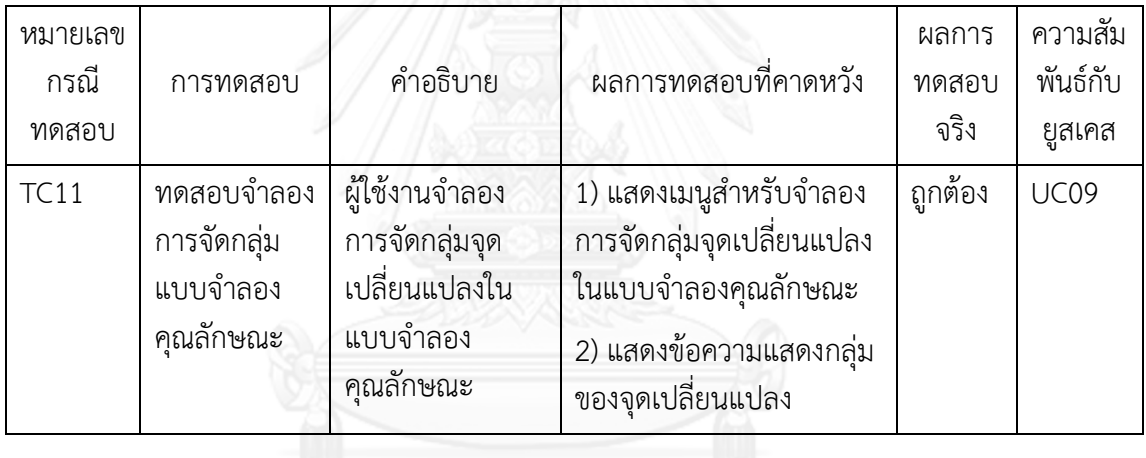

# ตารางที่ 6.12 การทดสอบยกเลิกจำลองการจัดกลุ่มแบบจำลองคุณลักษณะ

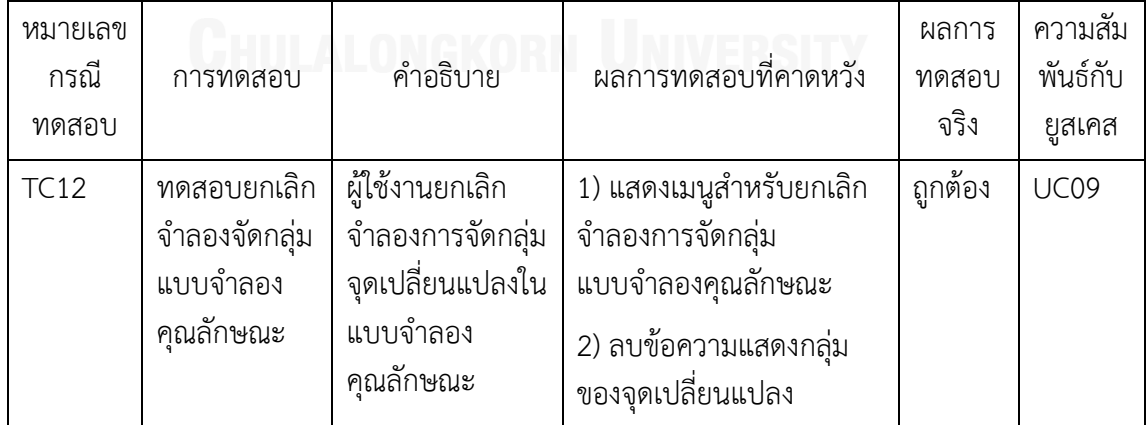

| หมายเลข<br>กรณี<br>ทดสอบ | การทดสอบ                                                               | คำอธิบาย                                                                               | ผลการทดสอบที่คาดหวัง                                                                                                    | ผลการ<br>ทดสอบ<br>จริง | ความสัม<br>พันธ์กับ<br>ยูสเคส |
|--------------------------|------------------------------------------------------------------------|----------------------------------------------------------------------------------------|----------------------------------------------------------------------------------------------------|------------------------|-------------------------------|
| <b>TC13</b>              | ทดสอบนำ<br>ออก<br>แบบจำลอง<br>คุณลักษณะ<br>เป็นเอกสาร<br>เอ็กซ์เอ็มแอล | ผู้ใช้งานนำ<br>ออกแบบจำลอง<br>คุณลักษณะที่<br>สร้างขึ้นเป็น<br>เอกสารเอ็กซ์เอ็ม<br>แอล | 1) แสดงเมนูสำหรับเลือก<br>นำออกเป็นเอกสารเอ็กซ์<br>เอ็มแอล<br>2) แสดงหน้าต่างเพื่อเลือก<br>ตำแหน่งในการบันทึก<br>เอกสารเอ็กซ์เอ็มแอล<br>3) บันทึกแบบจำลอง<br>คุณลักษณะออกเป็น<br>เอกสารเอ็กซ์เอ็มแอลตาม<br>ตำแหน่งที่เลือก | ถูกต้อง                | <b>UC10</b>                   |

ตารางที่ 6.13 การทดสอบน าออกแบบจ าลองคุณลักษณะเป็นเอกสารเอ็กซ์เอ็มแอล

#### 6.1.2 กรณีศึกษา

การทดสอบกรณีศึกษาของวิธีการจัดกลุ่มแบบจ าลองคุณลักษณะตามพฤติกรรมการปรับนี้จะ แบ่งออกเป็น 2 ส่วน คือการทดสอบการจัดกลุ่มแบบจำลองคุณลักษณะตามพฤติกรรมการปรับของ กรณีศึกษาโดยใช้วิธีที่นำเสนอในงานวิจัยนี้คือขั้นตอนวิธีการจัดกล่มความคลมเครือและการประมาณ ค่าใกล้เคียงเฉพาะที่สำหรับสมาชิก และ การทดสอบสถานการณ์เพื่อทดสอบระยะเวลาในการ เปลี่ยนแปลงของการตัดสินใจ โดยเป็นระยะเวลาการบรรจุ (Load) ส่วนประกอบต่างๆ ของโปรแกรม ประยุกต์เครื่องเล่นสื่อ ซึ่งเป็นระยะเวลาของการเริ่มต้นปรับตัวของกระบวนการทำงานของกรอบการ ท างานในสายผลิตภัณฑ์ซอฟต์แวร์พลวัตจนกระทั่งปรับตัวเรียบร้อยและท างานต่อไปตามสถานการณ์ ี่ ที่กำหนด ซึ่งระยะเวลาในการการบรรจดังกล่าวมีหน่วยเป็นมิลลิวินาที (Millisecond) ซึ่งเปรียบเทียบ ระหว่างการจัดกลุ่มแบบจำลองคุณลักษณะและไม่จัดกลุ่มแบบจำลองคุณลักษณะ โดยมีสถานการณ์ ส าหรับทดสอบกรณีศึกษาดังนี้

#### 6.1.2.1 การทดสอบการจัดกลุ่มแบบจ าลองคุณลักษณะตามพฤติกรรมการปรับของ กรณีศึกษา

้จากแบบจำลองคุณลักษณะของกรณีศึกษาโปรแกรมประยุกต์เครื่องเล่นสื่อในบทที่ 5 และ วิธีการจัดกลุ่มแบบจำลองคุณลักษณะตามพฤติกรรมการปรับโดยใช้ขั้นตอนวิธีการจัดกลุ่มความ ิ คลุมเครือและการประมาณค่าใกล้เคียงเฉพาะที่สำหรับสมาชิกหรือ FLAME ซึ่งในบทนี้จะแสดง รายละเอียดการทดสอบของการจัดกลุ่มดังกล่าวอย่างเป็นขั้นตอนตามขั้นตอนวิธีการจัดกลุ่มความ ้ คลุมเครือและการประมาณค่าใกล้เคียงเฉพาะที่สำหนับสมาชิกทั้งหมด 3 ขั้นตอนดังนี้

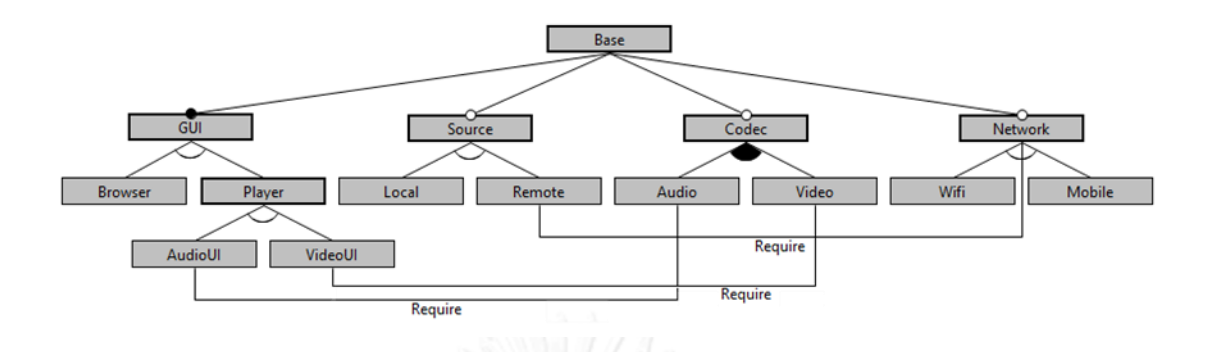

จากแบบจำลองคุณลักษณะของกรณีศึกษาโปรแกรมประยุกต์เครื่องเล่นสื่อจะประกอบด้วย 6 จุดเปลี่ยนแปลงซึ่งแต่ละจุดเปลี่ยนแปลงจะประกอบด้วยบริบทและข้อจำกัดต่างๆ ดังนี้

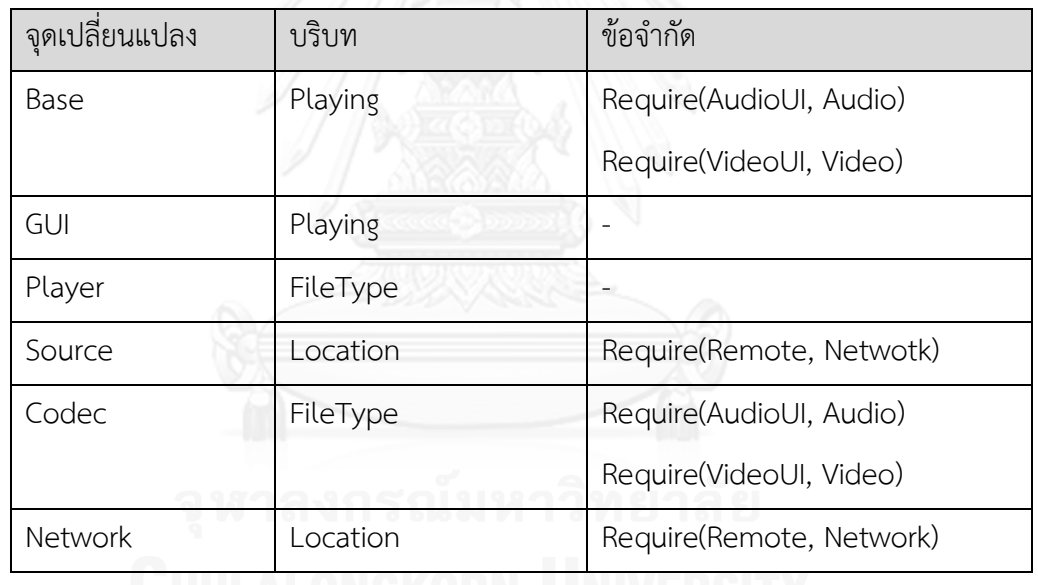

ิตารางที่ 6.14 จุดเปลี่ยนแปลง บริบท และ ข้อจำกัด ของกรณีศึกษาเครื่องเล่นสื่อ

ซึ่งจากตารางดังกล่าวสามารถเขียนเป็นเซตของข้อมูลของจุดเปลี่ยนแปลงได้ดังนี้

```
Base
            'Playing'}
GUI = {'Playing'}Player = \{ 'FileType', 'require(Audio: AudioUI)', 'require(Video: VideoUI)' \}Source
       =\{'Location', 'require(Remote: Network)'}
Codecs
         =\{ 'FileType', 'require(Audio: AudioUI)', 'require(Video: VideoUI)' \}Network = \{ 'Location', 'require (Remote: Network)'\}
```
ดังนั้นเมื่อวัดความคล้ายคลึงกันของแต่ละจุดเปลี่ยนแปลงในแบบจำลองคุณลักษณะของ กรณีศึกษาเครื่องเล่นสื่อของแต่ละจุดเปลี่ยนแปลงใกล้เคียงใดๆ ดังนี้

จุดเปลี่ยนแปลง Base และ GUI

$$
S_{Base,GUI} = \frac{f(Base \cap GUI)}{f(Base \cap GUI) + f(Base - GUI) + f(GUI - Base)}
$$

$$
S_{Base,GUI} = \frac{1}{1+0+0} = 1
$$

จุดเปลี่ยนแปลง Base และ Player

$$
S_{Base,Player} = \frac{f(Base \cap Player)}{f(Base \cap Player) + f(Base - Player) + f(Player - Base)}
$$

$$
S_{Base,Player} = \frac{0}{0 + 1 + 3} = 0
$$

จุดเปลี่ยนแปลง Base และ Source

$$
S_{Base,Source} = \frac{f(\text{Base} \cap \text{Source})}{f(\text{Base} \cap \text{Source}) + f(\text{Base} - \text{Source}) + f(\text{Source} - \text{Base})}
$$

$$
S_{Base,Codec} = \frac{0}{0 + 1 + 2} = 0
$$

จุดเปลี่ยนแปลง Base และ Codec

$$
S_{Base,Codec} = \frac{f(Base \cap Codec)}{f(Base \cap Codec) + f(Base - Codec) + f(Codec - Base)}
$$

$$
S_{Base,Codec} = \frac{0}{0+1+3} = 0
$$

จุดเปลี่ยนแปลง Base และ Network

 $\mathcal{S}_{0}^{(n)}$  $f$ (Base  $\cap$  Network)  $f$ (Base  $\cap$  Network) +  $f$ (Base – Network) +  $f$ (Network – Codec)  $\mathcal{S}_{0}^{(n)}$  $\boldsymbol{0}$  $\frac{1}{0+1+2}$  =

จากกาค านวณเบื้องต้นดังกล่าวสามารถสรุปค่าความคล้ายคลึงของแต่ละคู่จุดเปลี่ยนแปลง และจุดเปลี่ยนแปลงใกล้เคียงได้ดังนี้

ิตารางที่ 6.15 ผลลัพธ์ของการวัดความคล้ายคลึงกันของแต่ละจุดเปลี่ยนแปลงในแบบจำลอง คุณลักษณะกรณีศึกษาเครื่องเล่นสื่อ

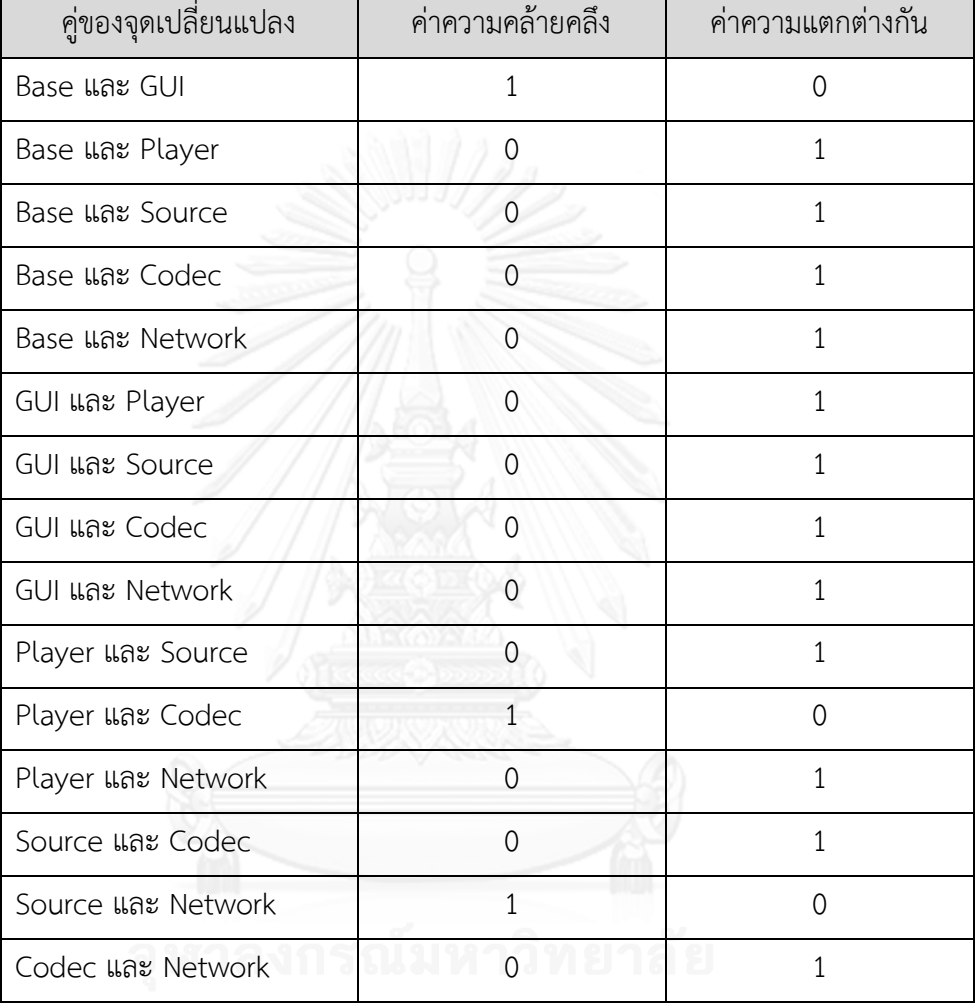

## **1) การดังโครงสร้างของข้อมูลเฉพาะที่และจัดกลุ่มเพื่อระบุวัตถุสนับสนุน**

ในตัวอย่างนี้กำหนดให้ของจุดเปลี่ยนแปลงใกล้เคียงใดๆ มีค่าเท่ากับ 3 ซึ่งสามารถกำหนดเซต ของจุดเปลี่ยนแปลง มี 3 สมาชิกของเซต ดังนี้

> $Base = \{GUI, Player, Source\}$  $GUI = \{GUI, Player, Source\}$  $Player = \{Source, Codec, Network\}$  $Source = {Player, Codec, Network}$  $Codec = {Player, Source, Network}$  $Network = {Player, Source, Codec}$

| $d_{xy}$    | Base | GUI            | Player           | Source         | Codec    | Network  |
|-------------|------|----------------|------------------|----------------|----------|----------|
| Base        |      | 1              |                  |                |          |          |
| GUI         | 1    |                |                  |                |          |          |
| Player      | 0    | 0              |                  | $\overline{0}$ |          | $\Omega$ |
| Source      | 0    | $\overline{0}$ | 0                |                | $\Omega$ |          |
| Codec       |      |                |                  | $\Omega$       |          | 0        |
| Network     |      |                | $\left( \right)$ |                | $\Omega$ |          |
| ค่าเฉลี่ย   |      |                |                  |                |          |          |
| ความหนาแน่น |      |                |                  |                |          |          |

ำรางที่ 6.16 ค่าความแตกต่างกันของจุดเปลี่ยนแปลงในแบบจำลองคุณลักษณะของกรณีศึกษา เครื่องเล่นสื่อ

ตารางที่ 6.17 ค่าอัตราส่วนของความหนาแน่นของจุดเปลี่ยนแปลงกับจุดเปลี่ยนแปลงใกล้เคียง กรณีศึกษาเครื่องเล่นสื่อ

| $S_{xy}$  | Base          | GUI             | Player         | Source        | Codec          | <b>Network</b> |
|-----------|---------------|-----------------|----------------|---------------|----------------|----------------|
| Base      |               |                 |                |               |                |                |
| GUI       |               |                 |                |               |                |                |
| Player    |               | 1               |                | 1             | $\overline{0}$ |                |
| Source    |               |                 |                |               | 1              | $\mathbf 0$    |
| Codec     | ND.<br>$\sim$ | <b>ALL</b><br>٠ | $\overline{0}$ | $\Box$ $\Box$ |                |                |
| Network   |               |                 | $\mathbf{1}$   | $\mathbf 0$   | 1              |                |
| ค่าสูงสุด |               | 1               | 1              | 1             | $\mathbf{1}$   |                |
| ประเภท    | CSO           | Normal          | CSO            | CSO           | Normal         | Normal         |

| $S_{xy}$ | Base             | GUI          | Player         | Source         | Codec          | Network     |
|----------|------------------|--------------|----------------|----------------|----------------|-------------|
| Base     |                  |              | $\mathbf 0$    | $\mathbf 0$    | $\overline{0}$ | $\mathbf 0$ |
| GUI      |                  |              | 0              | $\overline{0}$ | $\Omega$       | $\mathbf 0$ |
| Player   | $\overline{0}$   | $\mathbf{0}$ |                | $\overline{0}$ |                | $\mathbf 0$ |
| Source   | $\left( \right)$ |              |                |                | $\Omega$       |             |
| Codec    | $\Omega$         |              |                | 0              |                | 0           |
| Network  |                  | 0            | $\overline{0}$ |                | $\overline{0}$ |             |
| ประเภท   | CSO              | Normal       | CSO            | CSO            | Normal         | Normal      |

ิตารางที่ 6.18 ค่าน้ำหนักจากสมการค่าน้ำหนักจากความคล้ายคลึงของแบบจำลองคุณลักษณะ กรณีศึกษาเครื่องเล่นสื่อ

# **2) การประมาณค่าใกล้เคียงเฉพาะที่ของสมาชิกคลุ่มเครือ**

จากวิธีการประมาณค่าความใกล้เคียงเฉพาะที่ของสมาชิกคลุ่มเครือในบทที่ 3 นั้นจะสามารถ กำหนดค่าเริ่มต้นสำหรับกระบวนการทำซ้ำของเวกเตอร์สมาชิกแต่ละจุดเปลี่ยนแปลงที่เป็นจุด ่ เปลี่ยนแปลงที่ทำหน้าที่เป็นกลุ่มวัตถุสนับสนุน ข้อมูลผิดปรกติ และข้อมูลทั่วไป ได้ดังนี้

| จุดเปลี่ยนแปลง | $p_1(x)$ | $p_2(x)$ | $p_3(x)$ | $p_4(x)$ |
|----------------|----------|----------|----------|----------|
| Base           | 1.00     | 0.00     | 0.00     | 0.00     |
| GUI            | 0.25     | 0.25     | 0.25     | 0.25     |
| Player         | 0.00     | 1.00     | 0.00     | 0.00     |
| Source         | 0.00     | 0.00     | 1.00     | 0.00     |
| Codec          | 0.25     | 0.25     | 0.25     | 0.25     |
| Network        | 0.25     | 0.25     | 0.25     | 0.25     |

ิตารางที่ 6.19 ค่าเริ่มต้นกระบวนการทำซ้ำของแต่ละส่วนย่อยในเวกเตอร์สมาชิกของจุดเปลี่ยนแปลง

หลังจากที่กำหนดค่าเริ่มต้นสำหรับกระบวนการทำซ้ำของเวกเตอร์สมาชิกแต่ละจุดเปลี่ยน-แปลงแล้ว จึงเริ่มต้นคำนวณค่าเพื่อปรับปรุงค่าของเวกเตอร์สมาชิกสมาชิกในกระบวนการทำซ้ำใน เวกเตอร์สมาชิกที่ไม่ใช้กลุ่มของวัตถุสนับสนุนหรือข้อมูลผิดปกติ

| วงรอบที่       | จุดเปลี่ยนแปลง | $p_1(x)$ | $p_2(x)$ | $p_3(x)$ | $p_4(x)$ | $E({p})$ |
|----------------|----------------|----------|----------|----------|----------|----------|
|                | Base           | 1.00     | 0.00     | 0.00     | 0.00     |          |
|                | GUI            | 1.00     | 0.00     | 0.00     | 0.00     |          |
| $\mathbf{1}$   | Player         | 0.00     | 1.00     | 0.00     | 0.00     | 2.25     |
|                | Source         | 0.00     | 0.00     | 1.00     | 0.00     |          |
|                | Codec          | 0.00     | 1.00     | 0.00     | 0.00     |          |
|                | Network        | 0.00     | 0.00     | 1.00     | 0.00     |          |
|                | Base           | 1.00     | 0.00     | 0.00     | 0.00     | 0.00     |
|                | GUI            | 1.00     | 0.00     | 0.00     | 0.00     |          |
| $\overline{2}$ | Player         | 0.00     | 1.00     | 0.00     | 0.00     |          |
|                | Source         | 0.00     | 0.00     | 1.00     | 0.00     |          |
|                | Codec          | 0.00     | 1.00     | 0.00     | 0.00     |          |
|                | Network        | 0.00     | 0.00     | 1.00     | 0.00     |          |

ตารางที่ 6.20 ตารางแสดงการปรับปรุงค่าของเวกเตอร์สมาชิกในการประมาณค่าความใกล้เคียง เฉพาะที่

#### **3) การสร้างกลุ่ม**

จากขั้นตอนการประมาณค่าใกล้เคียงเฉพาะที่ของสมาชิกคลุมเครือจะไดค่าของสามาซิกเซต ข้อมูลของแต่ละจุดเปลี่ยนแปลงซึ่งจะสามารถนำค่าดังกล่าวมาสร้างกลุ่มได้ 3 กลุ่มดังนี้ ซึ่งจะไม่มี ข้อมูลผิดปรกติ

> Cluster  $1 = \{$ 'Feature Base, 'Feature GUI'}  $Cluster 2 = {'Feature Player', 'Feature Codec'}$  $Cluster 3 = {'}Feature Source', Feature Network'$

| ้จดเปลี่ยนแปลง | $p_1(x)$ | $p_2(x)$ | $p_3(x)$ | $p_4(x)$ |
|----------------|----------|----------|----------|----------|
| Base           | 1.00     | 0.00     | 0.00     | 0.00     |
| GUI            | 1.00     | 0.00     | 0.00     | 0.00     |
| Player         | 0.00     | 1.00     | 0.00     | 0.00     |
| Source         | 0.00     | 0.00     | 1.00     | 0.00     |
| Codec          | 0.00     | 1.00     | 0.00     | 0.00     |
| <b>Network</b> | 0.00     | 0.00     | 1.00     | 0.00     |

ิตารางที่ 6.21 ค่าสมาชิกของเซตข้อมูลของแต่ละจุดเปลี่ยนแปลงสำหรับการสร้ากลุ่มของโปรแกรม ประยุกต์เครื่องเล่นสื่อ

6.1.2.2 สถานการณ์ส าหรับทดสอบการปรับตัวครั้งแรกเมื่อเข้าสู่โปรแกรมประยุกต์เครื่อง เล่นสื่อ

ในสถานการณ์การทดสอบนี้เป็นการทดสอบการปรับตัวครั้งแรกเมื่อเข้าสู่โปรแกรมประยุกต์ เครื่องเล่นสื่อ ซึ่งเป็นการปรับตัวของบริบท MediaPlaying โดยกรอบการทำงาน MAPE-Kc จะ ี พิจารณาบริบท MediaPlaying และทำการบรรจุคุณลักษณะจุดเปลี่ยนแปลงที่ถูกจัดกลุ่มนั้นก็คือ GUI ซึ่งเงื่อนไขของบริบทนี้เป็น false นั้นหมายความว่าไม่มีการแฟ้มข้อมูลใดๆ ดังนั้นจุดเปลี่ยนแปลง GUI จึงเลือกคุณลักษณะ Browser เพื่อทำการบรรจุเข้ามาในขณะทำงานของโปรแกรมประยุกต์ ซึ่ง เป็นการบรรจุเพียงบางส่วนดั[งรูปที่](#page-98-0) 6.4 เปรียบเทียบกับโปรแกรมประยุกต์ที่ไม่มีการจัดกลุ่ม แบบจำลองคุณลักษณะจะบรรจุส่วนประกอบทั้งหมดดั[งรูปที่](#page-98-1) 6.5

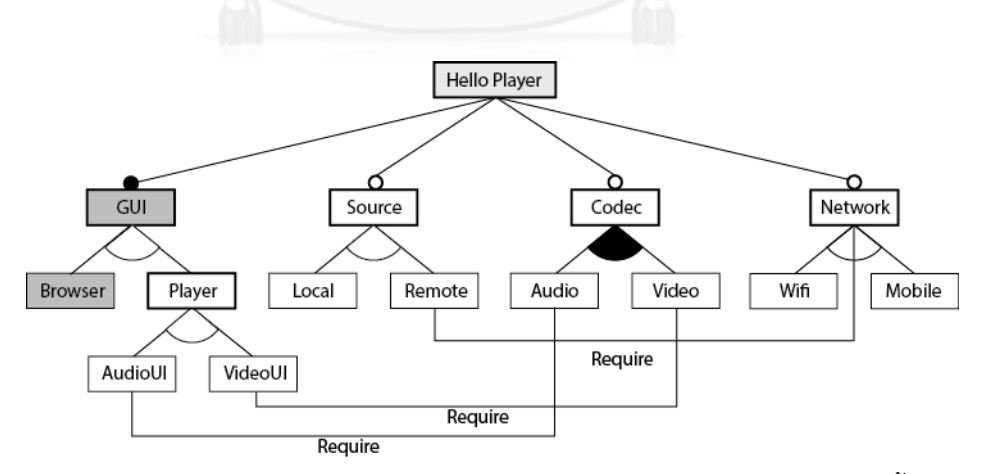

รูปที่ 6.1 แผนภาพแบบจำลองคุณลักษณะของสถานการณ์สำหรับทดสอบการปรับตัวครั้งแรกเมื่อเข้า สู่โปรแกรมประยุกต์เครื่องเล่นสื่อ

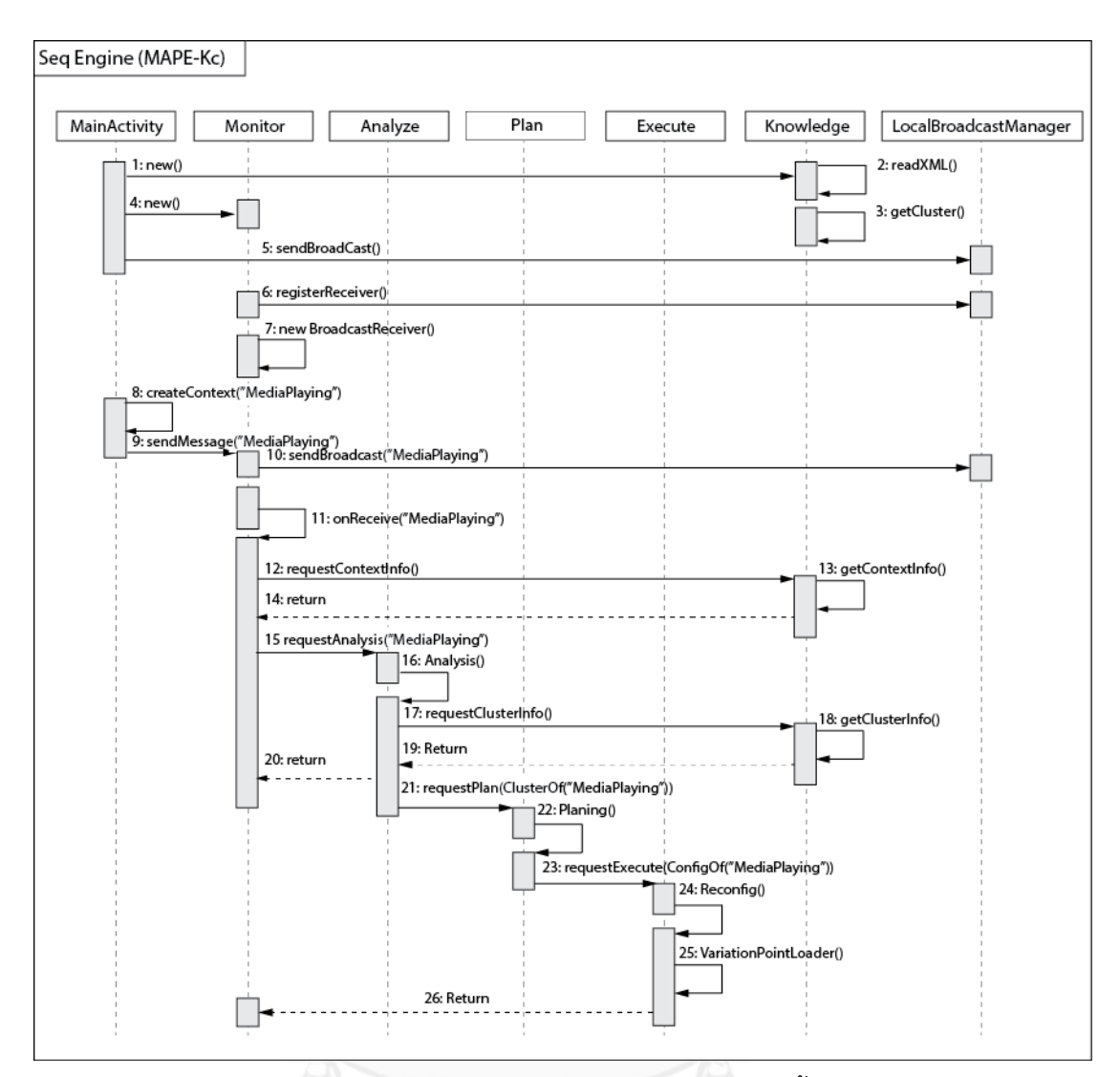

รูปที่ 6.2 แผนภาพลำดับของสถานการณ์สำหรับทดสอบการปรับตัวครั้งแรกเมื่อเข้าสู่โปรแกรม ประยุกต์เครื่องเล่นสื่อ

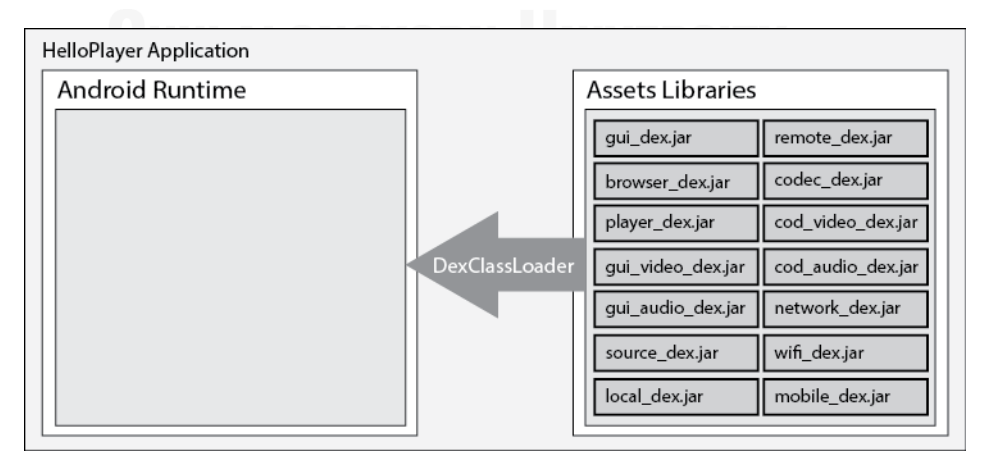

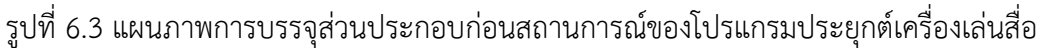

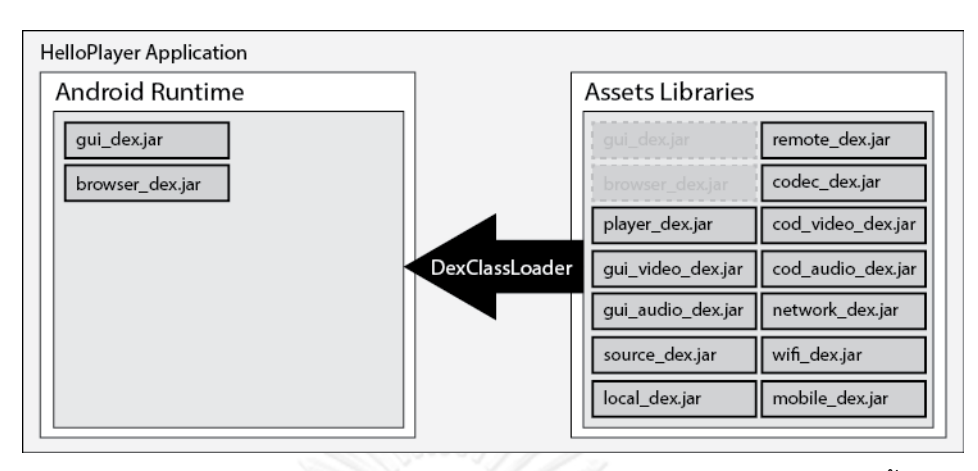

<span id="page-98-0"></span>รูปที่ 6.4 แผนภาพการบรรจุส่วนประกอบของสถานการณ์สำหรับทดสอบการปรับตัวครั้งแรกเมื่อเข้า สู่โปรแกรมประยุกต์เครื่องเล่นสื่อที่จัดกลุ่มแบบจ าลองคุณลักษณะ

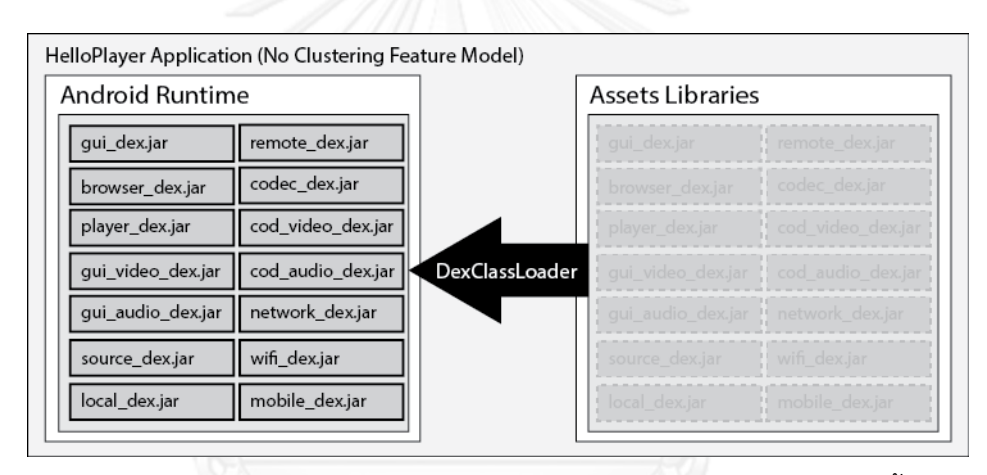

<span id="page-98-1"></span>รูปที่ 6.5 แผนภาพการบรรจุส่วนประกอบของสถานการณ์สำหรับทดสอบการปรับตัวครั้งแรกเมื่อเข้า สู่โปรแกรมประยุกต์เครื่องเล่นสื่อที่ไม่ได้จัดกลุ่มแบบจ าลองคุณลักษณะ

ตารางที่ 6.22 ผลการทดสอบระยะเวลาการบรรจุของสถานการณ์ทดสอบการปรับตัวครั้งแรกเมื่อเข้า สู่โปรแกรมประยุกต์เครื่องเล่นสื่อ

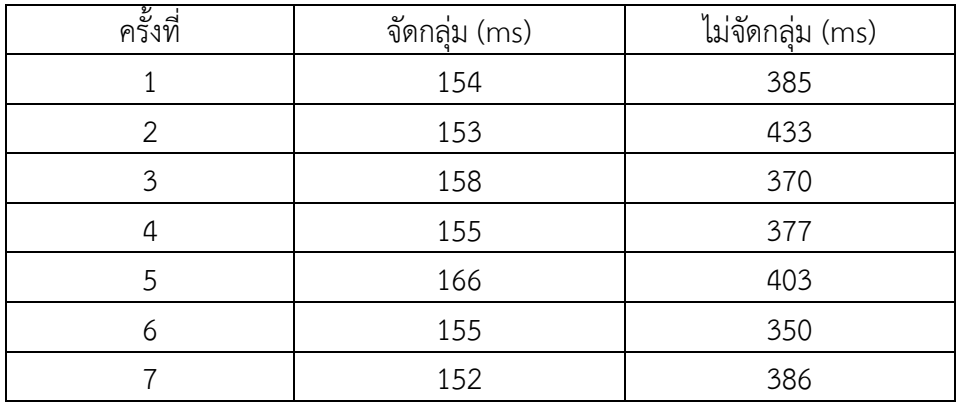

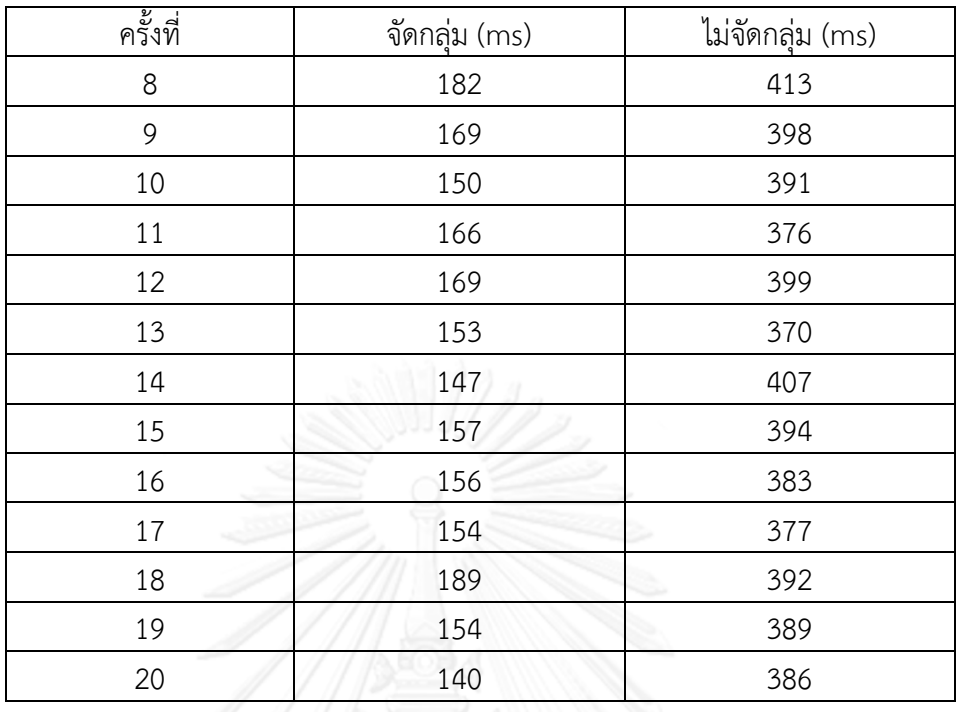

#### 6.1.2.3 สถานการณ์สำหรับทดสอบการปรับตัวเมื่อเปิดแฟ้มข้อมูลวีดีทัศน์หลังจากเข้าสู่ โปรแกรมประยุกต์เครื่องเล่นสื่อ

ในสถานการณ์การทดสอบนี้เป็นการทดสอบการปรับตัวเมื่อเปิดแฟ้มข้อมูลวีดีทัศน์หลังจาก เข้าสู้โปรแกรมประยุกต์เครื่องเล่นสื่อ ซึ่งเป็นการปรับตัวของบริบท FileType และ FileLocation โดยกรอบการทำงาน MAPE-Kc จะพิจารณาบริบท FileType และ FileLocation และทำการบรรจ คุณลักษณะจุดเปลี่ยนแปลงที่ถูกจัดกลุ่มนั้นก็คือ Player และ Codec ซึ่งเงื่อนไขของบริบท FileType เป็น video ดังนั้นจุดเปลี่ยนแปลง Player จึงเลือกคุณลักษณะ VideoUI และ Codec เลือกคุณลักษณะ Video และเงื่อนไขของบริบท FileLocation เป็น Local ดังนั้นจุดเปลี่ยนแปลง Source เลือกคุณลักษณะ Local เพื่อทำการบรรจุเข้ามาในขณะทำงานของโปรแกรมประยุกต์ ซึ่ง เป็นการบรรจุเพียงบางส่วนดั[งรูปที่](#page-101-0) 6.7 เปรียบเทียบกับโปรแกรมประยุกต์ที่ไม่มีการจัดกลุ่ม แบบจำลองคุณลักษณะจะบรรจุส่วนประกอบทั้งหมดดั[งรูปที่](#page-98-1) 6.5 และมีขั้นตอนของการทำการ ทดลองดังนี้

### *ขั้นตอนที่ 1*

- เปิดโปรแกรมประยุกต์เครื่องเล่นสื่อขึ้นมาแต่เนื่องจากโปรแกรมประยุกต์นี้ ก าหนดให้เริ่มต้นต้องมีการปรับตัวของบริบท MediaPlaying ซึ่งเหมือนกับ สถานการณ์การทดลองที่ 6.1.2.1 ดังนั้นจึงจำเป็นต้องวัดระยะเวลาการบรรจุ ซอฟต์แวร์ปรับตัวได้ซึ่งต้องน าระยะเวลาดังกล่าวไปรวมกับขั้นตอนที่ 2 เพื่อ พิจารณาระยะเวลาบรรจุทั้งหมด

## *ขั้นตอนที่ 2*

- เปิดแฟ้มข้อมูลวีดีทัศน์จากราบการของแฟ้มข้อมูลที่เป็นผลมาจากการปรับตัวครั้ง แรกในขั้นตอนที่ 1 ซึ่งขั้นตอนนี้จะมีการปรับตัวตามบริบท FIleType และ FileLocation cจะแสดงการเล่นแฟ้มข้อมูลวีดีทัศน์ของแฟ้มข้อมูลที่ถูกเลือก แต่ การวัดระยะเวลาการบรรจุซอฟต์แวร์ปรับตัวได้จะใช้การวัดตั้งแต่เริ่มต้นจนกระทั่งมี การบรรจุซอฟต์แวร์ปรับตัวแล้วกลับมาที่กิจกรรมเฝ้าดู

#### *หมายเหตุ*

เนื่องจากการทดสอบโปรแกรมประยุกต์เครื่องเล่นสื่อที่ไม่จัดกลุ่มแบบจำลองคุณลักษณะนั้น เมื่อมีการเปิดแฟ้มข้อมูลวีดีทัศน์ในขั้นตอนที่ 2 จำเป็นต้องมีการแก้ไขในส่วนของซอฟต์แวร์ปรับตัวได้ เพื่อกำหนดตำแหน่งของแฟ้มข้อมูลวีดีทัศน์ ทำให้เสมือนว่ามีการบรรจุซอฟต์แวร์ปรับตัวได้อีกครั้ง ซึ่ง ถ้าไม่กำหนดตำแหน่งของแฟ้มข้อมูลดังกล่าวจะทำให้โปรแกรมประยุกต์ไม่สามารถทำงานได้ถูกต้อง ดังนั้นจึงต้องบันทึกระยะเวลาการบรรจุซอฟต์แวร์ปรับตัวได้ในขั้นตอนที่ 2 ด้วย

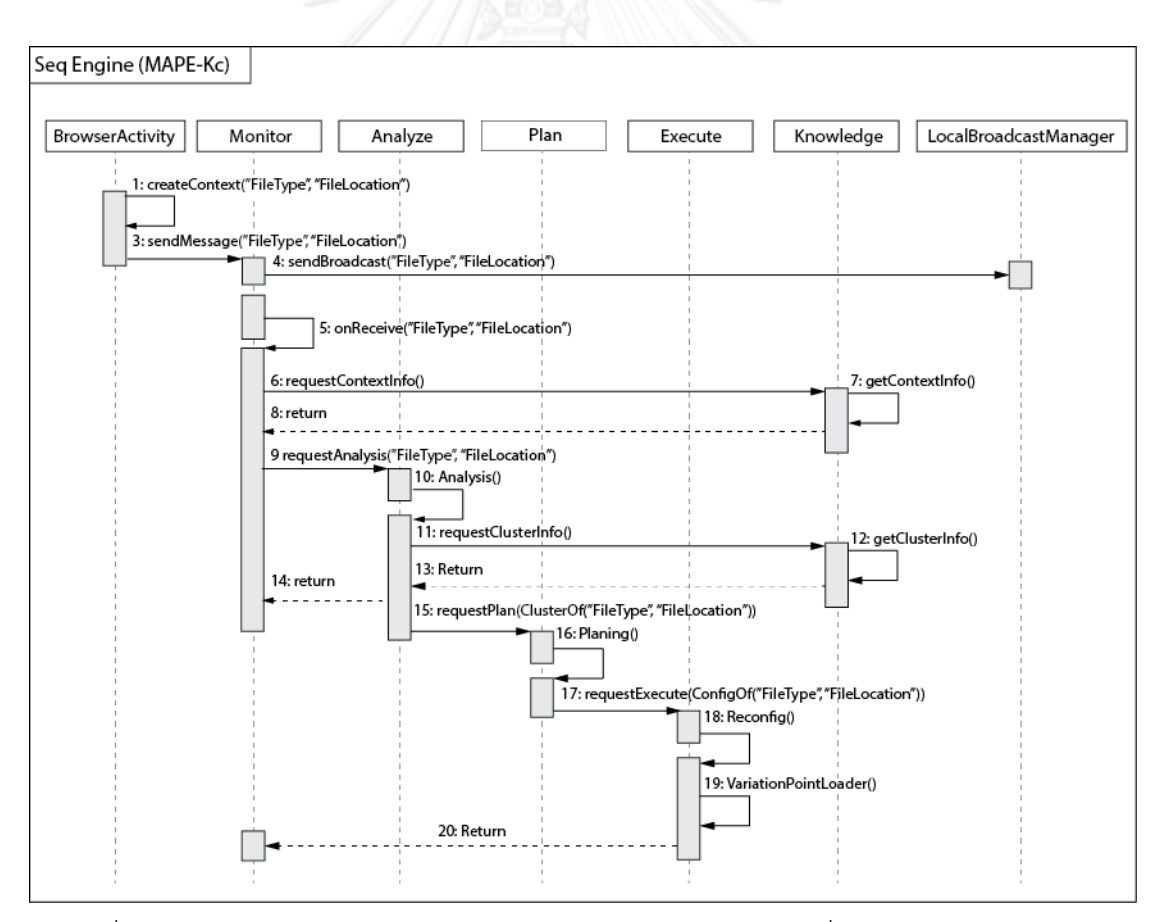

ูรูปที่ 6.6 แผนภาพลำดับของสถานการณ์สำหรับทดสอบการปรับตัวเมื่อเปิดแฟ้มข้อมูลวีดีทัศน์ หลังจากเข้าสู่โปรแกรมประยุกต์เครื่องเล่นสื่อ

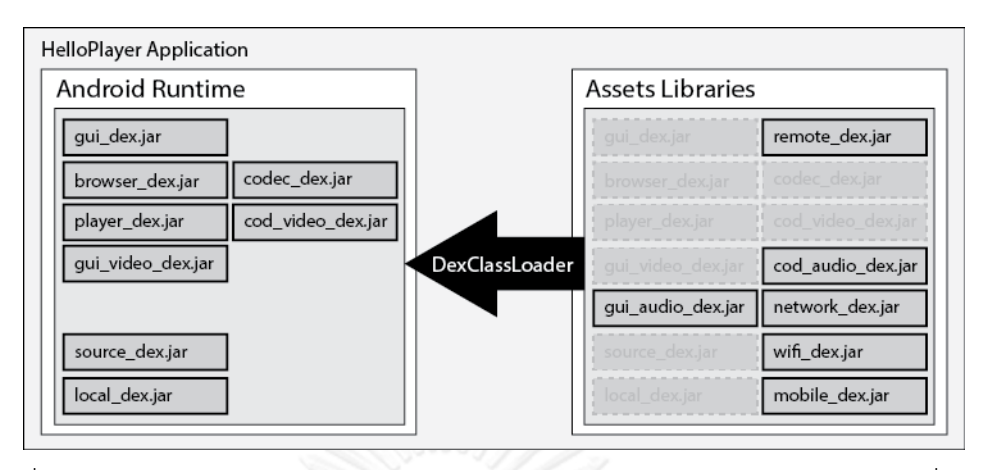

<span id="page-101-0"></span>รูปที่ 6.7 แผนภาพการบรรจุส่วนประกอบของสถานการณ์สำหรับทดสอบการปรับตัวเมื่อเปิด แฟ้มข้อมูลวีดีทัศน์หลังจากเข้าสู่โปรแกรมประยุกต์เครื่องเล่นสื่อ

ตารางที่ 6.23 ผลการทดสอบระยะเวลาการบรรจุของสถานการณ์ทดสอบการปรับตัวเมื่อเปิด แฟ้มข้อมูลวีดีทัศน์หลังจากเข้าสู่โปรแกรมประยุกต์เครื่องเล่นสื่อ

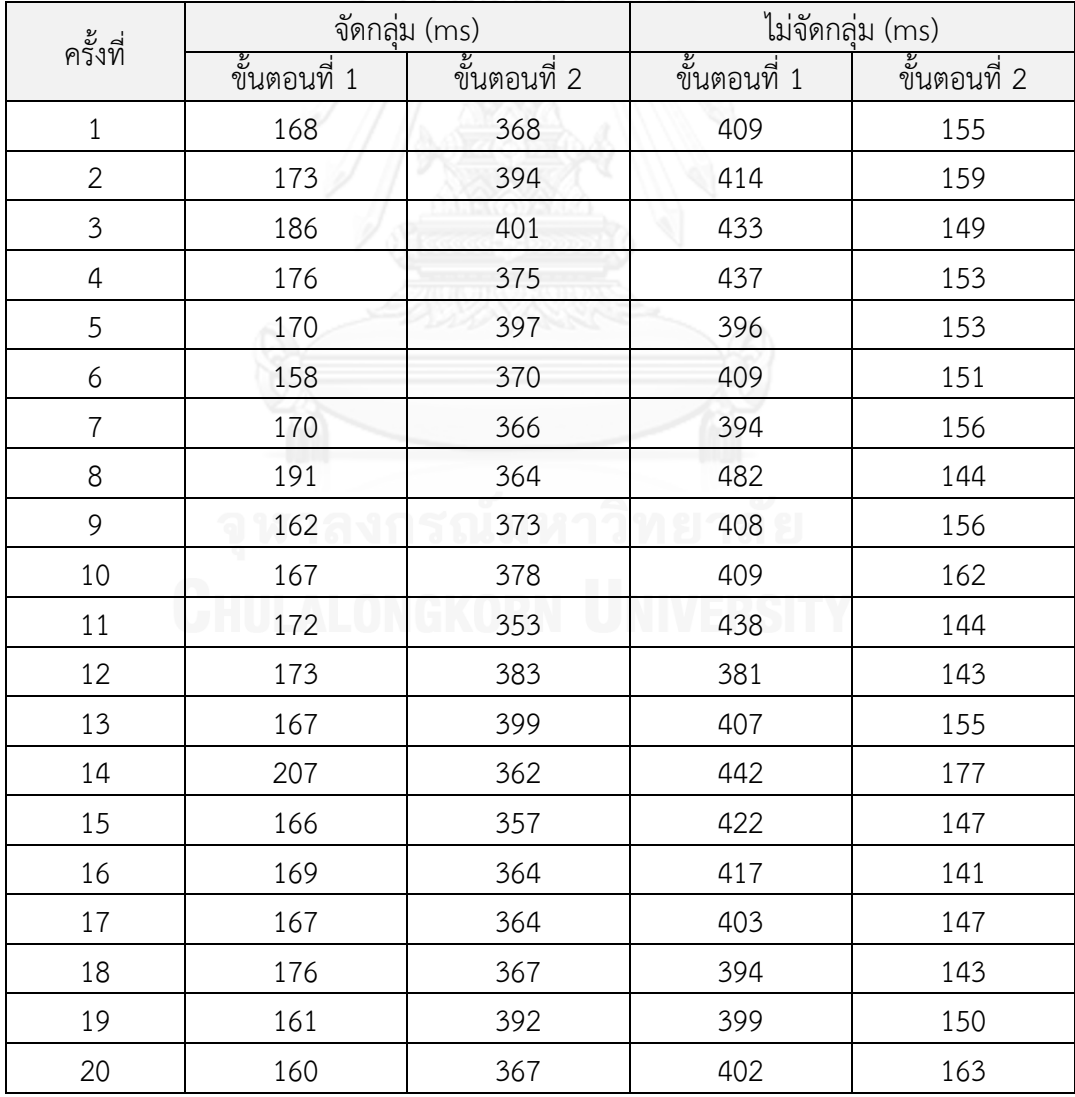

6.1.2.4 สถานการณ์สำหรับทดสอบการปรับตัวเมื่อเปิดแฟ้มข้อมูลเพลงหลังจากเข้าสู่โปรแกรม ประยุกต์เครื่องเล่นสื่อ

ในสถานการณ์การทดสอบนี้เป็นการทดสอบการปรับตัวเมื่อเปิดแฟ้มข้อมูลเพลงหลังจากเข้า สู้โปรแกรมประยุกต์เครื่องเล่นสื่อ ซึ่งเป็นการปรับตัวของบริบท FileType และ FileLocation โดย กรอบการทำงาน MAPE-Kc จะพิจารณาบริบท FileType และ FileLocation และทำการบรรจุ คุณลักษณะจุดเปลี่ยนแปลงที่ถูกจัดกลุ่มนั้นก็คือ Player และ Codec ซึ่งเงื่อนไขของบริบท FileType เป็น audio ดังนั้นจุดเปลี่ยนแปลง Player จึงเลือกคุณลักษณะ AudioUI และ Codec เลือกคุณลักษณะ Audio และเงื่อนไขของบริบท FileLocation เป็น Local ดังนั้นจุดเปลี่ยนแปลง Source เลือกคุณลักษณะ Local เพื่อทำการบรรจุเข้ามาในขณะทำงานของโปรแกรมประยุกต์ ซึ่ง เป็นการบรรจุเพียงบางส่วนดั[งรูปที่](#page-104-0) 6.8 เปรียบเทียบกับโปรแกรมประยุกต์ที่ไม่มีการจัดกลุ่ม แบบจำลองคุณลักษณะจะบรรจุส่วนประกอบทั้งหม[ดดังรูปที่](#page-98-1) 6.5 และมีขั้นตอนของการทำการ ทดลองดังนี้

### *ขั้นตอนที่ 1*

- เปิดโปรแกรมประยุกต์เครื่องเล่นสื่อขึ้นมาแต่เนื่องจากโปรแกรมประยุกต์นี้ ก าหนดให้เริ่มต้นต้องมีการปรับตัวของบริบท MediaPlaying ซึ่งเหมือนกับ สถานการณ์การทดลองที่ 6.1.2.1 ดังนั้นจึงจำเป็นต้องวัดระยะเวลาการบรรจุ ซอฟต์แวร์ปรับตัวได้ซึ่งต้องนำระยะเวลาดังกล่าวไปรวมกับขั้นตอนที่ 2 เพื่อ พิจารณาระยะเวลาบรรจุทั้งหมด

#### *ขั้นตอนที่ 2*

- เปิดแฟ้มข้อมูลเพลงจากราบการของแฟ้มข้อมูลที่เป็นผลมาจากการปรับตัวครั้งแรก ในขั้นตอนที่ 1 ซึ่งขั้นตอนนี้จะมีการปรับตัวตามบริบท FIleType และ FileLocation cจะแสดงการเล่นแฟ้มข้อมูลเพลงของแฟ้มข้อมูลที่ถูกเลือก แต่การ วัดระยะเวลาการบรรจุซอฟต์แวร์ปรับตัวได้จะใช้การวัดตั้งแต่เริ่มต้นจนกระทั่งมีการ บรรจุซอฟต์แวร์ปรับตัวแล้วกลับมาที่กิจกรรมเฝ้าดู

#### *หมายเหตุ*

เนื่องจากการทดสอบโปรแกรมประยุกต์เครื่องเล่นสื่อที่ไม่จัดกลุ่มแบบจำลองคุณลักษณะนั้น เมื่อมีการเปิดแฟ้มข้อมูลเพลงในขั้นตอนที่ 2 จำเป็นต้องมีการแก้ไขในส่วนของซอฟต์แวร์ปรับตัวได้ เพื่อกำหนดตำแหน่งของแฟ้มข้อมูลเพลง ทำให้เสมือนว่ามีการบรรจุซอฟต์แวร์ปรับตัวได้อีกครั้ง ซึ่งถ้า ไม่กำหนดตำแหน่งของแฟ้มข้อมูลดังกล่าวจะทำให้โปรแกรมประยุกต์ไม่สามารถทำงานได้ถูกต้อง ดังนั้นจึงต้องบันทึกระยะเวลาการบรรจุซอฟต์แวร์ปรับตัวได้ในขั้นตอนที่ 2 ด้วย

| ครั้งที่       |              | จัดกลุ่ม (ms) |              | ไม่จัดกลุ่ม (ms) |  |  |
|----------------|--------------|---------------|--------------|------------------|--|--|
|                | ขั้นตอนที่ 1 | ขั้นตอนที่ 2  | ขั้นตอนที่ 1 | ขั้นตอนที่ 2     |  |  |
| $\,1\,$        | 169          | 369           | 403          | 148              |  |  |
| $\overline{2}$ | 165          | 364           | 417          | 158              |  |  |
| $\mathfrak{Z}$ | 162          | 344           | 458          | 144              |  |  |
| $\overline{4}$ | 164          | 359           | 434          | 163              |  |  |
| 5              | 177          | 386           | 423          | 157              |  |  |
| 6              | 188          | 396           | 396          | 157              |  |  |
| $\overline{7}$ | 164          | 362           | 406          | 162              |  |  |
| 8              | 178          | 347           | 435          | 156              |  |  |
| 9              | 168          | 405           | 418          | 162              |  |  |
| 10             | 158          | 344           | 396          | 150              |  |  |
| 11             | 178          | 346           | 413          | 158              |  |  |
| 12             | 161          | 352           | 412          | 136              |  |  |
| 13             | 156          | 358           | 417          | 162              |  |  |
| 14             | 173          | 361           | 509          | 158              |  |  |
| 15             | 162          | 409           | 404          | 160              |  |  |
| 16             | 164          | 395           | 403          | 151              |  |  |
| $17\,$         | 177          | 354           | 408          | 143              |  |  |
| 18             | 166          | 380           | 441          | 138              |  |  |
| 19             | 158          | 398           | 441          | 148              |  |  |
| 20             | 171          | 400           | 399          | 140              |  |  |

ตารางที่ 6.24 ผลการทดสอบระยะเวลาการบรรจุของสถานการณ์ทดสอบการปรับตัวเมื่อเปิด แฟ้มข้อมูลเพลงหลังจากเข้าสู่โปรแกรมประยุกต์เครื่องเล่นสื่อ

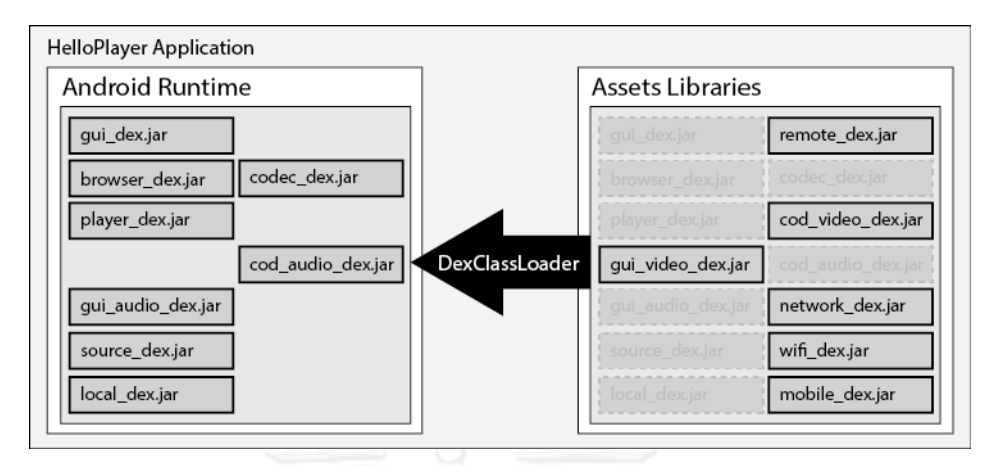

<span id="page-104-0"></span>ูรูปที่ 6.8 แผนภาพการบรรจุส่วนประกอบของสถานการณ์สำหรับทดสอบการปรับตัวเมื่อเปิด แฟ้มข้อมูลเพลงหลังจากเข้าสู่โปรแกรมประยุกต์เครื่องเล่นสื่อ

#### 6.1.2.5 สถานการณ์สำหรับทดสอบการปรับตัวเมื่อเปิดแฟ้มข้อมูลวีดีทัศน์ในเครือข่ายโดยใช้ เครือข่ายหลังจากเข้าสู่โปรแกรมประยุกต์เครื่องเล่นสื่อ

ในสถานการณ์การทดสอบนี้เป็นการทดสอบการปรับตัวเมื่อเปิดแฟ้มข้อมูลวีดีทัศน์ใน เครือข่ายหลังจากเข้าสู้โปรแกรมประยุกต์เครื่องเล่นสื่อ ซึ่งเป็นการปรับตัวของบริบท FileType และ FileLocation โดยกรอบการทำงาน MAPE-Kc จะพิจารณาบริบท FileType FileLocation และ NetworkType และทำการบรรจุคุณลักษณะจุดเปลี่ยนแปลงที่ถูกจัดกลุ่มนั้นก็คือ Player Codec Source และ Network ซึ่งเงื่อนไขของบริบท FileType เป็น video ดังนั้นจุดเปลี่ยนแปลง Player จึงเลือกคุณลักษณะ VideoUI และ Codec เลือกคุณลักษณะ Video และเงื่อนไขของบริบท FileLocation เป็น Network ดังนั้นจุดเปลี่ยนแปลง Source เลือกคุณลักษณะ Remote และ เงื่อนไขของบริบท NetworkType ซึ่งกำหนดจากการเลือกที่เมนูของโปรแกรมประยุกต์โดยเลือกเป็น ไวไฟ ดังนั้นจุดเปลี่ยนแปลง Network จึงเลือกคุณลักษณะ Wifi สำหรับติดต่อเครือข่าย เพื่อทำการ ้ บรรจุเข้ามาในขณะทำงานของโปรแกรมประยุกต์ ซึ่งเป็นการบรรจุเพียง[บางส่วนรูปที่](#page-105-0) 6.9 เปรียบเทียบกับโปรแกรมประยุกต์ที่ไม่มีการจัดกลุ่มแบบจ าลองคุณลักษณะจะบรรจุส่วนประกอบ ทั้งหมดดั[งรูปที่](#page-98-1) 6.5 และมีขั้นตอนของการท าการทดลองดังนี้

## *ขั้นตอนที่ 1*

- เปิดโปรแกรมประยุกต์เครื่องเล่นสื่อขึ้นมาแต่เนื่องจากโปรแกรมประยุกต์นี้ ก าหนดให้เริ่มต้นต้องมีการปรับตัวของบริบท MediaPlaying ซึ่งเหมือนกับ สถานการณ์การทดลองที่ 6.1.2.1 ดังนั้นจึงจำเป็นต้องวัดระยะเวลาการบรรจุ ี ซอฟต์แวร์ปรับตัวได้ซึ่งต้องนำระยะเวลาดังกล่าวไปรวมกับขั้นตอนที่ 2 เพื่อ พิจารณาระยะเวลาบรรจุทั้งหมด

## *ขั้นตอนที่ 2*

- เปิดแฟ้มข้อมูลวีดีทัศน์จากหน้าต่างส าหรับใส่ต าแหน่งของของแฟ้มข้อมูลจาก เครือข่าย ซึ่งขั้นตอนนี้จะมีการปรับตัวตามบริบท FIleType และ FileLocation จะ แสดงการเล่นแฟ้มข้อมูลเพลงของแฟ้มข้อมูลที่ถูกระบุแต่การวัดระยะเวลาการ บรรจุซอฟต์แวร์ปรับตัวได้จะใช้การวัดตั้งแต่เริ่มต้นจนกระทั่งมีการบรรจุซอฟต์แวร์ ปรับตัวแล้วกลับมาที่กิจกรรมเฝ้าดู

#### *หมายเหตุ*

เนื่องจากการทดสอบโปรแกรมประยุกต์เครื่องเล่นสื่อที่ไม่จัดกลุ่มแบบจำลองคุณลักษณะนั้น เมื่อมีการเปิดแฟ้มข้อมูลวีดีทัศน์ในขั้นตอนที่ 2 จำเป็นต้องมีการแก้ไขในส่วนของซอฟต์แวร์ปรับตัวได้ เพื่อกำหนดตำแหน่งของแฟ้มข้อมูลวีดีทัศน์ ทำให้เสมือนว่ามีการบรรจุซอฟต์แวร์ปรับตัวได้อีกครั้ง ซึ่ง ถ้าไม่กำหนดตำแหน่งของแฟ้มข้อมูลดังกล่าวจะทำให้โปรแกรมประยุกต์ไม่สามารถทำงานได้ถูกต้อง ดังนั้นจึงต้องบันทึกระยะเวลาการบรรจุซอฟต์แวร์ปรับตัวได้ในขั้นตอนที่ 2 ด้วย

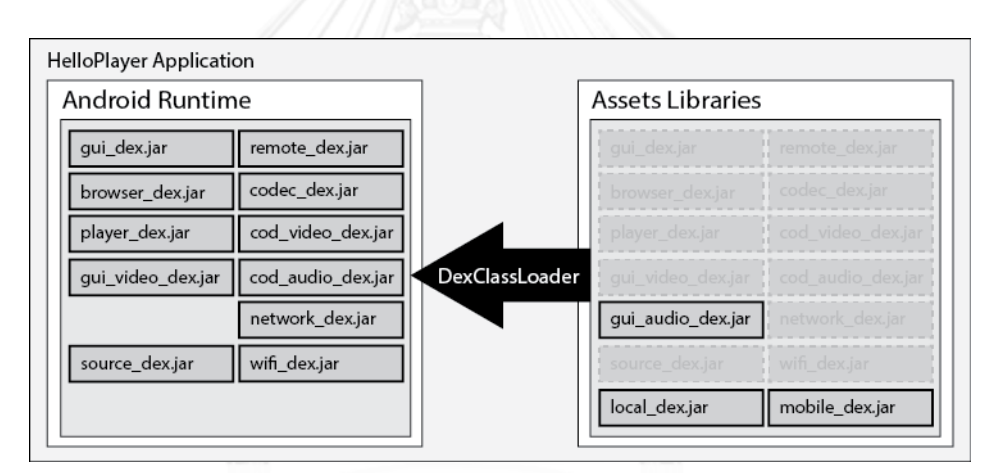

<span id="page-105-0"></span>รูปที่ 6.9 แผนภาพการบรรจุส่วนประกอบของสถานการณ์สำหรับทดสอบการปรับตัวเมื่อเปิด แฟ้มข้อมูลวีดีทัศน์ในเครือข่ายโดยใช้เครือข่ายไวไฟหลังจากเข้าสู่โปรแกรมประยุกต์เครื่องเล่นสื่อ

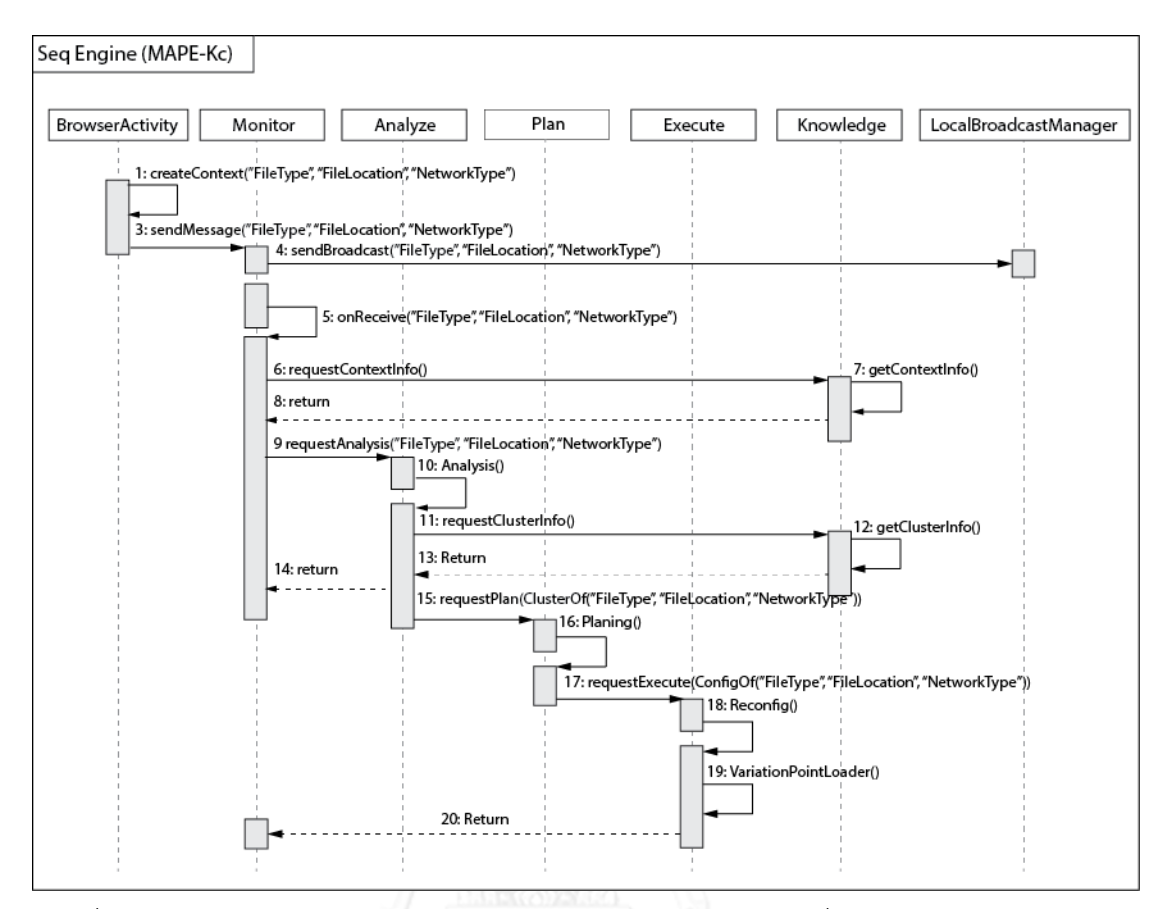

รูปที่ 6.10 แผนภาพลำดับของสถานการณ์สำหรับทดสอบการปรับตัวเมื่อเปิดแฟ้มข้อมูลวีดีทัศน์ใน เครือข่ายหลังจากเข้าสู่โปรแกรมประยุกต์เครื่องเล่นสื่อ

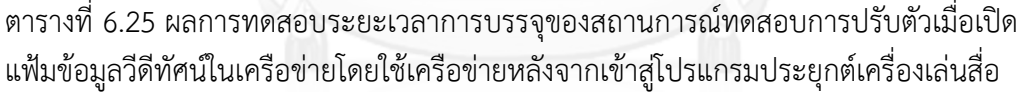

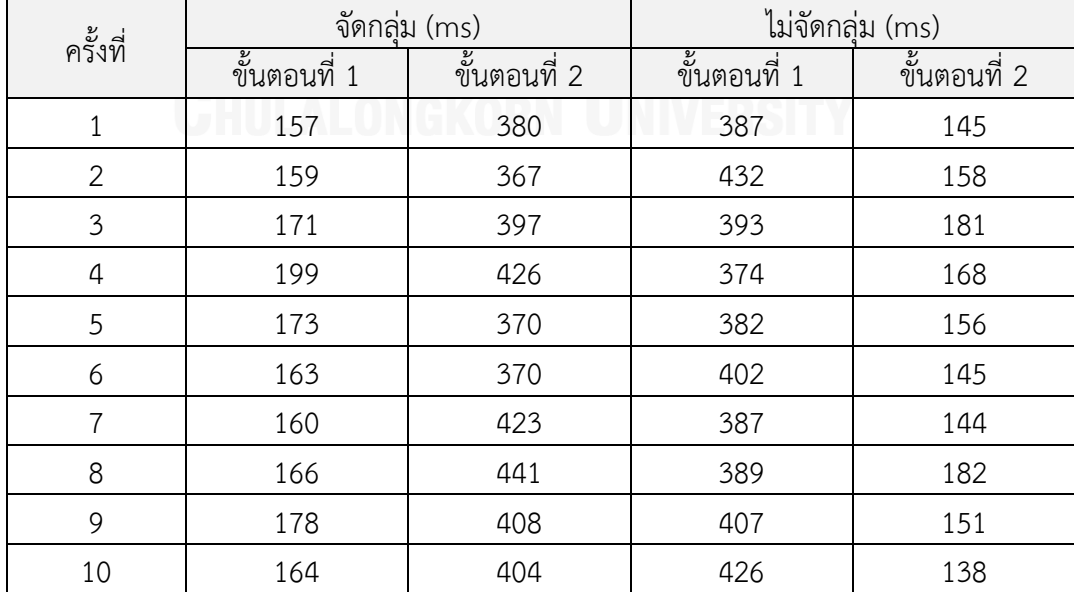

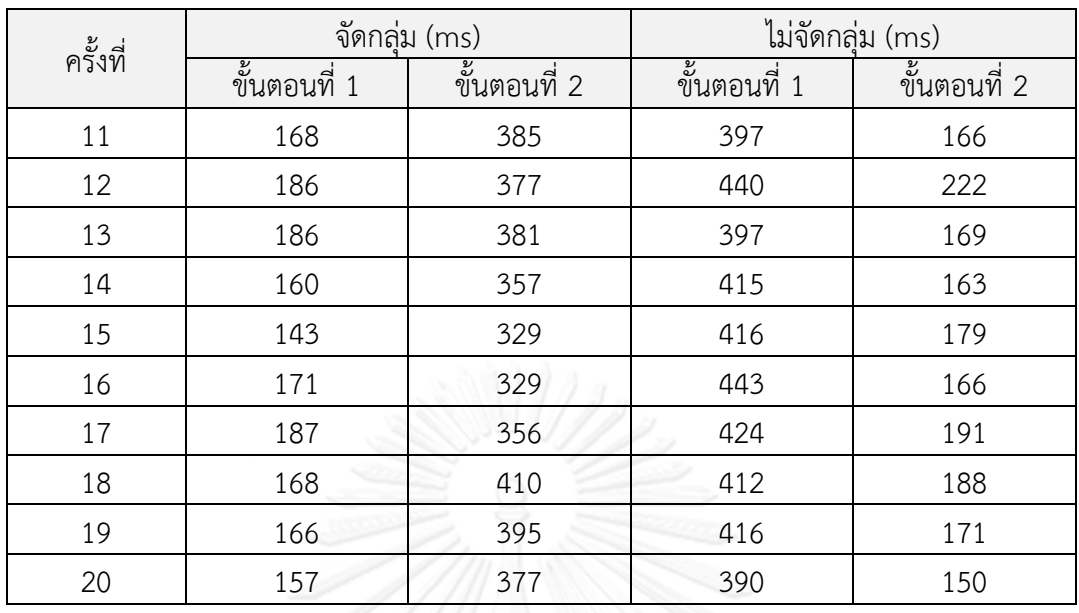

่ หมายเหตุ: จัดกลุ่ม คือ การจัดกลุ่มแบบจำลองคุณลักษณะตามวิธีการที่นำเสนอ

ไม่จัดกลุ่ม คือ การไม่จัดกลุ่มแบบจำลองคุณลักษณะ

6.2 การประเมินผลระบบ

จากการทดลองระบบนำมาสรุปเป็นค่าเฉลี่ยของการทดลองทั้งหมด 20 ครั้ง ของแต่ละ สถานการณ์ทดสอบ โดยการเปรียบเทียบระยะเวลาในการบรรจุซอฟต์แวร์ปรับตัวได้ ในสาย ผลิตภัณฑ์ซอฟต์แวร์พลวัต ระหว่างการจัดกลุ่มแบบจำลองคุณลักษณะและการไม่จัดกลุ่มแบบจำลอง คุณลักษณะนั้น จะสามารถสรุปเป็นค่าเฉลี่ยและส่วนเบี่ยงเบนมาตรฐานดั[งตารางที่](#page-107-0) 6.26

<span id="page-107-0"></span>ิ ตารางที่ 6.26 ค่าเฉลี่ยและส่วนเบี่ยงเบนมาตรฐานของการจัดกลุ่มแบบจำลองและการไม่จัดกลุ่ม แบบจำลอง

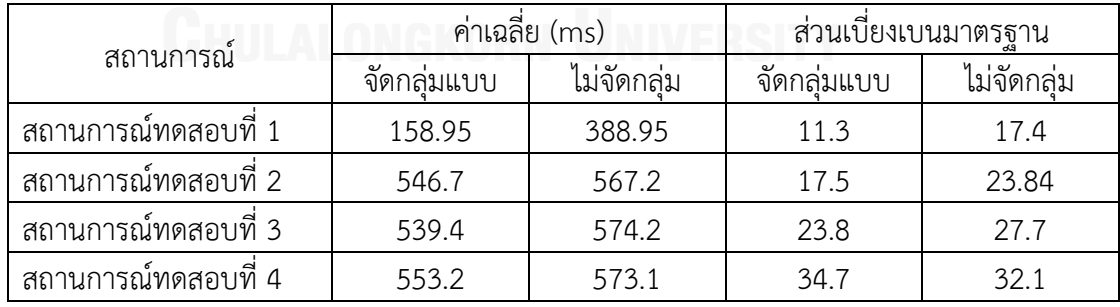

การทดสอบสมมติฐานค่าเฉลี่ยประชากรของระยะเวลาในการเปลี่ยนแปลงของการตัดสินใจ ของการไม่จัดกลุ่มแบบจำลองคุณลักษณะ (M1) และจัดกลุ่มแบบจำลองคุณลักษณะ (M2) ตาม
ขั้นตอนของกรณีกลุ่มตัวอย่างสองกลุ่มเป็นอิสระต่อกัน (Independent Samples) ในระดับนัยสำคัญ 0.05 ดังนี้

1) ตั้งสมมติฐาน

ตั้งสมมติฐานทางสถิติ ดังนี้  $H_0$ :  $M1 = M2$  $H_1$ :  $M1 \neq M2$ 

- 2) กำหนดนัยสำคัญ  $\alpha = 0.5$
- 3) เลือกสถิติที่ใช้ในการทดสอบ

เนื่องจาก t-test มี 2 สูตร ก่อนตัดสินใจว่าใช้สูตรใดจะต้องทำการทดสอบหาค่าความ แปรปรวนของทั้งสองกลุ่มว่าเท่ากันหรือไม่

การทดสอบ f-test

ตั้งสมมุตฐานทางสถิติ

$$
H_0: \sigma_1^2 = \sigma_1^2
$$

$$
H_1: \sigma_1^2 \neq \sigma_1^2
$$

$$
\text{and} \quad F = \frac{s_1^2}{s_2^2}
$$

เมื่อพิจารณาเป็นการทดสอบแบบสองทางดังนั้นจึงต้องใช้  $\alpha=\frac{0}{\pi}$  $\frac{.05}{2}$  = 0.025 ใน ตารางเปิดเมื่อ df1 = 20 – 1 = 19 และ df2 = 20 – 1 = 19

จะได้ค่าวิกฤตของ F เท่ากับ 2.5089 (F $_{\sf max}$  = 2.5089)

สำหรับสถานการณ์ที่ 1

$$
F_{\text{shuou}} = \frac{11.3^2}{17.4^2} = 2.35
$$

ส าหรับสถานการณ์ที่ 2

$$
F_{\text{shunu}} = \frac{17.5^2}{23.8^2} = 1.85
$$

ส าหรับสถานการณ์ที่ 3

$$
F_{\text{shun}} = \frac{23.8^2}{27.7^2} = 1.35
$$

ส าหรับสถานการณ์ที่ 4

$$
F_{\text{shuou}} = \frac{34.7^2}{32.1^2} = 0.85
$$

ดังนั้นจึงยอมรับ  $H_0$  นั้นคือ  $\sigma_1^2=\sigma_1^2$ 

จากผลการทดสอบจึงตัดสินใจเลือกใช้สถิติ t-test แบบความแปรปรวนร่วม (Pooled variance)

$$
t = \frac{\overline{x1} - \overline{x2}}{\sqrt{S_p^2(\frac{1}{n1} + \frac{1}{n2})}}; df = n_1 + n_2 - 2
$$

4) ก าหนดขอบเขตวิกฤต

กำหนด  $\alpha = 0.05$  และเป็นการทดสอบแบบทางเดียว  $H_1$ : M1  $\neq$  M2 ค่าวิกฤตของ  $t$  ณ df = 20 + 20 – 2 = 38 และ  $\alpha = \frac{0}{2}$  $\frac{0.05}{2} = 0.025$  จะได้ค่าวิกฤตของ t (t<sub>ตาราง</sub>) = 2.02

5) คำนวณค่าสถิติทดสอบตามสูตร

$$
t = \frac{\overline{x1} - \overline{x2}}{\sqrt{S_p^2(\frac{1}{n1} + \frac{1}{n2})}}; df = n_1 + n_2 - 2
$$

แทนค่าในสูตร สำหรับสถานการณ์ที่ 1

$$
S_p^2 = \frac{(n_1 - 1)S_1^2 + (n_2 - 1)S_2^2}{n_1 + n_2 - 2}
$$

$$
S_p^2 = \frac{(20-1)11.3^2 + (20-1)17.4^2}{20+20-2} = 214.36
$$

$$
t = \frac{481.2 - 180.5}{\sqrt{214.36 \left(\frac{1}{20} + \frac{1}{20}\right)}} = 64.8
$$

แทนค่าในสูตร สำหรับสถานการณ์ที่ 2

$$
S_p^2 = \frac{(n_1 - 1)S_1^2 + (n_2 - 1)S_2^2}{n_1 + n_2 - 2}
$$

$$
S_p^2 = \frac{(20 - 1)17.5^2 + (20 - 1)23.84^2}{20 + 20 - 2} = 437.29
$$

$$
t = \frac{567.2 - 546.7}{\sqrt{437.29\left(\frac{1}{20} + \frac{1}{20}\right)}} = 3.10
$$

แทนค่าในสูตร สำหรับสถานการณ์ที่ 3

$$
S_p^2 = \frac{(n_1 - 1)S_1^2 + (n_2 - 1)S_2^2}{n_1 + n_2 - 2}
$$

$$
S_p^2 = \frac{(20 - 1)23.8^2 + (20 - 1)27.7^2}{20 + 20 - 2} = 666.86
$$

$$
t = \frac{574.2 - 539.4}{\sqrt{666.86(\frac{1}{20} + \frac{1}{20})}} = 4.26
$$

ี แทนค่าในสูตร สำหรับสถานการณ์ที่ 4

$$
S_p^2 = \frac{(n_1 - 1)S_1^2 + (n_2 - 1)S_2^2}{n_1 + n_2 - 2}
$$

$$
S_p^2 = \frac{(20-1)34.7^2 + (20-1)32.1^2}{20 + 20 - 2} = 1117.25
$$

$$
t = \frac{573.1 - 553.2}{\sqrt{1117.25\left(\frac{1}{20} + \frac{1}{20}\right)}} = 1.88
$$

6) สรุปตัดสินใจ

เนื่องจาก t<sub>คำนวณ</sub> ของสถานการณ์ที่ 1 ถึง 3 มีค่าเป็น 64.88 3.10 และ 4.26 ตามลำดับ ซึ่ง มากกว่า t<sub>ตาราง</sub> = 2.02 ดังนั้นจึงปฏิเสธ H<sub>0</sub> และยอมรับ H<sub>1</sub> แต่ t<sub>คำนวณ</sub> ของสถานการณ์ที่ 4 มีค่าเป็น  $1.88$  ซึ่งน้อยกว่า  $t_\mathsf{mss}$  ดังนั้นปฏิเสธ H $_1$  และยอมรับ H $_0$  นั้นคือระยะเวลาการบรรจุซอฟต์แวร์ปรับตัว ได้ในการเปลี่ยนแปลงของการตัดสินใจการจัดกลุ่มแบบจ าลองคุณลักษณะและการไม่จัดกลุ่ม ี แบบจำลองคุณลักษณะแตกต่างกันอย่างมีนัยสำคัญที่ระดับ 0.05 ในสถานการณ์ที่ 1 ถึง 3 และไม่ แตกต่างกันอย่างมีนัยส าคัญที่ระดับ 0.05 ในสถานการณ์ที่ 4

จากการหาค่าเฉลี่ยและการทดสอบสมมติฐานค่าเฉลี่ยประชากรดังที่กล่าวมาแล้วนั้น จะเห็น ได้ว่าการจัดกลุ่มแบบจำลองคุณลักษณะจะใช้ระยะเวลาในบรรจุซอฟต์แวร์ปรับตัวได้ของการ เปลี่ยนแปลงของการตัดสินใจน้อยกว่าการไม่จัดกลุ่มแบบจ าลองคุณลักษณะมากกว่า 45% ใน ิสถานการณ์เปิดเข้าโปรแกรมประยุกต์ และ 4 – 6% ในสถานการณ์ที่มีการเปิดแฟ้มข้อมูลสำหรับเล่น สื่อ และค่าเฉลี่ยประชากรของระยะเวลาการบรรจุซอฟต์แวร์ปรับตัวได้ในการเปลี่ยนแปลงของการ ตัดสินใจของการจัดกลุ่มแบบจำลองคุณลักษณะไม่เท่ากับการไม่จัดกลุ่มแบบจำลองคุณลักษณะอย่าง มีนัยส าคัญ แต่ค่าเฉลี่ยประชากรของระยะเวลาการบรรจุซอฟต์แวร์ปรับตัวได้ในการเปลี่ยนแปลงของ การตัดสินใจของการจัดกลุ่มแบบจำลองคุณลักษณะไม่แตกต่างอย่างมีนัยสำคัญจากการไม่จัดกลุ่ม แบบจ าลองคุณลักษณะในสถานการณ์เล่นแฟ้มข้อมูลจากระบบเครือข่าย

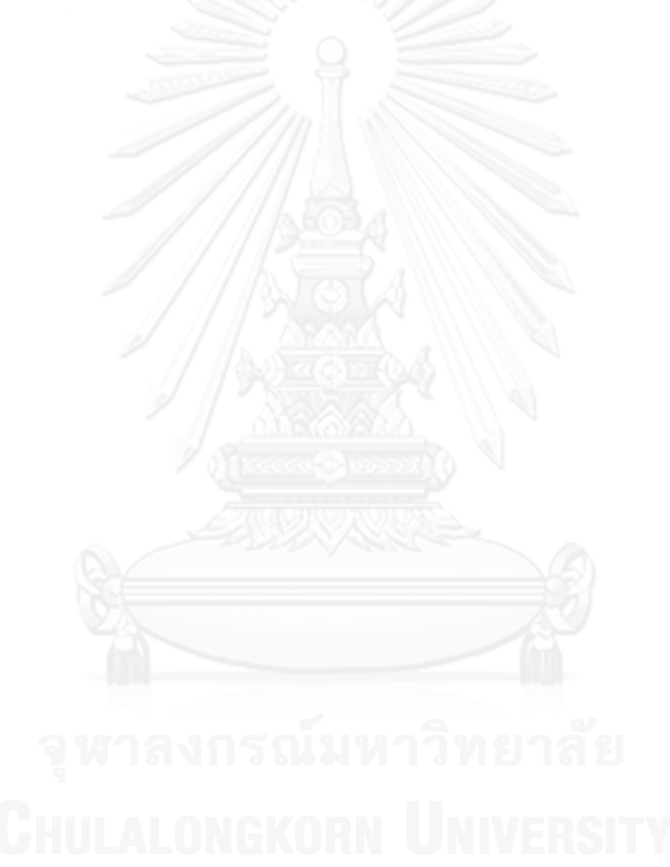

# บทที่ 7 สรุปผลการวิจัยและข้อเสนอแนะ

จากการออกแบบวิธีการจัดกลุ่มแบบจ าลองคุณลักษณะตามพฤติกรรมการปรับของสาย ้ ผลิตภัณฑ์ซอฟต์แวร์พลวัต การออกแบบเครื่องมือการสร้างแบบจำลองคุณลักษณะรวมทั้งการ ออกแบบและสร้างกรณีศึกษาของวิธีการดังกล่าวสามารถสรุปผลการวิจัยและข้อเสนอแนะดังนี้

#### 7.1 สรุปผลการวิจัย

งานวิจัยนี้สามารถสร้างวิธีการจัดกลุ่มแบบจ าลองคุณลักษณะตามพฤติกรรมการปรับเพื่อการ ้จัดการการเปลี่ยนแปลงแบบพลวัติสำหรับสายผลิตภัณฑ์ซอฟต์แวร์พลวัต โดยวิธีการอาศัยขั้นตอน ้วิธีการจัดกลุ่มคลุมเครือและการประมาณค่าใกล้เคียงเฉพาะที่สำหรับสมาชิก หรือ FLAME มา พิจารณาความคล้ายคลึงกันของบริบทซึ่งเป็นพฤติกรรมการปรับและข้อจำกัดของคุณลักษณะของจุด เปลี่ยนแปลง โดยจัดให้จุดเปลี่ยนแปลงที่มีความคล้ายคลึงกันอยู่ในกลุ่มเดียวกัน โดยออกแบบ แบบจำลองคุณลักษณะและกำหนดบริบทและข้อจำกัดของคุณลักษณะของจุดเปลี่ยนแปลงใน แบบจำลองคุณลักษณะและจำลองการจัดกลุ่มของแบบจำลองคุณลักษณะด้วยเครื่องมือ Feature-Dc โดยนำออกเป็นเอกสารเอ็กซ์เอ็มแอลเพื่อใช้ในกรอบการทำงานปรับตัวเอง MAPE-Kc ที่สามารถจัด ึกลุ่มแบบจำลองคุณลักษณะจากเอกสารเอ็กซ์เอ็มแอลที่นำเข้ามาในกรอบการทำงานในตอนเริ่มต้น การทำงานของกรอบการทำงานโดยกิจกรรมความรู้และนำกลุ่มที่ได้จากการจัดกลุ่มแบบจำลอง คุณลักษณะมาใช้ในกิจกรรมการวิเคราะห์เพื่อสร้างโครงแบบสำหรับการปรับตัวคุณลักษณะใน กิจกรรมการวางแผนและน าโครงแบบดังกล่าวไปใช้ในกิจกรรมการปฏิบัติการเพื่อบรรจุซอฟต์แวร์ตาม โครงแบบที่วางแผนไว้

เพื่อการตรวจสอบวิธีการดังกล่าวงานวิจัยนี้ได้สร้างกรณีศึกษาเป็นโปรแกรมประยุกต์เครื่อง เล่นสื่อบนแพลตฟอร์มแอนดรอยด์และทดลองปรับโครงแบบตามสถานการณ์ต่างๆ ซึ่งผลการทดลอง ทำงานของกรณีศึกษาพบว่าในสถานการณ์การทำงานของโปรแกรมประยุกต์ในระยะเริ่มต้นหลังจาก เปิดโปรแกรมประยุกต์การจัดกลุ่มแบบจ าลองคุณลักษณะใช้เวลาในการบรรจุซอฟต์แวร์ปรับตัวได้ ้น้อยกว่าไม่จัดกลุ่มแบบจำลองคุณลักษณะ ซึ่งการจัดกลุ่มแบบจำลองคุณลักษณะมีการบรรจุ ซอฟต์แวร์ปรับตัวได้เพียงบางส่วนในขณะที่การไม่จัดกลุ่มแบบจ าลองคุณลักษณะมีการบรรจุ ี ซอฟต์แวร์ปรับตัวได้ทั้งหมด และในสถานการณ์การทำงานของโปรแกรมประยุกต์หลังจากนั้นมีความ แตกต่างของระยะเวลาในการบรรจุซอฟต์แวร์ปรับตัวได้เพียงเล็กน้อย และในสถานการณ์ที่เปิด แฟ้มข้อมูลจากเครือข่ายระยะเวลาในการบรรจุซอฟต์แวร์ปรับตัวได้ไม่มีความแตกต่างกัน ดังนั้นการ จัดกลุ่มแบบจ าลองคุณลักษณะจะมีผลกับการบรรจุซอฟต์แวร์ปรับตัวได้เพียงในสถานการณ์มีการ ้ บรรจุซอฟต์แวร์ปรับตัวได้เพียงบางส่วนเท่านั้น แต่ถ้าในสถานการณ์การปรับตัวที่จำเป็นต้องบรรจุ ี ซอฟต์แวร์ปรับตัวได้คราวละมากๆ การจัดกลุ่มแบบจำลองคุณลักษณะจะไม่มีผลกับระยะเวลาการ ้ บรรจุซอฟต์แวร์ปรับตัวได้ เมื่อเทียบกับการไม่จัดกลุ่มแบบจำลองคุณลักษณะ

#### 7.2 ข้อจำกัดของงานวิจัย

#### 7.2.1 ข้อจำกัดของวิธีการจัดกลุ่มแบบจำลองคุณลักษณะ

วิธีการจัดกลุ่มแบบจ าลองคุณลักษณะโดยพิจารณาความคล้ายกลึงของจุดเปลี่ยนแปลงใน แบบจ าลองคุณลักษณะโดยอาศัยขั้นตอนวิธีการจัดกลุ่มความคลุมเครือและการประมาณค่าใกล้เคียง ี เฉพาะที่สำหรับสมาชิกนั้น หากในแบบจำลองคุณลักษณะประกอบด้วยจุดเปลี่ยนแปลงที่ไม่มีความ ้ คล้ายคลึงกันจะทำให้วิธีการจัดกลุ่มแบบจำลองคุณลักษณะที่เสนอในงานวิจัยนี้ไม่มีผลกับระบบ ี ซอฟต์แวร์ปรับตัวที่ออกแบบด้วยแบบจำลองคุณลักษณะดังกล่าว หรือในแบบจำลองคุณลักษณะที่แต่ ละจุดเปลี่ยนแปลงมีความคล้ายคลึงกันทั้งหมดจะท าให้ได้กลุ่มของจุดเปลี่ยนแปลงที่ไม่มีผลกับการ ปรับตัวเองของระบบซอฟต์แวร์ปรับตัวได้เช่นกัน

### 7.1.1 ข้อจำกัดของเครื่องมือการออกแบบและสร้างแบบจำลองคณลักษณะ

เครื่องมือการออกแบบและสร้างแบบจ าลองคุณลักษณะจะไม่รองรับป้ายส่วนระบุย่อยของ ี เอกสารเอ็กซ์เอ็มแอลที่นอกเหนือจากที่กำหนดไว้ในงานวิจัยนี้เท่านั้น และเมื่อมีการเปลี่ยนแปลงใน เอกสารเอ็กซ์เอ็มแอลด้วยตัวเองนั้น หลังจากที่เข้าไปใช้เครื่องมืออีกครั้งจะต้องทำการปรับสภาพของ โปรแกรมประยุกต์อิคลิปส์ใหม่ทุกครั้งเพื่อให้สอดคล้องกับเอกสารเอ็กซ์เอ็มแอลที่เปลี่ยนไป

การวางผังของรูปภาพคุณลักษณะในเครื่องมือการออกแบบและสร้างแบบจำลองคุณลักษณะ ้นั้นจะไม่ได้ระนาบในบางครั้งที่มีการเพิ่มคุณลักษณะใหม่เข้าไปในแบบจำลองคุณลักษณะ ซึ่งสามารถ เลื่อนให้รูปของคุณลักษณะตรงตามที่ต้องการได้แต่เมื่อมีการเปิดหรือปรับขนาดของหน้าต่าง โปรแกรมประยุกต์ก็จะกลับไปเป็นไม่ได้ระนาบเหมือนเดิม

#### 7.1.2 ข้อจำกัดของกรณีศึกษาโปรแกรมประยุกต์เครื่องเล่นสื่อ

โปรแกรมประยุกต์ของกรณีศึกษานั้นจะมีการแก้ไขเทรดของโปรแกรมประยุกต์ในขณะ ท างานของระบบปฏิบัติการแอนดรอยด์ซึ่งอาจจะท าให้ระบบปฏิบัติการมีความบกพร่องชั่วคราวได้ และการเล่นแฟ้มข้อมูลสื่อในกรณีศึกษายังจำกัดอยู่เป็นบางชนิดของแฟ้มข้อมูลซึ่งแพลตฟอร์มแอน ดรอยด์รองรับเท่านั้น และในกรณีศึกษานี้การปรับตัวเองได้นั้นจะเป็นเพียงการบรรจุเข้าซอฟต์แวร์ ้ ปรับตัวได้ไปยังระบบซอฟต์แวร์ปรับตัวเอง แต่ไม่สามารถที่จะทำการบรรจออกซอฟต์แวร์ปรับตัวได้ ในขณะทำงาน ซึ่งจะทำให้ขนาดของซอฟต์แวร์ในขณะทำงานนั้นมีขนาดเพิ่มขึ้นจากการปรับตัวในแต่ ้ละครั้งของกรอบการทำงานของระบบซอฟต์แวร์ปรับตัวเอง

#### 7.3 แนวทางการวิจัยต่อ

ในงานวิจัยนี้ได้นำขั้นตอนวิธีการจัดกลุ่มคลุมเครือและการประมาณค่าใกล้เคียงเฉพาะที่ ้สำหรับสมาชิกมาใช้ในการจัดกลุ่มจุดเปลี่ยนแปลงในแบบจำลองคุณลักษณะ ซึ่งอาจจะมีขั้นตอนวิธีใน การจัดกลุ่มแบบจำลองคุณลักษณะอื่นๆ ที่มีประสิทธิภาพดีกว่าวิธีที่นำเสนอในงานวิจัยนี้ หรืออาจจะ น าคุณลักษณะลูกมาพิจารณามากขึ้นซึ่งก็อาจจะท าให้การจัดกลุ่มมีประสิทธิภาพมากขึ้น

ในกรณีศึกษาการของงานวิจัยนี้ยังไม่สามารถที่จะทำการบรรจุออกซอฟต์แวร์ปรับตัวได้จาก ระบบซอฟต์แวร์ปรับตัวเองได้ ดังนั้นการวิจัยต่ออาจจะต้องหาวิธีในการบรรจุออกของซอฟต์แวร์ ปรับตัวได้จากระบบซอฟต์แวร์ปรับตัวเองในขณะทำงานเพื่อเทียบขนาดของซอฟต์แวร์ในขณะทำงาน ตามหลักการของสายผลิตภัณฑ์ซอฟต์แวร์พลวัต

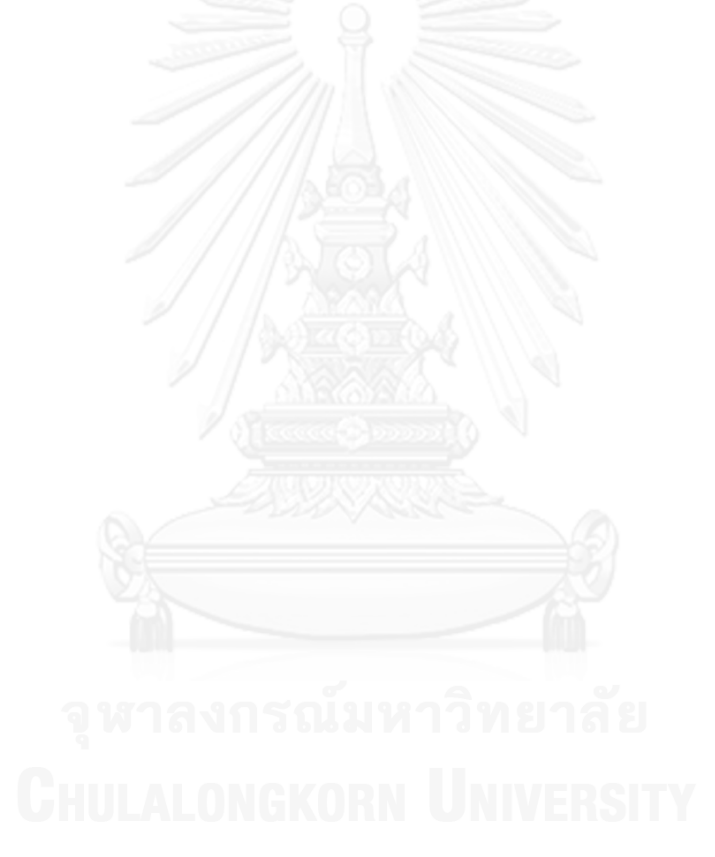

#### **รายการอ้างอิง**

- [1] Software Engineering Institute, "A Framework for Software Product Line Practice," [Online]. Available: http://www.sei.cmu.edu/productlines/.
- [2] S. Hallsteinsen, M. Hinchey, S. Park and K. Schmid, "Dynamic Software Product Lines," *Computer,* vol. 41, no. 4, pp. 93-95, 2008.
- [3] L. Shen, X. Peng, J. Liu and W. Zhao, "Towards Feature-Oriented Variability Reconfiguration in Dynamic Software Product Lines," in *Proceedings of the 12th international conference on Top productivity through software reuse*, 2011.
- [4] S. H. E. S. d. a. Nelly Bencomo, "A View of the Dynamic Software Product Line Landscape," *Computer,* vol. 45, no. 10, p. 36 – 41, 2012.
- [5] H. Gomaa and M. Hussein, "Dynamic Software Reconfiguration in Software Product Families," *LNCS,* vol. 3014/2004, pp. 435-444, 2004.
- [6] H. Gomaa and K. Hashimoto, "Dynamic software adaptation for service-oriented product lines," in *Proceedings of the 15th International Software Product Line Conference*, 2011.
- [7] F. Dalpiaz, P. Giorgini and J. Mylopoulos, "Software self-reconfiguration: a BDIbased approach," in *Proceedings of The 8th International Conference on Autonomous Agents and Multiagent Systems*, 2009.
- [8] M. Rosenmüller, N. Siegmund, M. Pukall and S. Apel, "Tailoring dynamic software product lines," *10th ACM international conference on Generative programming and component engineering,* pp. 3-12, 2011.
- [9] T. Dinkelaker, R. Mitschke, K. Fetzer and M. Mezini, "A Dynamic Software Product Line Approach Using Aspect Models at Runtime," in *In First Workshop on Composition and Variability'10 Rennes*, 2010.
- [10] R. C. Jan Bosch, "Dynamic Variability in Software-Intensive Embedded System Families," *Computer,* vol. 45, no. 10, p. 28 – 35, 2012.
- [11] S. O. A. S. J. S. M. L. Karsten Saller, "Reducing Feature Model to Improve Runtime Adaptivity on Resource Limited Devices," *Proceedings of the 16th International*

*Software Product Line Conference,* vol. 2, p. 135 – 142, 2012.

- [12] L. a. M. E. Fu, "FLAME, a novel fuzzy clustering method for the analysis of DNA microarray data," *BMC bioinformatics,* vol. 8, no. 1, p. 3, 2007.
- [13] K. Schmid, E. Rommes and Frank J. van der and Schmid, Software Product Lines in Action: The Best Industrial Practice in Product Line Engineering, Springer-Verlag New York, Inc., 2007.
- [14] K. C. Kang, S. G. Cohen, J. A. Hess, W. E. Novak and S. A. Peterson, "Feature-Oriented Domain Analysis (FODA) Feasibility Study," Technical Report CMU/SEI-90-TR-021, 1990/11.
- [15] C. H. Betty, L. Rogério, G. Holger, I. Paola and M. Jeff, "Software Engineering for Self-Adaptive Systems: A Research Roadmap," in *Software Engineering for Self-Adaptive Systems*, vol. 4, Springer-Verlag, 2009, pp. 1-26.
- [16] G. D. Abowd, A. K. Dey, P. J. Brown, N. Davies, M. Smith and P. Steggles, "Towards a Better Understanding of Context and Context-Awareness," in *HUC '99 Proceedings of the 1st international symposium on Handheld and Ubiquitous Computing*, 1999.
- [17] A. Tversky, "Features of Similarity," *Psychological Review,* vol. 84, pp. 327-352, 1977.
- [18] H. Shokry and M. A. Babar, "Dynamic Software Product Line Architectures Using Service-Based Computing for Automotive Systems," *Software Product Line Conference,* vol. 2, pp. 53-58, 2008.

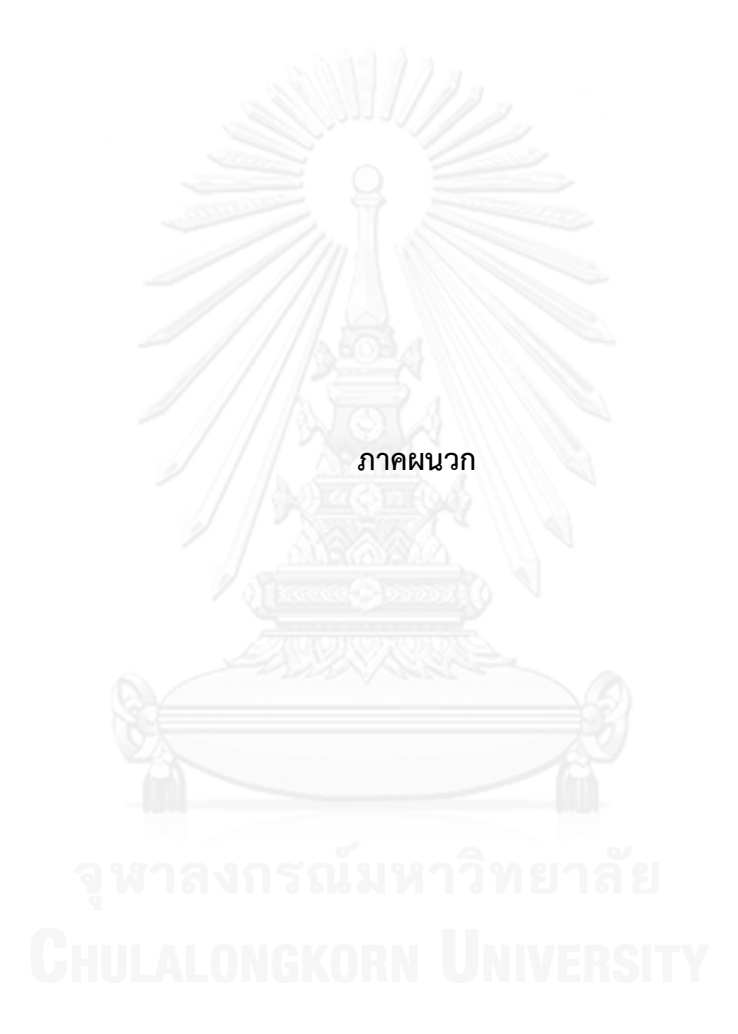

#### ภาคผนวก ก

# คำอธิบายยูสเคสของเครื่องมือสร้างแบบจำลองคุณลักษณะ

ตารางที่ ก.1 คำอธิบายยูสเคส สร้างโครงการแบบจำลองคุณลักษณะ

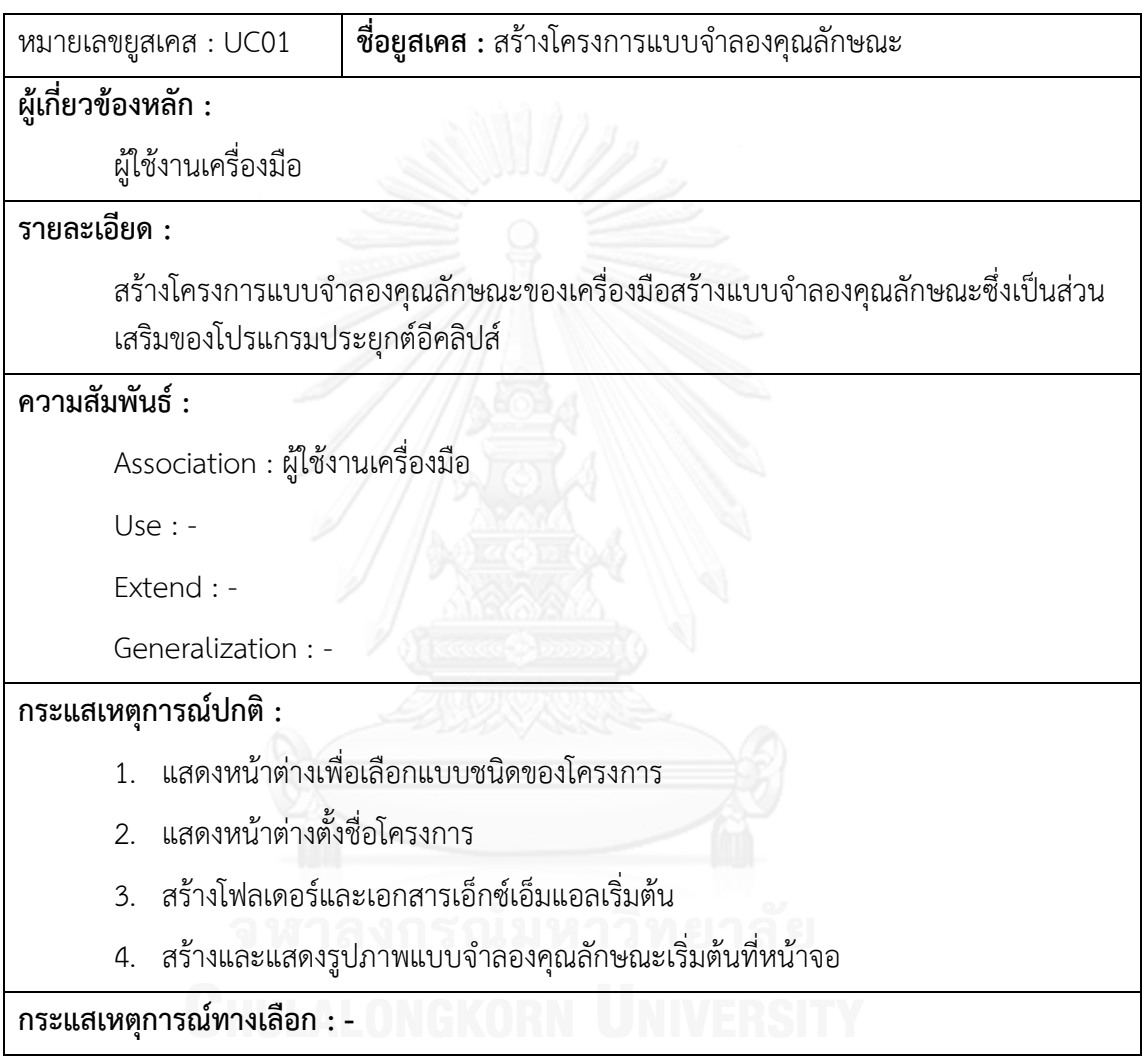

ตารางที่ ก.2 คำอธิบายยูสเคส สร้างคุณลักษณะ

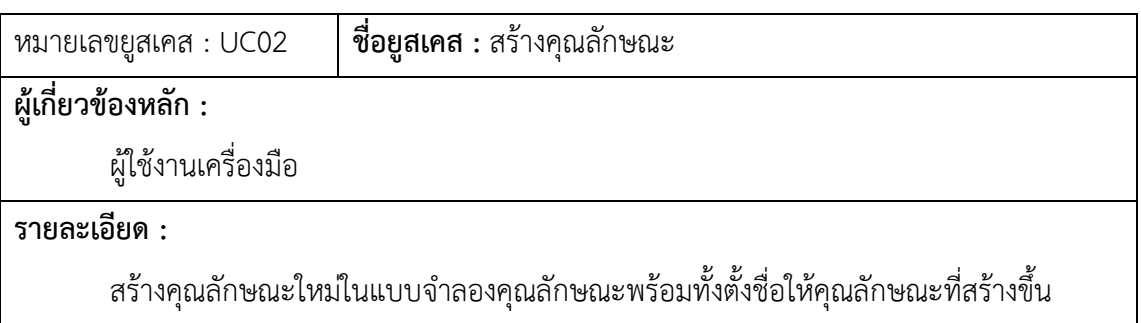

**ความสัมพันธ์ :**

Association : ผู้ใช้งานเครื่องมือ

Use : -

Extend : -

Generalization : -

## **กระแสเหตุการณ์ปกติ :**

- 1. สร้างคุณลักษณะในโมเดลของกรอบการทำงาน GEF
- 2. แสดงรูปภาพแบบจำลองคุณลักษณะบนหน้าจอโปรแกรมประยุกต์อิคลิปส์

**กระแสเหตุการณ์ทางเลือก : -**

ตารางที่ ก.3 คำอธิบายยูสเคส เปลี่ยนชื่อคุณลักษณะ

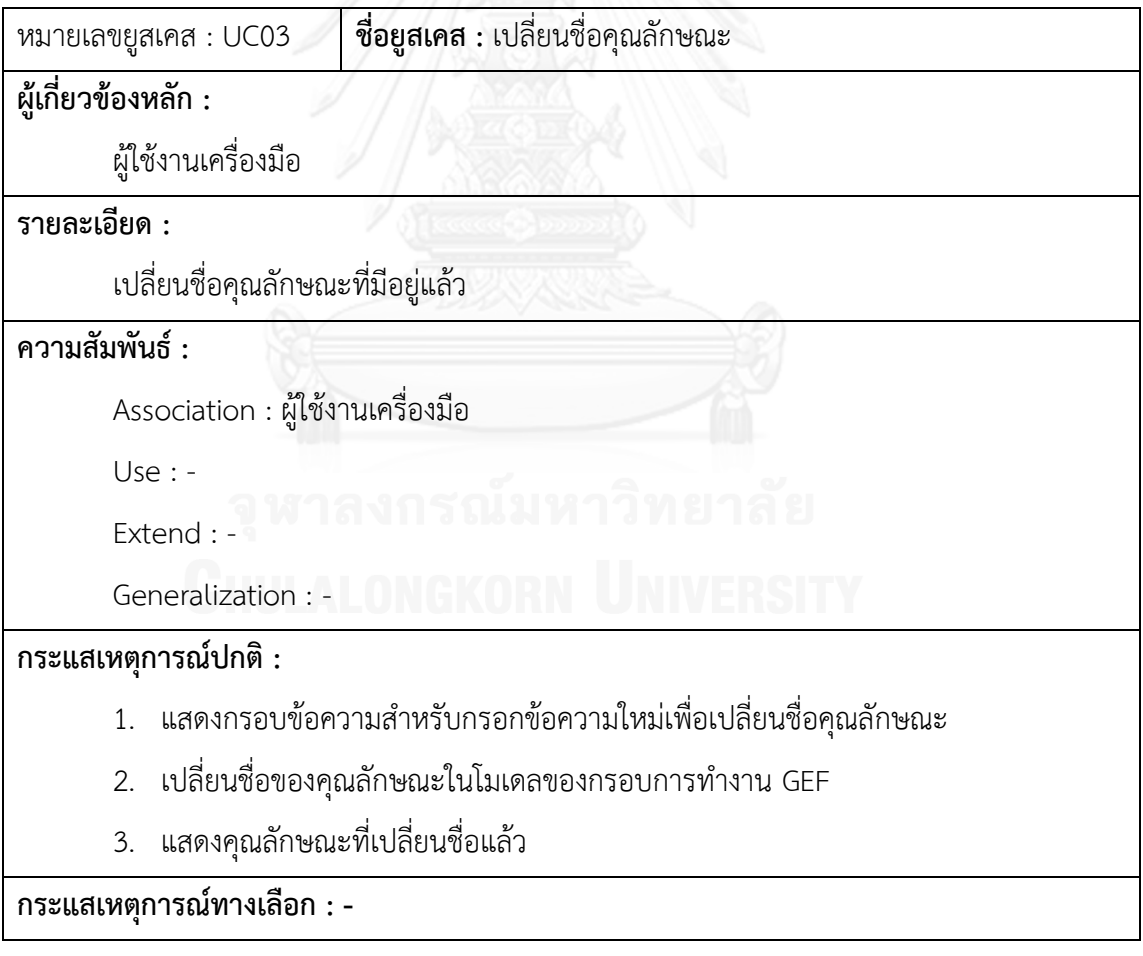

ตารางที่ ก.4 คำอธิบายยูสเคส ลบคุณลักษณะ

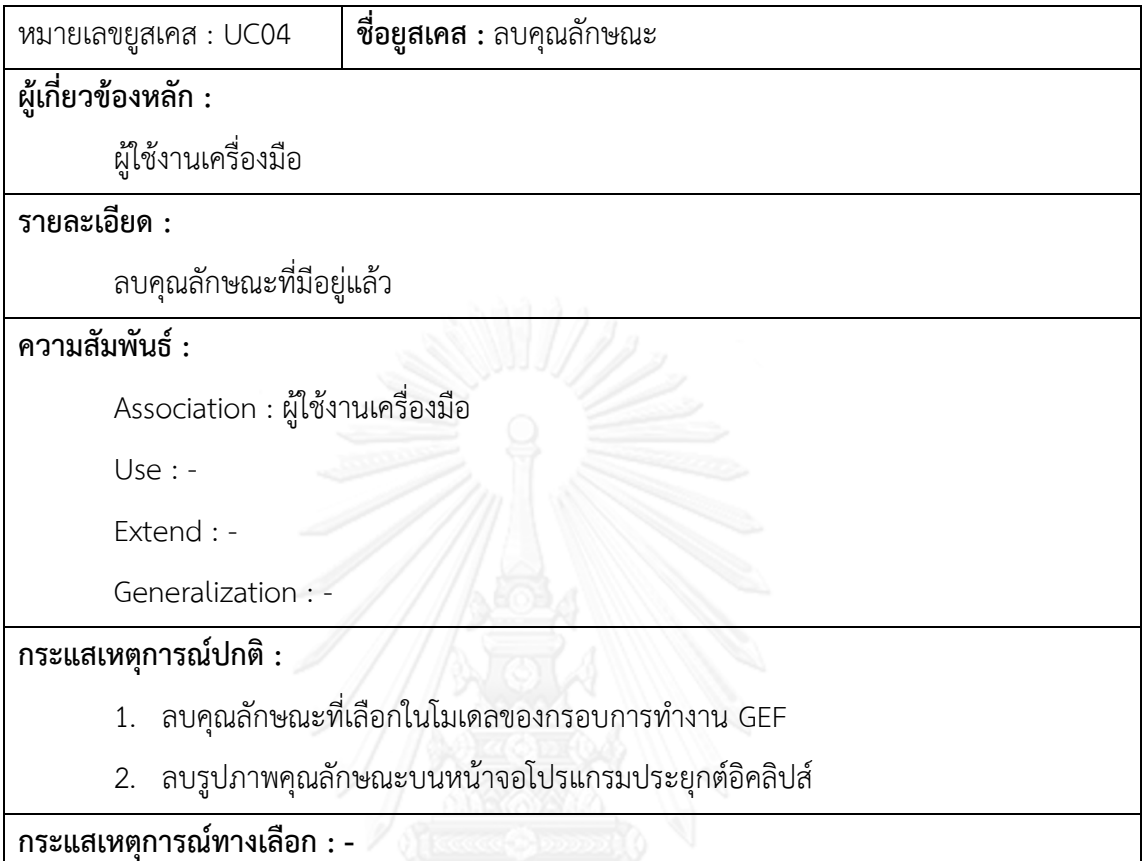

ตารางที่ ก.5 คำอธิบายยูสเคส กำหนดบริบทให้กับคุณลักษณะ

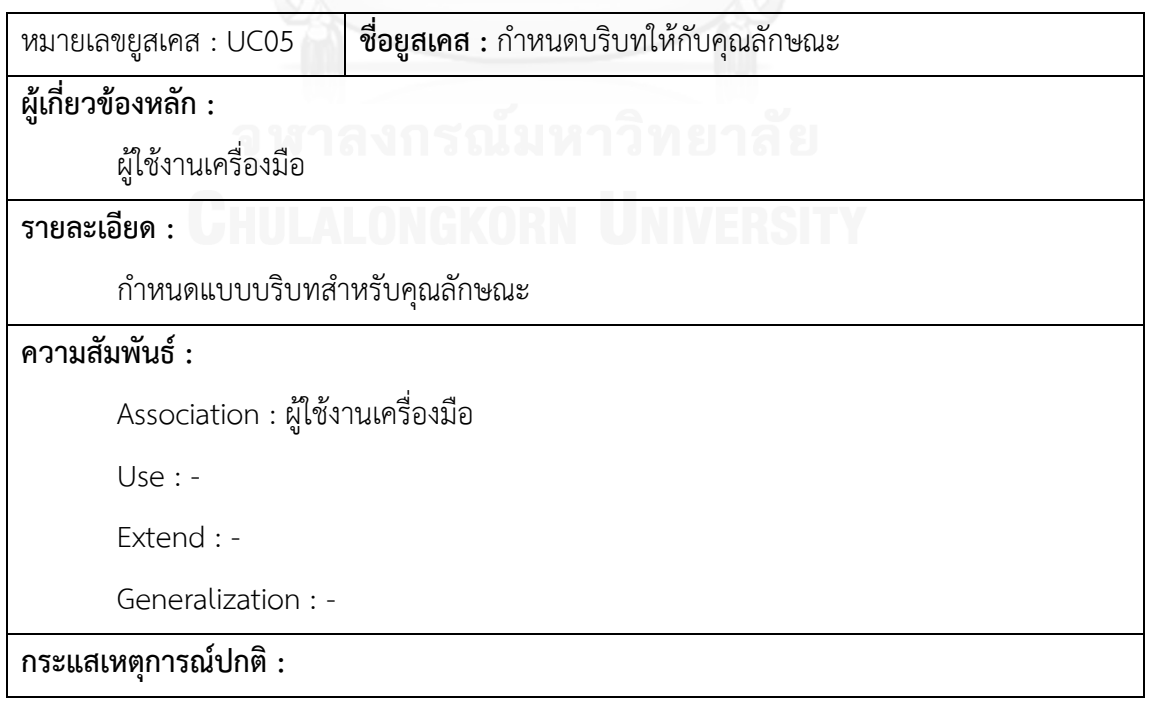

- 1. แสดงหน้าต่างสำหรับเลือกบริบทที่มีอยู่ในแบบจำลองคุณลักษณะ
- 2. เลือกบริบทที่ต้องการกำหนดให้กับจุดเปลี่ยนแปลงที่เลือกอยู่
- 3. กำหนดบริบทของคุณลักษณะในโมเดลของกรอบการทำงาน GEF
- 4. แสดงบริบทที่เลือกในรายการของมุมมองบริบท

**กระแสเหตุการณ์ทางเลือก : -**

ิตารางที่ ก.6 คำอธิบายยูสเคส เปลี่ยนความสัมพันธ์ระหว่างคุณลักษณะ

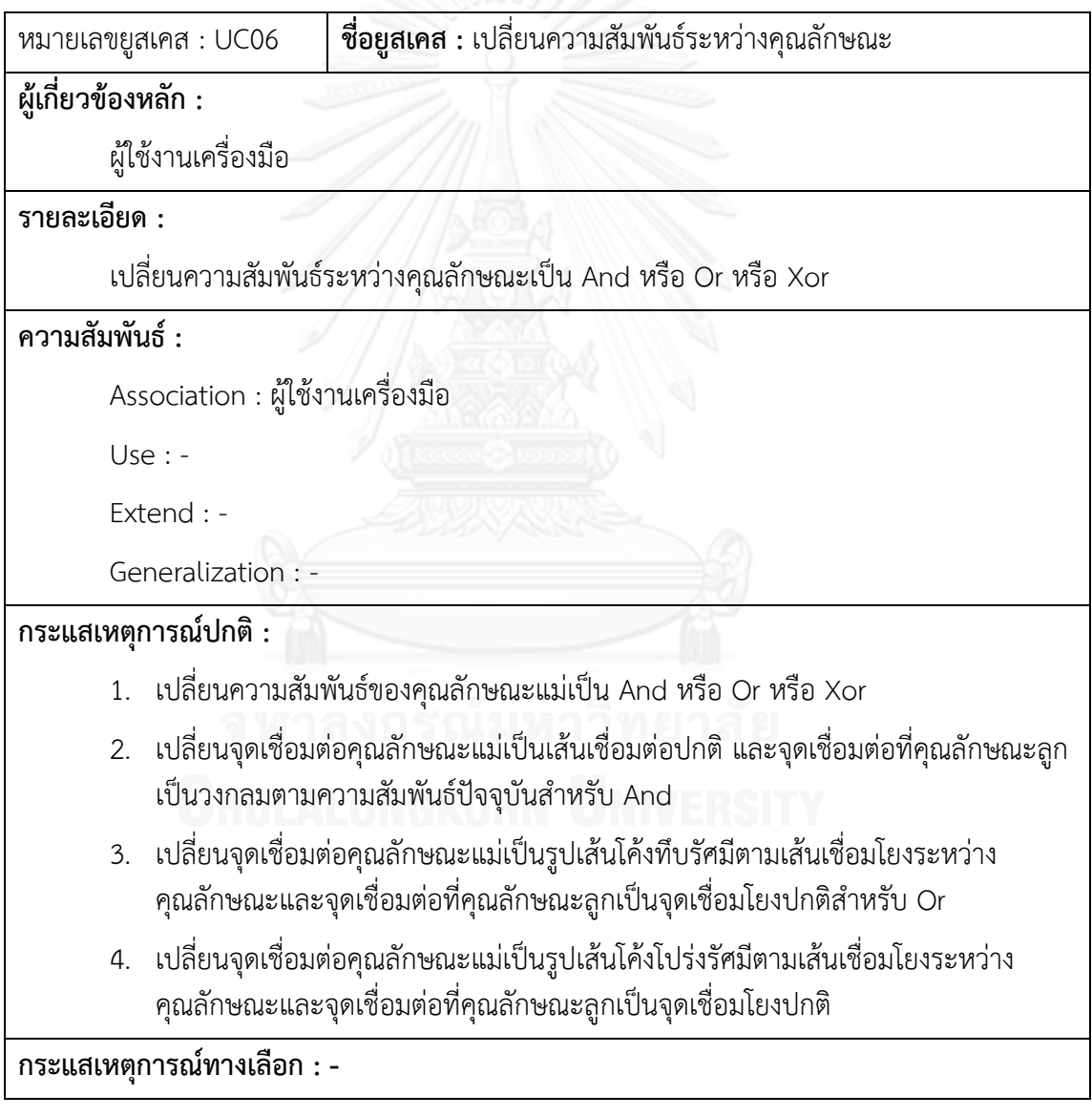

ตารางที่ ก.7 คำอธิบายยูสเคส เปลี่ยนความสัมพันธ์ของคุณลักษณะ

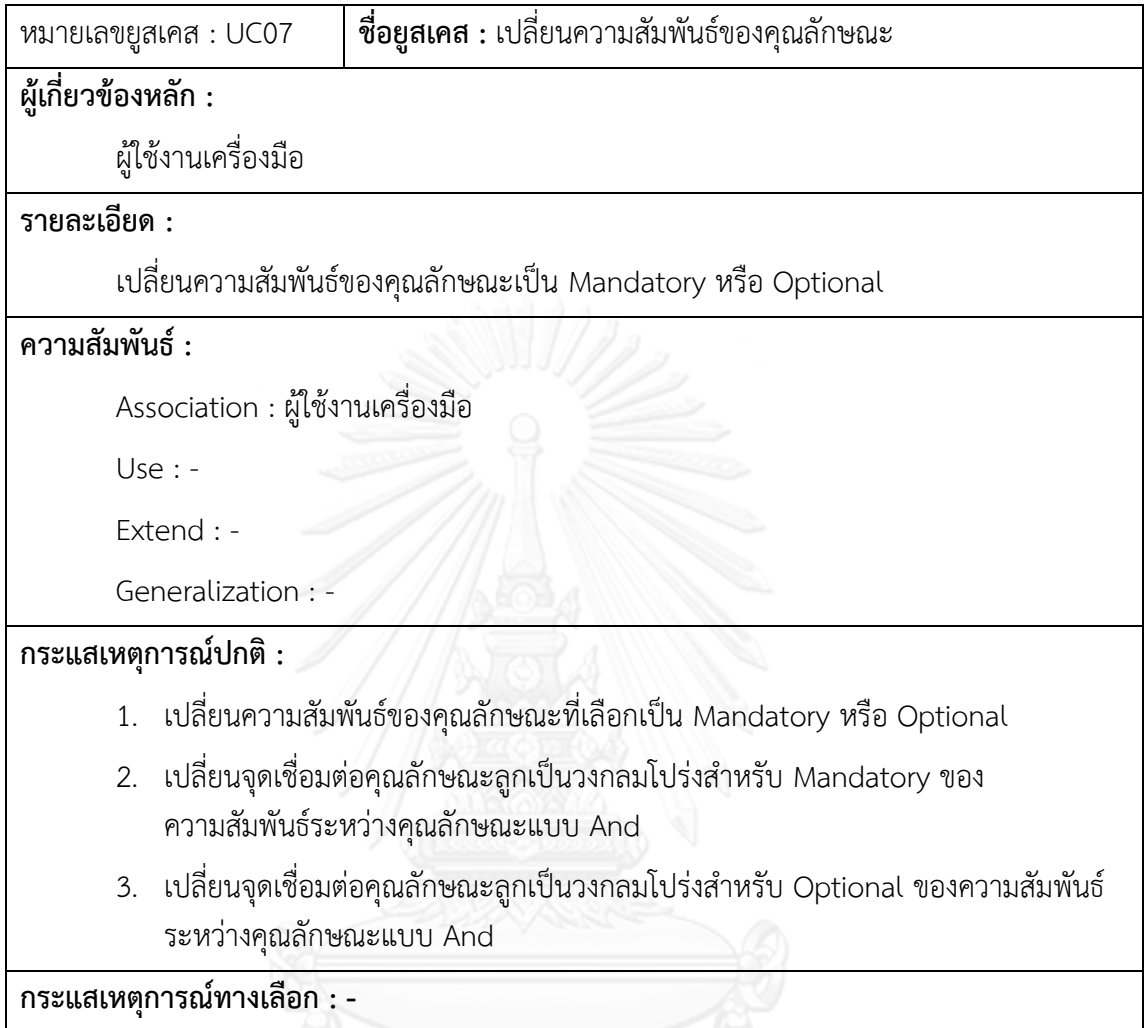

ตารางที่ ก.8 คำอธิบายยูสเคส กำหนดข้อจำกัดของคุณลักษณะ

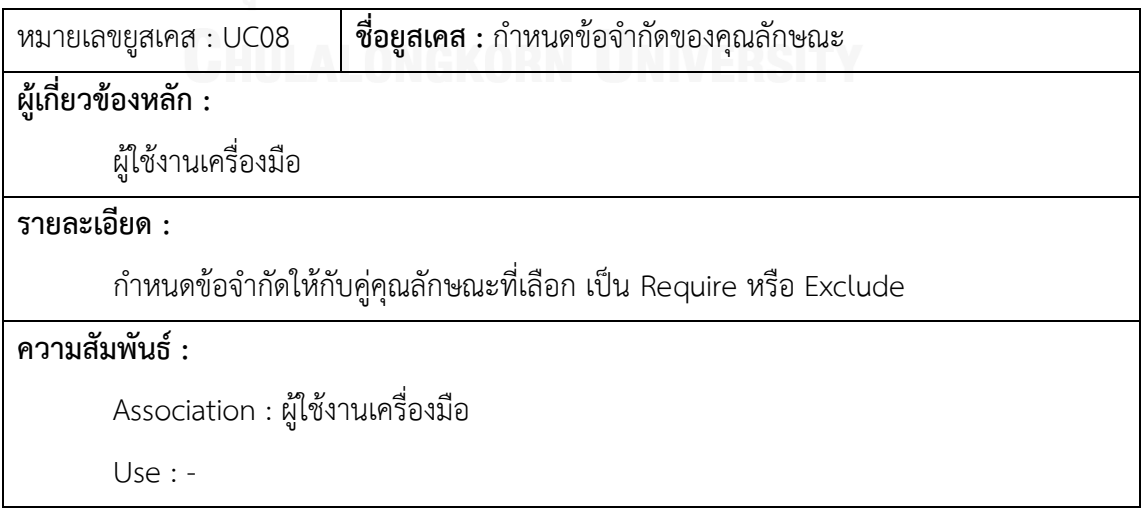

Extend : -

Generalization : -

**กระแสเหตุการณ์ปกติ :**

- 1. แสดงหน้าต่างเพื่อเลือกชนิดของข้อจำกัด
- 2. กำหนดคุณลักษณะที่มีข้อจำกัดด้วยและชนิดของให้ทั้งสองคุณลักษณะที่เลือก
- 3. แสดงเส้นเชื่อมโยงระหว่างคุณลักษณะที่มีข้อจำกัดด้วย
- 4. ลบข้อจำกัดของคุณลักษณะและไม่แสดงเส้นเชื่อมโยงระหว่างคุณลักษณะ

**กระแสเหตุการณ์ทางเลือก : -**

ิตารางที่ ก.9 คำอธิบายยูสเคส จำลองการจัดกลุ่มแบบจำลองคุณลักษณะ

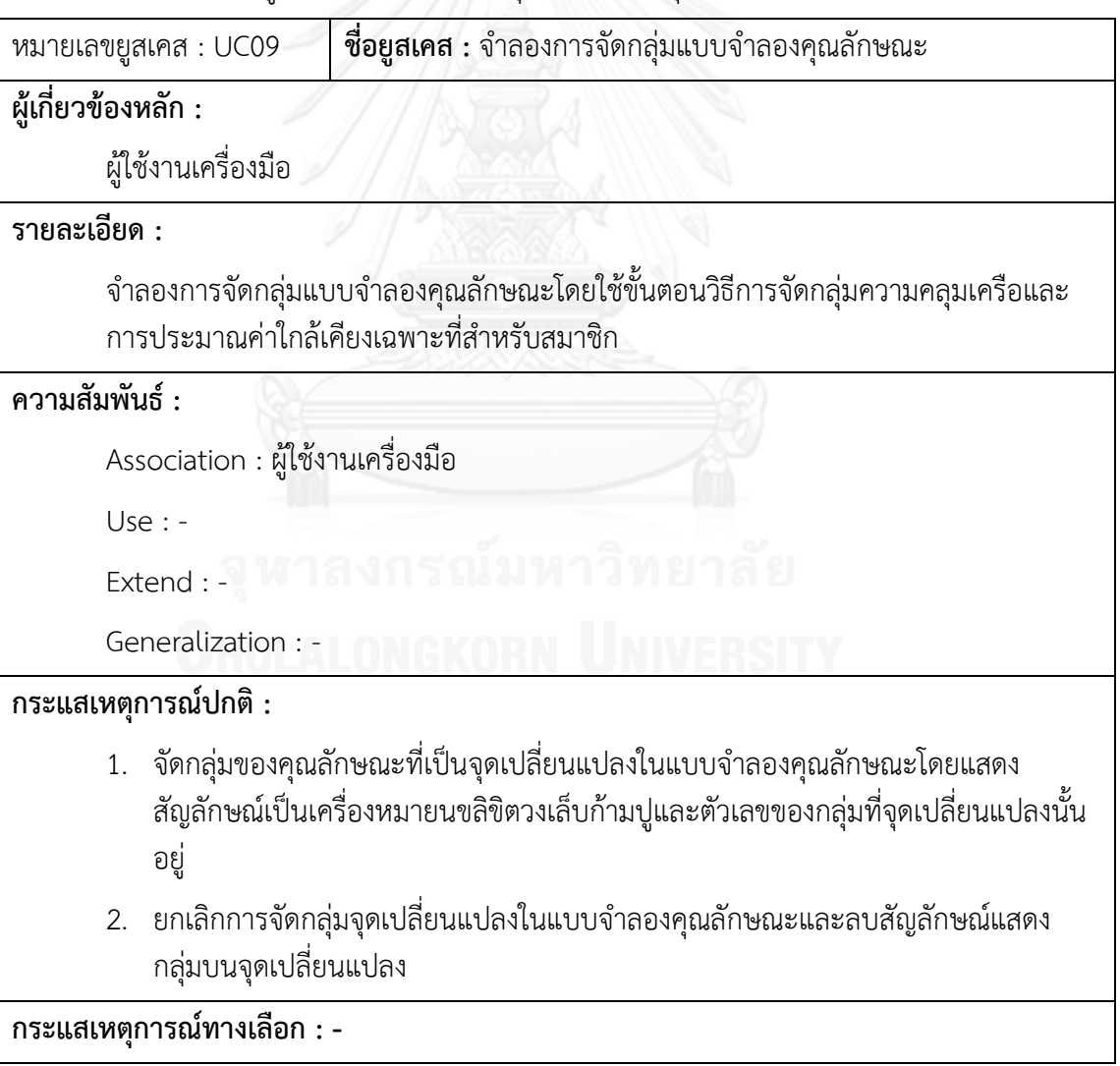

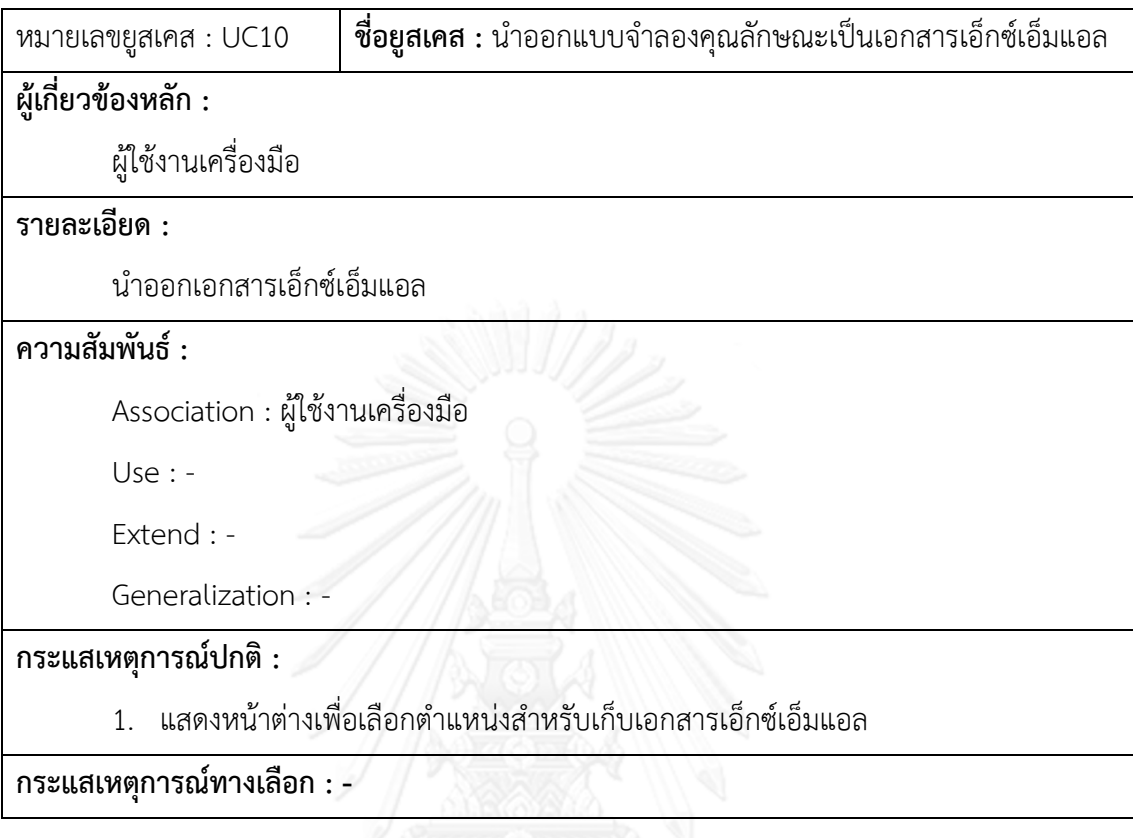

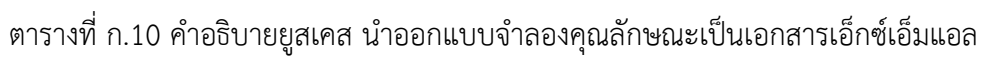

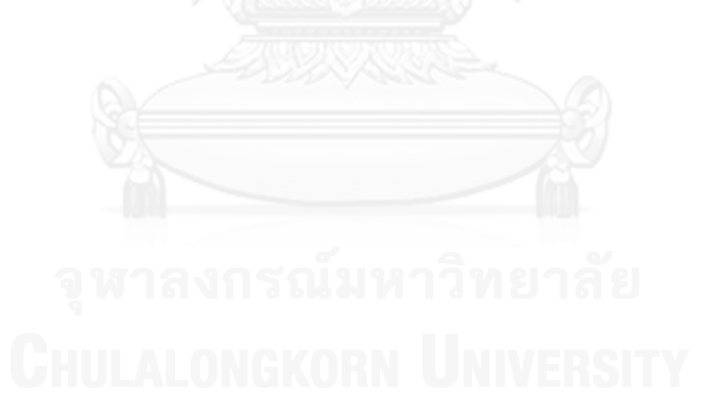

#### ภาคผนวก ข

การ์ดแสดงความรับผิดชอบและผู้ทำงานร่วมกันของเครื่องมือสร้างแบบจำลองคุณลักษณะ

จากแผนภาพคลาสในบทที่ 4 สามารถเขียนการ์ดแสดงความรับผิดชอบและผู้ทำงานร่วมกัน ของเครื่องมือจัดกลุ่มแบบจำลองคุณลักษณะได้ดังต่อไปนี้

ตารางที่ ข.1 การ์ดแสดงความรับผิดชอบและผู้ทำงานร่วมกันของคลาส FeatureModel

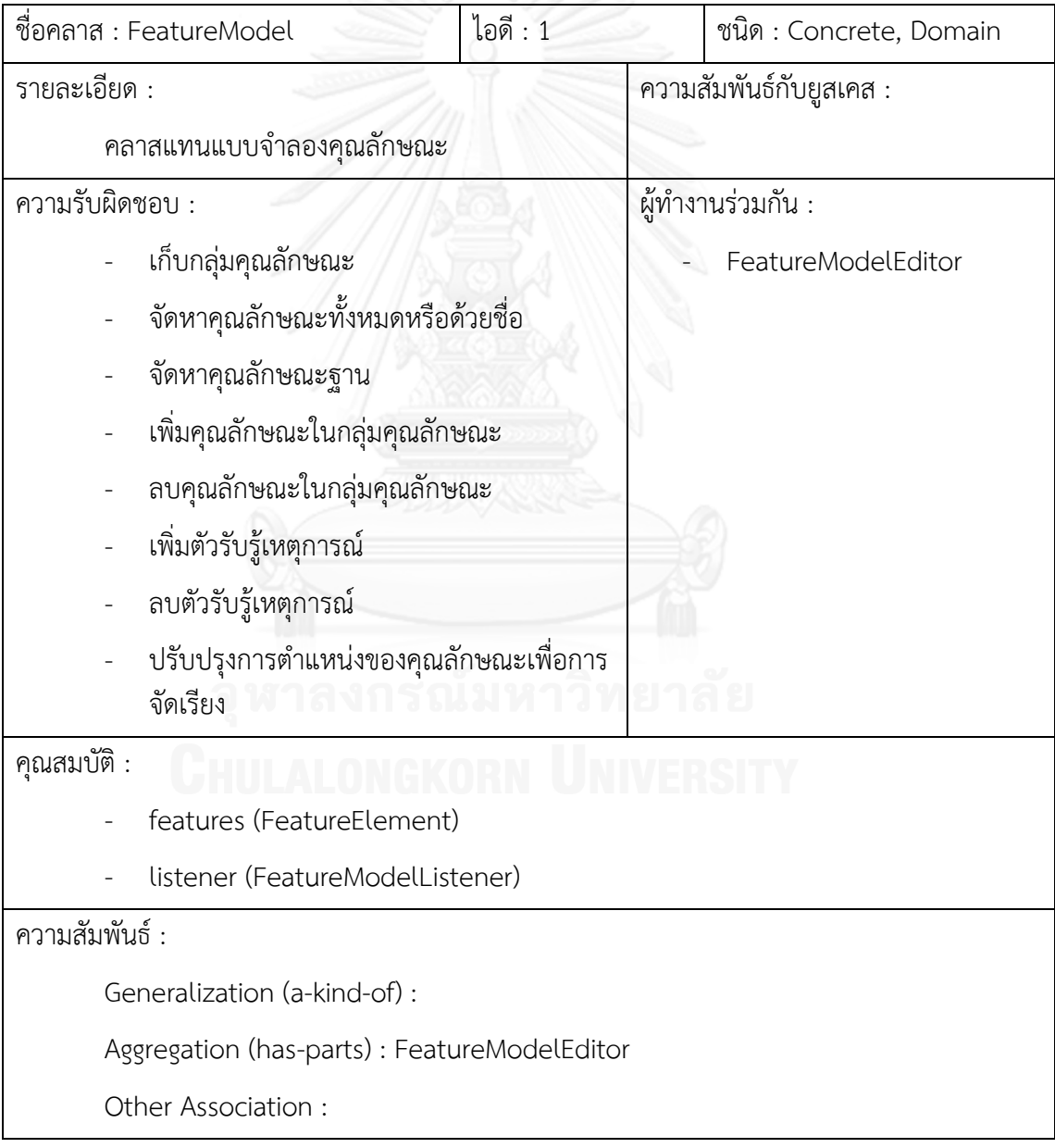

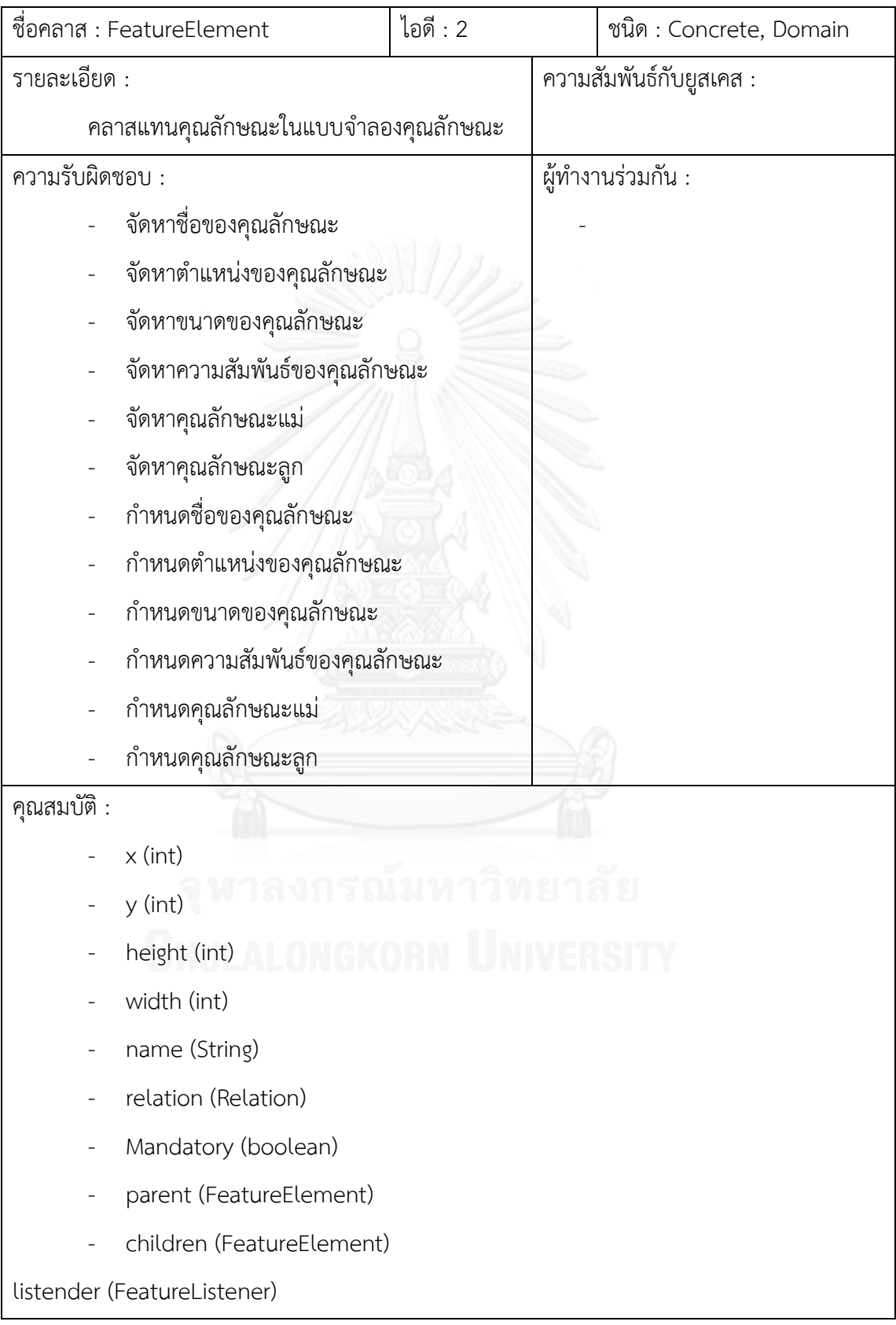

ตารางที่ ข.2 การ์ดแสดงความรับผิดชอบและผู้ทำงานร่วมกันของคลาส FeatureElement

ความสัมพันธ์ :

Generalization (a-kind-of) :

Aggregation (has-parts) :

Other Association :

ตารางที่ ข.3 การ์ดแสดงความรับผิดชอบและผู้ทำงานร่วมกันของคลาส FeatureConnection

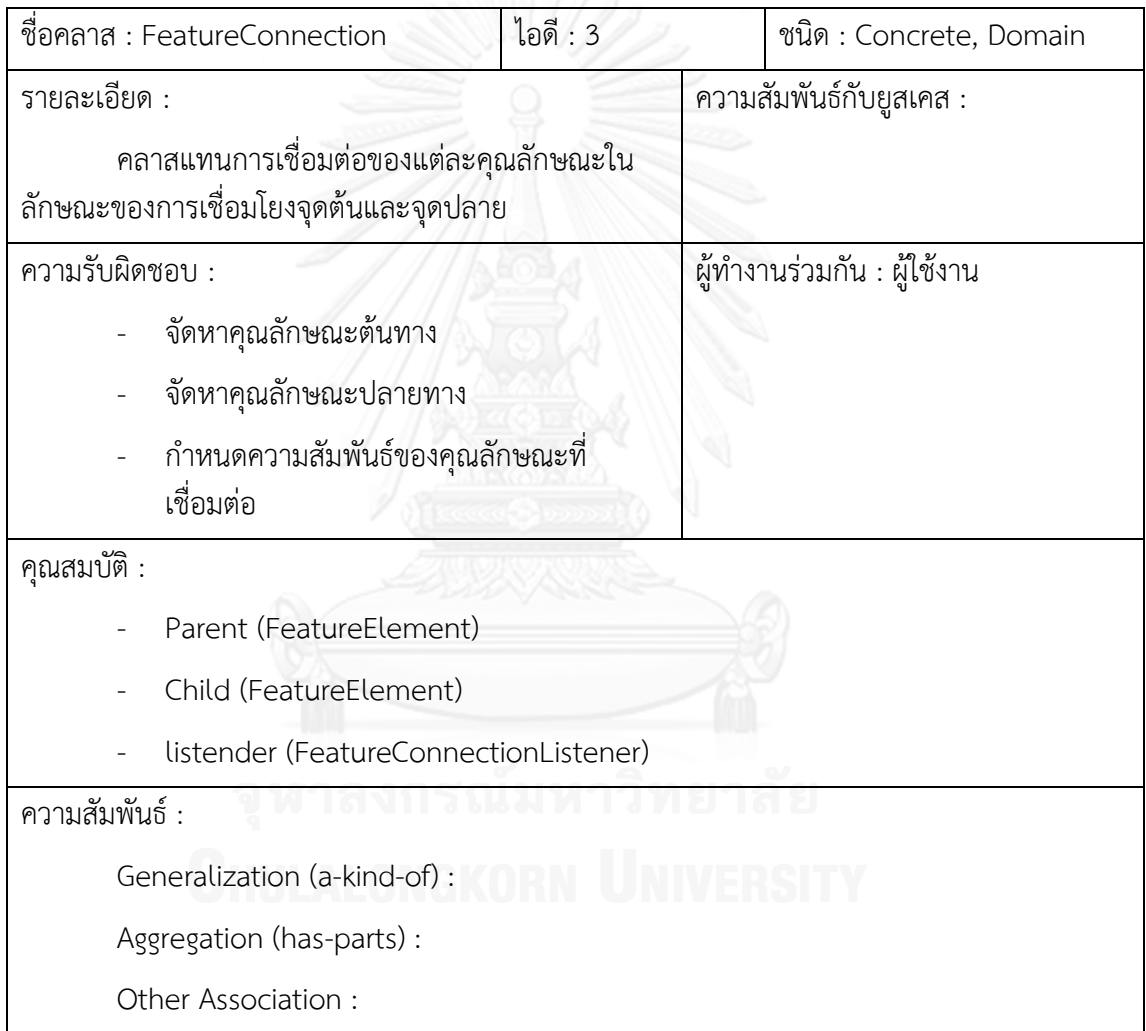

## ิ ตารางที่ ข.4 การ์ดแสดงความรับผิดชอบและผู้ทำงานร่วมกันของคลาส FeatureEditPartFactory

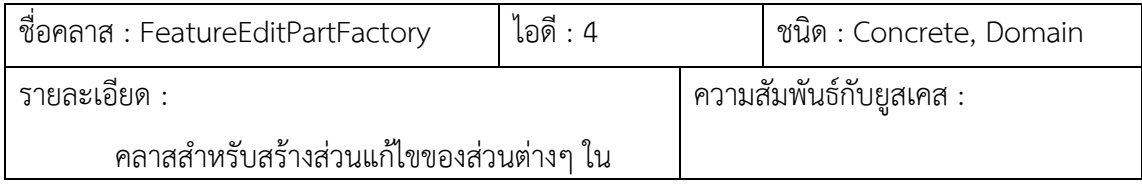

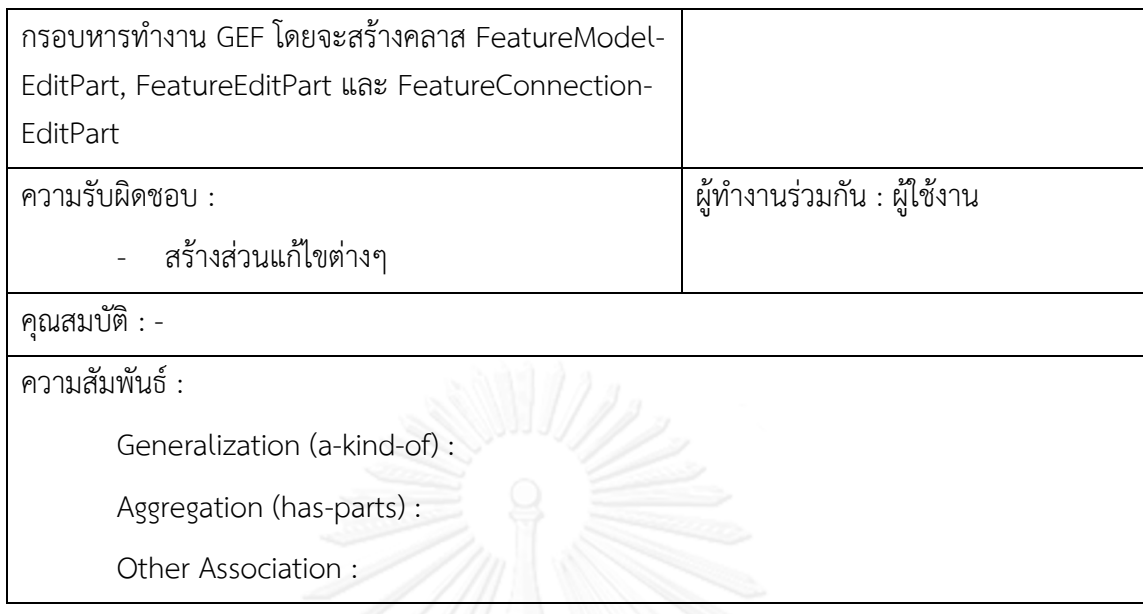

ตารางที่ ข.5 การ์ดแสดงความรับผิดชอบและผู้ทำงานร่วมกันของคลาส FeatureModelEditPart

| ชื่อคลาส : FeatureModelEditPart      | ไอดี : 5 | ชนิด : Concrete, Domain     |  |  |
|--------------------------------------|----------|-----------------------------|--|--|
| รายละเอียด :                         |          | ความสัมพันธ์กับยูสเคส :     |  |  |
| คลาสของส่วนแก้ไขของแบบจำลองคุณลักษณะ |          |                             |  |  |
| ความรับผิดชอบ :                      |          | ผู้ทำงานร่วมกัน : ผู้ใช้งาน |  |  |
| สร้างรูปภาพแบบจำลองคุณลักษณะ         |          |                             |  |  |
| สร้างนโยบายของส่วนแก้ไข              |          |                             |  |  |
| เพิ่มส่วนลูกในส่วนแก้ไข              |          |                             |  |  |
| ลบส่วนลูกในส่วนแก้ไข                 |          |                             |  |  |
| ปรับปรุงความสัมพันธ์ของส่วนแก้ไข     |          |                             |  |  |
| คุณสมบัติ : -                        |          |                             |  |  |
| ความสัมพันธ์ :                       |          |                             |  |  |
| Generalization (a-kind-of) :         |          |                             |  |  |
| Aggregation (has-parts) :            |          |                             |  |  |
| Other Association :                  |          |                             |  |  |

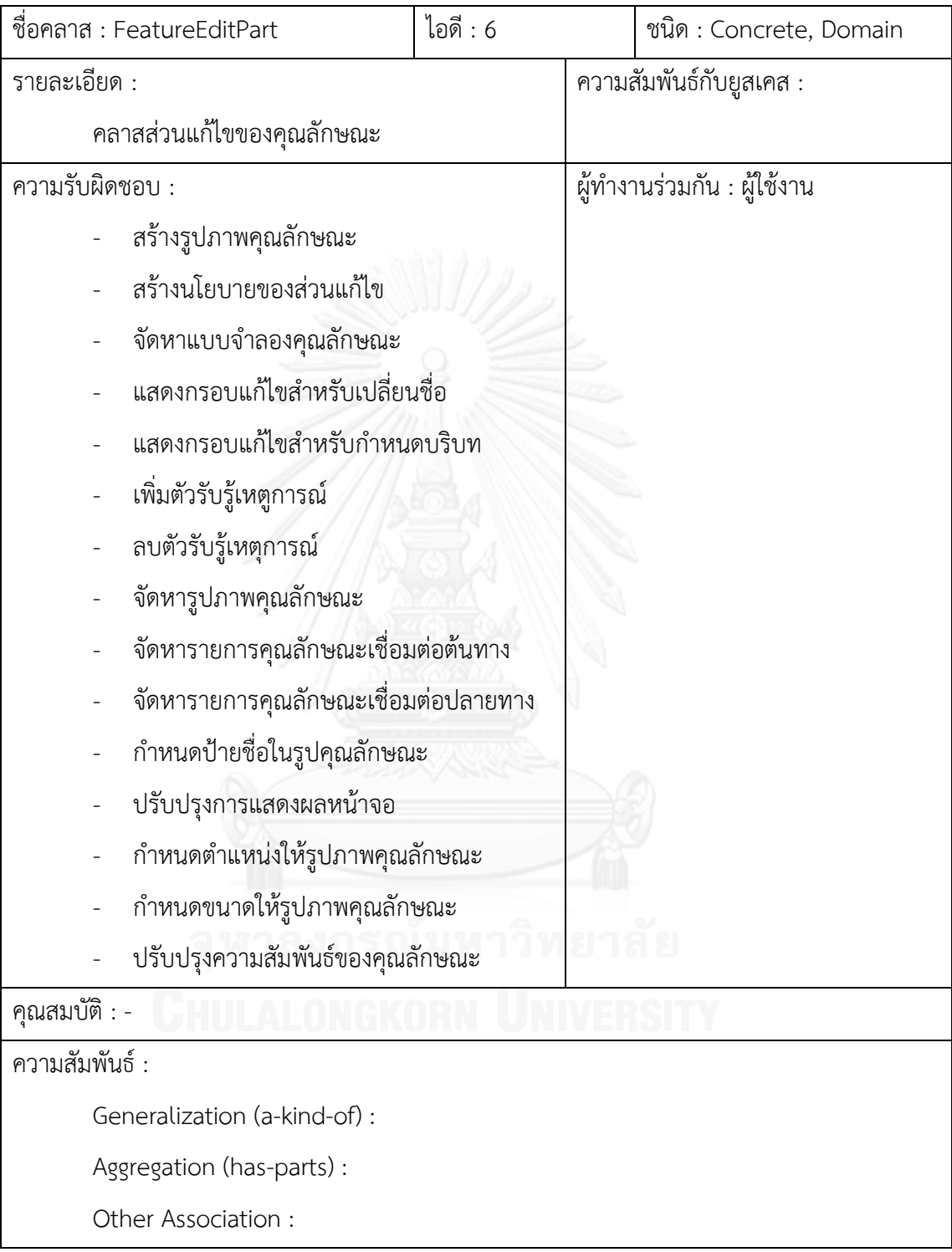

ตารางที่ ข.6 การ์ดแสดงความรับผิดชอบและผู้ทำงานร่วมกันของคลาส FeatureEditPart

ตารางที่ ข.7 การ์ดแสดงความรับผิดชอบและผู้ทำงานร่วมกันของคลาส

FeatureConnectionEditPart

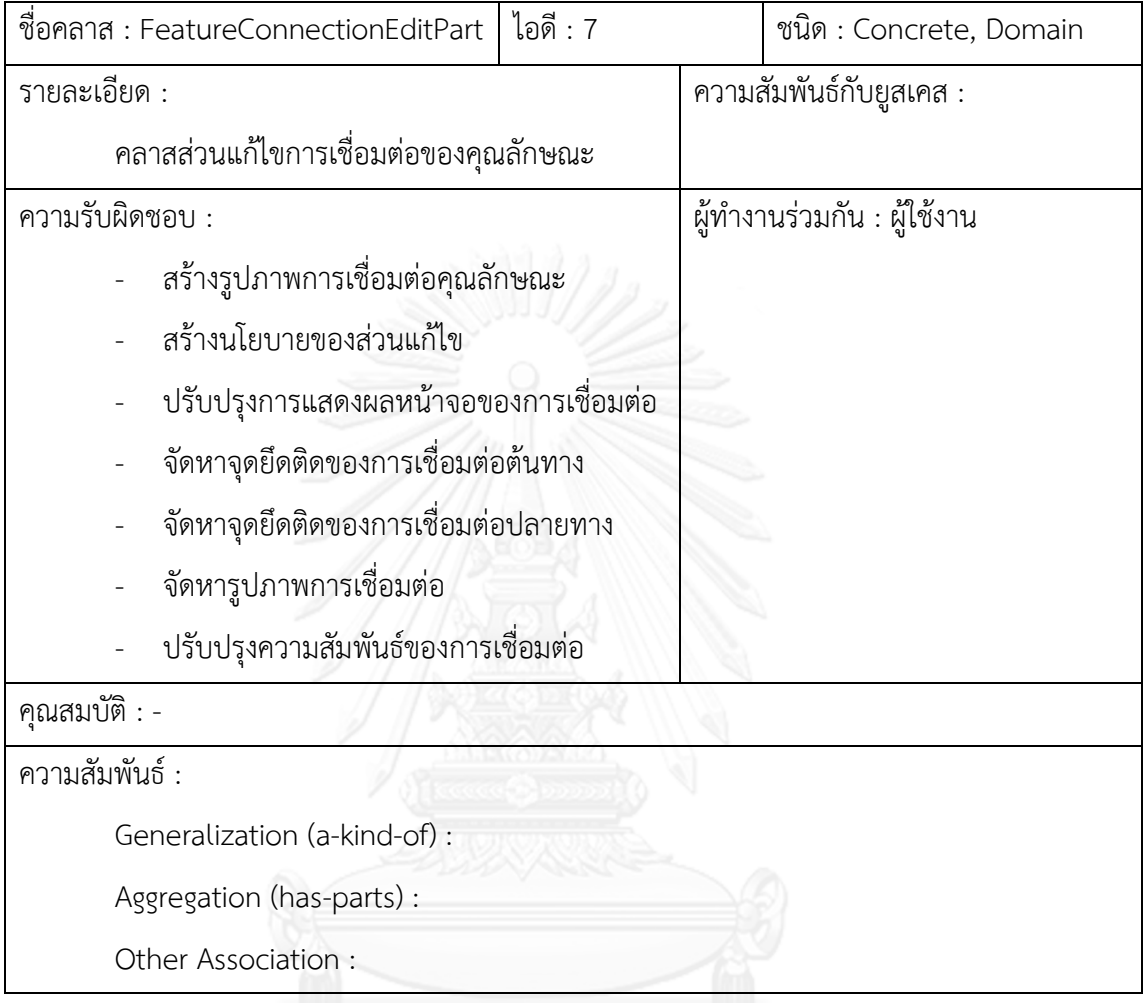

ตารางที่ ข.8 การ์ดแสดงความรับผิดชอบและผู้ทำงานร่วมกันของคลาส FeatureFigure

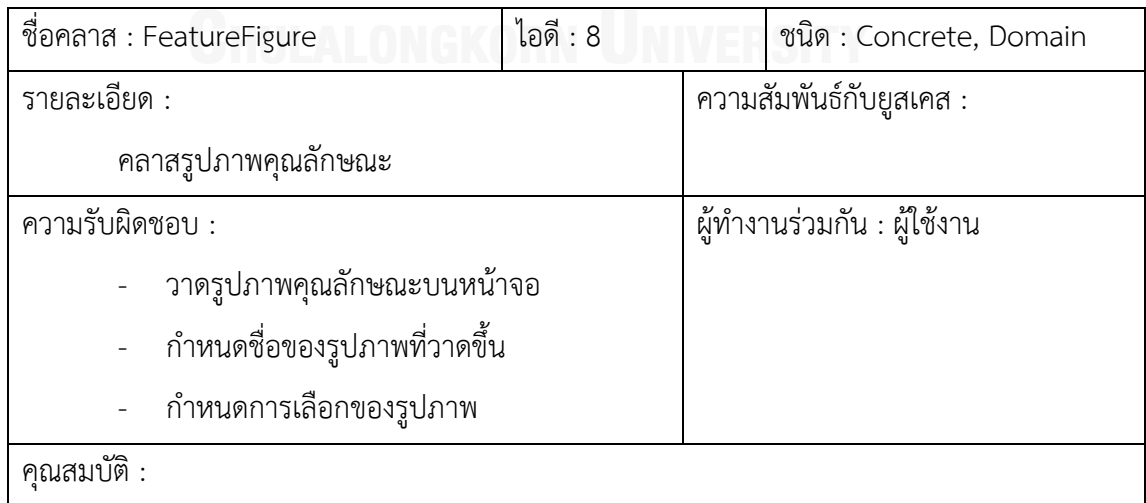

- nameFigure (Label)

lineBorder (LineBorder)

#### ความสัมพันธ์ :

Generalization (a-kind-of) :

Aggregation (has-parts) :

Other Association :

ตารางที่ ข.9 การ์ดแสดงความรับผิดชอบและผู้ท างานร่วมกันของคลาส FeatureDecorationFigure

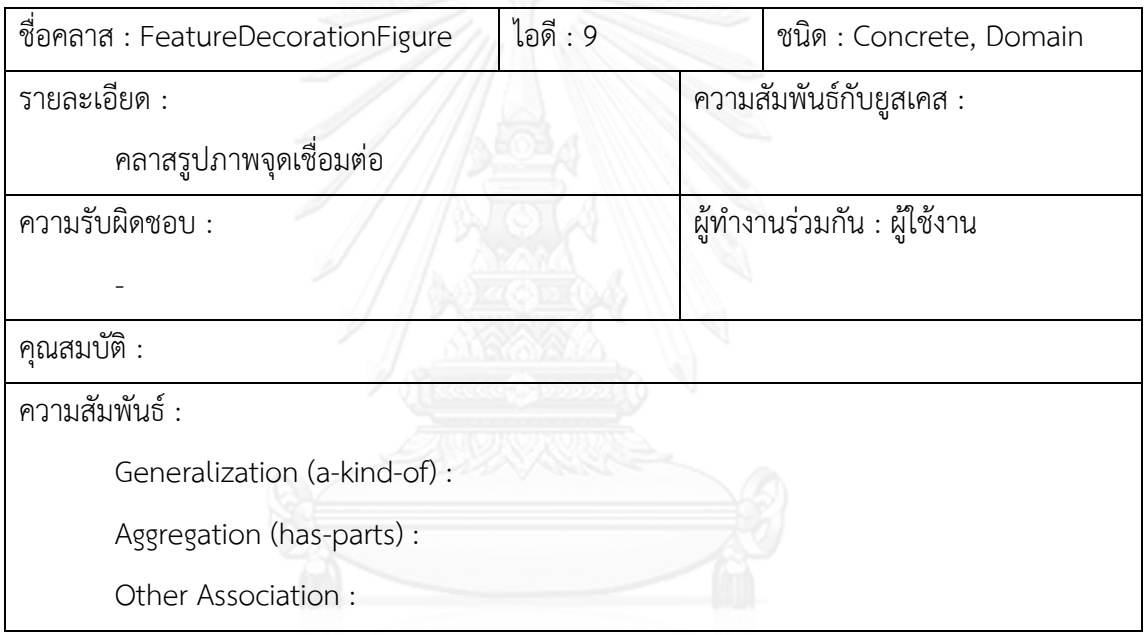

ตารางที่ ข.10 การ์ดแสดงความรับผิดชอบและผู้ทำงานร่วมกันของคลาส

FeatureConnectionFigure

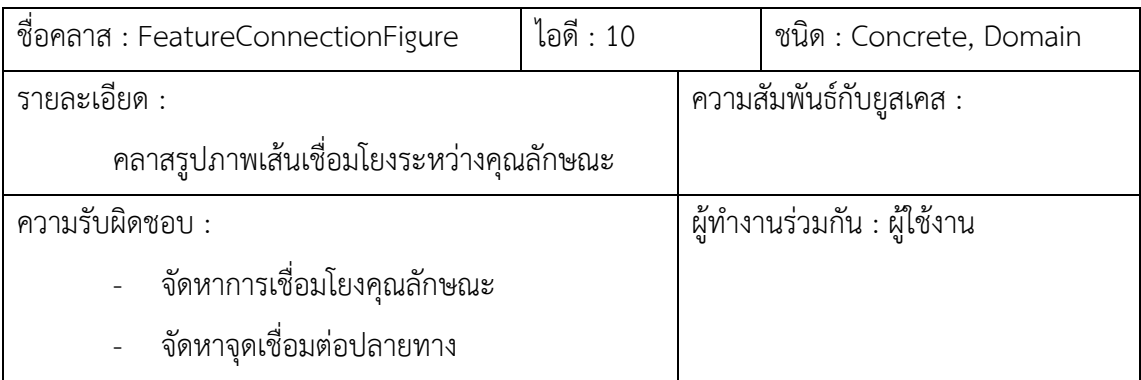

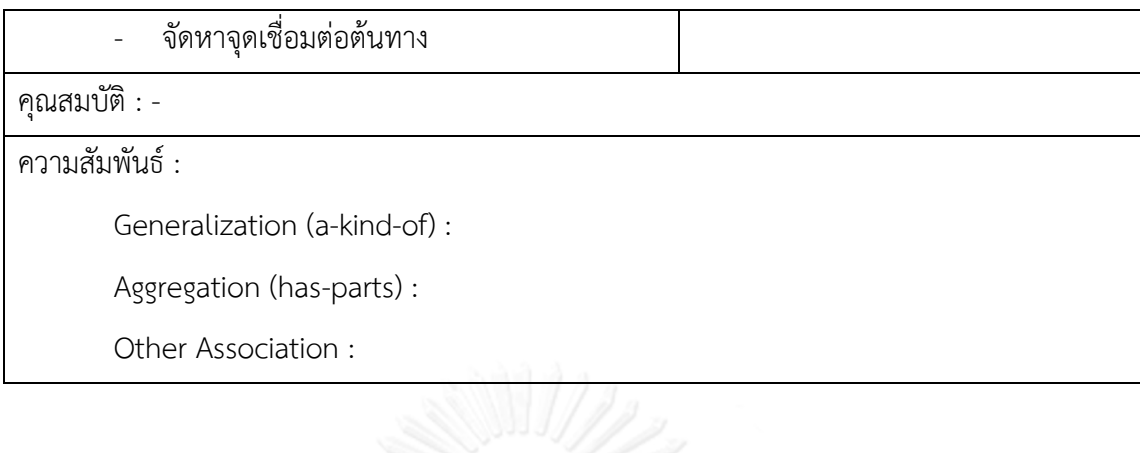

ตารางที่ ข.11 การ์ดแสดงความรับผิดชอบและผู้ทำงานร่วมกันของคลาส FeatureContextMenu

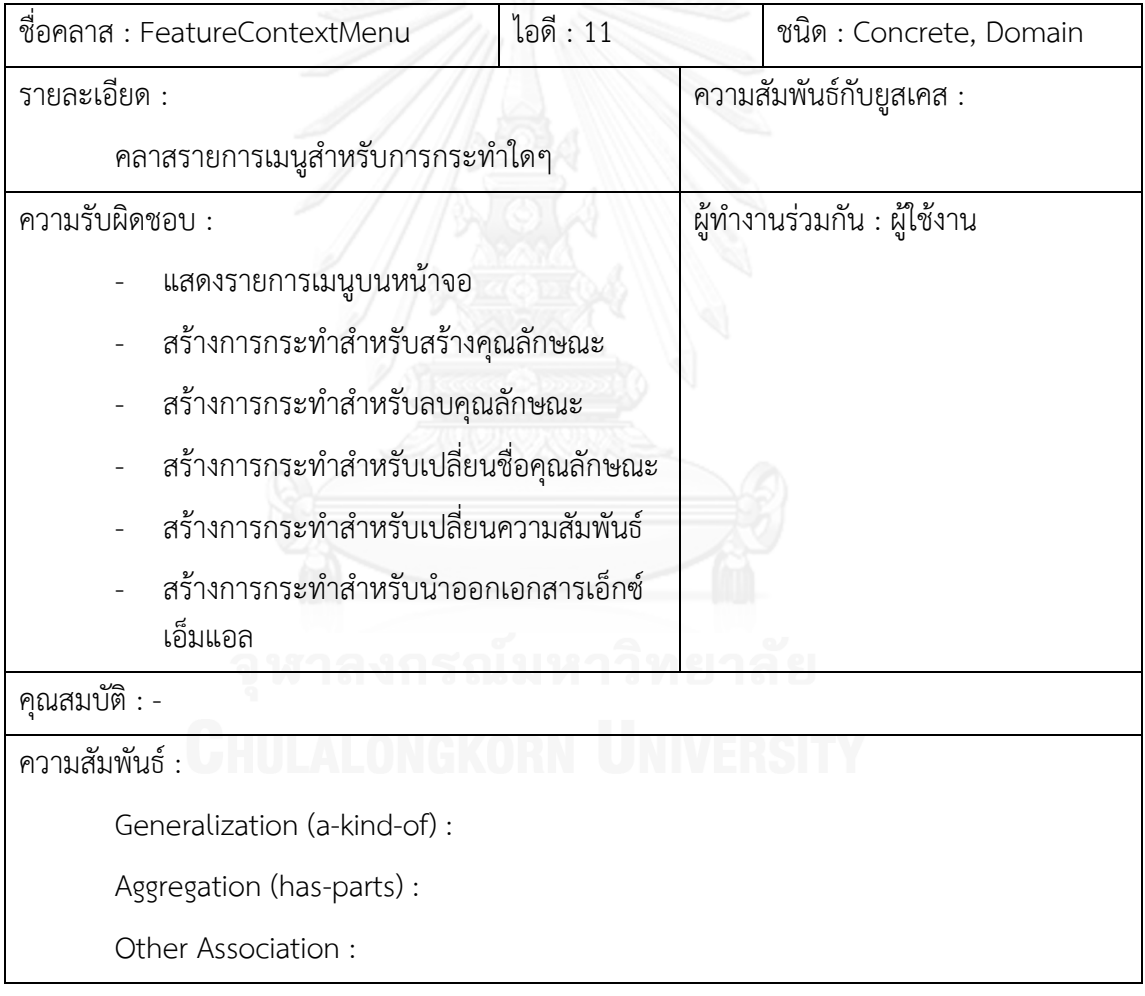

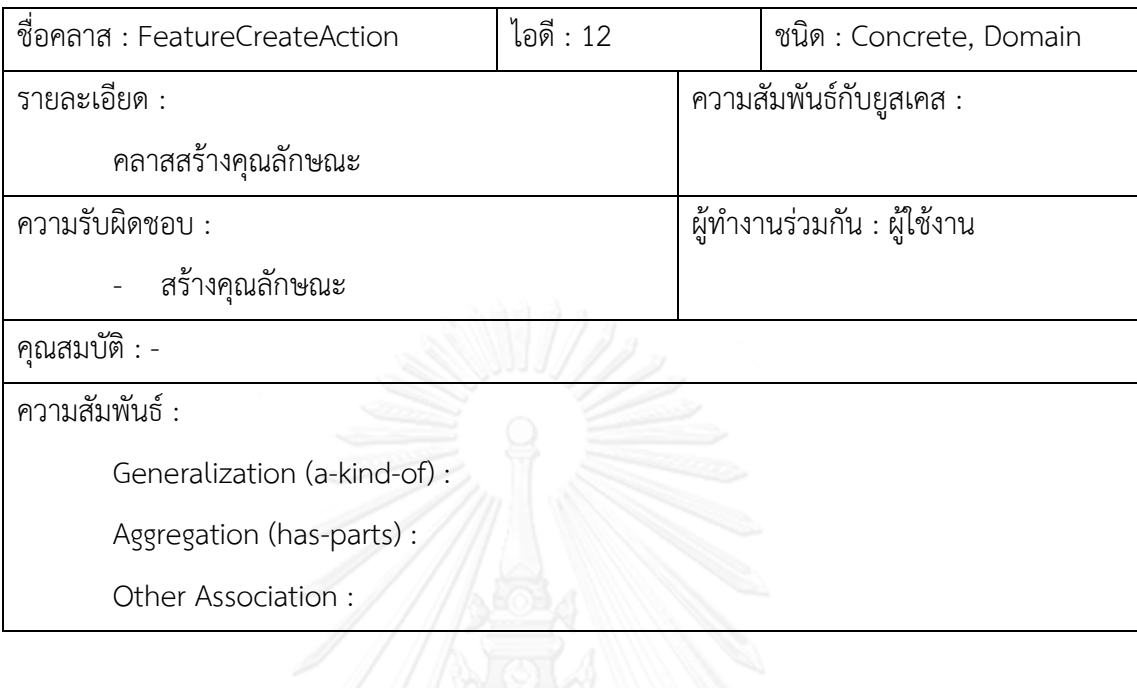

ตารางที่ ข.12 การ์ดแสดงความรับผิดชอบและผู้ทำงานร่วมกันของคลาส FeatureCreateAction

ตารางที่ ข.13 การ์ดแสดงความรับผิดชอบและผู้ทำงานร่วมกันของคลาส FeatureDeleteAction

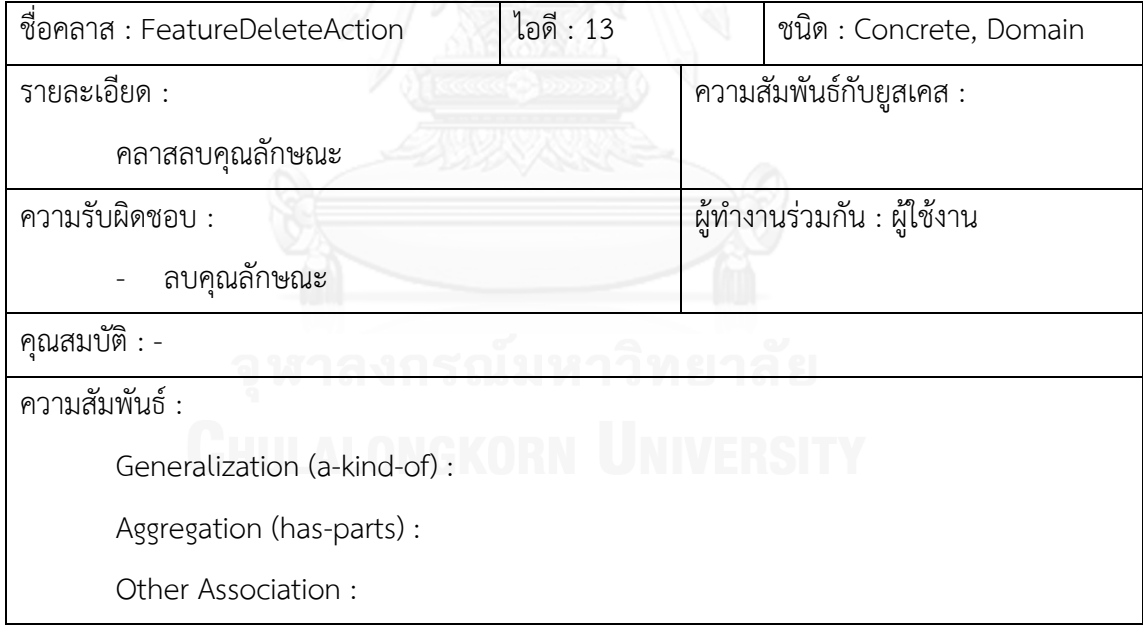

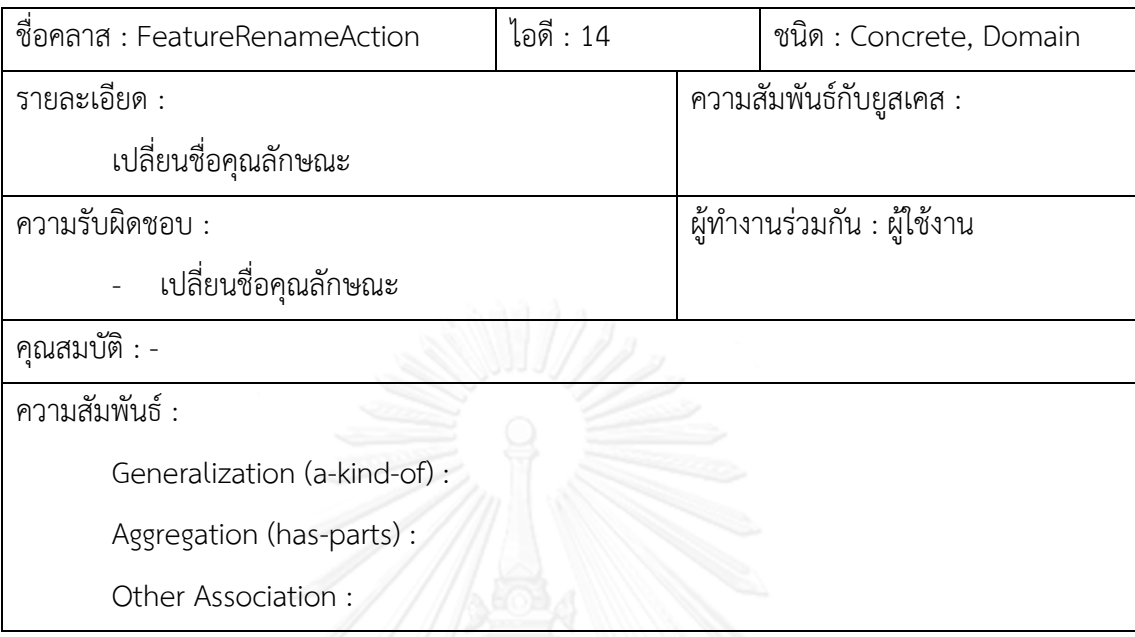

ตารางที่ ข.14 การ์ดแสดงความรับผิดชอบและผู้ทำงานร่วมกันของคลาส FeatureRenameAction

ตารางที่ ข.15 การ์ดแสดงความรับผิดชอบและผู้ทำงานร่วมกันของคลาส FeatureContextAction

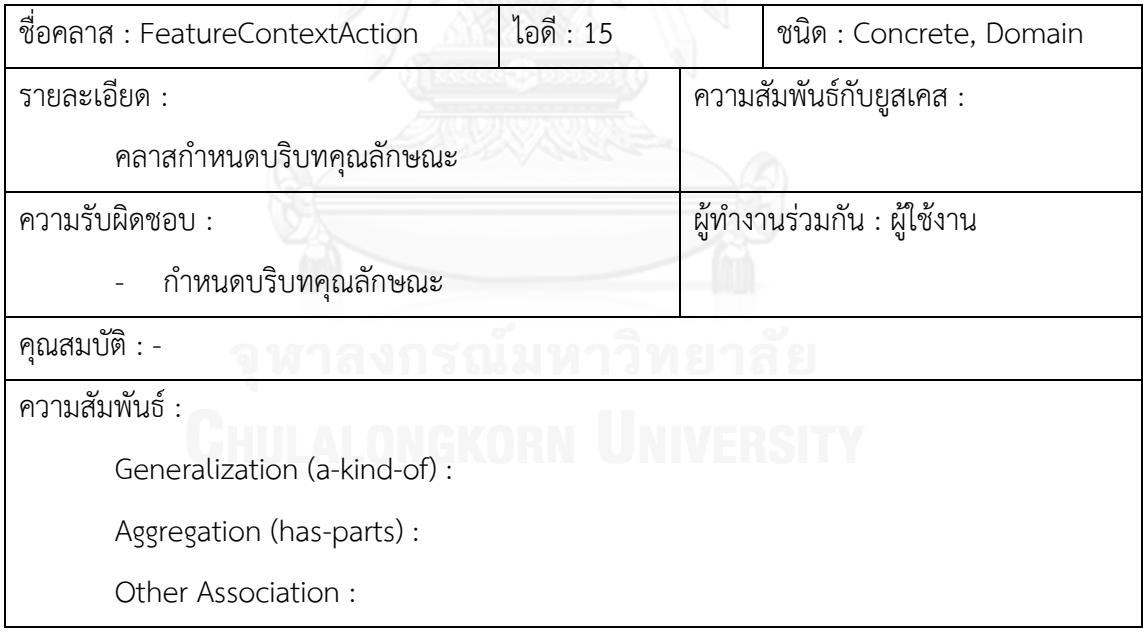

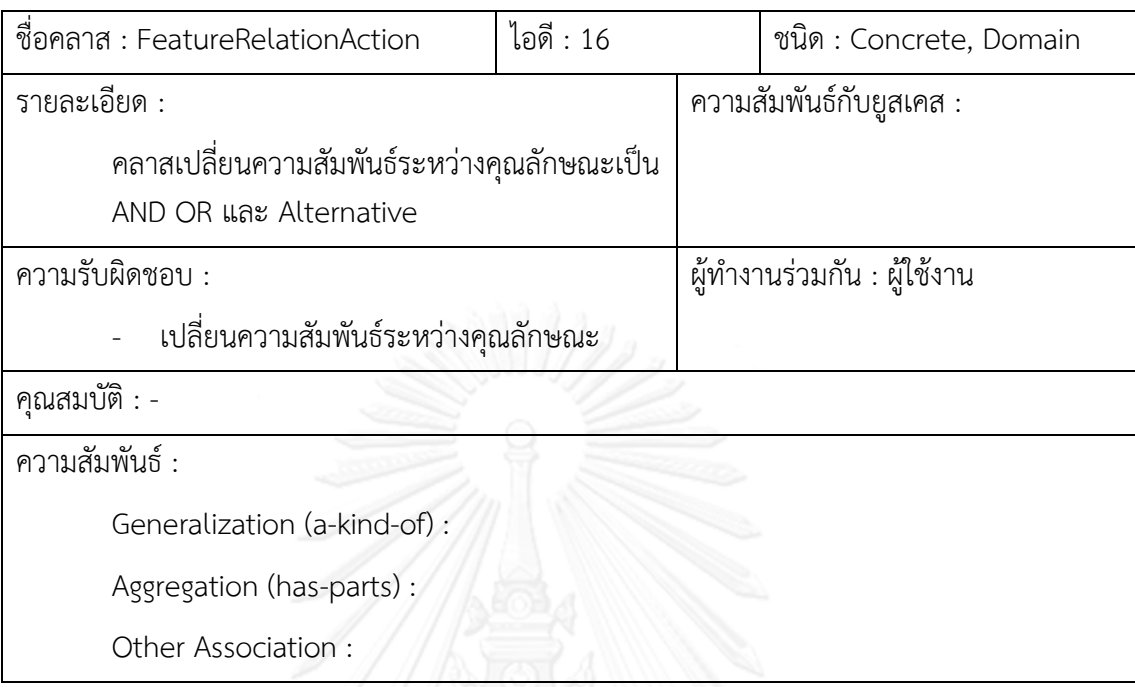

ตารางที่ ข.16 การ์ดแสดงความรับผิดชอบและผู้ทำงานร่วมกันของคลาส FeatureRelationAction

# ตารางที่ ข.17 การ์ดแสดงความรับผิดชอบและผู้ทำงานร่วมกันของคลาส

FeatureMandatoryAction

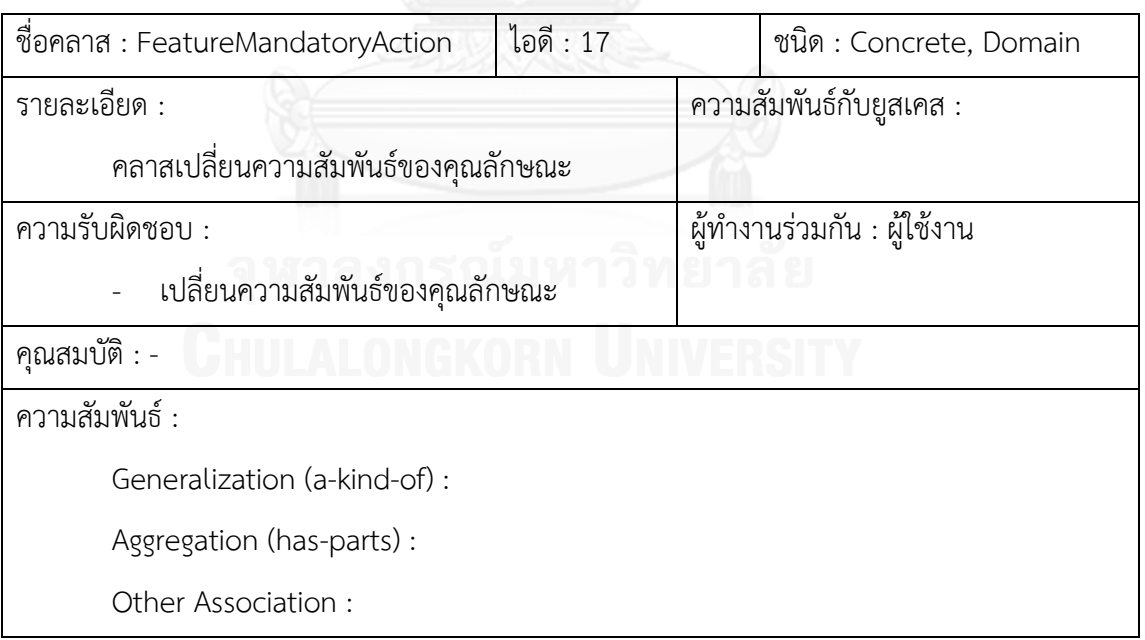

| ชื่อคลาส : FeatureModelExport                         | ไอดี : 18 |                             | ชนิด : Concrete, Domain |  |
|-------------------------------------------------------|-----------|-----------------------------|-------------------------|--|
| รายละเอียด :                                          |           | ความสัมพันธ์กับยูสเคส :     |                         |  |
| คลาสนำออกแบบจำลองคุณลักษณะเป็นเอกสาร<br>เอ็กซ์เอ็มแอล |           |                             |                         |  |
| ความรับผิดชอบ :                                       |           | ผู้ทำงานร่วมกัน : ผู้ใช้งาน |                         |  |
| นำออกแบบจำลองคุณลักษณะเป็นเอกสาร<br>เอ็กซ์เอ็มแอล     |           |                             |                         |  |
| คุณสมบัติ : -                                         |           |                             |                         |  |
| ความสัมพันธ์ :                                        |           |                             |                         |  |
| Generalization (a-kind-of) :                          |           |                             |                         |  |
| Aggregation (has-parts) :                             |           |                             |                         |  |
| Other Association :                                   |           |                             |                         |  |

ตารางที่ ข.18 การ์ดแสดงความรับผิดชอบและผู้ทำงานร่วมกันของคลาส FeatureModelExport

# ตารางที่ ข.19 การ์ดแสดงความรับผิดชอบและผู้ท างานร่วมกันของคลาส FeatureModelWriter

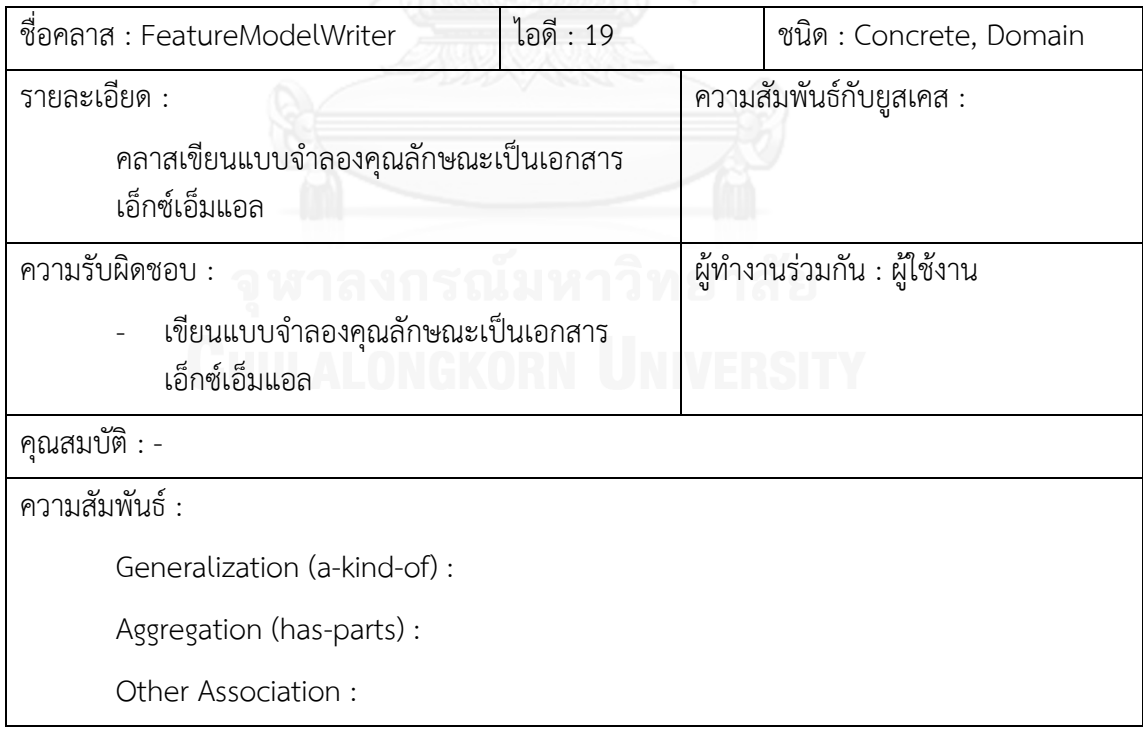

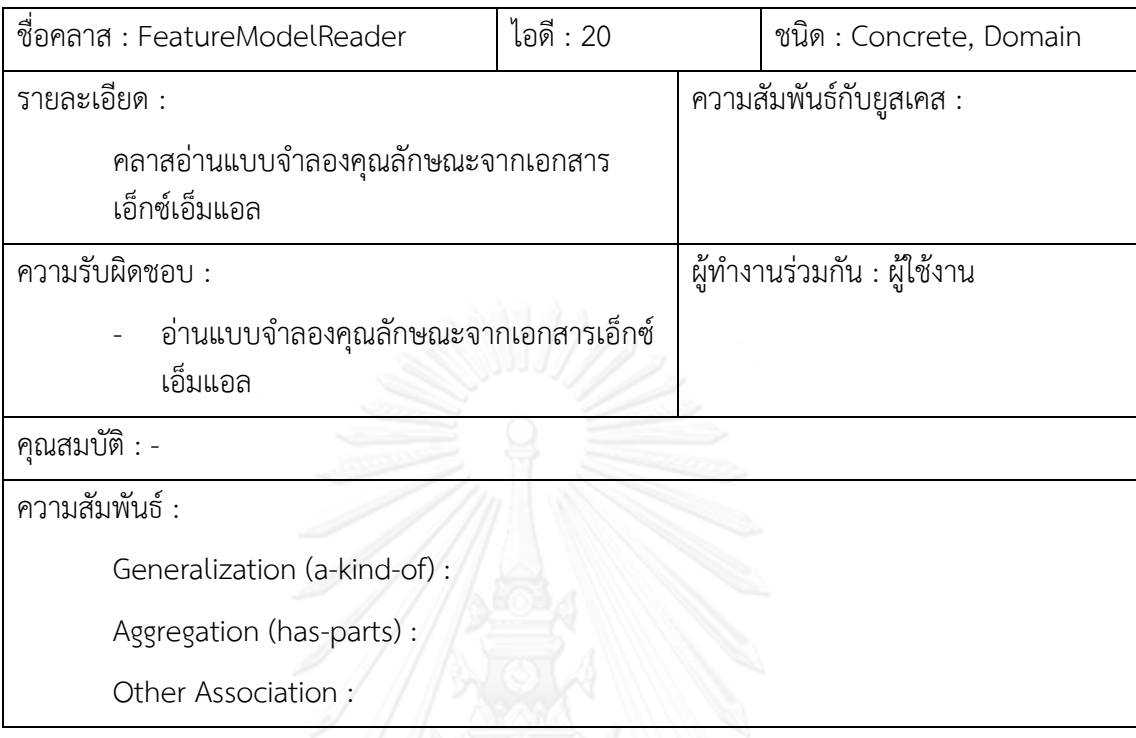

ตารางที่ ข.20 การ์ดแสดงความรับผิดชอบและผู้ทำงานร่วมกันของคลาส FeatureModelReader

# ตารางที่ ข.21 การ์ดแสดงความรับผิดชอบและผู้ทำงานร่วมกันของคลาส FeatureModelEditor

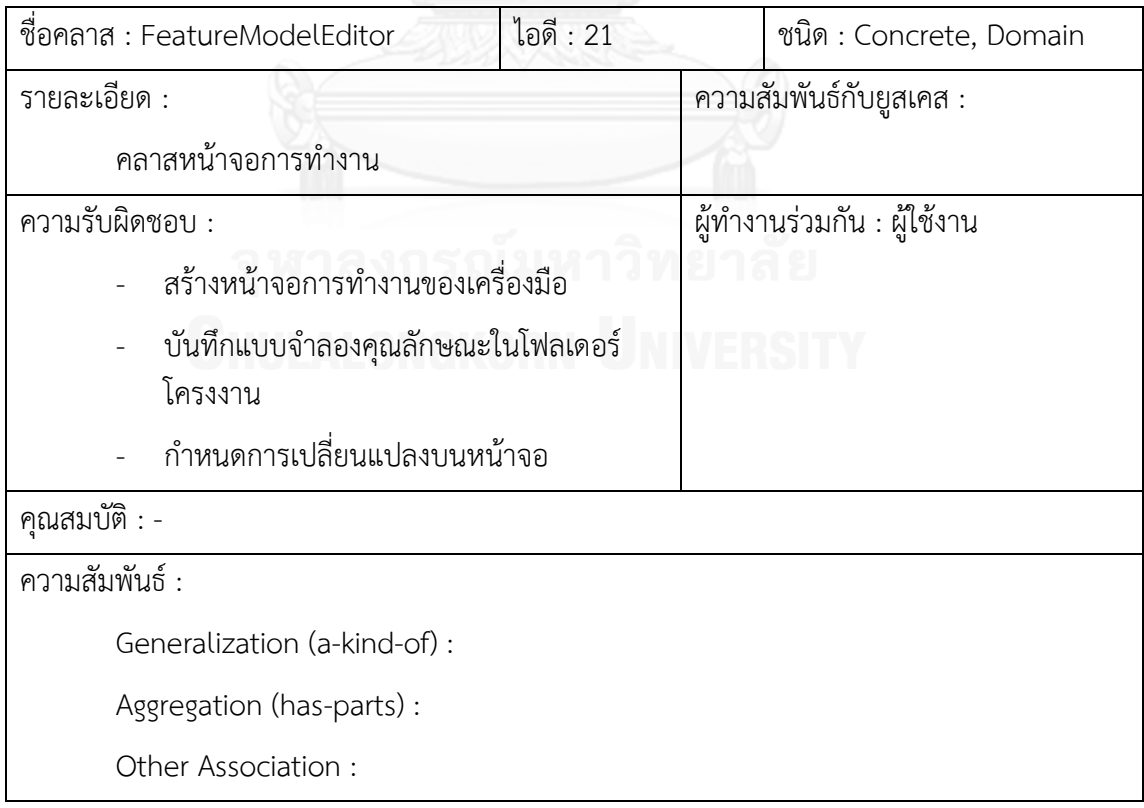

ตารางที่ ข.22 การ์ดแสดงความรับผิดชอบและผู้ทำงานร่วมกันของคลาส FeatureClusterAction

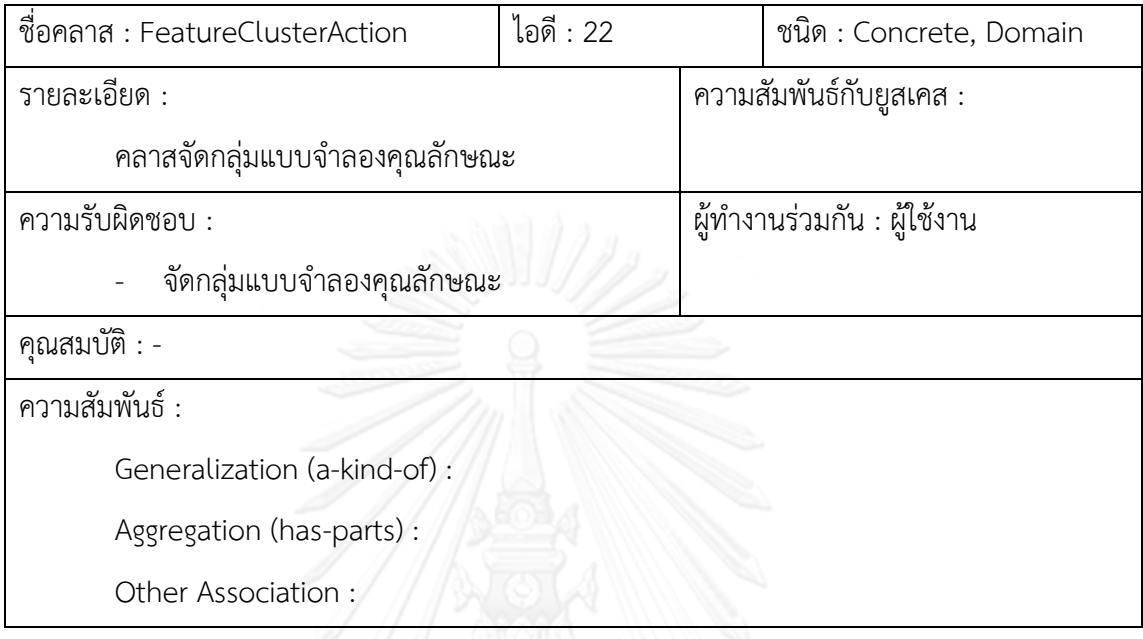

# ตารางที่ ข.23 การ์ดแสดงความรับผิดชอบและผู้ทำงานร่วมกันของคลาส FlameCluster

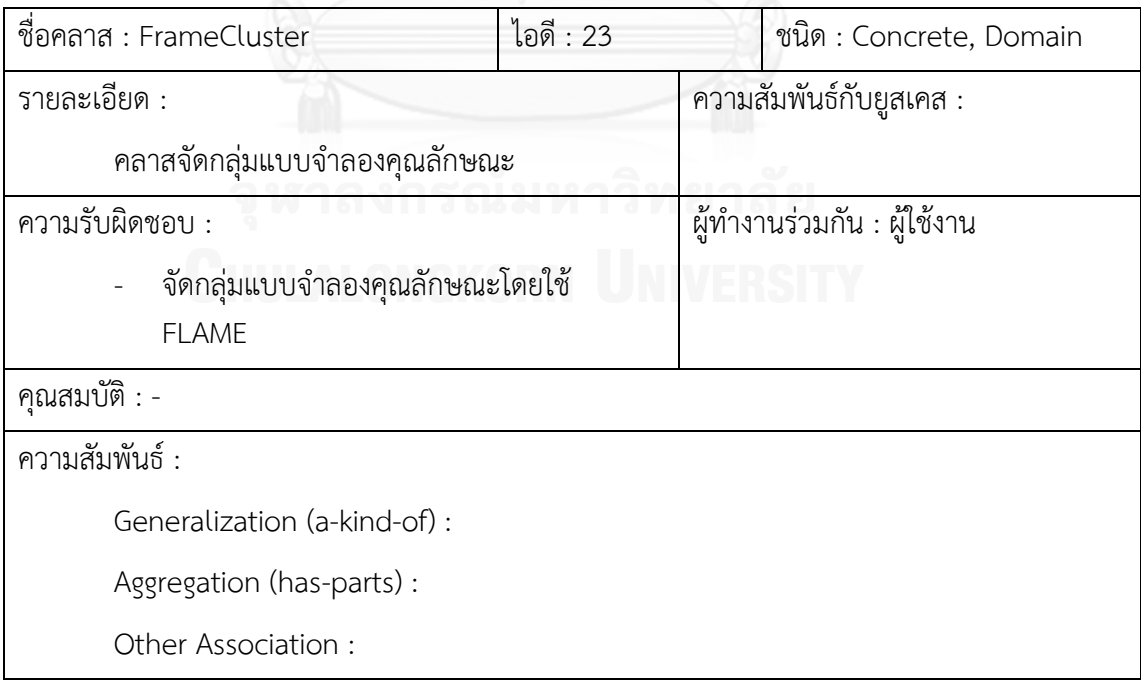

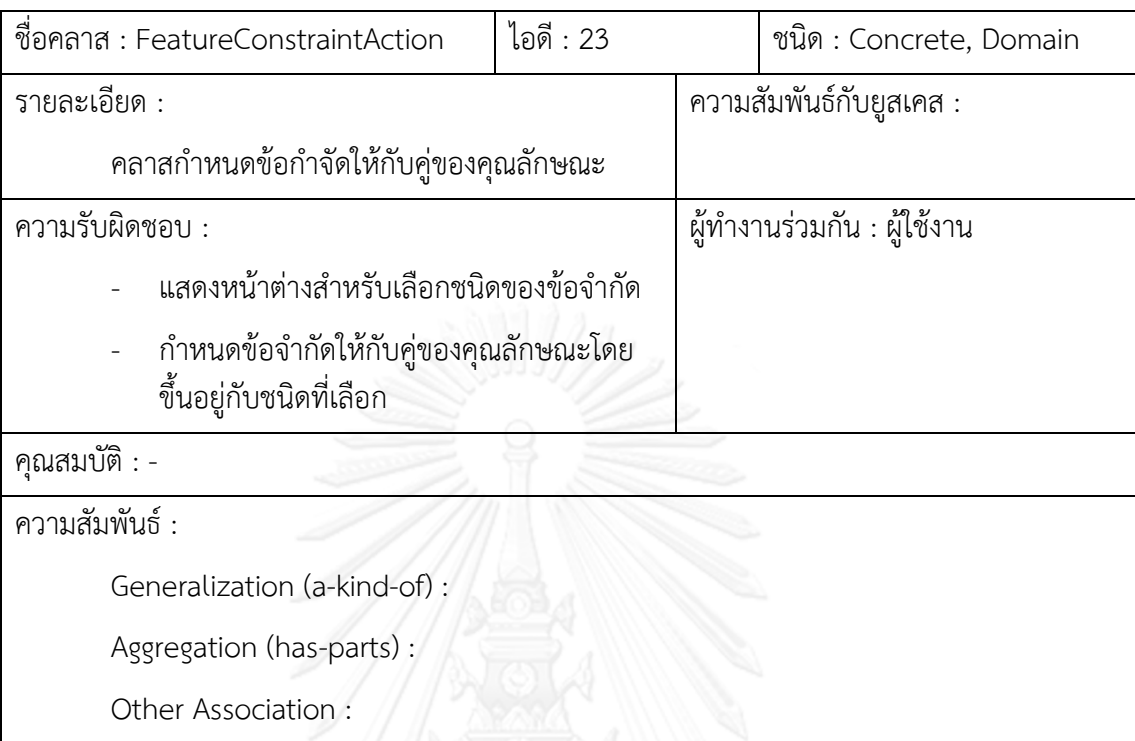

ตารางที่ ข.24 การ์ดแสดงความรับผิดชอบและผู้ท างานร่วมกันของคลาส FeatureConstraintAction

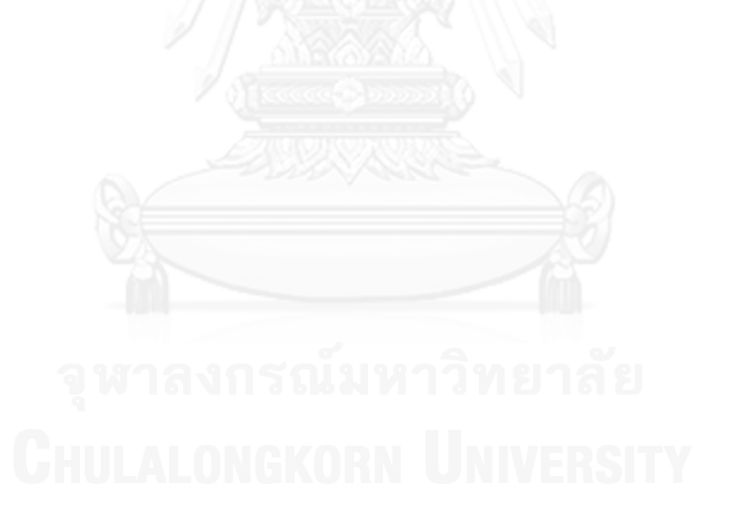

# ภาคผนวก ค การใช้งานของเครื่องมือสร้างแบบจ าลองคุณลักษณะ

ภาพรวมของส่วนต่อประสานงานผู้ใช้ของส่วนเสริมเครื่องมือออกแบบและสร้างแบบจ าลอง คุณลักษณะในโปรแกรมประยุกต์อิคลิปส์ ตามลักษณะของยูสเคสดังต่อไปนี้

1. สร้างโครงการแบบจำลองคุณลักษณะ จะใช้แบบแผนของเครื่องมือช่วยเหลือพื้นฐาน สำหรับการสร้างโครงการของโปรแกรมประยุกต์อิคลิปส์ ซึ่งจะได้โครงการใหม่ภายใต้พื้นทำงาน ปัจจุบัน (Workspace) โดนเลือกที่ New -> Other -> New Dynamic Feature Project ดังรูปที่ 34 (ก) และจะปรากฏหน้าต่างเพื่อสร้างโครงการใหม่ และใส่ชื่อโครงการที่ต้องการและกดปุ่ม "Finish" เพื่อสร้างโครงการใหม่ โดยที่เครื่องมือจะสร้างโฟลเดอร์ของโครงการและเอกสารเอ็กซ์เอ็ม ี แอลเบื้องต้น และแสดงคุณลักษณะเบื้องต้นโดยกำหนดชื่อเป็น "Feature" หลังจากสร้างโครงการ แบบจำลองคุณลักษณะและสร้างคุณลักษณะบางส่วนแล้วจะปรากฏแบบจำลองคุณลักษณะดังรูปที่ [ค.](#page-142-0)2

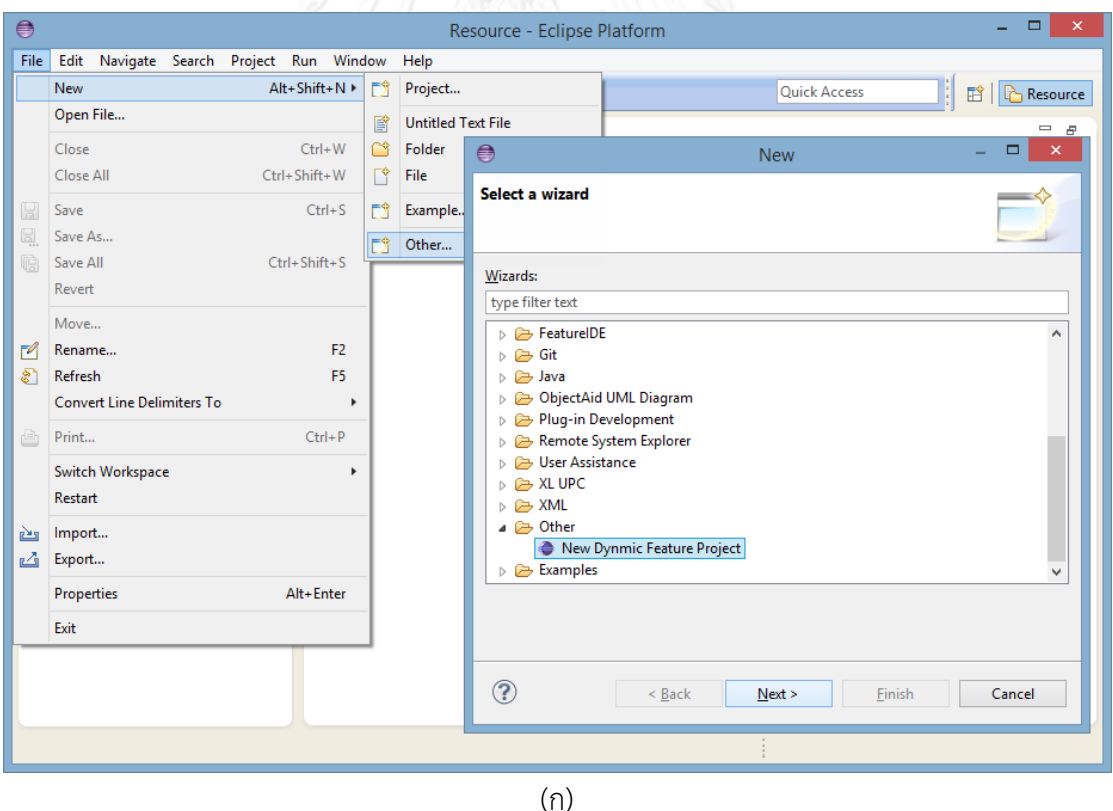

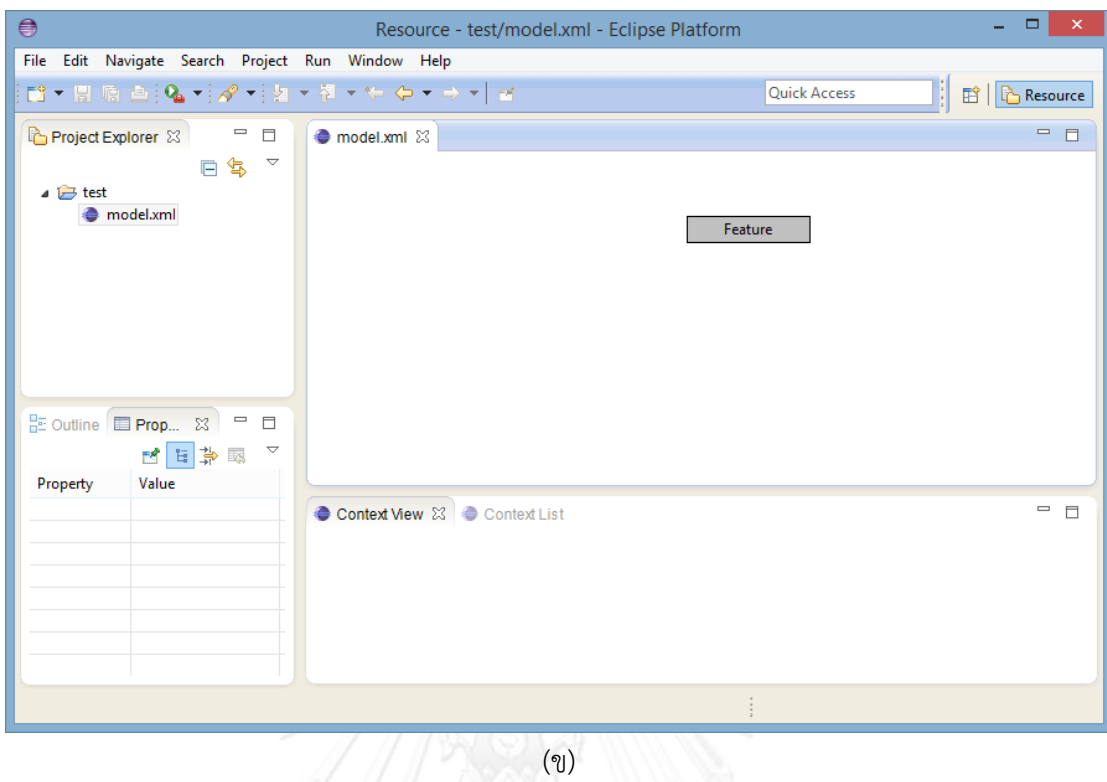

รูปที่ ค.1 หน้าต่างเบื้องต้นหลังจากสร้างโครงงานของเครื่องมือ

2. สร้างคุณลักษณะ ดำเนินการด้วยการคลิกเมาส์ขวาที่คุณลักษณะที่มีในแบบจำลอง คุณลักษณะจะปรากฏเมนู และเลือก Create Feature ดัง[รูปที่ ค.](#page-142-0)2 (ก) หลังจากนั้นจะปรากฏ คุณลักษณะใหม่ขึ้นมาบนหน้าจอดั[งรูปที่ ค.](#page-142-0)2 (ข)

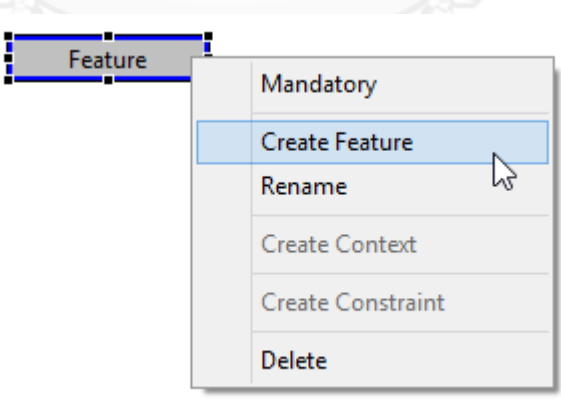

(ก)

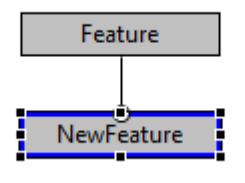

(ข) รูปที่ ค.2 การสร้างคุณลักษณะ

<span id="page-142-0"></span>3. เปลี่ยนชื่อคุณลักษณะ ดำเนินการด้วยการคลิกเมาส์ขวาที่คุณลักษณะที่ต้องการเปลี่ยน ชื่อ และเลือก Rename จากเมนูที่ปรากฏดัง[รูปที่ ค.](#page-143-0)3 (ก) จะปรากฏกล่องข้อความที่เน้นข้อความที่ เป็นชื่อปัจจุบันของคุณลักษณะที่เลือกดั[งรูปที่ ค.](#page-143-0)3 (ข) โดยสามารถเปลี่ยนชื่อของคุณลักษณะได้ตาม ต้องการดั[งรูปที่ ค.](#page-143-0)3 (ค) หลังจากตกลงแล้วคุณลักษณะจะเปลี่ยนชื่อไปเป็นชื่อใหม่ดั[งรูปที่ ค.](#page-143-0)3 (ง)

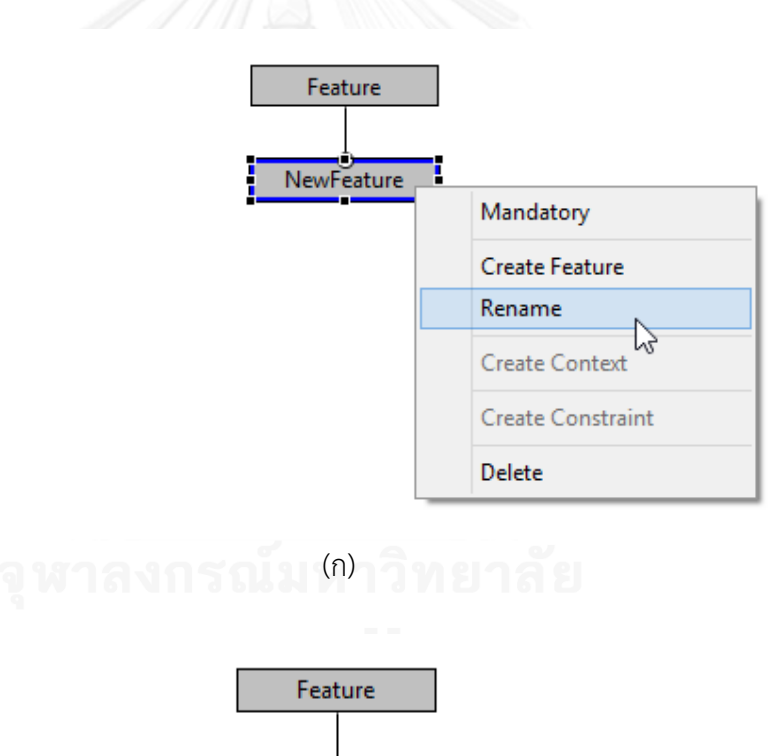

(ข)

lewFeature

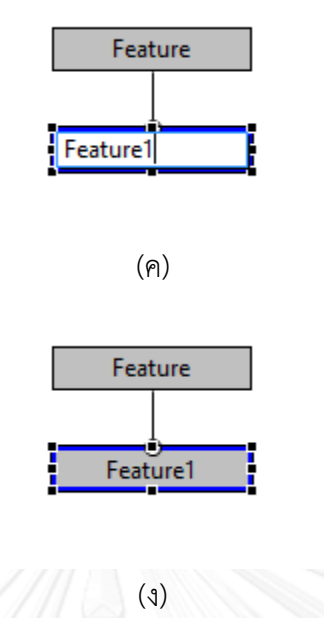

รูปที่ ค.3 ขั้นตอนการเปลี่ยนชื่อคุณลักษณะ

<span id="page-143-0"></span>4. ก าหนดบริบทในกับคุณลักษณะ ด าเนินการด้วยการคลิกเมาส์ขวาที่คุณลักษณะที่ ์ ต้องการกำหนดบริบท และเลือก Modify Context จากเมนูที่ปรากฏดัง[รูปที่ ค.](#page-144-0)4 (ก) จะปรากฏ ึกล่องข้อความสำหรับใส่ชื่อของบริบทดั[งรูปที่ ค.](#page-144-0)4 (ข) และใส่ชื่อของบริบทได้ตามที่ต้องการดังรูปที่ 26 (ค) หลังจากที่ตกลงบริบทของคุณลักษณะจะเปลี่ยนไป[ดังรูปที่ ค.](#page-144-0)4 (ง) ซึ่งการกำหนดหรือแก้ไข บริบทนั้นเมนูที่แสดงนั้นจะใช้งานได้เฉพาะคุณลักษณะที่มีคุณลักษณะลูกมากกว่าหนึ่งคุณลักษณะ ี เท่านั้น โดยแสดง[ดังรูปที่ ค.](#page-145-0)5 (ก) สำหรับเมนู Modify Context ที่ใช้งานได้ และ[รูปที่ ค.](#page-145-0)5 (ข) ส าหรับเมนู Modify Context ที่ใช้งานไม่ได้

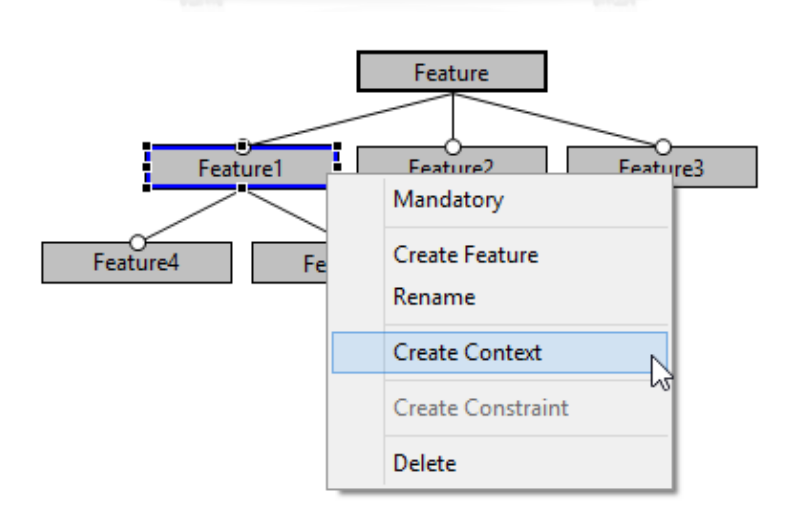
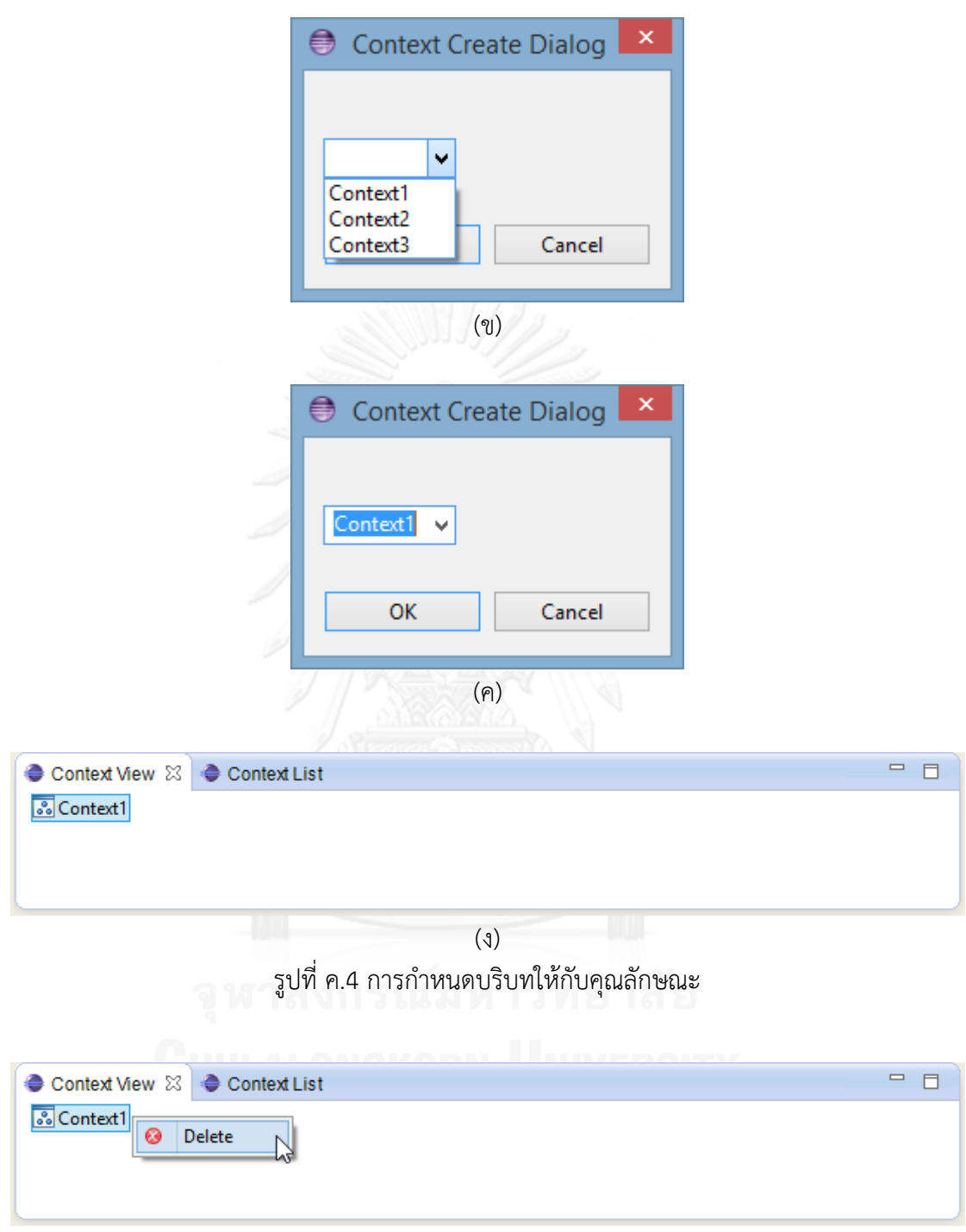

(ก)

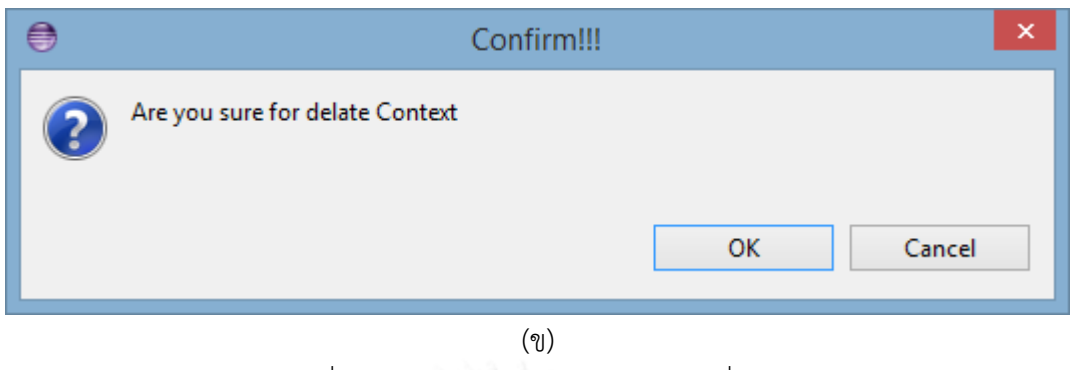

รูปที่ ค.5 การลบบริบทของคุณลักษณะที่เลือก

5. การลบคุณลักษณะ ดำเนินการด้วยการคลิกเมาส์ขวาที่คุณลักษณะที่ต้องการลบ และ เลือก Delete จากเมนูที่ปรากฏดัง[รูปที่ ค.](#page-146-0)6 (ก) หลังจากนั้นคุณลักษณะดังกล่าวก็จะหายไปดั[งรูปที่](#page-146-0)  [ค.](#page-146-0)6 (ข)

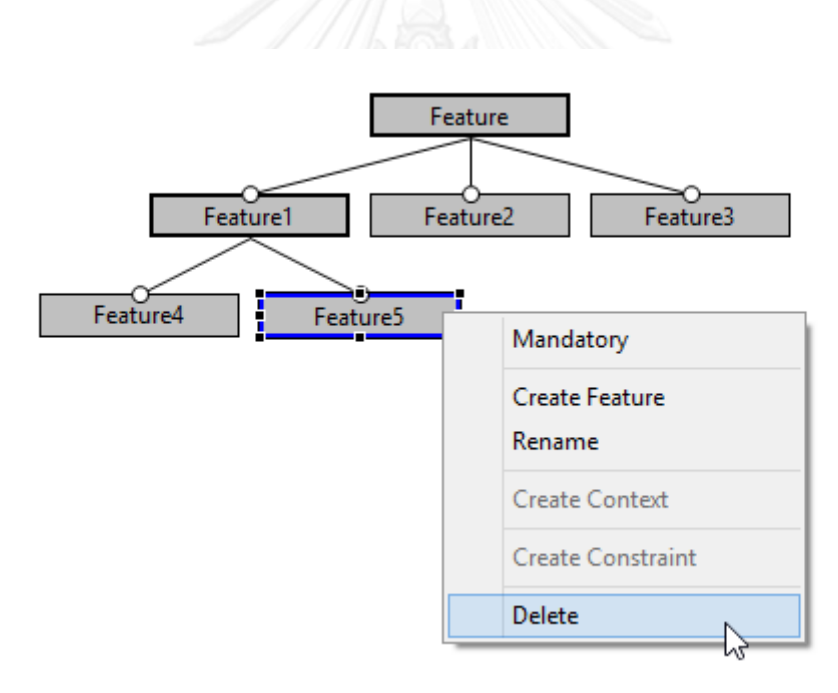

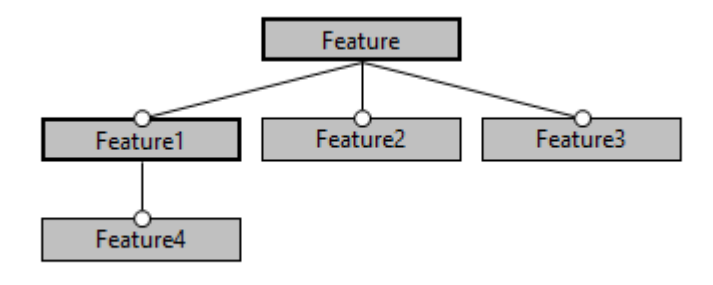

<sup>(</sup>ข) รูปที่ ค.6 การลบคุณลักษณะ

<span id="page-146-0"></span>6. การเปลี่ยนความสัมพันธ์ของคุณลักษณะ ด าเนินการด้วยการคลิกเมาส์ขวาที่คุณลักษณะ ที่ต้องการเปลี่ยนความสัมพันธ์ และเลือก Mandatory จากเมนูที่ปรากฏดัง[รูปที่ ค.](#page-147-0)7 (ก) โดยที่ถ้า คุณลักษณะที่เลือกมีความสัมพันธ์แบบ Mandatory อยู่แล้วจะปรากฏเครื่องหมายถูกที่หน้าค าว่า Mandatory หลังจากนั้นคุณลักษณะที่เลือกเปลี่ยนความสัมพันธ์จะเปลี่ยนรูปของความสัมพันธ์ไป เป็นรูปวงกลมโปล่ง ซึ่งเป็นความสัมพันธ์แบบ Optional ดั[งรูปที่ ค.](#page-147-0)7 (ข) แต่คุณลักษณะดังกล่าว ยังคงถูกเลือกและแสดงคุณลักษณะหลังจากที่ไม่ถูกเลือกแล้วดั[งรูปที่ ค.](#page-147-0)7 (ค) จะเห็นได้ว่ารูปของ ความสัมพันธ์เปลี่ยนไปอย่างชัดเจน และการเปลี่ยนความสัมพันธ์กลับไปเป็นแบบ Mandatory ด าเนินการโดยการคลิกเมาส์ขวาที่คุณลักษณะที่ต้องการเปลี่ยนความสัมพันธ์แต่จะเห็นได้ว่าจะไม่มี เครื่องหมายถูกหน้าคำว่า Mandatory ดัง[รูปที่ ค.](#page-147-0)7 (ง) เนื่องจากคุณลักษณะที่เลือกเป็นแบบ Optional หลังจากนั้นคุณลักษณะที่เลือกเปลี่ยนความสัมพันธ์จะเปลี่ยนรูปความสัมพันธ์ไปเป็นรูป วงกลมทึบ ซึ่งเป็นความสัมพันธ์แบบ Mandatory ดัง[รูปที่ ค.](#page-147-0)7 (จ) และหลังจากไม่เลือกแล้วดั[งรูปที่](#page-147-0)  [ค.](#page-147-0)7 (ฉ)

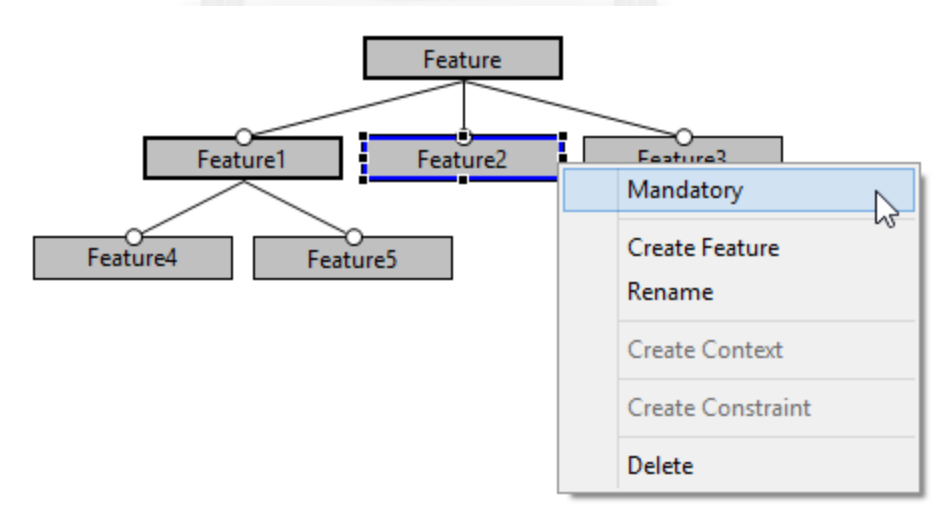

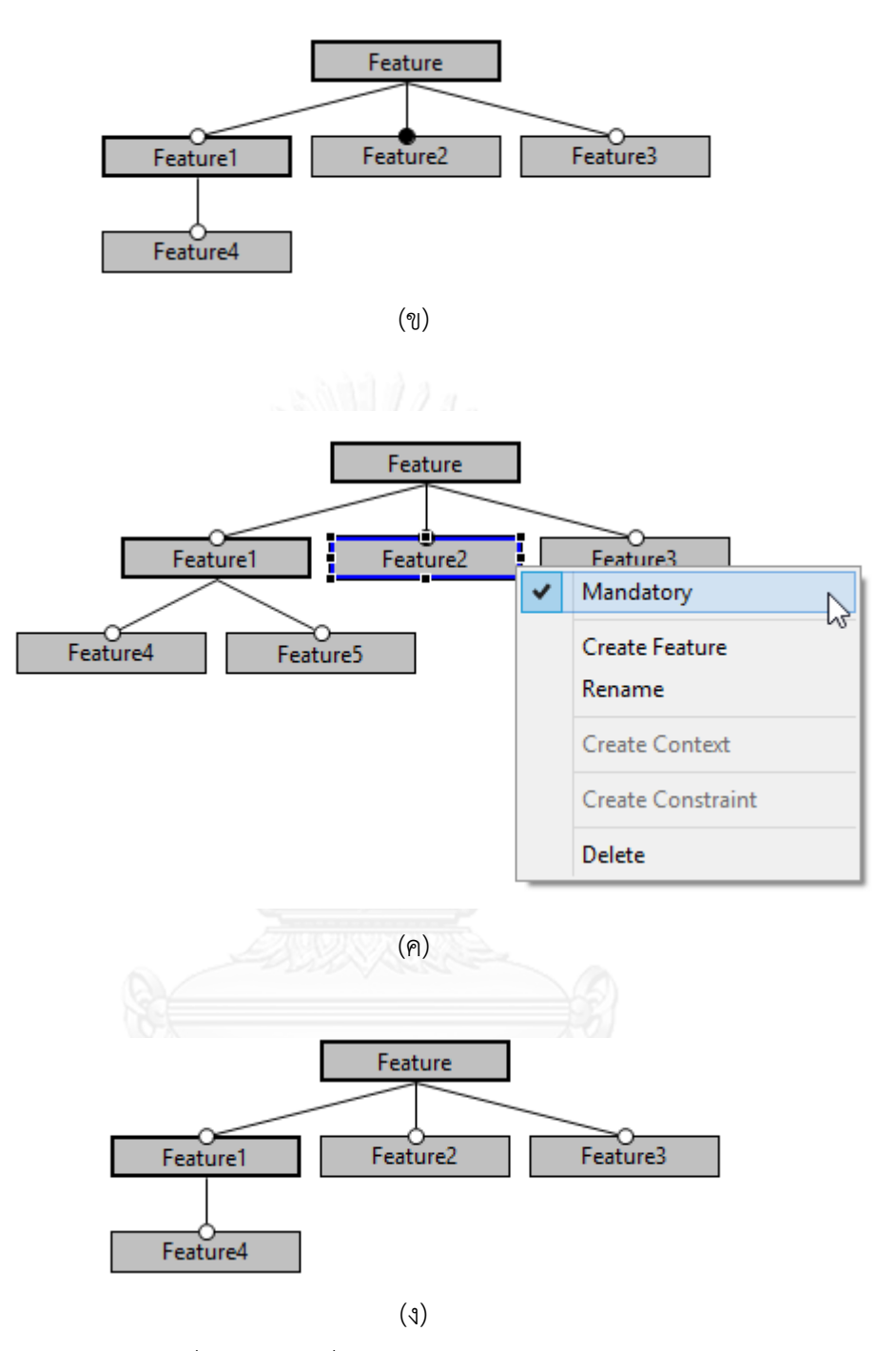

รูปที่ ค.7 การเปลี่ยนความสัมพันธ์ของคุณลักษณะ

<span id="page-147-0"></span>7. การเปลี่ยนความสัมพันธ์ระหว่างคุณลักษณะ ความสัมพันธ์ระหว่างคุณลักษณะจะมี 3 แบบคือ ความสัมพันธ์แบบ "And", ความสัมพันธ์แบบ "Or" และ ความสัมพันธ์แบบ "Alternative" ซึ่งเมื่อนำเมาส์ไปอยู่ที่ตำแหน่งของความสัมพันธ์ระหว่างคุณลักษณะ จะแสดง ข้อความที่แสดงถึงความสัมพันธ์ ดั[งรูปที่ ค.](#page-149-0)8(ก) การเปลี่ยนความสัมพันธ์ระหว่างคุณลักษณะ ้ ดำเนินการด้วยการคลิกเมาส์ขวาที่บริเวณตำแหน่งของความสัมพันธ์ระหว่างคุณลักษณะ จะปรากฏ

เมนูส าหรับเลือกของความสัมพันธ์ทั้ง 3 ซึ่งจะปรากฏเครื่องหมายถูกที่ความสัมพันธ์ปัจจุบัน ดั[งรูปที่](#page-149-0)  [ค.](#page-149-0)8 (ข) เป็นการเลือกเปลี่ยนความสัมพันธ์เป็นแบบ "Or" หลังจากเลือกความสัมพันธ์ที่ต้องการ เปลี่ยนแล้วรูปของความสัมพันธ์จะเปลี่ยนไปเป็นเส้นโค้ง[ทึบดังรูปท](#page-149-0)ี่ ค.8 (ค) และการเปลี่ยน ความสัมพันธ์เป็นแบบ "Alternative" แสดงดัง[รูปที่ ค.](#page-149-0)8 (ง) และ (จ) รูปความสัมพันธ์จะเปลี่ยนไป เป็นเส้นโค้งโปร่ง และการเปลี่ยนความสัมพันธ์กลับไปเป็นแบบ "And" แสดงด[ังรูปที่ ค.](#page-149-0)8 (ฉ) และ (ช) รูปความสัมพันธ์จะเปลี่ยนเป็นไม่มีครึ่งวงกลมแต่จุดเชื่อมต่อที่คุณลักษณะลูกจะแสดงเป็น ความสัมพันธ์แบบ "Optional" ด้วยรูปวงกลมโปร่ง และความสัมพันธ์แบบ "Alternative" ด้วยรูป วงกลมทึบ

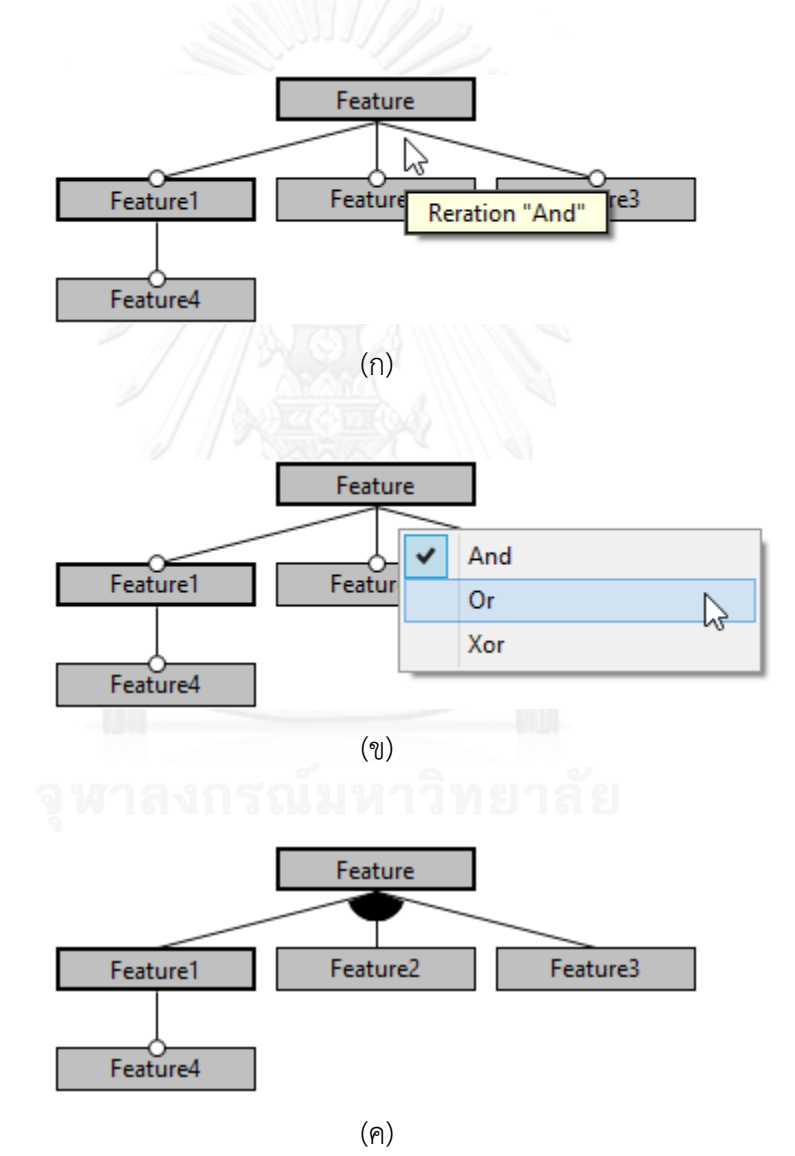

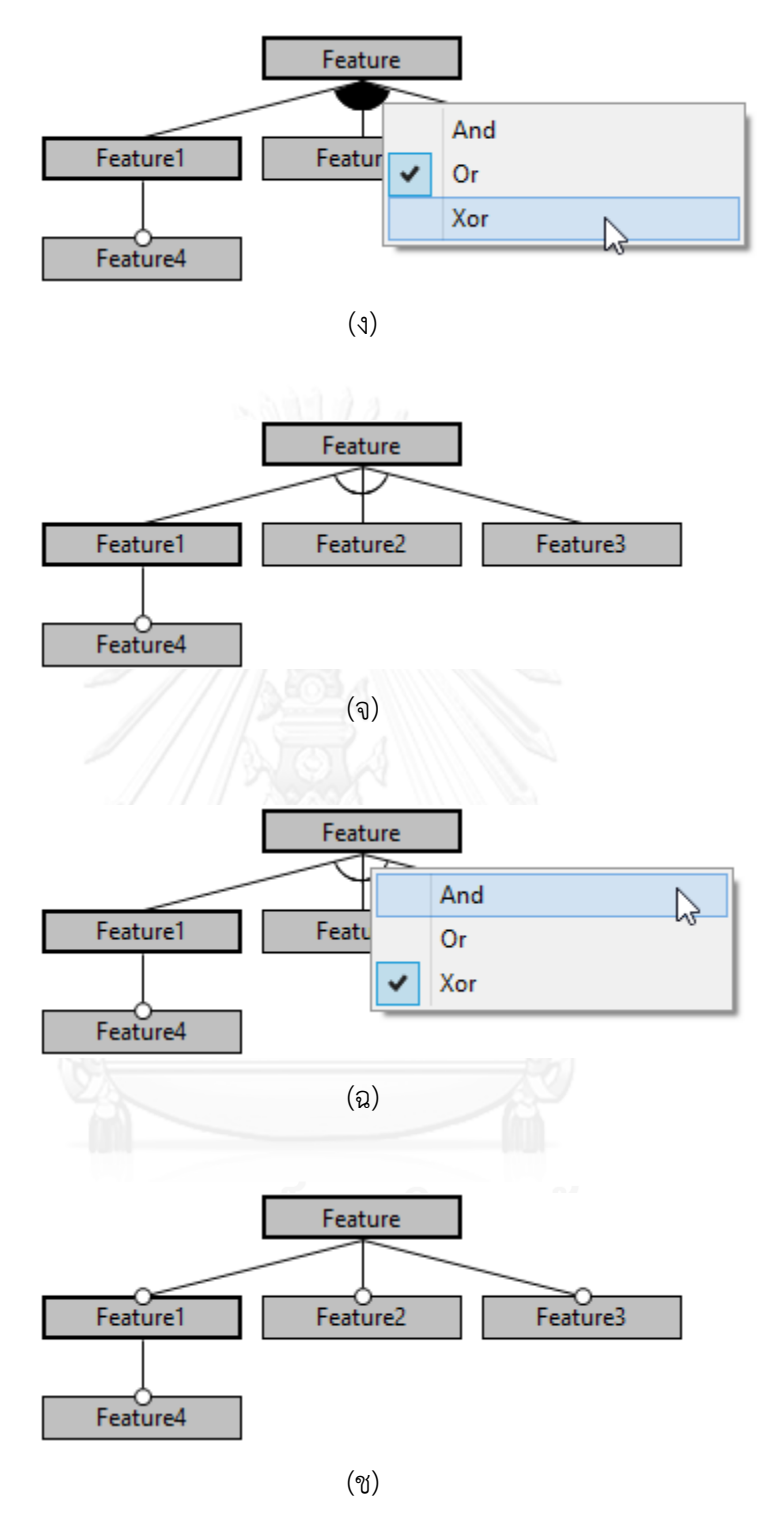

รูปที่ ค.8 การเปลี่ยนความสัมพันธ์ระหว่างคุณลักษณะ

<span id="page-149-0"></span>8. การกำหนดข้อจำกัดให้กับคุณลักษณะ ดำเนินการด้วยการคลิกที่ 2 คุณลักษณะที่ ์ ต้องการกำหนดข้อจำกัดต่อกันดังนั้นคลิกเมาส์ขวา และเลือก "Create Constraint" ดั[งรูปที่ ค.](#page-151-0)9 (ก) ้ จะปรากฏหน้าต่างเพื่อให้เลือกชนิดของข้อจำกัด ซึ่งจะสามารถเลือกได้เป็น "Require" และ

"Exclude" หลังจากนั้นคลิกที่ปุ่ม OK ดัง[รูปที่ ค.](#page-151-0)9 (ข) ในรูปแบบจำลองคุณลักษณะจะปรากฏเส้น ี เชื่อมระหว่างคุณลักษณะที่กำหนดข้อจำกัดดั[งรูปที่ ค.](#page-151-0)9 (ค) เมื่อคลิกขวาที่เส้นของข้อจำกัดของ ี คุณลักษณะจะปรากฏรายการ "Delete Constraint" ดังรู[ปที่ ค.](#page-151-0)9 (ง) เพื่อลบข้อจำกัดของ คุณลักษณะดั[งรูปที่ ค.](#page-151-0)9 (จ)

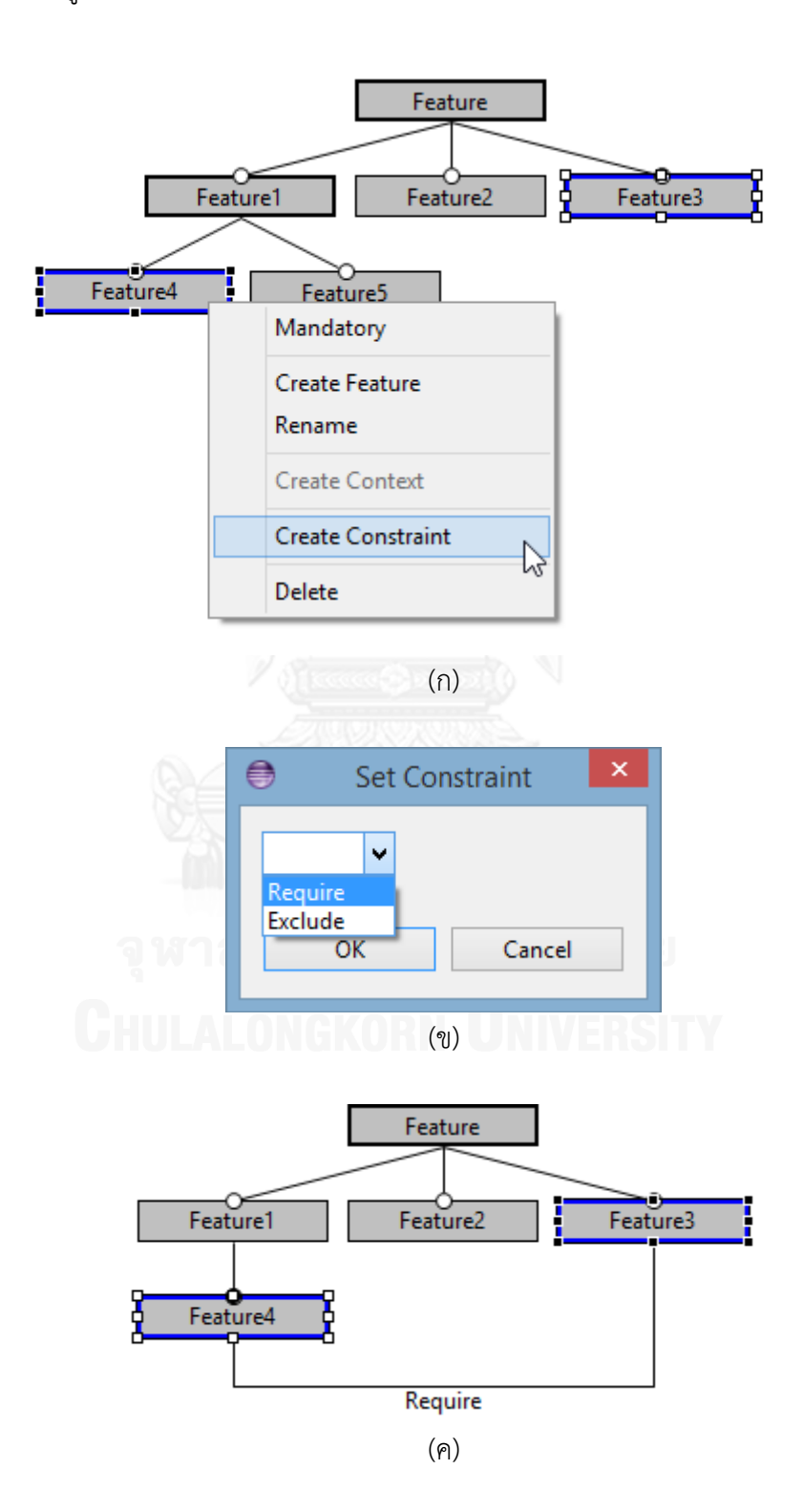

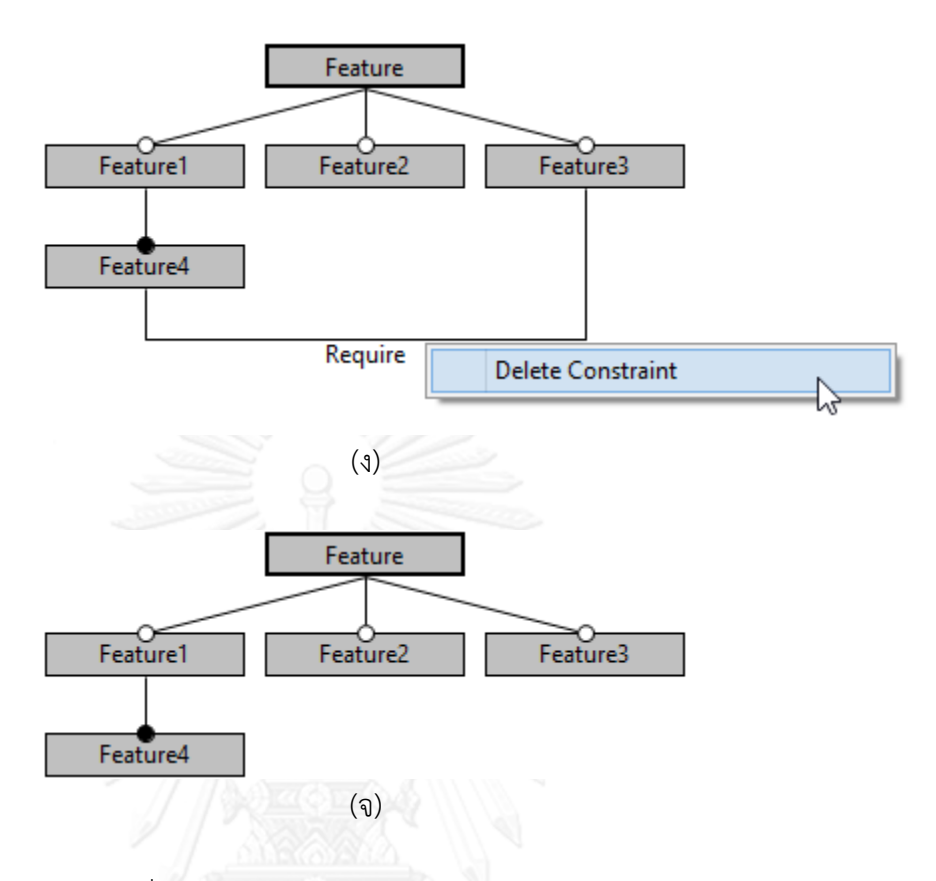

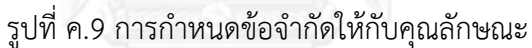

<span id="page-151-0"></span>9. การจำลองการจัดกลุ่มแบบจำลองคุณลักษณะ ดำเนินการด้วยการคลิกเมาส์ขวาที่ ์ พื้นหลังของส่วนที่ทำงานบนหน้าจอ และเลือก "Cluster Feature Model" ดัง[รูปที่ ค.](#page-152-0)10 (ก) หลังจากนั้นจะแสดงคุณลักษณะที่เป็นจุดเปลี่ยนแปลงได้รับการจัดกลุ่มดั[งรูปที่ ค.](#page-152-0)10 (ข) และล้างการ จัดกลุ่มแบบจำลองคุณลักษณะด้วยการเลือก "Clear Cluster Feature Model" ดั[งรูปที่ ค.](#page-152-0)10 (ค) และการจัดกลุ่มให[ม่รูปที่ ค.](#page-152-0)10 (ง)

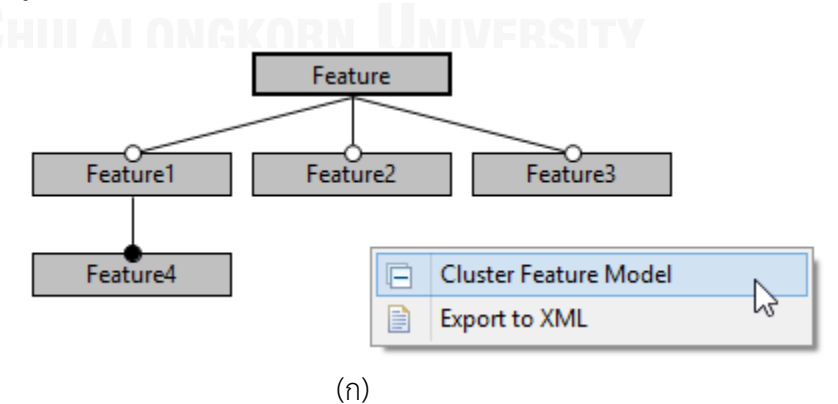

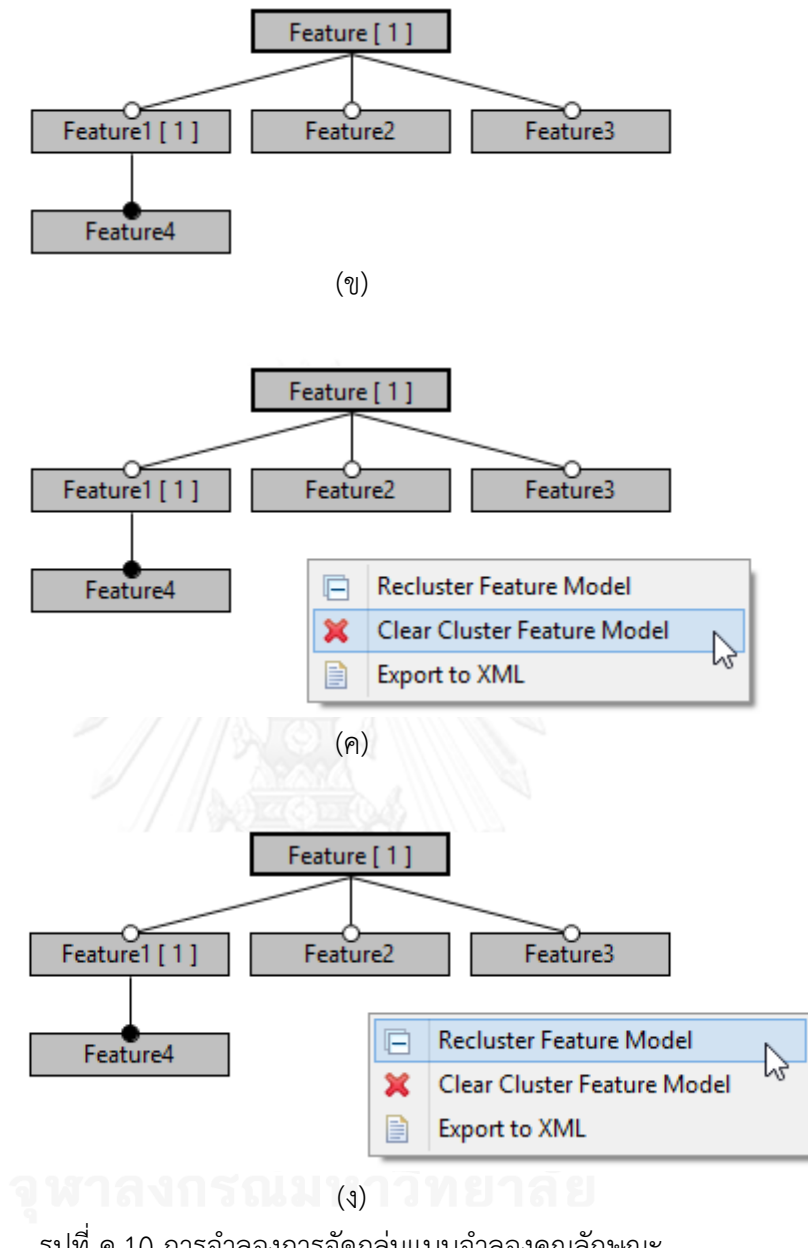

รูปที่ ค.10 การจำลองการจัดกลุ่มแบบจำลองคุณลักษณะ

<span id="page-152-0"></span>10. การนำออกแบบจำลองคุณลักษณะเป็นเอกสารเอ็กซ์เอ็มแอล ดำเนินการด้วยการคลิก เมาส์ขวาที่พื้นหลังของส่วนที่ทำงานบนหน้าจอ และเลือกเมนู Export to XML ที่ปรากฏเมนูเพียง ้เมนูเดียว ดั[งรูปที่ ค.](#page-153-0)11 (ก) หลังจากนั้นจะปรากฏหน้าต่างสำหรับเลือกสถานที่ที่ต้องการบันทึก เอกสารเอ็กซ์เอ็มแอล โดยกรอกชื่อของเอกสารเอ็กซ์เอ็มแอลที่ต้องการและกดปุ่ม Save เพื่อบันทึก ดั[งรูปที่ ค.](#page-153-0)11 (ข)

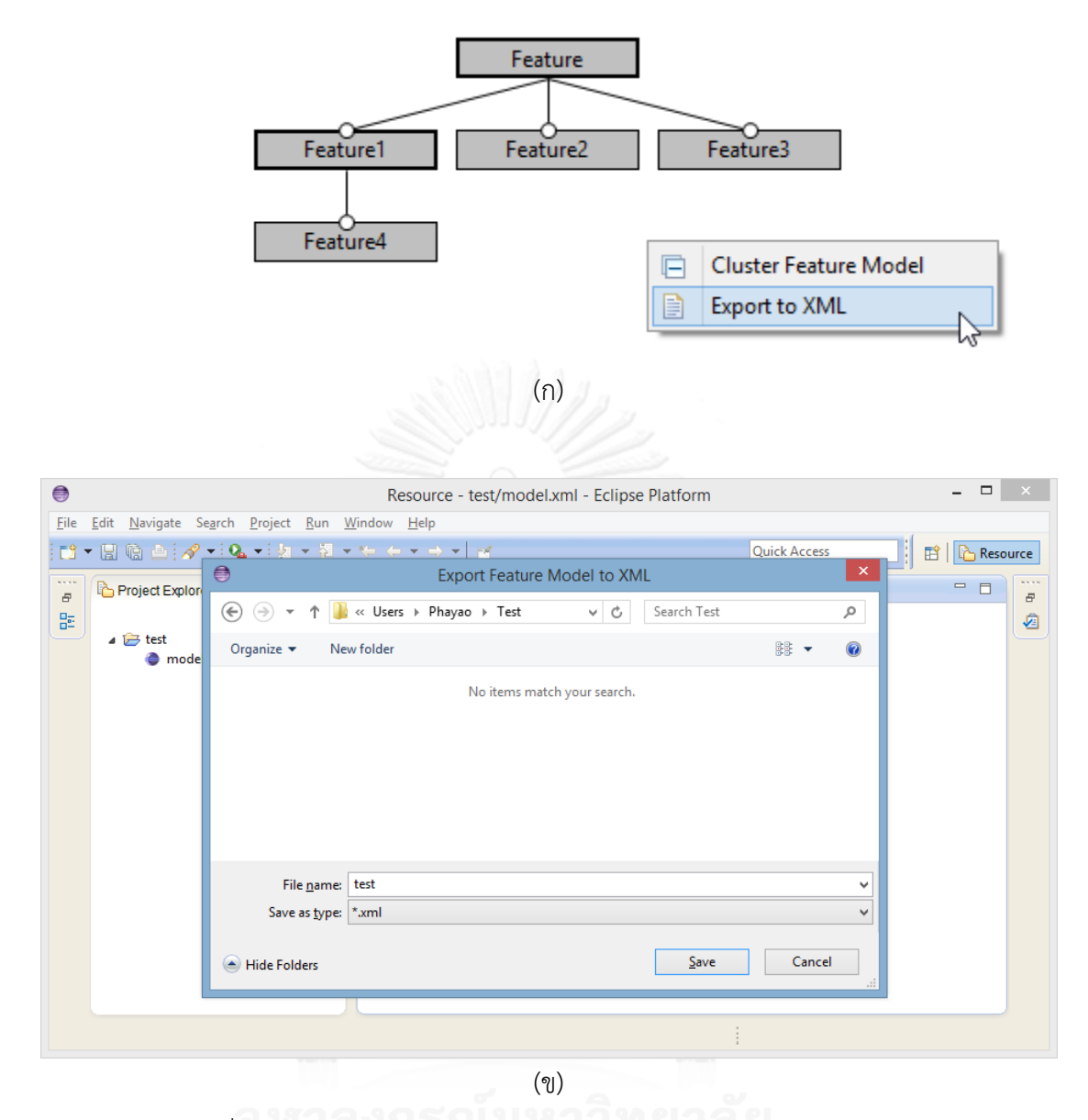

รูปที่ ค.11 การนำออกแบบจำลองคุณลักษณะเป็นเอกสารเอ็กซ์เอ็มแอล

<span id="page-153-0"></span>11. การเปลี่ยนแปลงใดๆ ดังที่กล่าวมาแล้ว ในเครื่องมือการสร้างแบบจำลองคุณลักษณะนั้น ด้านบนชื่อของแท็บจะมีสัญลักษณ์ดอกจันทร์นำหน้าชื่อของเอกสารเอ็กซ์เอ็มแอล ดั[งรูปที่ ค.](#page-155-0)12 (ก) และเมื่อต้องการปิดหน้าต่างของเครื่องมือจะปรากฏหน้าต่างเตือนเพื่อยืนยันการบันทึกการ เปลี่ยนแปลงที่เกิดขึ้นดั[งรูปที่ ค.](#page-155-0)12 (ค) หลังจากหน้าต่างเตือนเพื่อการออกจากโปรแกรมประยุกต์อิ คลิปส์ดั[งรูปที่ ค.](#page-155-0)12 (ข) โดยการบันทึกจะเป็นการบันทึกไว้ในโครงการของเครื่องมือที่สร้างขึ้น

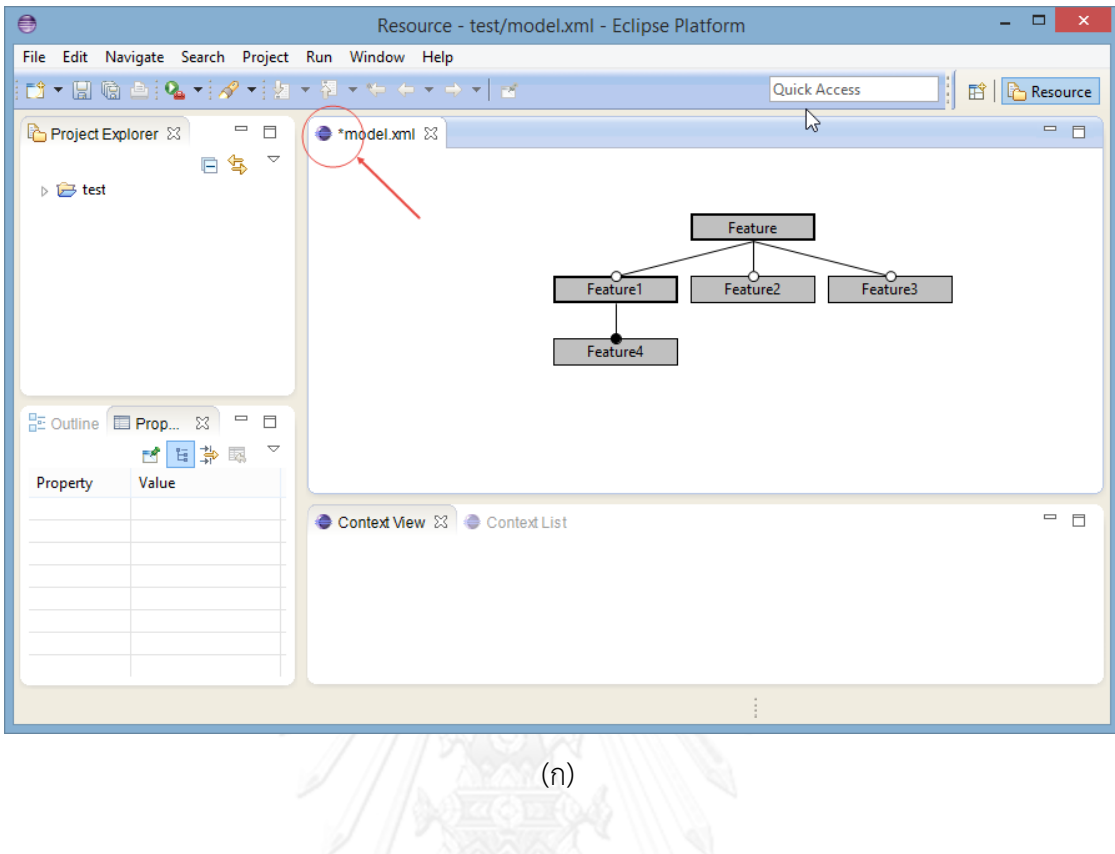

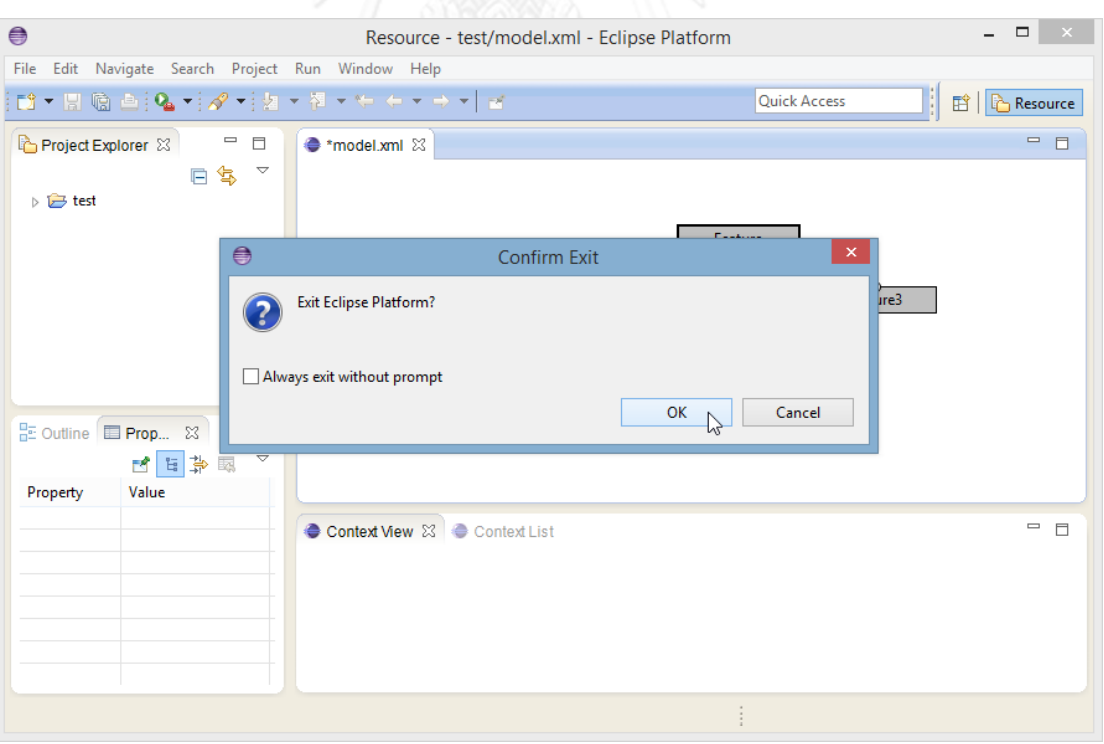

139

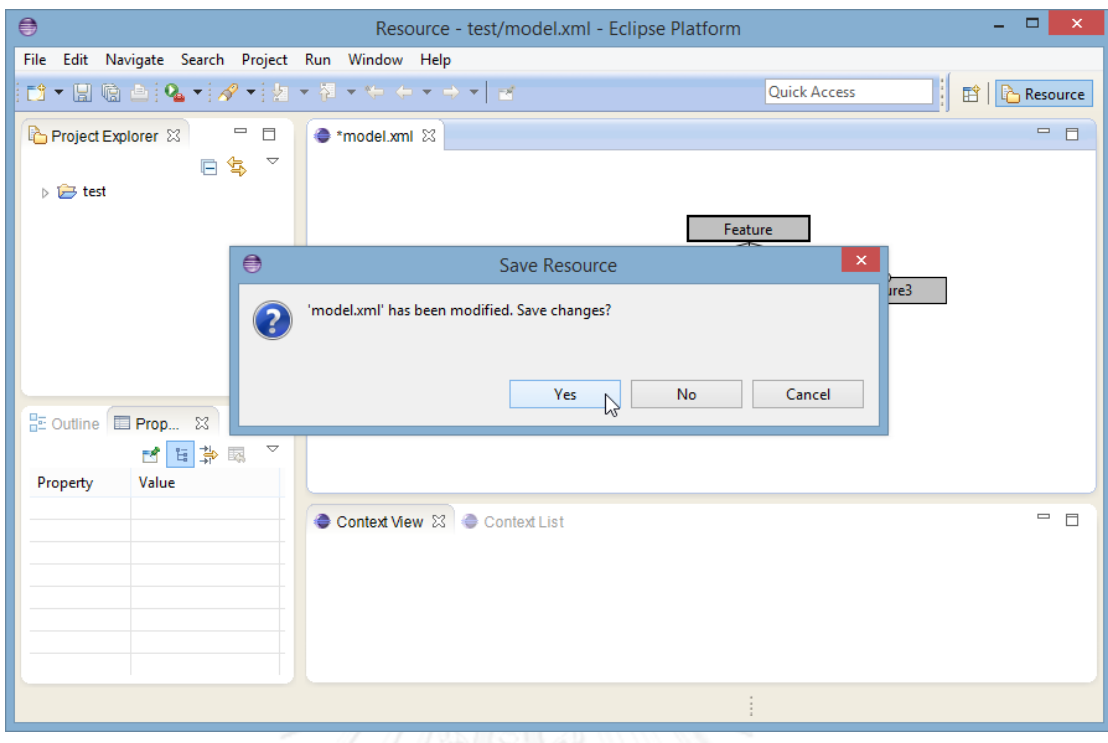

(ค)

<span id="page-155-0"></span>รูปที่ ค.12 การเตือนเพื่อการบันทึกหลังจากมีการเปลี่ยนแปลงใดๆ ในเครื่องมือ

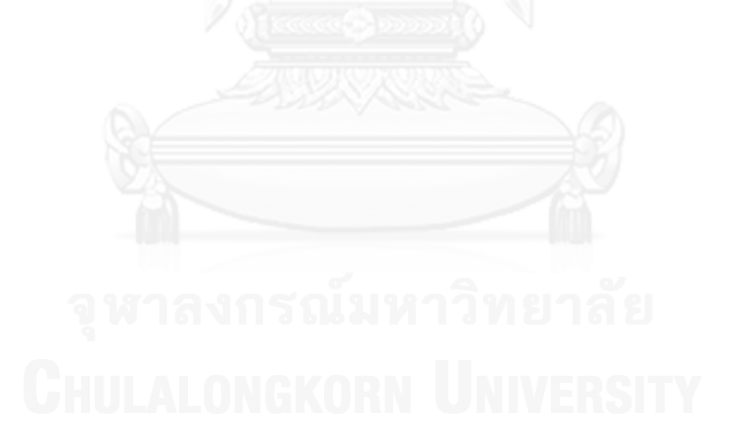

## ภาคผนวก ง การใช้งานกรณีศึกษาโปรแกรมประยุกต์เล่นสื่อ

หลังจากติดตั้งโปรแกรมประยุกต์ที่พัฒนาขึ้นบนอุปกรณ์สมาร์ทโฟนจะปรากฏไอคอนของ โปรแกรมประยุกต์บนหน้าจอดั[งรูปที่ ง.](#page-156-0)1 ในงานวิจัยนี้จะใช้สมาร์ทโฟนรุ่น Nexus 5 ซึ่งเป็นสมาร์ท โฟนที่เหมาะส าหรับการพัฒนาโปรแกรมประยุกต์บนแพลตฟอร์มแอนดรอยด์ โดยจะอธิบายวิธีการใช้ งานดังต่อไปนี้

<span id="page-156-0"></span>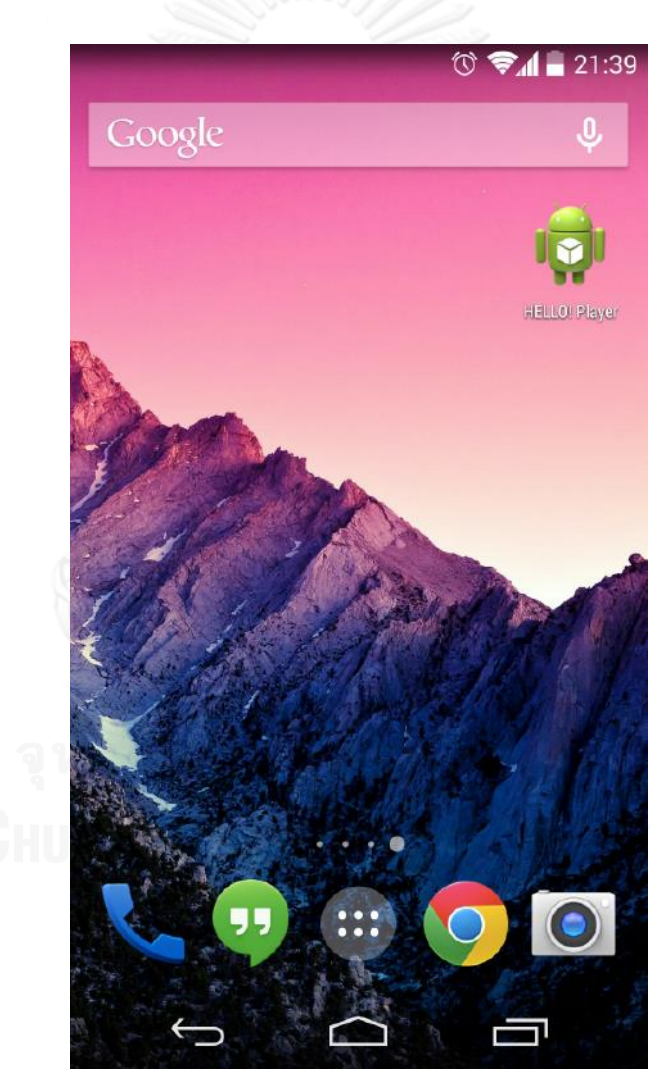

รูปที่ ง.1 ไอคอนโปรแกรมประยุกต์บนหน้าจอโทรศัพท์มือถือ

1. เปิดโปรแกรมประยุกต์ หลังจากที่คลิกที่ไอคอนของโปรแกรมประยุกต์ที่ติดตั้งบนหน้าจอ สมาร์ทโฟนแล้ว จะปรากฏหน้าจอของโปรแกรมประยุกต์แสดงรายการแฟ้มข้อมูลวีดีทัศน์ดั[งรูปที่ ง.](#page-157-0)2 และเมื่อเลื่อนหน้าจอมาทางขวาจะแสดงรายการของแฟ้มข้อมูลเพลงดั[งรูปที่ ง.](#page-157-1)3

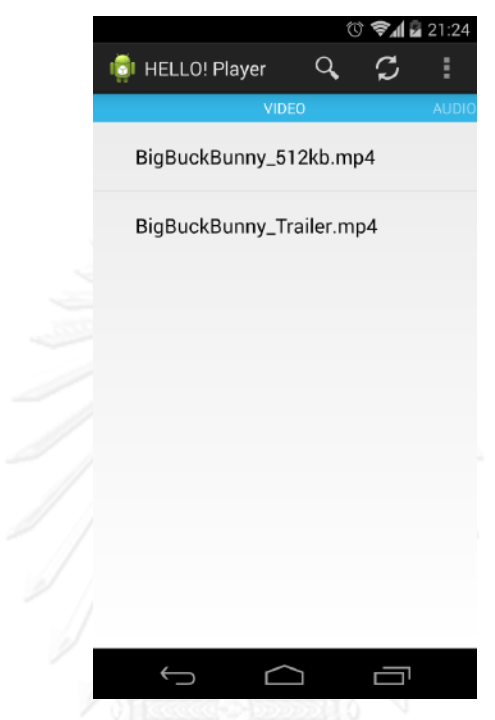

<span id="page-157-0"></span>รูปที่ ง.2 หน้าจอรายการแฟ้มข้อมูลวีดีทัศน์ของโปรแกรมประยุกต์

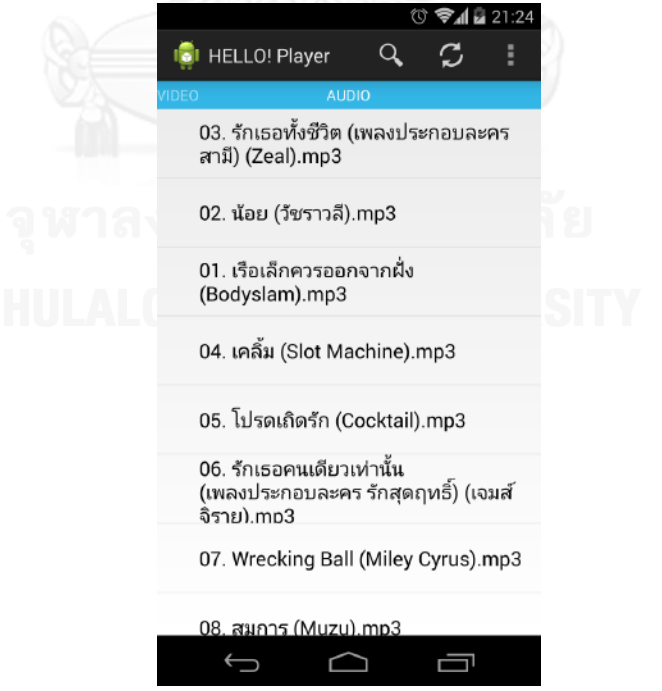

<span id="page-157-1"></span>รูปที่ ง.3 หน้าจอรายการแฟ้มข้อมูลเพลงของโปรแกรมประยุกต์

2. เล่นภาพวีดีทัศน์ ดำเนินการได้โดยการคลิกที่ตำแหน่งของแฟ้มข้อมูลวีดีทัศน์ที่ต้องการเล่น หลังจากนั้นหน้าจอจะปรากฏหน้าจอสำหรับเล่นแฟ้มข้อมูลวีดีทัศน์ดั[งรูปที่ ง.](#page-158-0)4 และเมื่อปรับแนวของ หน้าจอเป็นแนวนอนภาพของวีดีทัศน์จะเปลี่ยนไปเป็นแนวนอนดั[งรูปที่ ง.](#page-158-1)5

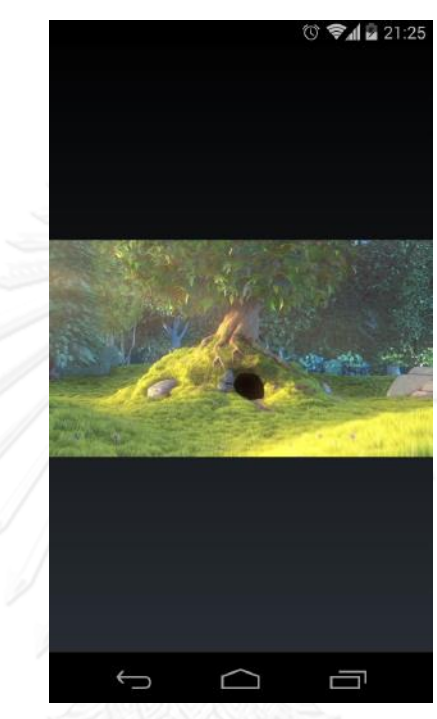

รูปที่ ง.4 หน้าจอการเล่นแฟ้มข้อมูลวีดีทัศน์ในแนวตั้ง

<span id="page-158-1"></span><span id="page-158-0"></span>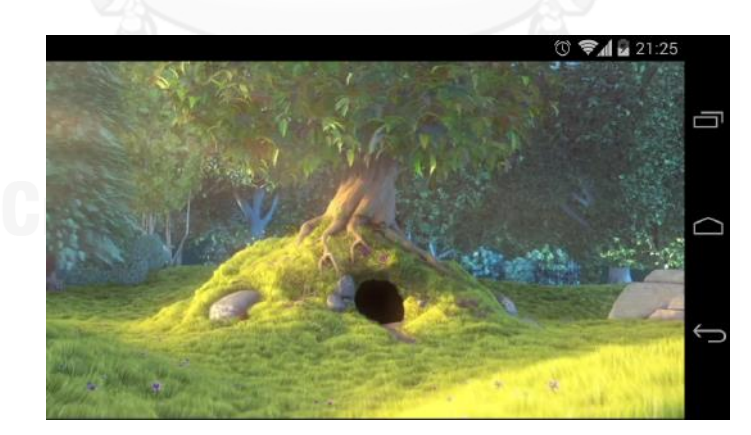

รูปที่ ง.5 หน้าจอการเล่นแฟ้มข้อมูลวีดีทัศน์ในแนวนอน

3. เล่นเสียงเพลง ดำเนินการได้โดยการคลิกที่ตำแหน่งของแฟ้มข้อมูลเพลงที่ต้องการเล่นหลัง ิ จากนั้นจะปรากฏหน้าจอสำหรับเล่นแฟ้มข้อมูลเพลงดั[งรูปที่ ง.](#page-159-0)6 และ รูปที<sup>่</sup> ง.7

<span id="page-159-1"></span><span id="page-159-0"></span>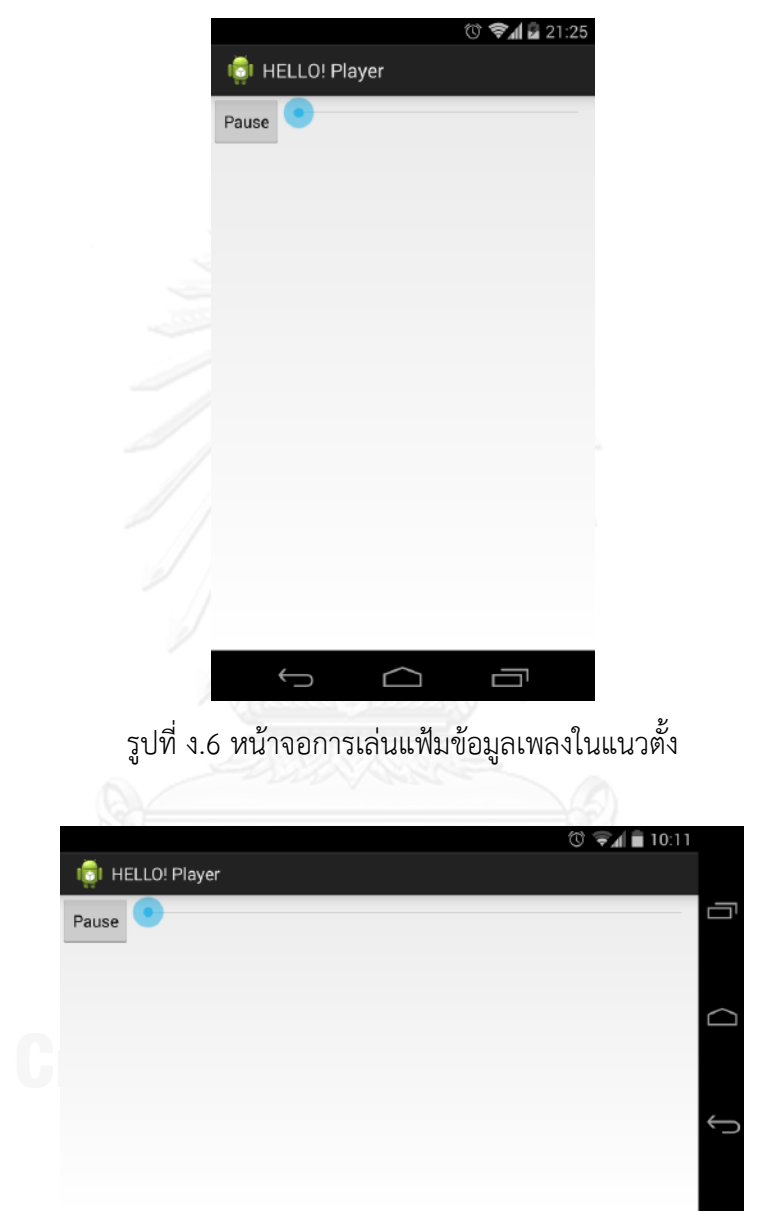

รูปที่ ง.7 หน้าจอการเล่นแฟ้มข้อมูลเพลงในแนวนอน

4. แสดงเมนูปุ่มปฏิบัติงานเพิ่มเติม เมื่อคลิกที่ปุ่มปฏิบัติงานเพิ่มเติมจะแสดงเมนู 2 รายการคือ "Network Stream" และ "Settings" ดั[งรูปที่ ง.](#page-160-0)8

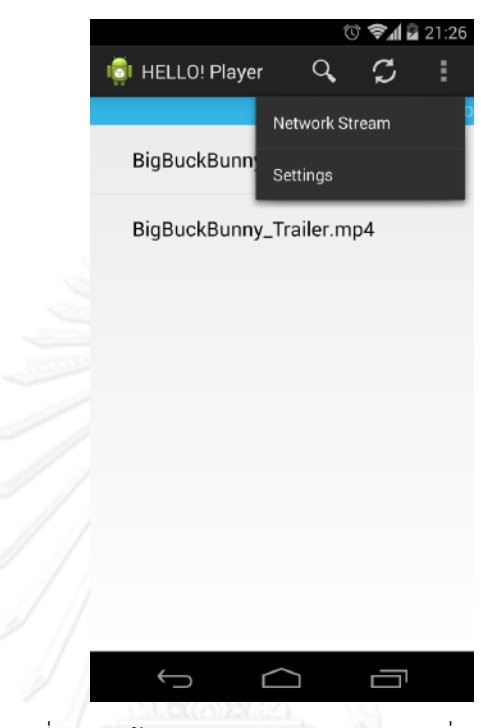

รูปที่ ง.8 หน้าจอเมนูของปุ่มปฏิบัติการเพิ่มเติม

<span id="page-160-0"></span>5. เล่นแฟ้มข้อมูลในเครือข่าย หลักจากคลิกที่ "Network Stream" จากเมนูที่ปรากฏจากการ คลิกปุ่มปฏิบัติงานเพิ่มเติม จะปรากฏส่วนตอบโต้สำหรับใส่ที่อยู่ของแฟ้มข้อมูลในเครือข่ายดั[งรูปที่ ง.](#page-161-0) [9](#page-161-0) เมื่อใส่ข้อมูลในช่องแล้ว กดปุ่ม "OK" จะปรากฏหน้าจอสำหรับเล่นภาพวีดีทัศน์เหมือนกับการเล่น แฟ้มข้อมูลวีดีทัศน์ในเครื่อง แต่ภาพวีดีทัศน์จะปรากฏช้ากว่าเนื่องจากต้องดาวน์โหลดข้อมูลจาก เครือข่าย

6. เลือกตั้งค่าเครือข่าย สามามารถด าเนินการได้โดยการคลิกที่ "Settings" จากเมนูที่ปรากฏ จากการคลิกปุ่มปฏิบัติงานเพิ่มเติม จะปรากฏส่วนตอบโต้สำหรับเลือกระบบเครือข่ายดั[งรูปที่ ง.](#page-161-1)10 สามารถเลือกได้เป็น "Wifi" เป็นการใช้ระบบเครือข่ายไวไฟและ "Mobile" เป็นการใช้ระบบ เครือข่ายโทรศัพท์เคลื่อนที่

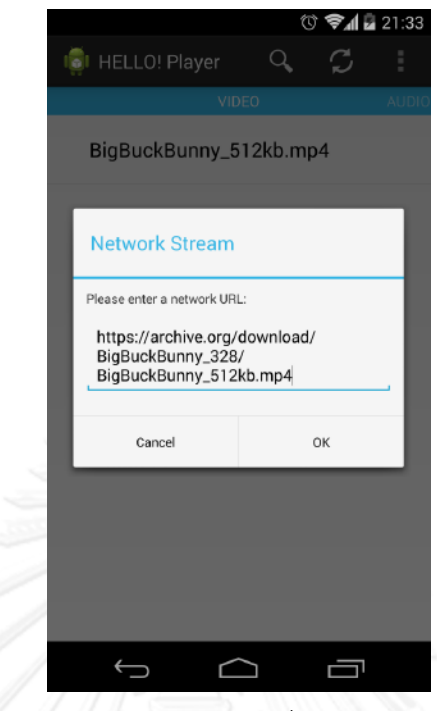

<span id="page-161-0"></span>รูปที่ ง.9 หน้าจอส่วนตอบโต้สำหรับใส่ที่อยู่ของแฟ้มข้อมูลในเครือข่าย

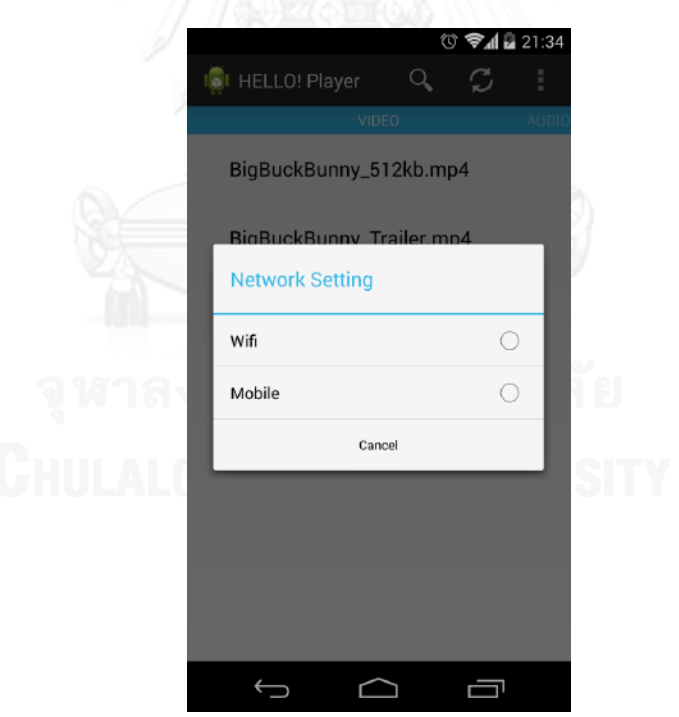

<span id="page-161-1"></span>รูปที่ ง.10 หน้าจอส่วนตอบโต้สำหรับเลือกตั้งค่าเครือข่าย

## **ประวัติผู้เขียนวิทยานิพนธ์**

้นาย พเยาว์ บุญอ่อน เกิดเมื่อวันที่ 28 มีนาคม 2527 สำเร็จการศึกษาปริญญาตรี วิทยาศาสตร์บัณฑิต สาขาฟิสิกส์ จากภาควิชาฟิสิกส์ คณะวิทยาศาสตร์ มหาวิทยาลัยนเรศวร เมือปี การศึกษา 2549 จากนั้นเข้าศึกษาต่อในหลักสูตรวิทยาศาสตร์มหาบัณฑิต สาขาวิศวกรรมซอฟต์แวร์ ที่ ภาควิชาวิศวกรรมคอมพิวเตอร์ คณะวิศวกรรมศาสตร์ จุฬาลงกรณ์มหาวิทยาลัย ในภาคการศึกษา ต้น 2553

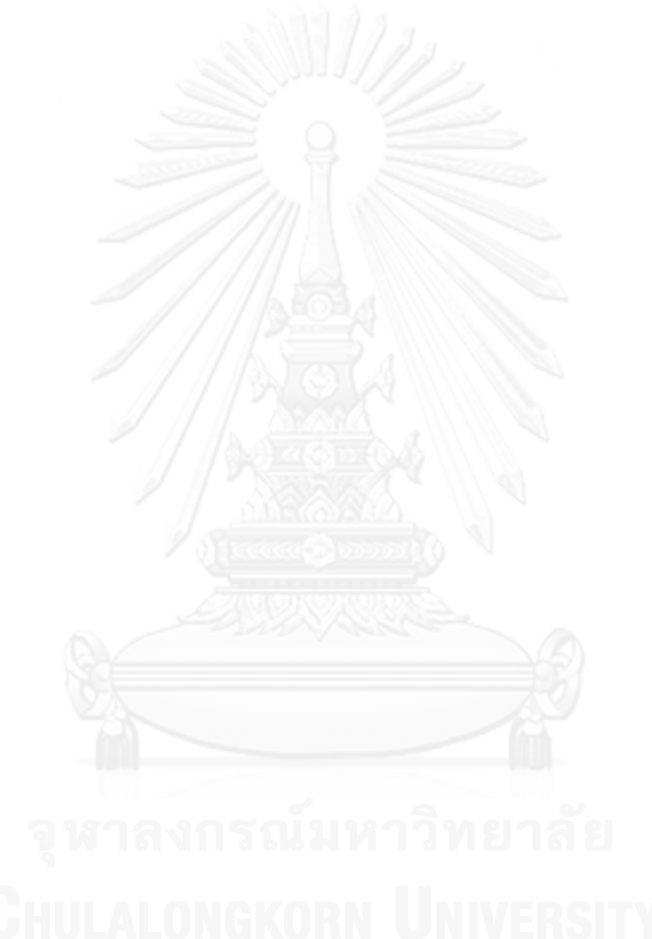

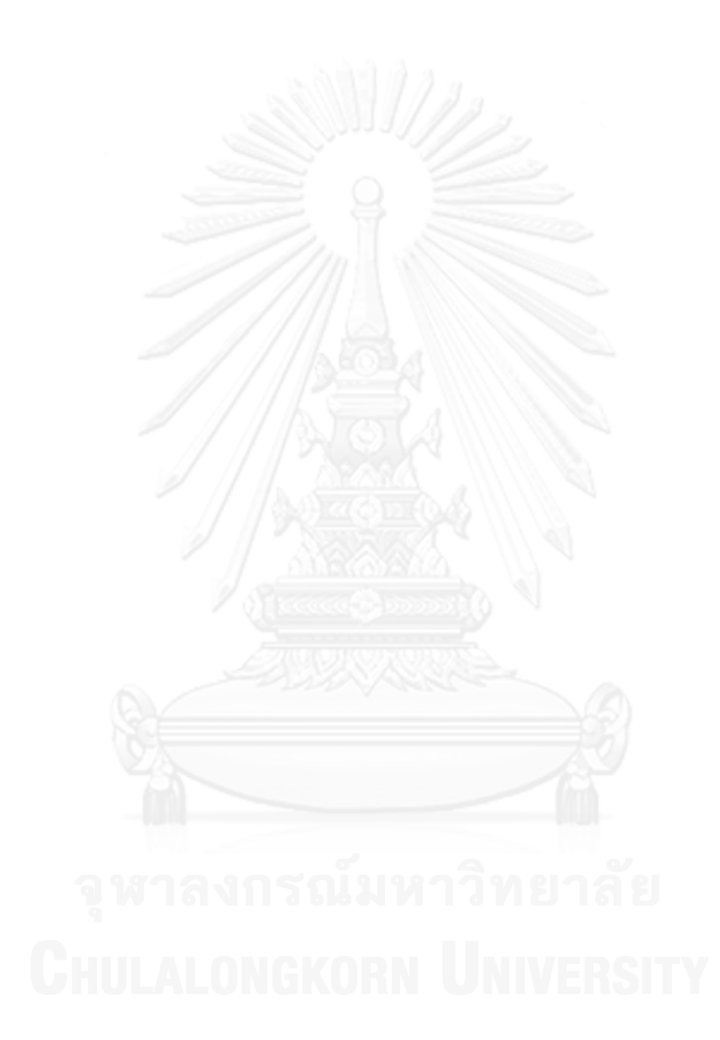